IBM<sup>®</sup> DB2<sup>®</sup> Spatial Extender

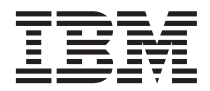

# User's Guide and Reference

Version 7

IBM<sup>®</sup> DB2<sup>®</sup> Spatial Extender

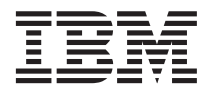

# User's Guide and Reference

Version 7

#### **Note!**

Before using this information and the product it supports, be sure to read the general information under ["Notices" on page 343](#page-356-0).

#### **Second Edition (June 2001)**

This edition applies to Version 7, Release 2 of IBM DB2 Spatial Extender and to all subsequent releases and modifications until otherwise indicated in new editions.

**© Copyright International Business Machines Corporation 1998, 2001. All rights reserved.**

US Government Users Restricted Rights – Use, duplication or disclosure restricted by GSA ADP Schedule Contract with IBM Corp.

# **Contents**

|<br>|<br>|<br>|<br>|<br>|

|

||||

| || |

|||

 $\overline{\phantom{a}}$ 

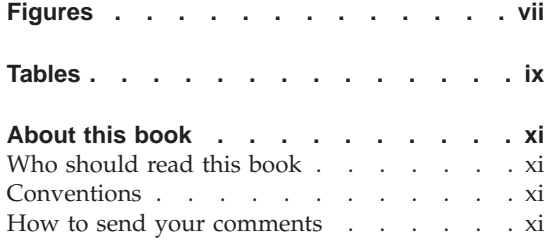

| |  $\begin{array}{c} \hline \end{array}$ ||

# [Part 1. Using Spatial Extender . . . 1](#page-14-0)

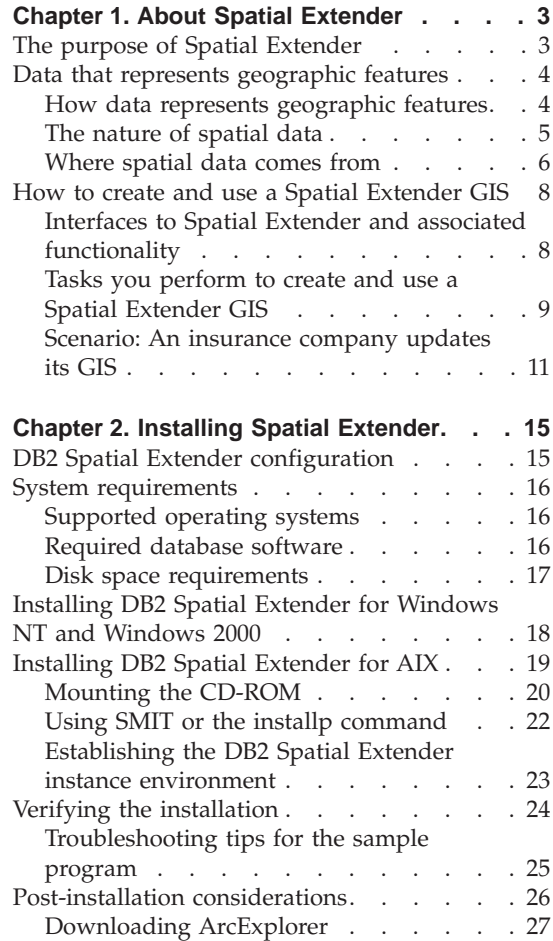

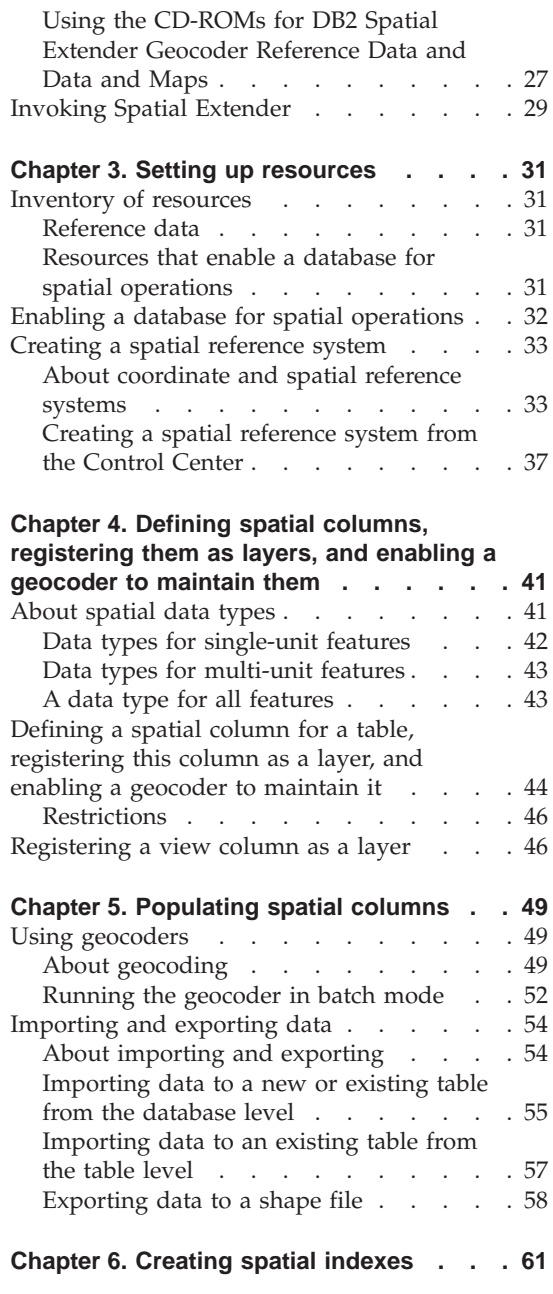

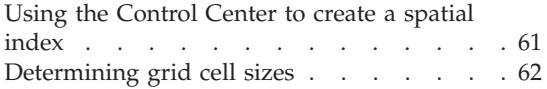

# **[Chapter 7. Retrieving and analyzing spatial](#page-76-0)**

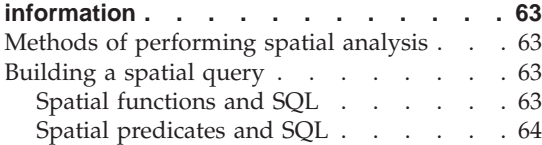

# **[Chapter 8. Writing applications for Spatial](#page-80-0)**

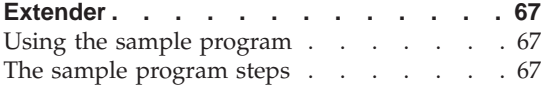

**[Part 2. Reference material](#page-88-0) . . . . [75](#page-88-0)**

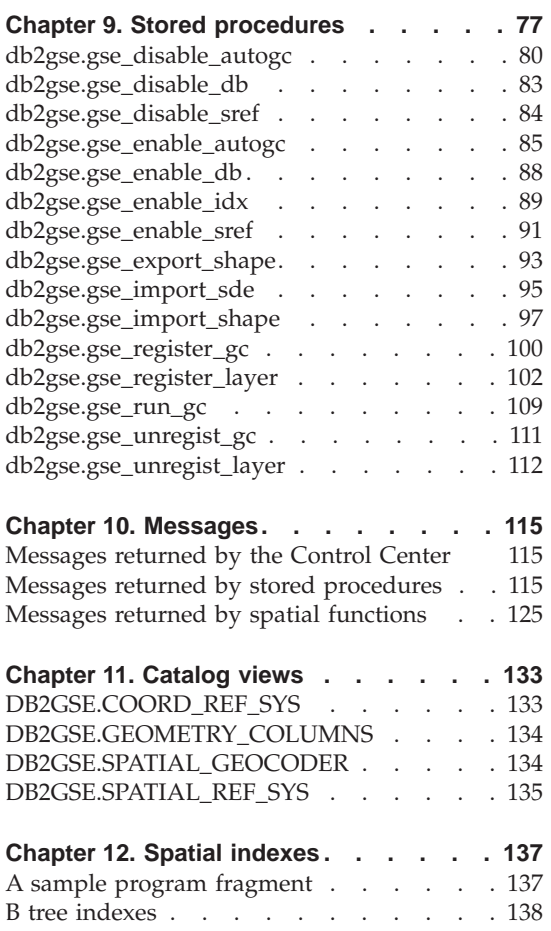

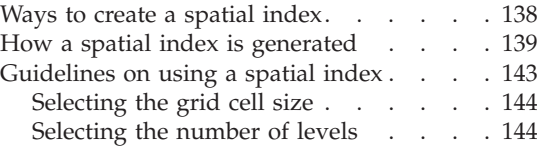

# **[Chapter 13. Geometries and associated](#page-160-0)**

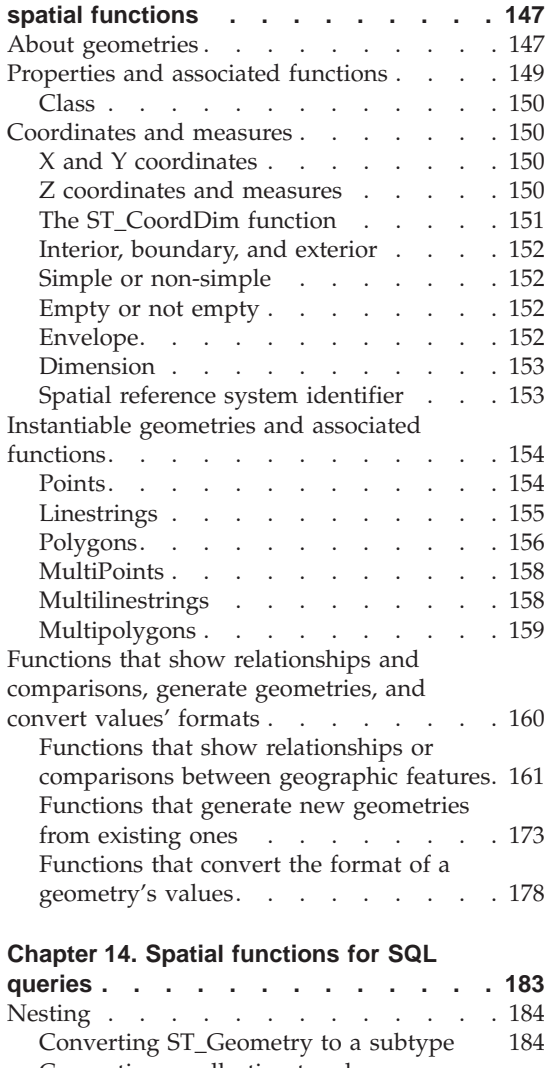

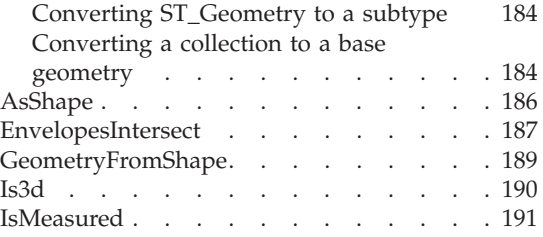

|  $\overline{1}$ 

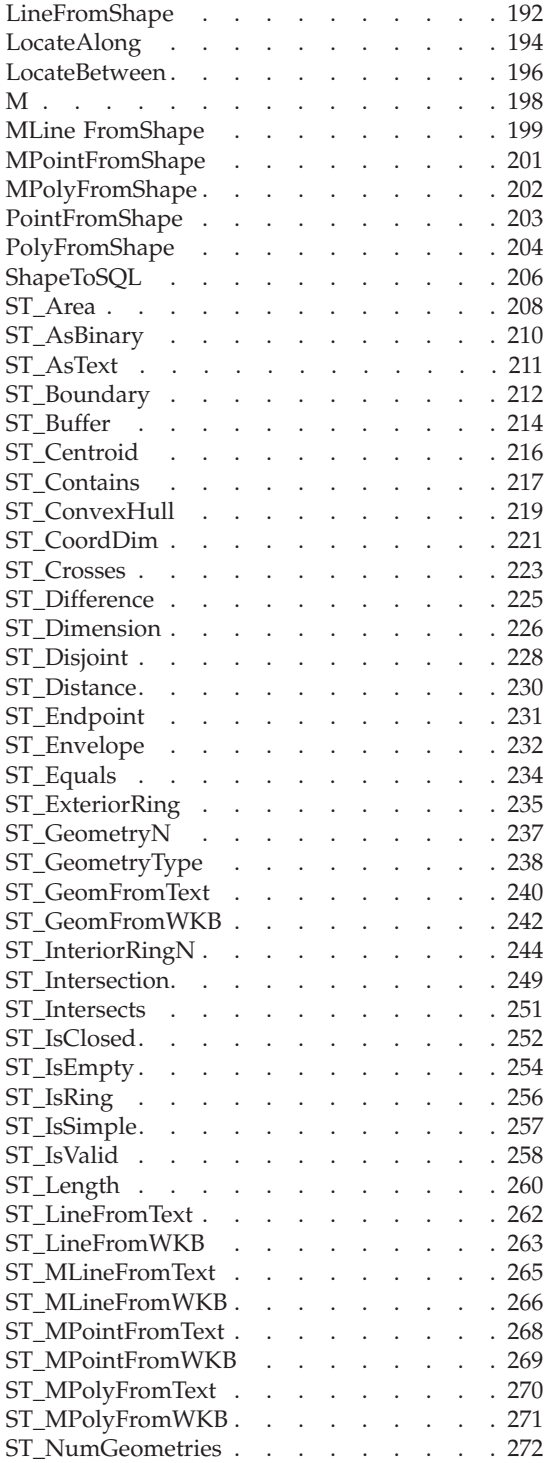

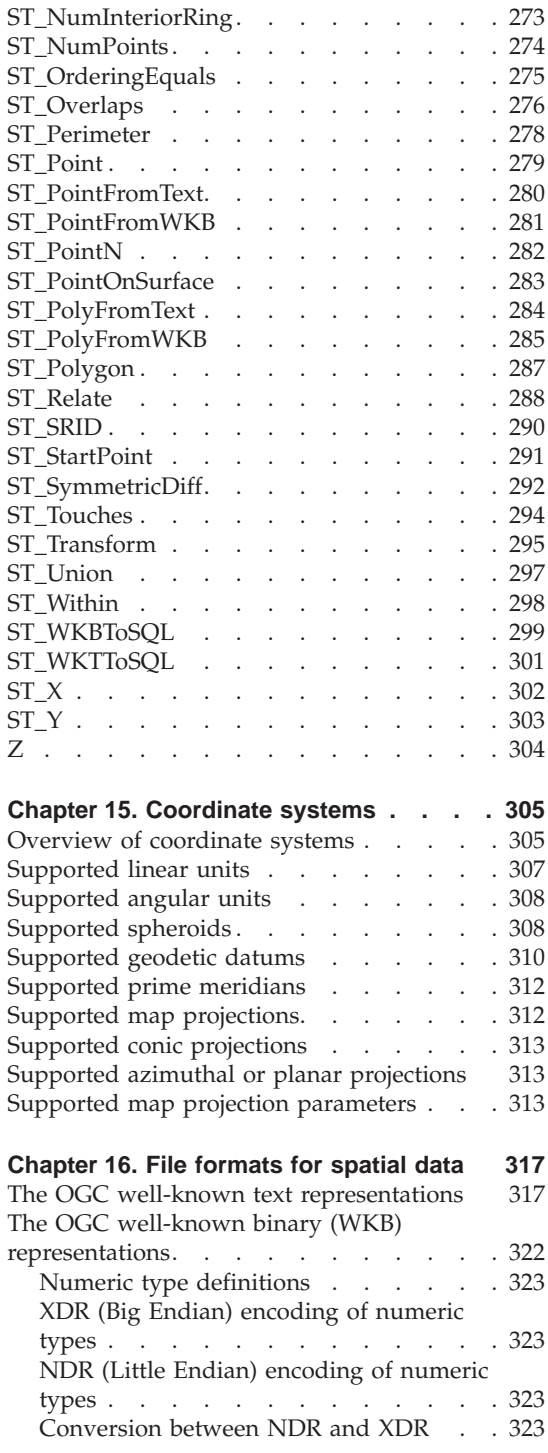

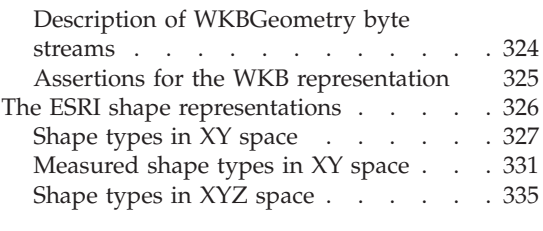

**[Part 3. Appendixes](#page-354-0) . . . . . . . [341](#page-354-0)**

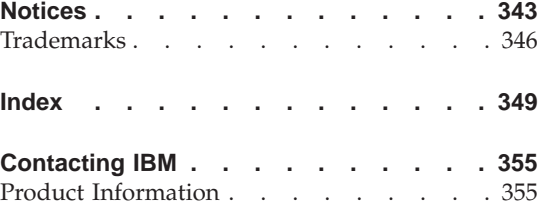

# <span id="page-8-0"></span>**Figures**

 $\overline{\phantom{a}}$ 

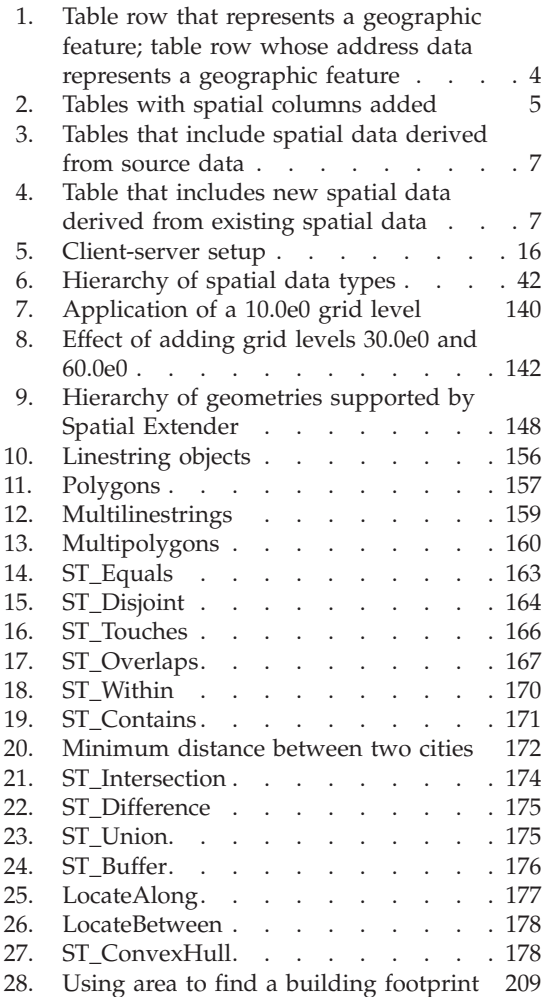

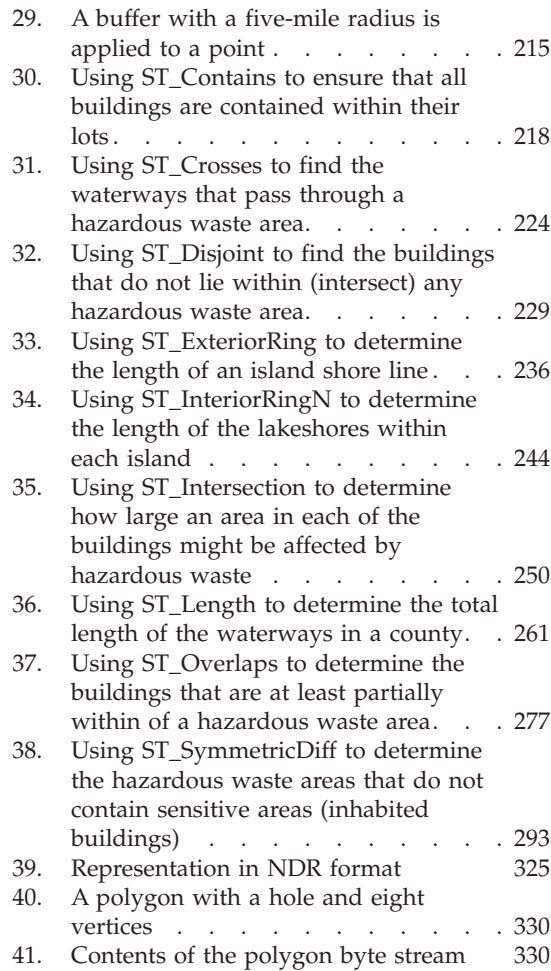

# <span id="page-10-0"></span>**Tables**

|||

 $\frac{1}{1}$ 

 $\begin{array}{c} | \\ | \end{array}$  $\overline{\phantom{a}}$ |

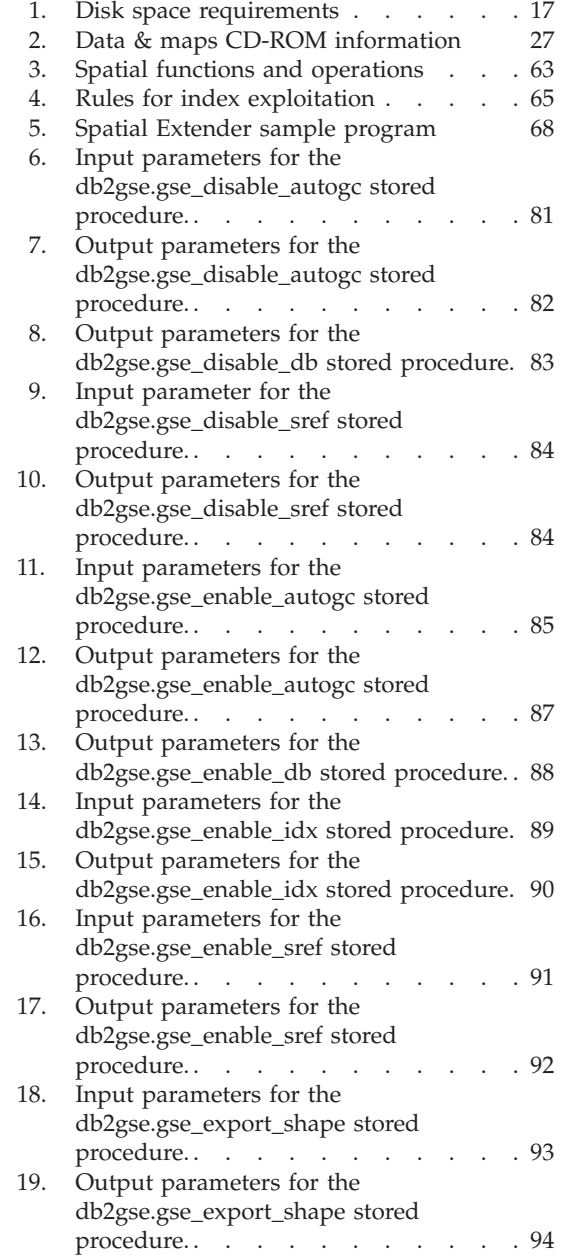

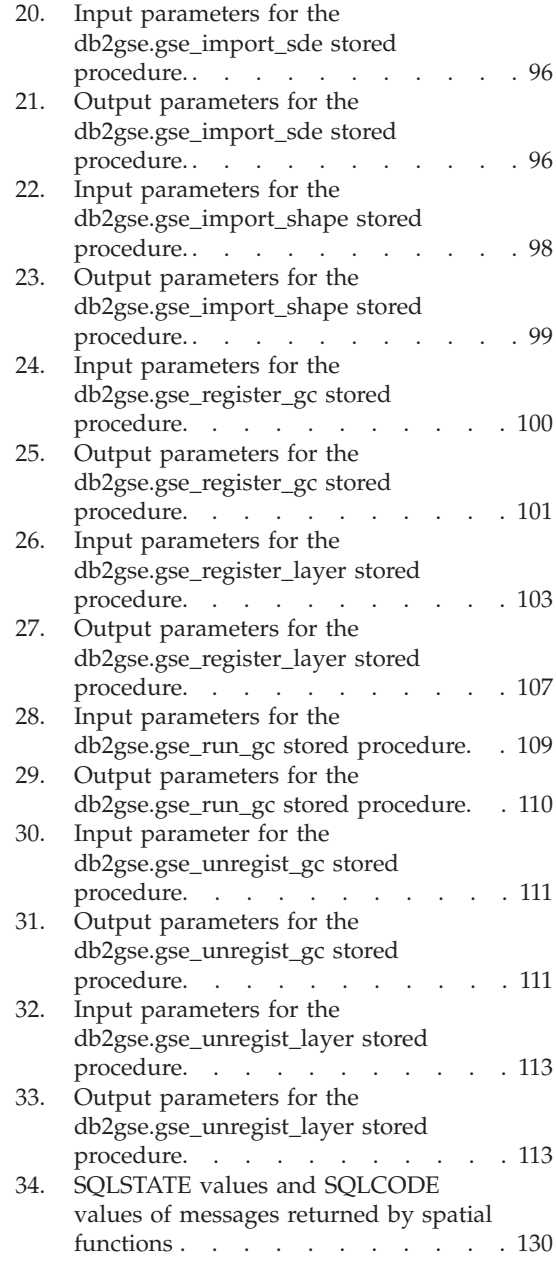

|  $\overline{\phantom{a}}$ |

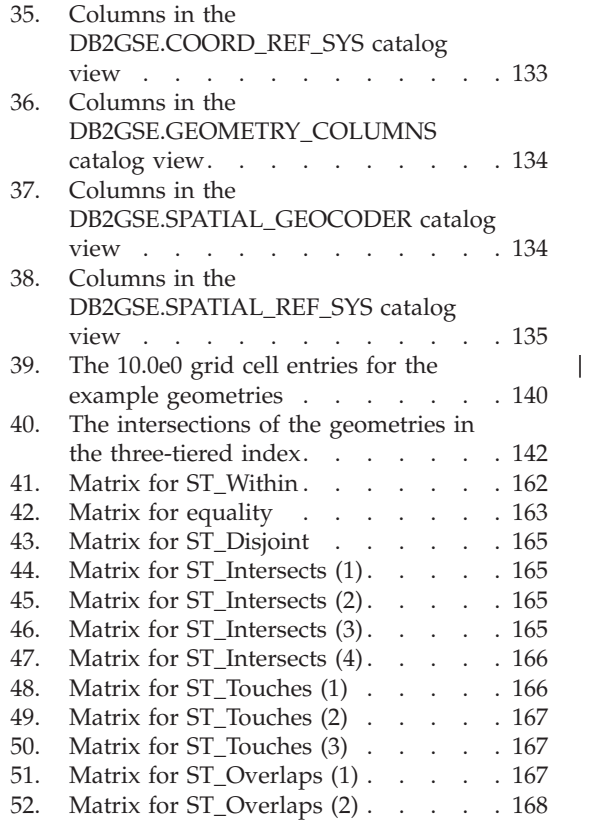

| |  $\overline{\phantom{a}}$ 

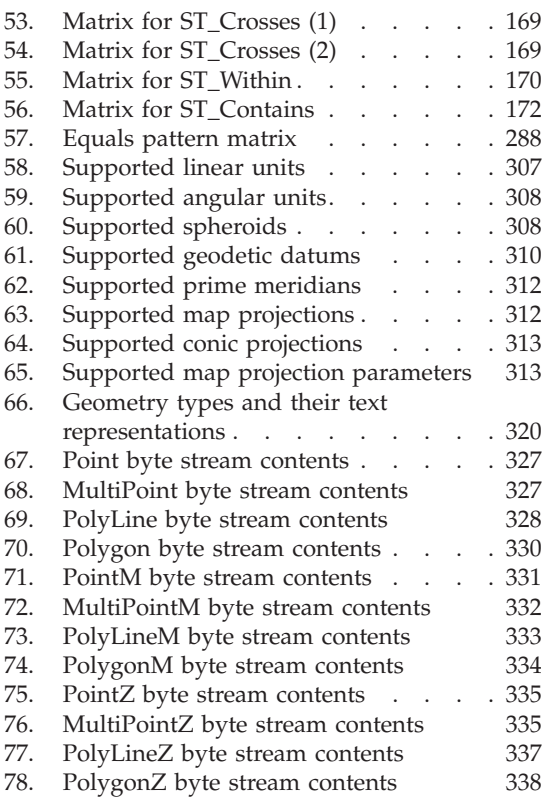

# <span id="page-12-0"></span>**About this book**

This book is divided into two parts. The first part contains conceptual information about DB2 Spatial Extender and explains how to install, configure, administer, and program for Spatial Extender on Windows NT and AIX systems. The second part consists of reference information about stored procedures, geometries, functions, messages, and catalog views that you use with Spatial Extender.

Technical changes to the text are indicated by a vertical line to the left of the change.

# **Who should read this book**

This book is for administrators setting up the spatial environment and for application programmers developing applications with spatial data.

# **Conventions**

| |

This book uses these highlighting conventions:

#### **Boldface type**

Indicates commands and graphical user interface (GUI) controls (for example, names of fields, names of folders, menu choices).

#### Monospace type

Indicates examples of coding or of text that you type.

#### *Italic type*

Indicates variables that you should replace with a value. Italic type also indicates book titles and emphasizes words.

#### UPPERCASE TYPE

Indicates SQL keywords and names of objects (for example, tables, views, and servers).

## **How to send your comments**

Your feedback helps IBM to provide quality information. Please send any comments that you have about this book or other DB2 documentation. You can use any of the following methods to provide comments:

• Send your comments from the Web. You can access the IBM Data Management online readers' comment form at http://www.ibm.com/software/data/rcf

v Send your comments by e-mail to comments@vnet.ibm.com. Be sure to include the name of the product, the version number of the product, and the name and part number of the book (if applicable). If you are commenting on specific text, please include the location of the text (for example, a chapter and section title, a table number, a page number, or a help topic title).

<span id="page-14-0"></span>**Part 1. Using Spatial Extender**

# <span id="page-16-0"></span>**Chapter 1. About Spatial Extender**

This chapter introduces Spatial Extender by explaining its purpose, discussing the data that it processes, and illustrating how to use it. The chapter concludes with a quick guide to the rest of this book.

# **The purpose of Spatial Extender**

You use Spatial Extender to create a *geographic information system* (GIS): a complex of objects, data, and applications that allows you to generate and analyze spatial information about geographic features. *Geographic features* include the objects that comprise the earth's surface and the objects that occupy it. They make up both the natural environment (examples are rivers, forests, hills, and deserts) and the cultural environment (cities, residences, office buildings, landmarks, and so on).

*Spatial information* includes facts such as:

- v The location of geographic features with respect to their surroundings (for example, points within a city where hospitals and clinics are located, or the proximity of the city's residences to local earthquake zones)
- Ways in which geographic features are related to each other (for example, information that a certain river system is enclosed within a specific region, or that certain bridges in that region cross over the river system's tributaries)
- Measurements that apply to one or more geographic features (for example, the distance between an office building and its lot line, or the length of a bird preserve's perimeter)

Spatial information, either by itself or in combination with traditional relational database management system (RDBMS) output, can help you to design projects and make business and policy decisions. For example, suppose that the manager of a county welfare district needs to verify which welfare applicants and recipients actually live within the area that the district services. Spatial Extender can derive this information from the serviced area's location and from the addresses of the applicants and recipients.

Or suppose that the owner of a restaurant chain wants to do business in nearby cities. To determine where to open new restaurants, the owner needs answers to such questions as: Where in these cities are concentrations of clientele who typically frequent my restaurants? Where are the major highways? Where is the crime rate lowest? Where are the competition's

<span id="page-17-0"></span>restaurants located? Spatial Extender can produce spatial information in visual displays to answer these questions, and the underlying RDBMS can generate labels and text to explain the displays.

Several other examples of the uses of Spatial Extender appear in this book, especially in ["Chapter 7. Retrieving and analyzing spatial information"](#page-76-0) on [page 63,](#page-76-0) ["Chapter 8. Writing applications for Spatial Extender"](#page-80-0) on page 67, and ["Chapter 14. Spatial functions for SQL queries"](#page-196-0) on page 183.

# **Data that represents geographic features**

This section provides an overview of the data that you generate, store, and manipulate to obtain spatial information. The topics covered are:

- How data represents geographic features
- The nature of spatial data
- Ways to produce spatial data

# **How data represents geographic features**

In Spatial Extender, a geographic feature can be represented by a row in a table or view, or by a portion of such a row. For example, consider two of the geographic features mentioned in ["The purpose of Spatial Extender"](#page-16-0) on [page 3,](#page-16-0) office buildings and residences. In Figure 1, each row of the BRANCHES table represents a branch office of a bank. As a variation, each row of the CUSTOMERS table in Figure 1, taken as a whole, represents a customer of the bank. However, part of each row—specifically, the cells that contain a customer's address—can be regarded as representing the customer's residence.

## **BRANCHES**

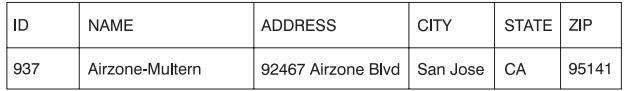

## **CUSTOMERS**

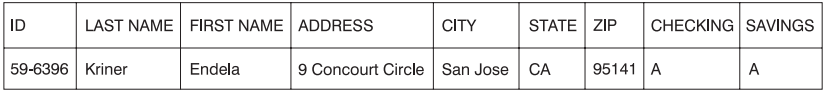

*Figure 1. Table row that represents a geographic feature; table row whose address data represents a geographic feature.* The row of data in the BRANCHES table represents a branch office of a bank. The cells for address data in the CUSTOMERS table represent the residence of a customer. The names and addresses in both tables are fictional.

The tables in Figure 1 contain data that identifies and describes the bank's branches and customers. Such data is called *attribute data.*

<span id="page-18-0"></span>A subset of the attribute data—the values that denote the branches' and customers' addresses—can be translated into values that yield spatial information. For example, as shown in [Figure 1 on page 4](#page-17-0), one branch office's address is 92467 Airzone Blvd., San Jose CA 95141. A customer's address is 9 Concourt Circle, San Jose CA 95141. Spatial Extender can translate these addresses into values that indicate where the branch and the customer's home are situated with respect to their surroundings. Figure 2 shows the BRANCHES and CUSTOMERS tables with new columns that are designated to contain such values.

#### **BRANCHES**

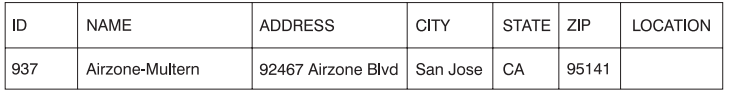

## **CUSTOMERS**

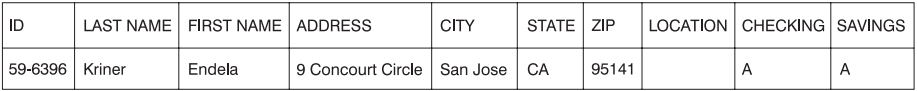

*Figure 2. Tables with spatial columns added.* In each table, the LOCATION column will contain coordinates that correspond to the addresses.

When addresses and similar identifiers are used as the starting point for spatial information, they are called *source data.* Because the values derived from them yield spatial information, these derived values are called *spatial data.* The next section describes spatial data and introduces its associated data types.

# **The nature of spatial data**

Much spatial data is made up of coordinates. A *coordinate* is a number that denotes a position that is relative to a point of reference. For example, latitudes are coordinates that denote positions relative to the equator. Longitudes are coordinates that denote positions relative to the Greenwich meridian. Thus, the position of Yellowstone National Park is defined by its latitude (44.45 degrees north of the equator) and its longitude (110.40 degrees west of the Greenwich meridian).

Latitudes, longitudes, their points of reference, and other associated parameters are referred to collectively as a *coordinate system.* Coordinate systems based on values other than latitude and longitude also exist. These coordinate systems have their own measures of position, points of reference, and additional distinguishing parameters.

<span id="page-19-0"></span>The simplest spatial data item consists of two coordinates that define the position of a single geographic feature. (A *data item* is the value or values that occupy a cell of a relational table.) A more extensive spatial data item consists of several coordinates that define a linear path such as a road or river might form. A third kind consists of coordinates that define the perimeter of an area; for example, the rim of a land parcel or flood plain. These and other kinds of spatial data items that Spatial Extender supports are described more fully in ["Chapter 13. Geometries and associated spatial functions"](#page-160-0) on page 147.

Each spatial data item is an instance of a spatial data type. The data type for two coordinates that mark a location is ST\_Point; the data type for coordinates that define linear paths is ST\_LineString; and the data type for coordinates that define perimeters is ST\_Polygon. These types, together with the other data types for spatial data, are structured types that belong to a single hierarchy. For an overview of the hierarchy, see ["About spatial data types"](#page-54-0) on [page 41.](#page-54-0)

# **Where spatial data comes from**

You can obtain spatial data by:

- Deriving it from attribute data
- Deriving it from other spatial data
- Importing it

| | | | | | | | |

#### **Using attribute data as source data**

Spatial Extender can derive spatial data from attribute data, such as addresses (as mentioned in ["How data represents geographic features"](#page-17-0) on page 4). This process is called *geocoding.* To see the sequence involved, consider [Figure 2 on](#page-18-0) [page 5](#page-18-0) as a "before" picture and [Figure 3 on page 7](#page-20-0) as an "after" picture. [Figure 2 on page 5](#page-18-0) shows that the BRANCHES table and the CUSTOMERS table both have a column containing only NULL values designated for spatial data. Suppose that Spatial Extender geocodes the addresses in these tables to obtain coordinates that correspond to the addresses, and places the coordinates into the columns. [Figure 3 on page 7](#page-20-0) illustrates this result.

#### <span id="page-20-0"></span>**BRANCHES**

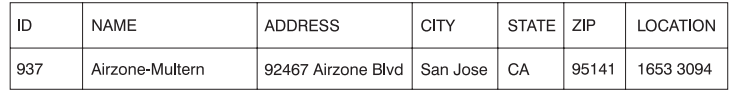

#### **CUSTOMERS**

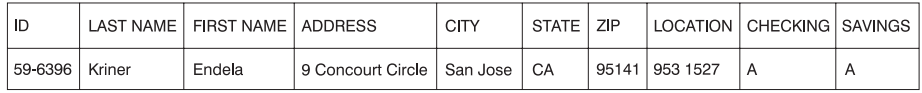

*Figure 3. Tables that include spatial data derived from source data.* The LOCATION column in the CUSTOMERS table contains coordinates that a geocoder derived from the address in the ADDRESS, CITY, STATE, and ZIP columns. Similarly, the LOCATION column in the BRANCHES table contains coordinates that the geocoder derived from the address in this table's ADDRESS, CITY, STATE, and ZIP columns. This example is fictional; simulated coordinates, not actual ones, are shown.

Spatial Extender uses a function, called a *geocoder*, to translate attribute data into spatial data and to place this spatial data into table columns. For more information about geocoders, see ["About geocoding"](#page-62-0) on page 49.

#### **Using other spatial data as source data**

Spatial data can be generated not only from attribute data, but also from other spatial data. For example, suppose that the bank whose branches are defined in the BRANCHES table wants to know how many customers are located within five miles of each branch. Before the bank can obtain this information from the database, it must supply the database with the definition of the zone that lies within a five-mile radius around each branch. A Spatial Extender function, ST\_Buffer, can create such a definition. Using the coordinates of each branch as input, ST\_Buffer can generate the coordinates that demarcate the perimeters of the desired zones. Figure 4 shows the BRANCHES table with information that is supplied by ST\_Buffer.

#### **BRANCHES**

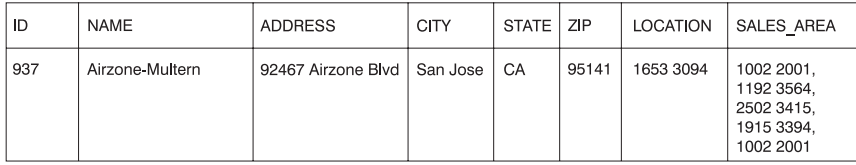

*Figure 4. Table that includes new spatial data derived from existing spatial data.* The coordinates in the SALES\_AREA column were derived by the ST\_Buffer function from the coordinates in the LOCATION column. Like the coordinates in the LOCATION column, those in the SALES\_AREA column are simulated; they are not actual.

In addition to ST\_Buffer, Spatial Extender provides several other functions that derive new spatial data from existing spatial data. For descriptions of

<span id="page-21-0"></span>ST\_Buffer and these other functions, see ["Functions that generate new](#page-186-0) [geometries from existing ones"](#page-186-0) on page 173.

# **Importing spatial data**

A third way to obtain spatial data is to import it from files that are in one of the formats that Spatial Extender supports. For descriptions of these formats, see ["Chapter 16. File formats for spatial data"](#page-330-0) on page 317. These files contain data that is usually applied to maps: census tracks, flood plains, earthquake faults, and so on. By using such data in combination with spatial data that you produce, you can augment the geographic information available to you. For example, if a public works department needs to determine what hazards a residential community is vulnerable to, it could use ST\_Buffer to define a zone around the community. The public works department could then import data on flood plains and earthquake faults to see which of these problem areas overlap the zone.

# **How to create and use a Spatial Extender GIS**

You create a Spatial Extender GIS by setting up Spatial Extender and developing GIS projects within the combined environments of Spatial Extender and its underlying DB2 RDBMS. You use the GIS by implementing these projects; that is, by generating and analyzing the information—both spatial and traditional—that they are designed to provide. The entire effort involves performing several sets of tasks. This section introduces the interfaces with which you can perform these tasks, provides an overview of the tasks, and presents a scenario to illustrate them.

# **Interfaces to Spatial Extender and associated functionality**

This section surveys the interfaces by means of which you can create a Spatial Extender GIS (that is, set up resources for it, obtain spatial data, and so on) and use it (that is, generate and analyze information about geographic features).

You can create a Spatial Extender GIS by:

- Using the DB2 Control Center's Spatial Extender windows and menu choices. For instructions, see:
	- – ["Chapter 3. Setting up resources"](#page-44-0) on page 31
	- – ["Chapter 4. Defining spatial columns, registering them as layers, and](#page-54-0) [enabling a geocoder to maintain them"](#page-54-0) on page 41
	- – ["Chapter 5. Populating spatial columns"](#page-62-0) on page 49
	- – ["Chapter 6. Creating spatial indexes"](#page-74-0) on page 61
- Running an application program that calls Spatial Extender stored procedures. For guidelines on developing such a program, see ["Chapter 8.](#page-80-0) [Writing applications for Spatial Extender"](#page-80-0) on page 67.
- <span id="page-22-0"></span>v Using both the Control Center and an application program. For example, you can use the Control Center to invoke the default geocoder. If, in addition, you want to use another geocoder, you must first register it to Spatial Extender by invoking the db2gse.gse\_register\_gc stored procedure in an application program. (For information about non-default geocoders, see ["About geocoding"](#page-62-0) on page 49. For information about the db2gse.gse\_register\_gc stored procedure, see ["db2gse.gse\\_register\\_gc"](#page-113-0) on [page 100](#page-113-0).)
- Using the Control Center, an application program, or both, in combination with other interfaces. For example, to create a table to hold data that is to be generated by a spatial function, such as a geocoder, you could use either the Command Line Processor or the Control Center interfaces.

You can use a Spatial Extender GIS by:

- Rendering information graphically with a geobrowser; for example, ArcExplorer Java Version 3.0, which is offered by the Environmental Systems Research Institute (ESRI)
- v Submitting SQL queries explicitly from the DB2 Control Center or Command Line Processor
- Submitting SQL queries from an application program

# **Tasks you perform to create and use a Spatial Extender GIS**

This section provides an overview of the tasks through which you create and use a Spatial Extender GIS. The tasks through which you create the GIS involve setting up Spatial Extender and developing GIS projects. The tasks through which you use the GIS involve implementing the projects. This overview begins with setting up Spatial Extender, and then moves on to developing and implementing a GIS project. The section concludes by indicating how the tasks described in the overview can vary in actual practice.

## **Setting up Spatial Extender**

## *To set up Spatial Extender:*

- 1. Plan and make preparations (decide what GIS projects to develop, decide what database to enable for Spatial Extender, select personnel to administer Spatial Extender and develop the projects, and so on).
- 2. Install Spatial Extender.
- 3. Put resources in place to support GIS projects; for example:

## **Resources supplied by Spatial Extender**

These include a system catalog, spatial data types, spatial functions (including a default geocoder), and so on. The task of setting up these resources is referred to as *enabling the database for spatial operations.*

## **Geocoders developed by users, vendors, or both.**

The default geocoder translates United States addresses into

spatial data. Your organization and others can provide geocoders that translate foreign addresses and other kinds of attribute data into spatial data.

For instructions on installing Spatial Extender, see ["Chapter 2. Installing](#page-28-0) [Spatial Extender"](#page-28-0) on page 15. For instructions on using the Control Center to put resources in place, see ["Chapter 3. Setting up resources"](#page-44-0) on page 31. For guidelines on using an application program for this purpose, see ["Chapter 8.](#page-80-0) [Writing applications for Spatial Extender"](#page-80-0) on page 67. For a scenario that illustrates the overall effort of setting up Spatial Extender, see ["A system to](#page-25-0) [integrate spatial and traditional data"](#page-25-0) on page 12.

## **Developing and implementing a GIS project** *To develop and implement a GIS project:*

- 1. Plan and make preparations (set goals for the project, decide what tables and data you need, determine what coordinate system or systems to use, and so on).
- 2. Decide what spatial reference system or systems to use. Coordinate values typically include positive integers, negative numbers, and decimal numbers. Spatial Extender, however, must store all coordinate values in the form of positive integers. A *spatial reference system* is a set of parameters that defines how negative and decimal numbers in a specific coordinate system are to be converted into positive integers, so that Spatial Extender can store them. After you decide what coordinate system to use for a spatial column, you need to specify the spatial reference system by which the necessary conversion can take place for that column. If an existing spatial reference system meets your requirements, you can use it; otherwise, you can create one.
- 3. Define one or more columns to contain spatial data, register them to Spatial Extender, and enable a geocoder to maintain them automatically. Registering a spatial column involves recording it in the Spatial Extender catalog. From the time that you register it, it is called a *layer*, because information generated from it will add a stratum, or layer, to the virtual geographic landscape that your GIS creates for you. After you register it, you can perform spatial operations on it; for example, you can populate it and define a spatial index on it.
- 4. Populate spatial columns:
	- For a project that requires a geocoder, set parameters for the geocoder. Then, run it so that, in a single operation, it geocodes all available source data and loads the resulting coordinates into a layer.
	- v For a project that requires spatial data to be imported, import the data.
- 5. Facilitate access to spatial columns. Specifically, this involves defining indexes that enable DB2 to access spatial data quickly, and defining views

that enable users to retrieve interrelated data efficiently. After you define such a view, you need to register its spatial columns as layers.

<span id="page-24-0"></span>6. Generate and analyze spatial information and related business information. This involves querying spatial columns and related attribute columns. In such queries, you can include Spatial Extender functions that return a wide variety of information; for example, the minimum distance between two geographic features, or coordinates that define an area that surrounds a geographic feature. For information about the function that returns such coordinates, ST\_Buffer, see ["Using other spatial data as source](#page-20-0) data" [on page 7](#page-20-0) and ["ST\\_Buffer"](#page-227-0) on page 214. For examples of queries that use spatial functions, see ["Chapter 7. Retrieving and analyzing spatial](#page-76-0) [information"](#page-76-0) on page 63 and ["Chapter 14. Spatial functions for SQL](#page-196-0) queries" [on page 183.](#page-196-0)

For instructions on using the Control Center to perform the tasks involved in developing a GIS project, see:

- v ["Chapter 3. Setting up resources"](#page-44-0) on page 31
- v ["Chapter 4. Defining spatial columns, registering them as layers, and](#page-54-0) [enabling a geocoder to maintain them"](#page-54-0) on page 41
- ["Chapter 5. Populating spatial columns"](#page-62-0) on page 49
- ["Chapter 6. Creating spatial indexes"](#page-74-0) on page 61

For guidelines on using the Control Center to implement a GIS project, see ["Chapter 7. Retrieving and analyzing spatial information"](#page-76-0) on page 63.

For guidelines on using an application program to develop and implement a GIS project, see ["Chapter 8. Writing applications for Spatial Extender"](#page-80-0) on [page 67.](#page-80-0)

For a scenario that illustrates the overall effort, see ["A project to establish](#page-25-0) [offices and adjust premiums"](#page-25-0) on page 12.

#### **How the sets of tasks can vary**

The sets of tasks that you perform to create and use a Spatial Extender GIS can vary in content and sequence, depending on your requirements and on the interfaces that you use. For example, consider the tasks of defining columns to contain spatial data, registering them as layers, and enabling a geocoder to maintain them automatically. With the Control Center, you can perform these tasks together, from a single window. If you are invoking stored procedures from a program, however, you can perform these tasks separately, and you can time them at your discretion.

# **Scenario: An insurance company updates its GIS**

This section presents a scenario to illustrate the sets of tasks that are described in the preceding section.

<span id="page-25-0"></span>The Safe Harbor Real Estate Insurance Company's information systems environment includes a DB2 Universal Database system and a separate GIS database management system. To an extent, queries can retrieve combinations of data from the two systems. For example, a DB2 table stores information about revenue, and a GIS table stores the locations of the company's branch offices. Therefore, it is possible to find out the locations of offices that bring in revenues of specified amounts. But data from the two systems cannot be integrated (for example, users cannot join DB2 columns with GIS columns) and DB2 services such as query optimization are unavailable to the GIS. To overcome these disadvantages, Safe Harbor acquires Spatial Extender and establishes a new GIS development department. The following sections describe how the department sets up Spatial Extender and carries out its first project.

## **A system to integrate spatial and traditional data**

To set up Spatial Extender, Safe Harbor's GIS development department proceeds as follows:

- 1. The department prepares to include Spatial Extender in its DB2 environment. For example:
	- a. The department's management team appoints a spatial administration team to install and implement Spatial Extender, and a spatial analysis team to generate and analyze spatial information.
	- b. Because Safe Harbor's business decisions are driven primarily by customers' requirements, the management team decides to install Spatial Extender in the database that contains information about its customers. Most of this information is stored in a table called CUSTOMERS.

As a convenient way to refer to the selected database, the members of the GIS development department call it a *GIS database*. They are aware, however, that it is not reserved for GIS projects only; non-spatial applications can continue to use it, as before.

- 2. The spatial administration team installs Spatial Extender.
- 3. The spatial administration team sets up resources that GIS projects will require:
	- The team uses the Control Center to supply the resources that enable the GIS database for spatial operations. These resources include the Spatial Extender catalog, spatial data types, spatial functions, and so on.
	- Because Safe Harbor is starting to extend its business into Canada, the spatial administration team begins soliciting Canadian vendors for geocoders that translate Canadian addresses into spatial data.

## **A project to establish offices and adjust premiums**

To carry out its first GIS project under Spatial Extender, the GIS development department proceeds as follows:

- 1. The department prepares to develop the project; for example:
	- The management team sets goals for the project:
		- To determine where to establish new branch offices.
		- To adjust premiums on the basis of customers' proximity to hazardous areas (areas with high rates of traffic accidents, areas with high rates of crime, flood zones, earthquake faults, and so on).
	- v The GIS project will be concerned with customers and offices in the United States. Therefore, the spatial administration team decides to:
		- Use coordinate systems that accurately define locations in the parts of the United States in which Safe Harbor does business.
		- Use the default geocoder, because it is designed to geocode United States addresses.
	- v The spatial administration team decides what data is needed to meet the project's goals and what tables will contain this data.
- 2. Using the Control Center, the spatial administration team creates two spatial reference systems. One determines how coordinates that define offices' locations are to be converted to data items that Spatial Extender can store. The other determines how coordinates that define locations of customers' residences are to be converted to data items that Spatial Extender can store.
- 3. Using the Control Center, the spatial administration team defines columns to contain spatial data, registers them as layers, and enables a geocoder to maintain them automatically:
	- v The team adds a LOCATION column to the CUSTOMERS table. The table already contains customers' addresses. The default geocoder will translate them into spatial data and load this data into the LOCATION column.
	- The team creates an OFFICES table to contain the data that is now stored in the separate GIS. This data includes the addresses of Safe Harbor's branch offices, spatial data that was derived from these addresses by a geocoder, and spatial data that defines a zone within a five-mile radius around each office. The data generated by the geocoder will go into a LOCATION column. The data that defines the zones will go into a SALES\_AREA column.
	- The team registers the two LOCATION columns and the SALES\_AREA columns as layers.
	- v The team enables the default geocoder to automatically maintain the two LOCATION columns.
- 4. The spatial administration team populates the CUSTOMER table's LOCATION column, the entire OFFICES table, and a new HAZARD\_ZONES table:
- The team uses the Control Center to populate the CUSTOMER table's LOCATION column:
	- a. The team instructs the geocoder to insert spatial data for an address into the LOCATION column only under the following condition: a match between the address and its counterpart in the United States Census Bureau's records must be 100 percent accurate. (A file of addresses that are supplied by the Census Bureau is shipped with Spatial Extender. Before the geocoder can translate an address in the source data into spatial data, the geocoder must try to match this address with a counterpart in the file. Users specify what percentage of the match must be accurate in order for the spatial data to be placed in a table. This percentage is called a *precision*.)
	- b. The team runs the geocoder in batch mode, so that it can geocode all the addresses in the table in one operation. To the team's dismay, the geocoder rejects about one out of every ten addresses!
	- c. The team surmises that the rejects must be new addresses that have no exact matches in the Census Bureau's records. To resolve the problem, the team reduces the precision to 85.
	- d. The team runs the geocoder in batch mode again. The rate at which addresses are rejected falls to an acceptable level.
- v Using a utility that is provided by the separate GIS, the team loads the office data into a file. Then the team uses the Control Center to import this data from the file to the new OFFICES table.
- Using the Control Center, the team creates a HAZARD ZONES table, registers its spatial columns as layers, and imports data to it. The data comes from a file supplied by a map vendor.
- 5. Using the Control Center, the spatial administration team facilitates access to the new layers:
	- The team creates indexes for them.
	- The team creates a view that joins columns from the CUSTOMERS and HAZARD ZONES tables. The team then registers the views' spatial columns as layers.
- 6. The spatial analysis team runs queries to obtain information that will help it meet the original objectives: to determine where to establish new branch offices, and to adjust premiums on the basis of customers' proximity to hazard areas.

# **Chapter 2. Installing Spatial Extender**

This chapter provides instructions for installing DB2 Spatial Extender for AIX, Windows NT, and Windows 2000. The following topics are also discussed:

- DB2 Spatial Extender configuration
- System requirements
- Installing DB2 Spatial Extender for Windows NT and Windows 2000
- Installing DB2 Spatial Extender for AIX
- Verifying the installation
- Post-installation considerations
- Invoking Spatial Extender

# **DB2 Spatial Extender configuration**

<span id="page-28-0"></span>|

|

| | | | | | | | |

| | | | | | | | | | |

| | |

| | A Spatial Extender system consists of DB2 Universal Database, Spatial Extender, and a geobrowser (for example, ArcExplorer Java Version 3.0). Typically, a database that is enabled for spatial operations is located on the server. You can use client applications to access spatial data through the Spatial Extender stored procedures and spatial queries. You can also configure DB2 Spatial Extender in a stand-alone environment, which is a configuration where both the client and server reside on the same machine. In both client-server and stand-alone configurations, you can view spatial data with a geobrowser.

IBM is not currently distributing a geobrowser that can produce visual results of queries. For more information about geobrowsers and how you can obtain one, see ["Downloading ArcExplorer"](#page-40-0) on page 27.

[Figure 5 on page 16](#page-29-0) illustrates the architecture of Spatial Extender.

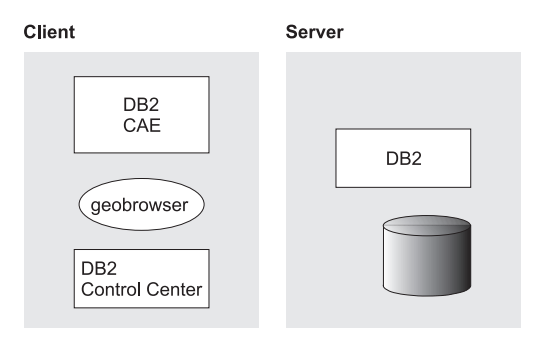

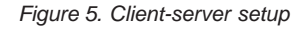

# **System requirements**

<span id="page-29-0"></span>|

| | | |

| | | | | | |

| | | | |

| | | | | | |

| | | This section explains the software and hardware requirements for DB2 Spatial Extender.

# **Supported operating systems**

Spatial Extender can be installed on AIX Version 4.2 (or later), Windows NT Version 4.0 (or later) with Service Pack 5, and Windows 2000.

**Note:** If you plan to use ArcSDE to render and view spatial data, you will need AIX Version 4.3.3 or later.

## **Required database software**

Before you install DB2 Spatial Extender, you must have the following DB2 software installed and configured on the client and server:

## **Client software**

For DB2 Spatial Extender client products:

• DB2 Administration Client, Version 7.1

If you are not planning to use the DB2 Control Center, a geobrowser to access spatial data, or the DB2 Spatial Extender sample program, you can install and use DB2 Administration Client, Version 6.0.

• Fixpack 1

DB2 Administration Client with Fixpack 1 is installed on your system automatically when you install the DB2 Spatial Extender client from the CD-ROM.

**Important:** If DB2 Universal Database Enterprise Edition Version 7.1, or DB2 Universal Database Enterprise-Extended Edition Version 7.1, is installed on the client, you must install Fixpack 1 *before* you install DB2 Spatial Extender.

## **Server software**

<span id="page-30-0"></span>| | | |

| | | | | | |

| | | |

| | | | | | | | | | | | | | | | | |

| | | | | |

| | | For DB2 Spatial Extender server products, one of the following server products must be installed on your system *before* you install DB2 Spatial Extender:

- DB2 Universal Database Enterprise Edition Version 7.1, with Fixpack 1
- DB2 Universal Database Enterprise-Extended Edition Version 7.1, with Fixpack 1

If you plan to use the DB2 Control Center, create and configure DB2 Administration Server (DAS). For more information on creating and configuring DAS, see the *IBM DB2 Universal Database Administration Guide: Implementation*.

**Note:** Although you can use DB2 Spatial Extender with the DB2 Universal Database Enterprise-Extended Edition, the spatial index cannot be partitioned across multiple nodes as in the massive parallel processing (MPP) environment.

# **Disk space requirements**

Table 1 lists the disk space requirements for Spatial Extender.

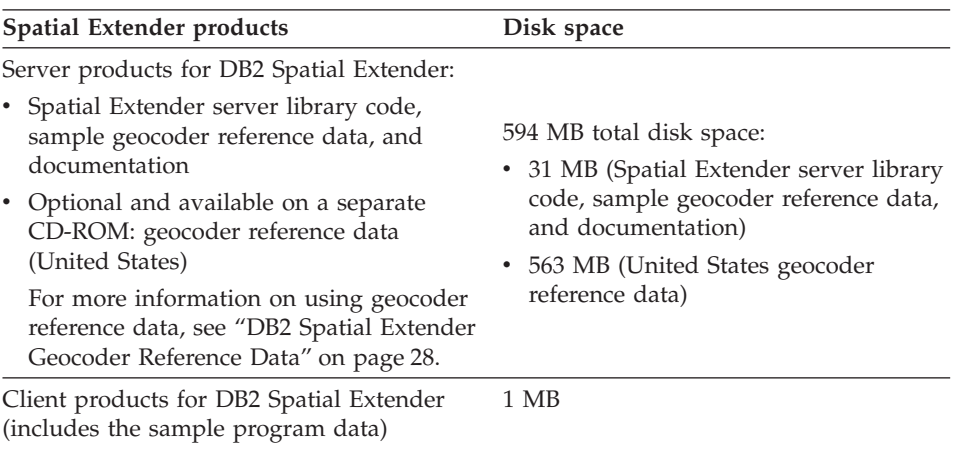

*Table 1. Disk space requirements*

*Table 1. Disk space requirements (continued)*

| Spatial Extender products | Disk space                                                                                                    |
|---------------------------|----------------------------------------------------------------------------------------------------|
|                           | Note: The disk space requirement<br>calculated in this table assumes that you<br>have installed DB2 Universal Database<br>and DB2 Spatial Extender in a typical<br>type of installation for Windows NT or<br>Windows 2000, or with pre-selected<br>components in AIX. If you are installing<br>DB2 Spatial Extender, or have installed<br>DB2 Universal Database with a different<br>installation type, your disk space<br>calculations may differ. |

# **Installing DB2 Spatial Extender for Windows NT and Windows 2000**

# **To install Spatial Extender for Windows NT and Windows 2000:**

- 1. Insert the Spatial Extender CD-ROM into the CD-ROM drive. The DB2 Launchpad, an interface from which you can install DB2 Spatial Extender, opens.
- 2. Click **Install**. After the installation program initializes, the Select Products window opens.

# **Notes:**

<span id="page-31-0"></span>|

|| | | | | | | | | | | |

| | | | | | | |

| | | | | | | | | | | | | | | | | | | |

- a. At any point during the installation, you can click **Cancel** to terminate and exit the installation.
- b. If you receive a warning message stating that DB2 is currently running and locked by a list of processes, click **Yes** *only* if the database is not in use and there are no important users connected. DB2 will shut down these processes and make no attempt to save data. If you are installing on an active system, use other administrative methods to shut down locked DB2 processes.
- c. If you are installing DB2 Spatial extender in a stand-alone environment, select **DB2 Administration Client** from the installation setup program in Windows NT and Windows 2000. The default setting in the installation setup program does *not* have **DB2 Administration Client** preselected.
- 3. Select the products you want to install from the list:
	- v Select **DB2 Spatial Extender Server** and **DB2 Administration Client** if you are installing DB2 Spatial Extender in a stand-alone configuration.
	- v Select **DB2 Spatial Extender Server** if you are installing DB2 Spatial Extender on a server platform.

• Select **DB2 Administration Client** if you are installing DB2 Spatial Extender in a client environment.

The **DB2 Administration Client** option installs DB2 Universal Database subcomponents, the Spatial Extender sample program and data, and the DB2 Universal Database Control Center. The **DB2 Spatial Extender Server** option includes the DB2 Spatial Extender server library code, a sample of geocoder reference data, and documentation.

- **Note:** The DB2 Spatial Extender server product includes *only* a subset of the geocoder data that is available. A complete set of United States geocoder reference data is provided on a separate CD-ROM that is shipped with DB2 Spatial Extender.
- 4. Click **Next**. The Select Installation Type window opens.
- 5. Select the installation type. If you select **Custom**, the Select Components window opens. You can select the components that you want to install. To do this, you must have knowledge of DB2 components and settings.
- 6. Click **Next** to open the Choose Destination Location window.
- 7. Choose the folder where you want DB2 Spatial Extender to be installed. To change the folder from the default setting, click **Browse**.
	- **Note:** If DB2 Universal Database is already installed on your system, you cannot choose a new location or create a new folder from this window. The Choose Destination Location window displays the following:
		- The location of the folder where DB2 Spatial Extender will be installed
		- The disk space needed to install DB2 Spatial Extender
- 8. Click **Next** to install DB2 Spatial Extender. The Install Progress window opens and displays the progress of the installation procedure.

# **Installing DB2 Spatial Extender for AIX**

<span id="page-32-0"></span>| |

| | | | |

| | | | | | | | | | |

| | | | | | | | |

| | | | | | | | | |

This section describes the steps you need to perform to install DB2 Spatial Extender for AIX. You can use the DB2 installer (interactively or unattended), the System Management Interface Tool (SMIT), or the **installp** command. The topics in this section include:

- Mounting the CD-ROM
- Using the DB2 installer
- v Using SMIT and the **installp** command
- v Establishing the DB2 Spatial Extender instance environment

# **Mounting the CD-ROM**

<span id="page-33-0"></span>| | | | | |

| | | | | |

| | | | | | | | | | | | | | | | | | | |

| | | | | During the various steps in the AIX installation of DB2 Spatial Extender, you must mount the CD-ROM. Wherever you find */cdrom* referenced in this document, be sure that you perform the mounting procedure located in this section *before* you initiate that step. The following mounting instructions apply to installations using the DB2 installer, SMIT, and the **installp** command.

To mount the CD-ROM:

- 1. Log in as a user with root authority.
- 2. Insert the CD-ROM into the drive.
- 3. Create a directory to mount the CD-ROM by entering the following command:

```
mkdir -p /cdrom
```
where */cdrom* is the CD-ROM mount directory.

- 4. Allocate a CD-ROM file system by entering the following command: smitty storage
- 5. Select **File System**.
- 6. Select **Add/Change/Show/Delete File System/**.
- 7. Select **CD-ROM File System**.
- 8. Select **Add CDROM File System**.
- 9. Select **Device Name**.

Device names for CD-ROM file systems must be unique. If the name of an existing system duplicates the one that you want to select, delete the existing CD-ROM file system or use another name for your directory.

10. In the pop-up window, type the following mount point: /cdrom

- 11. Mount the CD-ROM file system by typing the following command: smit mountfs
- 12. Type the file system name (for example, /dev/cd0).
- 13. Type the directory name, for example (cdrom).
- 14. Type the file system type, for example (cdrfs).
- 15. Set the mount READ-ONLY system to **Yes**.
- 16. Log out.

## **Using DB2 installer**

This section describes the following topics:

- Interactive installation
- Unattended installation
- Generating a trace log or file

During an AIX installation using DB2 installer, you can choose to install interactively or in an unattended environment. In an interactive installation, you interface with a series of screens to set up and configure DB2 Spatial Extender. In an unattended installation, you supply the setup and configuration information in a response file that you create before invoking the DB2 installer. If you need to install DB2 Spatial Extender on more than one machine, you can customize the file and use it to install the product on multiple workstations.

## **To install DB2 Spatial Extender interactively:**

- 1. Log in at the target client or the server machine as the root user.
- 2. Insert the CD-ROM into the CD-ROM drive.
- 3. Type cd /cdrom.

| | | | | | | |

| | | | | | | | | | | | | | | | | | |

| | |

|

|

| | | | |

- 4. Type ./db2setup.The DB2 installer opens.
- 5. Select the products that you want to install:
	- v Select **Spatial Extender Server** and **Spatial Extender Client** if you are installing DB2 Spatial Extender in a stand-alone configuration.
	- v Select **DB2 Spatial Extender Server** if you are installing DB2 Spatial Extender on a server platform.
	- v Select **DB2 Spatial Extender Client** if you are installing DB2 Spatial Extender in a client environment.
	- Select **DB2 Administration Client** if you want additional DB2 client support.

Use the Tab key to navigate to the component that you want to select and press Enter. A customization window is available for each product selected.

- 6. Select the national language for your chosen components.
- 7. Tab to the **OK** button and press Enter to install DB2 Spatial Extender.

#### **To install DB2 Spatial Extender unattended:**

- 1. Create a response file for an unattended installation.
- 2. Start an unattended installation.

These steps are explained in more detail in this section.

#### **Step 1. Create a response file for an unattended installation:**

**Note:** You can skip Step 1 and proceed to Step 2 if you accept the default values in the sample response file.

1. Open the sample response file for the products that you want to install. The sample response files are located in /*cdrom*/db2/install/samples, where /*cdrom* is the location of the installable version of DB2 Spatial

Extender. There are two sample response files, one for Spatial Extender server (db2gse.rsp) and another for Spatial Extender client (db2gsec.rsp). The sample response files contain:

• Keywords unique to installation

<span id="page-35-0"></span>| | | | | | | | | | | | | | | |

| | | |

| | | | |

| | | | |

| | | | | | | |

- Registry value/settings for environment variables
- Database manager configuration parameters
- 2. Make changes to a value in the response file by activating an item. To activate an item:
	- a. Remove the asterisk (\*) to the left of the keyboard/environment variable.
	- b. Erase the current setting to the right of the value.
	- c. Type in a new setting.
	- d. If you make changes, save your file under a new file name to preserve the original sample response file. If you are installing directly from the CD-ROM, you must store the renamed response file on a local file system.

# **Step 2. Start an unattended installation with a response file.**

- 1. Log in as a user with root authority.
- 2. Enter the **db2setup** command:

*/cdrom/db2setup* -r *responsefile\_directory/responsefile\_file*

where */cdrom* is the location of the DB2 Spatial Extender installable image, *responsefile\_directory* is the directory where the response file is located, and *responsefile\_file* is the name of the response file.

3. Check the messages in the log file when the installation is finished. The default location of the log file is /tmp/db2setup.log.

**Generating a trace log file for the DB2 installer:** If you experience problems with the DB2 installer, you can generate a trace log file (db2setup.trc). You can send the trace log file and the db2setup.log file to IBM Software Support for further diagnostics. When generated, both files are placed in the /tmp directory.

To generate a trace log file, run the **db2setup** command using the **-d** flag as follows: ./db2setup -d. This triggers the DB2 installer to execute in trace mode. Continue to operate the interface to reproduce the problem that you encountered. When you finish, the trace log file /tmp/db2setup.trc will be created.

# **Using SMIT or the installp command**

To install DB2 Spatial Extender using the System Management Interface Tool (SMIT) or the **installp** command:
- 1. Log in at the target client or server machine as the root user.
- 2. Insert the CD-ROM into the CD-ROM drive.
- 3. Install DB2 Spatial Extender by running either SMIT or the **installp** command.

To run SMIT:

| | | | | | | | | | | | | | | | | | | | | |

| | |

|

|

|

| | |

| |

- a. Enter the **smit install\_latest** command. The SMIT tool menu opens.
- b. Type /cdrom/db2 in the INPUT device/directory for the software field.
- c. Click **DO** or press Enter to verify that the installation directory exists.
- d. In the **Software to install** field, identify whether the client or server components are to be installed.

For client, type the following: db2 07 01.gcln.

For server, type the following: db2\_07\_01.gsrv.

- e. Click **DO** or press Enter (you are prompted to confirm the installation parameters).
- f. Press Enter to confirm.

The product files are installed from the CD-ROM to your hard drive, which might require a few minutes.

g. Log out.

#### **Establishing the DB2 Spatial Extender instance environment**

The **db2icrt** command is used to create new DB2 instances. All new DB2 instances that you create after installing DB2 Spatial Extender include DB2 Spatial Extender in the instance environment.

DB2 instances created before you install Spatial Extender do not include DB2 Spatial Extender in their instance environments. To update existing DB2 instances with Spatial Extender, use the **db2iupdt** command.

As a user with root authority, type the following command:

db2iupdt *instance\_name*

The *instance\_name*parameter is the name of the instance.

On AIX, this utility is located in the following directory: /usr/lpp/db2\_07\_01/instance. If you need help, type db2iupdt -h on the command line to open a help menu.

**Note:** Update the instance environment with Spatial Extender before you verify the installation.

## **Verifying the installation**

<span id="page-37-0"></span>| | | | |

| | |

| | | | |

| | | | | |

| | | | | | | | | | | | |

| | | | | After you install DB2 Spatial Extender, create a database and run the installation check program to verify that DB2 Spatial Extender is installed and configured correctly.

**Note:** For AIX installations, check that you established the DB2 Spatial Extender instance environment before you run the installation check program.

You can verify the installation by using the DB2 Spatial Extender sample program (runGseDemo). Database configuration parameters can be changed at the command line with DB2 tools or with the user interface in the DB2 Control Center. The following instructions apply to AIX, Windows NT, and Windows 2000.

To verify the installation:

- 1. Log on as the instance owner (AIX only).
- 2. Increase the database manager configuration for UDF memory usage size with a minimum value of 2048. For example, type db2 update dbm cfg using UDF\_MEM\_SZ 2048. If 2048 is inadequate, increase the UDF\_MEM\_SZ parameter in increments of 256.
	- **Note:** The memory requirements for UDF memory usage size increase as the number of UDFs referenced in an application increases. This is especially true when spatial UDFs with spatial data types are used as input and/or output parameters.
- 3. Create a database. For example, type db2 create database *mydb*, where *mydb* is the database name.
- 4. Increase the DB2 log-file size for your database.

To increase the log-file size:

- a. Connect to the database that you created. For example, type db2 connect to *mydb*, where *mydb* is the database name.
- b. Increase the log-file size. For example, type db2 update db logfilesize using LOGFILE 1000.
- c. Disconnect from your database. For example, type db2 connect reset.
- **Note:** You must increase the DB2 log-file size each time you spatially enable a database.
- 5. Locate the installation check. For example, type runGseDemo. For AIX, type cd \$HOME/sqllib/samples/spatial, where *\$HOME* is the instance owner's home directory.

For Windows NT and Windows 2000, type cd c:\sqllib\samples\spatial, where *c:\sqllib* is the directory in which you installed DB2 Spatial Extender.

6. Run the installation check program. For example type: runGseDemo *mydb userID password*

The parameter *mydb* is the database name.

## **Troubleshooting tips for the sample program**

| | | | |

| | | | | | | | | | | | | | |

| | | | | |

| | | | |

| | | | | | The DB2 sample program is designed to surface problems with your installation. During the installation verification, you may receive error messages which can help you diagnose specific system problems. Most of the error messages are caused by a small number of typical user failures. To avoid these errors, ensure you do the following each time you run the installation check program:

- v Be sure that you have installed the DB2 Spatial Extender client and server products in the appropriate environments. For a stand-alone configuration, be sure that both the client and server products are installed.
- Use a new database that does not have any spatial operations associated with it.
- Increase the database manager configuration for UDF memory usage size.
- Increase the log file size.

#### **Administration Client**

If you did not select the **DB2 Administration Client** option (for NT installations) or the **Spatial Extender Client** option (for AIX installations) when you installed DB2 Spatial Extender, you receive the following error message: ″The name specified is not recognized as an internal or external command, operable program or batch file.″

This error occurs because the sample program is not available on your system. The sample program is packaged with the DB2 Administration Client and the Spatial Extender Client. If the DB2 Administration Client or the Spatial Extender Client is not installed on your system, then the sample program is also not available on your system.

To fix this problem:

- 1. Re-install DB2 Spatial Extender. Select **DB2 Administration Client** from the installation set-up program in Windows NT, Windows 2000, or **Spatial Extender Client** from the DB2 installer in AIX.
- 2. Run the sample program again by repeating the steps in ["Verifying the](#page-37-0) [installation"](#page-37-0) on page 24.

#### **Database is already spatially enabled**

You will receive the following error message if the database you are running the sample program against is already spatially enabled:

Enabling database logtst... Returning from ENABLE\_DB: Return  $code = -14$ Return message text = GSE0014E The database has already been enabled for spatial operations.

To fix this problem, drop the database and repeat the steps in ["Verifying the](#page-37-0) [installation"](#page-37-0) on page 24.

**Note:** Check that the database for which you are verifying the installation is new and has no spatial operations associated with it; if it does, the sample program will fail.

#### **Database manager configuration**

You will receive the following error message if you failed to increase the UDF memory usage size in the database manager configuration:

An unexpected SQL error ("SQL0973N Not enough storage is available in the "UDF MEM" heap to process the statement. ") has occurred. SQLSTATE=57011

For instructions on how to increase the database manager configuration size, see Step [2 on page 24](#page-37-0) of ["Verifying the installation"](#page-37-0) on page 24.

#### **Log file size**

| | | | | | | |

| |

| | |

| | | | |

| |

| | | | | | | | | |

| |

| | | | | | You will receive the following error message if you failed to increase the log file size:

Enabling database logtst... Returning from EN ABLE\_DB: Return code = -8 Return message text = GSE0008E An unexpected SQL error ("SQL3306N An SQL error "-964" occurred while inserting a row into ") has occurred.

For instructions on how to increase the log file size, see Step [4 on page 24](#page-37-0) in ["Verifying the installation"](#page-37-0) on page 24.

## **Post-installation considerations**

After you install Spatial Extender, consider the following:

- Downloading ArcExplorer Java Version 3.0
- Using the CD-ROMs for DB2 Spatial Extender Geocoder Reference Data and Data and Maps

## **Downloading ArcExplorer**

| | | | | | |

| |

| | | | | | | |

| | | | |

|| |

||||

| |

| | | | | | Environmental Systems Research Institute (ESRI) provides a browser that can produce visual results of queries for DB2 Spatial Extender data. This browser is ArcExplorer Java Version 3.0. You can download a copy of ArcExplorer Java Version 3.0 from the ESRI Web site at http://www.esri.com. ArcExplorer requires either the Standard Edition or Enterprise Edition Java® 2 Runtime Environment (JRE), Version 1.2.2.

For more information on installing and using ArcExplorer Java Version 3.0, see the *Using ArcExplorer* book, which is also available on the ESRI Web site.

**Important:** DB2 Universal Database Version 7.1 is shipped with IBM Java Development Kit (JDK) Version 1.1.8. When you install JRE Version 1.2.2 for ArcExplorer, place it in a separate directory from DB2. Remember to set the CLASSPATH environment variable.

# **Using the CD-ROMs for DB2 Spatial Extender Geocoder Reference Data and Data and Maps**

DB2 Spatial Extender is shipped with five data and maps CD-ROMs and one geocoder data CD-ROM.

#### **DB2 Spatial Extender Data and Maps**

The data and maps information, labeled ″DB2 Spatial Extender Data and Maps 1 – 5″, is provided on five CD-ROMs. Table 2 provides a summary of the data located on each CD-ROM.

| Data & Maps CD-ROM | Type of map data summary                                 |
|--------------------|----------------------------------------------------------|
| CD-ROM 1           | Canada, Europe, Mexico, United States,<br>and World      |
| CD-ROM 2           | United States (detailed)                                 |
| CD-ROM 3           | United States (western region)                           |
| CD-ROM 4           | United States (eastern region)                           |
| CD-ROM 5           | United States (southern region) and<br>sample image data |

*Table 2. Data & maps CD-ROM information*

For a detailed description of the data provided by ESRI, see the ESRI help file, esridata.hlp, located on the DB2 Spatial Extender Data and Maps CD-ROM.

- v For Windows NT and Windows2000, view the help file in *x:* esridata.hlp, where *x:* is the CD-ROM drive.
- For AIX, view or print the help file located on the CD-ROM in */cdrom/esridata.hlp* , where */cdrom* is your mount point.

### **DB2 Spatial Extender Geocoder Reference Data**

The geocoder reference data on the DB2 Spatial Extender Geocoder Reference Data CD-ROM is created specifically to work with the DB2 Spatial Extender default geocoder. It is composed of USA base map street network data that the default geocoder uses to determine the latitude and longitude of addresses in a spatially enabled database. This base-map data is collectively called ″reference data″. The default geocoder takes address data (non-spatial) in your database, compares and matches it with the reference data, and converts it into coordinates that can be stored by DB2 Spatial Extender. This process is called *geocoding*.

For more information about geocoding, see ["Using geocoders"](#page-62-0) on page 49.

**Accessing geocoder reference data:** You can access the geocoder data directly from the CD-ROM, or you can copy the data to your hard drive. To copy geocoder data files from the CD-ROM to your DB2 Spatial Extender server environment, perform the steps explained in this section.

For AIX:

| | | | | | | | | |

|

| | | |

| | | | | | |

| |

| | | |

|

|

| |

| | |

- 1. Mount the CD-ROM. For instructions on how to mount a CD-ROM, see ["Mounting the CD-ROM"](#page-33-0) on page 20.
- 2. Log in at the target server machine as a user with root authority.
- 3. Type the following: cp /cdrom/db2/\* /usr/lpp/db2\_07\_01/gse/refdata/
- 4. Log out.

For Windows NT and Windows 2000, you can use either the Command window or Windows Explorer.

To use the Command window to access geocoder data:

- 1. Click **Start** –> **Program** –> **IBM DB2** –> **Command Window**.
- 2. Type the following: copy *d:*\db2\\* %db2path%\gse\refdata

Replace *d:* with the letter that corresponds to your CD-ROM drive.

To use the Windows Explorer to access geocoder data:

Copy all the files from *d:*\db2 to *c:\sqllib*\gse\refdata, where *d:* is the CD-ROM drive and *c:\sqllib* is the directory where DB2 is installed.

**Supplying the EDGELocator.loc file to the default geocoder:** The reference data provided on the CD-ROM includes the EDGELocator.loc file. The EDGELocator.loc file is used by the default geocoder to locate specific

reference data. For example, if you are geocoding addresses in California, Kentucky, and Oregon, the default geocoder uses the locator file to determine the address locations on the CD-ROM.

When enabling incremental geocoding (also called automatic geocoding) with the default geocoder, or running the default geocoder in batch mode, you must use the **vendorSpecific** input parameter. When you specify the **vendorSpecific** input parameter, the directory path and file name of the locator file must be passed to the geocoder.

For example, the following sample command **gseadm**, is used to invoke batch mode geocoding with the default geocoder:

```
gseadm run gc database name -layerSchema inst1 -layerTable myTable
-layerColumn column1 -gcId 1 -vendorSpecific c:\sqlib\gse\refdata\EDGELocator.loc
```
For more information about running the geocoder and using the **vendorSpecific** parameter see ["Chapter 4. Defining spatial columns,](#page-54-0) [registering them as layers, and enabling a geocoder to maintain them"](#page-54-0) on [page 41](#page-54-0) and ["Chapter 5. Populating spatial columns"](#page-62-0) on page 49.

## **Invoking Spatial Extender**

| | |

| | | | |

| | | |

| | | |

| | | |

| | | | | | | After Spatial Extender is installed, you can use the DB2 Control Center to set up the GIS environment and start to work with spatial information.

#### **To invoke Spatial Extender from the DB2 Control Center:**

- 1. In the Control Center window, click the server where you want Spatial Extender to run.
- 2. Click the **Databases** folder. The databases are displayed in the contents pane.
- 3. Right-click the database that you want to work with, then click the spatial operation in the pop-up menu that you want to perform.

# **Chapter 3. Setting up resources**

After you install Spatial Extender, you are ready to supply your database with resources that you need when you create spatial columns and manipulate spatial data. This chapter summarizes these resources and describes two of the tasks through which you make them available: enabling your database for spatial operations and creating spatial reference systems.

#### **Inventory of resources**

The resources that you draw on to create spatial columns and manipulate spatial data include:

- v *Reference data*: addresses that Spatial Extender checks to verify addresses that you want to geocode
- v Resources that enable a database for spatial operations: stored procedures, spatial functions, and others
- Non-default geocoders that are provided by users and vendors
- Spatial reference systems

This section discusses reference data and resources that enable a database for spatial operations. For information about non-default geocoders, see ["About](#page-62-0) [geocoding"](#page-62-0) on page 49. For information about spatial reference systems, see ["About coordinate and spatial reference systems"](#page-46-0) on page 33.

### **Reference data**

*Reference data* consists of the most recent addresses in the United States that the United States Census Bureau has collected. Before the default geocoder can translate an address in your database into coordinates, it must first match part or all of the address to an address in the reference data.

Reference data becomes available to you when you install Spatial Extender. For the amount of disk space that this data requires, see ["Disk space](#page-30-0) [requirements"](#page-30-0) on page 17. To verify on AIX that the data was loaded properly, look for it in the \$DB2INSTANCE/sqllib/gse/refdata/ directory. To verify on Windows NT that the data was loaded properly, look for it in the %DB2PATH%\gse\refdata\ directory.

#### **Resources that enable a database for spatial operations**

The first task you perform after installing Spatial Extender is to enable your database for spatial operations. This involves initiating an action that causes Spatial Extender to load the database with the following resources:

- Stored procedures. When you request an action from the Control Center, Spatial Extender invokes one of these stored procedures to execute the action.
- Spatial data types. You must assign a spatial data type to each table or view column in which spatial data is to be stored. For more information, see ["About spatial data types"](#page-54-0) on page 41.
- Spatial Extender's catalog tables and views. Certain operations depend on the Spatial Extender catalog. For example, before a column with a spatial data type can be populated, it must be registered in the catalog as a layer. For information about layers, see ["Developing and implementing a GIS](#page-23-0) project" [on page 10](#page-23-0).
- A spatial index type. It allows you to define indexes for layers.
- Spatial functions. You use these to work with spatial data in a number of ways; for example, to determine relationships between geographic features and to generate more spatial data. One of these functions is a default geocoder. It translates addresses in the United States into coordinates, and then inserts these coordinates into spatial columns. For more information about spatial functions, see ["Chapter 13. Geometries and associated spatial](#page-160-0) functions" [on page 147](#page-160-0) and ["Chapter 14. Spatial functions for SQL queries"](#page-196-0) [on page 183](#page-196-0). For more information about the default geocoder, see ["About](#page-62-0) [geocoding"](#page-62-0) on page 49.
- v A schema, called DB2GSE, that contains the objects just listed.

For instructions on how to use the Control Center to initiate the loading of these resources, see "Enabling a database for spatial operations". For guidelines on using a routine in an application program to perform the same task, see ["Chapter 8. Writing applications for Spatial Extender"](#page-80-0) on page 67.

## **Enabling a database for spatial operations**

To find out what authorization is required to enable a database for spatial operations, see ["Authorization"](#page-101-0) on page 88.

#### *To enable a database for spatial operations from the Control Center:*

- 1. From the Control Center window, expand the object tree until you find the **Databases** folder under the server where you want Spatial Extender to run.
- 2. Click the **Databases** folder. The databases are displayed in the contents pane on the right side of the window.
- 3. Right-click the database that you want, and click **Spatial Extender** —> **Enable** in the pop-up menu. Spatial Extender supplies the database with the resources that allow you to create and work with spatial columns and data.

**Reminder:** Before you can enable a database for spatial operations, Spatial Extender must be installed on the server where the database resides.

## <span id="page-46-0"></span>**Creating a spatial reference system**

This section describes the relationship between spatial reference systems and coordinate systems, and explains how to create a spatial reference system from the Control Center.

#### **About coordinate and spatial reference systems**

This section continues the discussion of coordinate systems that was begun in ["The nature of spatial data"](#page-18-0) on page 5. Then it expands on the definition of spatial reference systems that is provided in ["Developing and implementing a](#page-23-0) [GIS project"](#page-23-0) on page 10. It also provides guidelines for determining what values to assign to a spatial reference system's parameters.

#### **Coordinate systems, coordinates, and measures**

You can think of a coordinate system in terms of an imaginary grid that covers a specific geographic area. Examples include a grid that covers the earth, a grid that covers a nation, or a grid that covers a region in a state. Each geographic feature in the area is situated at the intersection of an east-west gridline and a north-south gridline. A value, called an *X coordinate*, indicates where the location lies on the east-west gridline. Another value, a *Y coordinate*, indicates where the location lies on the north-south gridline. Both values reference the location to the grid's center, or *origin*.

The X and Y coordinates at the origin are both zero. From the origin eastward, X coordinates are positive; from the origin westward, they are negative. Similarly, from the origin northward, Y coordinates are positive; from the origin southward, they are negative. For an illustration of this distribution, consider the following generalized example: Coordinate system A includes a grid that covers a large metropolitan area. An X coordinate of 7 would denote a position that is seven units of measurement eastward from the origin of this grid. An X coordinate of -9.5 would denote a position that is nine and a half units of measurement westward from the origin.

Each data item in a spatial column includes either  $(1)$  an X coordinate and a Y coordinate that define the location of a geographic feature or (2) multiple X and Y coordinates that define the locations of the parts of a feature, or that define the area that a feature covers. Two other kinds of values—a *Z coordinate* and a *measure*—can also be included. Unlike X and Y coordinates, Z coordinates and measures are not used in Spatial Extender to define locations or areas. Rather, they simply convey information required by a GIS application. A Z coordinate typically indicates the height or depth of a geographic feature. Z coordinates above the origin are positive; Z coordinates

<span id="page-47-0"></span>below it are negative. A measure is numeric; it can convey any sort of information. For example, suppose that you are representing oil wells in your GIS. If you require your applications to process values that denote shot point IDs for seismic data, you could store these values as measures.

#### **Spatial reference systems, offsets, and scale factors**

As indicated in ["Coordinate systems, coordinates, and measures"](#page-46-0) on page 33, coordinates can be negative and expressed in decimals. The same is true for measures. However, to reduce storage overhead, Spatial Extender stores each coordinate and measure as a non-negative integer (that is, as a positive integer or as zero). Therefore, actual negative and decimal coordinates and measures must be converted to non-negative integers, so that Spatial Extender can store them. Furthermore, you need to tell Spatial Extender how to make the conversion. You do this by setting certain parameters. Parameter settings that are to be used to convert coordinates and measures within a specific geographic area are collectively called a *spatial reference system*.

You can create a spatial reference system by:

- v First, determining the lowest negative coordinates and measures for the features that you are representing. (The further from zero a negative value is, the lower it is. An X coordinate of –10 is lower than an X coordinate of  $-5$ ; a measure of  $-100$  is lower than a measure of  $-50$ .)
- v Then, specifying *offset factors* (or *offsets*, for short): values that, when subtracted from negative coordinates and measures, leave non-negative numbers.
- v Then, specifying *scale factors*: values that, when multiplied by decimal coordinates and measures, yield integers whose precision is at least the same as that of the coordinates or measures. For example, consider a coordinate with a precision of four: 92.77. You could multiply it by a scale factor of 100 to obtain an integer with a precision of four: 9277. Note that when creating a spatial reference system, offset factors are applied before scale factors.

#### **Determining the lowest negative coordinates and measures**

DB2 Spatial Extender can store coordinates and measures if they are positive integers, but not if they are negative numbers or decimals. Therefore, it is necessary to convert negative coordinates and measures into positive ones, and decimal coordinates and measures into integers. To effect this conversion, you define a set of parameters that, when applied against negative or decimal coordinate measures, yield positive integers. This set of parameters is called a *spatial reference system.* The parameters used to convert negative values are called *offset factors,* those used to convert decimal values are called *scaling factors.*

When you invoke a spatial function that takes as input a decimal coordinate or measure and the identifier of a spatial reference system, the function

multiplies the decimal coordinate or measure by a scaling factor within the system. The result is an integer that DB2 Spatial Extender stores. The scaling factor needs to be large enough to ensure that the precision of this integer is the same as the precision of the decimal coordinate.

For example, suppose that the ST\_Point function is given input that consists of an X coordinate 10.01, a Y coordinate of 20.03, and the identifier of a spatial reference system. When ST\_Point is invoked, it multiplies the value of 10.01 and the value of 20.03 by the spatial reference system's scaling factor for X and Y coordinates. If this scaling factor is 10, the resulting integers the DB2 Spatial Extender stores will be 100 and 200, respectively. Because the precision of these integers (3) is less than the precision of the coordinates (4), DB2 Spatial Extender will not be able to convert these integers back to the original coordinates, or to derive from them values that are consistent with the coordinate system to which these coordinates belong. But if the scaling factor is 100, the resulting integers that DB2 Spatial Extender stores will be 1001 and 2003—values that can be converted back to the original coordinates or from which compatible coordinates can be derived.

Before you set parameters for a spatial reference system, you need to determine the lowest negative X coordinate, Y coordinate, Z coordinate, and measure in the geographic area that contains the features that you want information about. You can find out what these values are by answering the following questions:

- v Of the features that you are representing, do any lie west of the origin of the coordinate system that you are using? If so, what X coordinate indicates the location or western edge of the westernmost feature? (The answer will be the lowest of the negative X coordinates that you are dealing with.) For example, if you are representing oil wells, and some of them lie to the west of the origin, what X coordinate indicates the location of the oil well that is furthest west?
- Do any features lie south of the origin? If so, what Y coordinate indicates the location or southern edge of the southernmost feature? (The answer will be the lowest of the negative Y coordinates that you are dealing with.) For example, if you are representing oil wells, and some of them lie to the south of the origin, what Y coordinate indicates the location of the oil well that is furthest south?
- v If you are going to use Z coordinates to define depth, which feature is the deepest, and which Z coordinate represents this feature's lowest point? (The answer will be the lowest of the negative Z coordinates that you are dealing with.)
- v If you are going to include measures in your spatial data, will any be negative? If so, what is the lowest of the negative measures?

<span id="page-49-0"></span>Having ascertained the lowest negative coordinates and measures, add to each one an amount equal to five to ten percent of its value. For example, if the lowest negative X coordinate is –100, you could add –5 to it. This book calls the resulting figure an *augmented value*.

**Note:** The identifier of DB2 Spatial Extender's default spatial reference system is 0 (zero). DB2 Spatial Extender provides a spatial reference system to be used with the default geocoder. This system's identifier is 1.

#### **Specifying offset factors**

Next, specify what offset factors Spatial Extender should use to convert negative coordinates and measures to non-negative ones:

• After you decide what you want your augmented X value to be, specify an offset that, when subtracted from this value, leaves zero. Spatial Extender will then subtract this number from all negative X coordinates to arrive at a positive value. Spatial Extender will subtract this number from all other X coordinates as well.

For example, if the augmented X value is  $-105$ , you need to subtract  $-105$ from it to get 0. Spatial Extender will then subtract –105 from all X coordinates that are associated with the features that you are representing. Because none of these coordinates is greater than –100, all the values that result from the subtraction will be positive.

• Similarly, specify offsets that leave 0 when subtracted from the augmented Y value, the augmented Z value, and the augmented measure.

The offset subtracted from X coordinates is called a *false X*. The offsets subtracted from Y coordinates, Z coordinates, and measures are called *false Y*, *false Z*, and *false M*, respectively. For instructions on specifying these parameters from the Control Center, see ["Creating a spatial reference system](#page-50-0) [from the Control Center"](#page-50-0) on page 37.

#### **Specifying scale factors**

Next, specify what scale factors Spatial Extender should use to convert decimal coordinates and measures to integers:

- v Specify a scale factor that, when multiplied by a decimal X coordinate or a decimal Y coordinate, yields a 32-bit integer. It is advisable to make this scale factor a factor of 10: 10 to the first power (10), 10 to the second power (100), 10 to the third power (1000), or, if necessary, a larger factor. To decide what factor of 10 the scale factor should be:
	- 1. Determine which  $X$  and  $Y$  coordinates are, or are likely to be, decimal numbers. For example, suppose that of the various X and Y coordinates that you will be dealing with, you determine that three of them are decimal numbers: 1.23, 5.1235, and 6.789.
	- 2. Take the decimal coordinate that has the longest decimal precision. Then determine by what factor of ten this coordinate can be multiplied in

<span id="page-50-0"></span>order to yield an integer of equal precision. To illustrate: of the three decimal coordinates in the current example, 5.1235 has the longest decimal precision. Multiplying it by ten to the fourth power (10000) would yield the integer, 51235.

3. Determine whether the integer produced by the multiplication that was just described is too long to store as a 32-bit data item. 51235 is not too long. But suppose that in addition to 1.23, 5.11235, and 6.789, your range of X and Y coordinates includes a fourth decimal value, 10006.789876. Because this coordinate's decimal precision is longer than that of the other three, you would multiply *this* coordinate—not 5.1235—by a factor of 10. To convert it to an integer, you could multiply it by 10 to the sixth power (1000000). But the resulting value, 10006789876, is too long to store as a 32-bit data item. If Spatial Extender tried to store it, the results would be unpredictable.

To avoid this problem, select a factor of 10 that, when multiplied by the original coordinate, yields a decimal number that Spatial Extender can truncate to a storable integer, with minimum loss of precision. In this case, you could select 10 to the fourth power (10000). Multiplying 10000 by 10006.789876 yields 100067898.76. Spatial Extender would truncate this number to 100067898, reducing its accuracy by a virtually insignificant amount.

v If the features that you are representing have decimal Z coordinates, follow the foregoing procedure to ascertain a scale factor for these coordinates. If the features are associated with decimal measures, follow this same procedure to ascertain a scale factor for these measures.

The scale factor for X and Y coordinates is called an *XY unit*. The scale factors for Z coordinates and measures are called *Z units* and *M units*, respectively. For instructions on specifying these parameters from the Control Center, see "Creating a spatial reference system from the Control Center".

## **Creating a spatial reference system from the Control Center**

This section gives an overview of the steps to create a spatial reference system from the Control Center. The overview is followed by details of how to complete each step.

No authorization is required to perform these steps.

#### *Overview of steps to create a spatial reference system from the Control Center:*

- 1. Open the Create Spatial Reference System window.
- 2. Indicate which coordinate system you want to use.
- 3. Specify identifiers for the spatial reference system that you want to create.
- <span id="page-51-0"></span>4. Determine what ranges of coordinates and measures apply to the geographic features that you want information about.
- 5. Specify values that can be used to convert negative or decimal coordinates and measures into data items that Spatial Extender can store.
- 6. Tell Spatial Extender to create the spatial reference system that you want.

## *Detailed steps to create a spatial reference system from the Control Center:*

- 1. Open the Create Spatial Reference System window.
	- a. From the Control Center window, expand the object tree until you find the **Databases** folder under the server where you want Spatial Extender to run.
	- b. Click the **Databases** folder. The databases are displayed in the contents pane on the right side of the window.
	- c. Right-click the database that you enabled for spatial data, and click **Spatial Extender** —> **Spatial References** in the pop-up menu. The Spatial References window opens.
	- d. From the Spatial References window, click **Create**. The Create Spatial Reference system window opens.
- 2. From the Create Spatial References window, use the **Coordinate system** field to indicate what coordinate system you want to use.
- 3. Specify identifiers for the spatial reference system that you want to create.
	- v In the **Name** field, type a 1- to 64-character name for the system.

**Restriction:** Do not specify the name of another spatial reference system. No two spatial reference systems in the database can have the same name.

- In the ID field, type a numerical identifier. It must be an integer.
	- **Restriction:** Do not specify the ID of another spatial reference system. No two spatial reference systems in the database can have the same ID.
- 4. Using a medium outside the Control Center—for example, paper or a white board—determine the lowest negative coordinates and measures that apply to the geographic features that you are representing. For guidelines on how to do this, see ["Determining the lowest negative](#page-47-0) [coordinates and measures"](#page-47-0) on page 34.
- 5. From the Create Spatial References window, specify values to convert negative or decimal coordinates and measures into data items that Spatial Extender supports—that is, into 32-bit non-negative integers.
	- a. Specify values to convert negative or decimal X coordinates into non-negative integers:
		- v In the **Offset** column, in the field nearest to the **X**, specify a false X:
- If any values within the range of X coordinates that you identified in step [4 on page 38](#page-51-0) are negative, type a false X that, when subtracted from the lowest negative coordinate, leaves a positive number. For guidelines, see ["Specifying offset factors"](#page-49-0) on page 36.
- If all the X coordinates are non-negative, type a false X of 0.
- v In the **Scale factor** column, specify an XY unit in the field to the far right of the **X**. This XY unit should be one that, when multiplied by any decimal X coordinate or decimal Y coordinate, yields a whole number that can be stored as a 32-bit data item, with minimum loss of precision. For guidelines, see ["Specifying scale factors"](#page-49-0) on page 36. After you specify the XY unit in the field to the far right of the **X**, it will appear also in the field to the far right of the **Y**.
- b. Specify a false Y that will allow Spatial Extender to convert negative Y coordinates into positive values. You do this in the **Offset** column, in the field nearest to the **Y**:
	- If any values within the range of Y coordinates that you identified in step [4 on page 38](#page-51-0) are negative, type a false Y that, when subtracted from the lowest negative coordinate, leaves a positive number. For guidelines, see ["Specifying offset factors"](#page-49-0) on page 36.
	- If all the Y coordinates are positive, type a false Y of 0.
- c. If you are going to include Z coordinates in your spatial data, specify values to convert negative or decimal Z coordinates into non-negative integers:
	- v In the **Offset** column, in the field nearest to the **Z**, type a false Z:
		- If any values within the range of Z coordinates that you identified in step [4 on page 38](#page-51-0) are negative, type a false Z that, when subtracted from the lowest negative coordinate, leaves a positive number. For guidelines, see ["Specifying offset factors"](#page-49-0) on page 36.
		- If all the Z coordinates are non-negative, type a false Z of 0.
	- v In the **Scale factor** column, specify a Z unit in the field to the far right of the **Z**. This Z unit should be one that, when multiplied by any decimal Z coordinate, yields a whole number that can be stored as 32-bit data item, with minimum loss of precision. For guidelines, see ["Specifying scale factors"](#page-49-0) on page 36.
- d. If you are going to include measures in your spatial data, specify values to convert negative or decimal measures into positive integers:
	- v In the **Offset** column, in the field nearest to the **Linear** label, type a false M:
		- If any values within the range of measures that you identified in step [4 on page 38](#page-51-0) are negative, type a false M that, when subtracted from the lowest negative measure, leaves a positive number. For guidelines, see ["Specifying offset factors"](#page-49-0) on page 36.
- If all the measures are positive, type a false M of 0.
- v In the **Scale factor** column, specify an M unit in the field to the far right of the **Linear** label. This M unit should be one that, when multiplied by any decimal measure, yields a whole number that can be stored as 32-bit data item, with minimum loss of precision. For guidelines, see ["Specifying scale factors"](#page-49-0) on page 36.
- 6. Click **OK** to create the spatial reference system that you want.

# <span id="page-54-0"></span>**Chapter 4. Defining spatial columns, registering them as layers, and enabling a geocoder to maintain them**

After you set up resources for your Spatial Extender GIS, you are ready to create objects that will contain spatial data. For example, if you need new tables to contain spatial data, you can define them, assigning spatial data types to the columns that you want the data to go into. If you need to add spatial columns to existing tables, you can do that also.

When you provide a new or existing table with a spatial column, you need to register this column as a layer. In addition, if you plan to have a geocoder populate the column, you can, at the time that you register the column as a layer, enable the geocoder to maintain it automatically. This enablement occurs in the following way: Spatial Extender defines triggers that are coded to invoke the geocoder whenever the spatial column's corresponding attribute column (or columns) receive new or updated data. When invoked, the geocoder translates the new or updated data into spatial data, and places this spatial data into the spatial column.

After you define a spatial column for a table, you can, if you choose, create a view column over this table column. You must register the view column as a layer after you register the table column as a layer.

This chapter discusses the nature and use of the data types that you can assign to spatial column. Next, the chapter explains how to use the Control Center to define a spatial column for a table, to register this column as a layer, and to enable a geocoder to maintain it. Finally, the chapter explains how to use the Control Center to register a view column as a layer.

#### **About spatial data types**

This section introduces the data types that are required for spatial columns and provides guidelines for choosing what a spatial column's data type should be.

When you enable a database for spatial operations, Spatial Extender supplies the database with a hierarchy of structured data types. [Figure 6 on page 42](#page-55-0) presents this hierarchy. In this figure, the instantiable types have a white background; the uninstantiable types have a shaded background.

<span id="page-55-0"></span>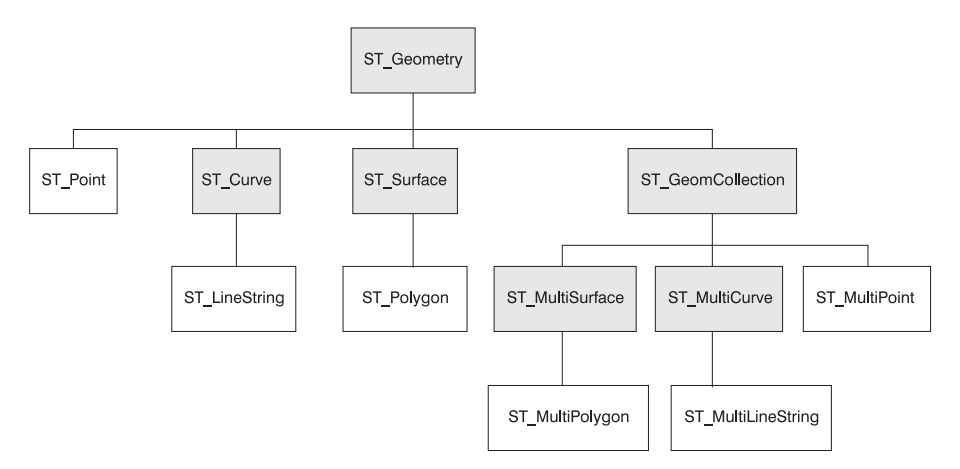

*Figure 6. Hierarchy of spatial data types.* Data types named in white boxes are instantiable. Data types named in shaded boxes are not instantiable.

The hierarchy in Figure 6 includes:

- v Data types for geographic features that can be perceived as forming a single unit; for example, individual residences and isolated lakes.
- v Data types for geographic features that are made up of multiple units or components; for example, highway systems and mountain ranges.
- A data type for geographic features of all kinds.

## **Data types for single-unit features**

Use ST\_Point, ST\_Linestring, and ST\_Polygon to store coordinates that define the space occupied by features that can be perceived as forming a single unit:

- Use ST\_Point when you want to indicate the point in space that is occupied by a discrete geographic feature. The feature might be a very small one, such as a water well; a very large one, such as a city; or one of intermediate size, such as a building complex or park. In each case, the point in space can be located at the intersection of an east-west coordinate line (for example, a parallel) and a north-south coordinate line (for example, a meridian). An ST\_Point data item includes values—an X coordinate and a Y coordinate—that define such an intersection. The X coordinate indicates where the intersection lies on the east-west line; the Y coordinate indicates where the intersection lies on the north-south line.
- v Use ST\_Linestring for coordinates that define the space that is occupied by linear features; for example, streets, canals, and pipelines.
- Use ST\_Polygon when you want to indicate the extent of space covered by a multi-sided feature; for example, a welfare district, a forest, or a wildlife habitat. An ST\_Polygon data item consists of the coordinates that define the perimeter of such a feature.

In some cases, ST\_Polygon and ST\_Point can be used for the same feature. For example, suppose that you need spatial information about several apartment complexes. If you want to represent the point in space where each complex is located, you would use ST\_Point to store the X and Y coordinates that define each such point. On the other hand, if you want to represent the area that each complex covers, you would use ST\_Polygon to store the coordinates that define the perimeter of each such area.

#### **Data types for multi-unit features**

Use ST\_MultiPoint, ST\_MultiLineString, and ST\_MultiPolygon to store coordinates that define spaces occupied by features that are made up of multiple units:

- Use ST\_MultiPoint when you want to represent features made up of discrete units, and you want to indicate the point in space occupied by each component. An ST\_MultiPoint data item includes the pairs of X and Y coordinates that define the location of each component of such a feature. For example, consider a table whose rows represent island chains and whose columns include an ST\_MultiPoint column. Each data item in this column includes the pairs of X and Y coordinates that define the locations of the islands in each chain.
- Use ST MultiLineString when you want to represent features made up of linear units, and you want information about the space occupied by each unit. An ST\_MultiLineString data item consists of the coordinates that define such spaces. For example, consider a table whose rows represent river systems and whose columns include an ST\_MultiLineString column. Each data item in this column includes the sets of coordinates that define the paths of the rivers in each system.
- Use ST\_MultiPolygon when you want to represent features made up of multi-sided units, and you want information about the space occupied by each unit. For example, consider a table whose rows represent midwestern counties and whose columns include an ST\_MultiPolygon column. This column contains information about farmlands. Specifically, each data item in the column includes the sets of coordinates that define the perimeters of the farmlands in a particular county.

#### **A data type for all features**

You can use ST\_Geometry when you are not sure which of the other data types to use. Because ST\_Geometry is the root of the hierarchy to which the other data types belong, an ST\_Geometry column can store any or all of the values that can be stored in columns to which the other data types are assigned.

**Attention:** If you plan to use the default geocoder to populate a spatial column, the column must be of type ST\_Point or ST\_Geometry.

# **Defining a spatial column for a table, registering this column as a layer, and enabling a geocoder to maintain it**

This section gives an overview of the steps to define a spatial column for a table, register this column as a layer, and enable a geocoder to maintain it. The overview is followed by details of how to complete each step.

To find out what authorization you need to register a table column as a layer, see ["Authorization"](#page-115-0) on page 102. To find out what authorization you need to enable a geocoder to maintain this column, see ["Authorization"](#page-98-0) on page 85.

## *Overview of steps to define a spatial column for a table, register this column as a layer, and enable a geocoder to maintain it:*

- 1. If the spatial column is to be part of a new table, create this table.
- 2. Open the Create Spatial Layer window.
- 3. Either add a spatial column to a table, and indicate that you want to register this column as a layer; or indicate that you want to register an existing column as a layer.
- 4. Indicate which spatial reference system is to be used for the layer.
- 5. If the layer is to contain imported data, or data that is generated from another spatial column, tell Spatial Extender to create the layer.
- 6. If the layer is to contain data derived from attribute data:
	- a. Specify which column or columns contain this attribute data.
	- b. Indicate that you want to enable a geocoder to maintain the layer.
	- c. Tell Spatial Extender to create the layer.

# *Detailed steps to define a spatial column for a table, register this column as a layer, and enable a geocoder to maintain it:*

- 1. If the spatial column is to be part of a new table, create this table:
	- v Use an interface of your choice (for example, the Control Center or the Command Line Processor) to create the table.
	- v If you plan to use a geocoder, include one to ten columns for the geocoder to operate on. A geocoder cannot take more than ten columns of data as input.
	- v Either include the spatial column that you will be registering as a layer, or define this column in step [3 on page 45.](#page-58-0)

If you want to use an existing table, go on to the next step.

- 2. Open the Create Spatial Layer window.
	- a. From the Control Center window, expand the object tree until you find the **Tables** folder for the tables in the database that you use for spatial operations.
- <span id="page-58-0"></span>b. Click the **Tables** folder. The tables are displayed in the contents pane on the right side of the window.
- c. Right-click the table that you want and click **Spatial Extender** —> **Spatial Layers** in the pop-up menu. The Spatial Layers window opens.
- d. From the Spatial Layers window, click **Create**. The Create Spatial Layer window opens.
- 3. From the Create Spatial Layer window, either add a spatial column to a table, and indicate that you want to register this column as a layer; or indicate that you want to register an existing column as a layer.
	- v If you want to add a spatial column to a table and define this column as a layer:
		- a. In the **Layer column** field, type a name for the column.
		- b. In the **Column type** field, select or type the data type that you want the column to have. For a discussion of allowable data types, see ["About spatial data types"](#page-54-0) on page 41.
	- v If you want to define an existing column as a layer, select it in the **Layer column** field.

**Restriction:** Do not select a column that has already been defined as a layer.

- 4. In the **Spatial reference name** field, specify the name of the spatial reference system to be used for the layer.
- 5. If you want the layer to contain imported data, or data that is generated from another spatial column, click **OK** to register it.
- 6. If you want the layer to contain data that is derived from attribute data:
	- a. Specify which column or columns contain this attribute data:
		- 1) Select the column or columns in the **Available columns** box. You can select up to ten columns.
		- 2) Click the **>** push button, the **>>** push button, or both, to list the selected column or columns in the **Selected columns** box.
	- b. If you want to enable a geocoder to maintain the layer:
		- 1) Select the **Enable automatic geocoder** check box.
		- 2) In the **Name** field, select the name of the geocoder that you want to use.
		- 3) In the **Precision level** field, specify, in terms of percentage, the degree to which input records must match corresponding records in the reference data in order to be processed. This percentage is called a *precision*. For example, suppose that the geocoder reads an input record that contains the address, 557 Bailey, San Jose 94120. If the precision is 100, and if the match between this address and its counterpart in the reference data is not 100 percent accurate, the geocoder will reject it. If the precision is 75, and the match between

the record and its reference data counterpart is at least 75 percent accurate, the geocoder will process it.

- 4) If the geocoder was supplied by a vendor, use the **Properties** box to specify any vendor-supplied geocoding parameters that you want to use.
- c. Click **OK** to register the selected column as a layer and, if you requested it, to enable the geocoder to maintain the column.

## **Restrictions**

You cannot change the columns for input to the geocoder. However, you can change other geocoding properties. For example, you can enable or disable incremental geocoding.

**Note:** You use the Delete Layer window not to delete layers, but to unregister them; that is, to remove all information about them from the DB2 Spatial Extender system catalog. When you unregister a layer, the table or view column that was used for the layer continues to exist.

## **Registering a view column as a layer**

To find out what authorization you need to register a view column as a layer, see ["Authorization"](#page-115-0) on page 102.

#### *To register a view column as a layer:*

- 1. Open the Create Spatial Layer window.
	- a. From the Control Center window, expand the object tree until you find the **Views** folder for the views in the database that you use for spatial operations.
	- b. Click the **Views** folder. The views are displayed in the contents pane on the right side of the window.
	- c. Right-click the view that you want and click **Spatial Extender** —> **Spatial Layers** in the pop-up menu. The Spatial Layers window opens.
	- d. From the Spatial Layers window, click **Create**. The Create Spatial Layer window opens.
- 2. Use the **Layer column** box to specify the column that you want to register as a layer.
- 3. In the **Underlying spatial layer field**, specify the name of the table column on which the selected view column is based. This table column must already be registered as a layer.
- 4. Click **OK** to register the specified view column as a layer.

**Note:** Before you can drop a table that has a column that has been registered as a layer, you must perform one or more actions:

- Unregister the layer.
- v If the layer has a spatial index, delete this index.
- v If a view column has been defined over the table column, and if this view column has been registered as a layer, unregister this layer, also.

# <span id="page-62-0"></span>**Chapter 5. Populating spatial columns**

After you register spatial columns as layers, you are ready to supply them with spatial data. As noted in ["Where spatial data comes from"](#page-19-0) on page 6, there are three ways to supply this data: use a function, called a geocoder, to derive it from attribute data; use other functions to derive it from other spatial data; or import it from files. This chapter:

- v Talks about geocoding and explains how to use the Control Center to geocode attribute data in batch mode
- v Discusses importing and exporting data and explains how to use the Control Center to import data to your GIS and export it from your GIS

For information about functions that can derive new spatial data from existing spatial data, see ["Functions that generate new geometries from existing ones"](#page-186-0) [on page 173.](#page-186-0)

### **Using geocoders**

This section describes the process of geocoding and explains how to run a geocoder in batch mode from the Control Center.

#### **About geocoding**

As previously noted, DB2 Spatial Extender uses a function, called a *geocoder,* to perform two activities: translating address data into spatial data and placing this spatial data into table columns. This section distinguishes basic differences between geocoders and their sources. It also describes the two modes in which a geocoder can operate, and introduces factors to consider when you plan to use a geocoder.

With Spatial Extender, you can:

- Use the default geocoder that is supplied with Spatial Extender.
- Plug in geocoders that are developed by third-party vendors.
- Plug in your own geocoders.

The default geocoder geocodes United States addresses, and can translate them into ST\_Point data. If you need to store data of other spatial data types, you could plug in a geocoder to generate such data. If you need spatial data that represents sites outside the United States, or sites that have no addresses—for example, farmlands that vary in soil content—you could plug in a geocoder to meet that need as well.

Before a plug-in geocoder can be used, it must be registered. Users and vendors can register it with the db2gse.gse\_register\_gc stored procedure. It cannot be registered from the Control Center. For information about db2gse.gse\_register\_gc, see ["db2gse.gse\\_register\\_gc"](#page-113-0) on page 100. For general information about using the Spatial Extender stored procedures, see ["Chapter 9. Stored procedures"](#page-90-0) on page 77.

A geocoder operates in two modes:

- v In *batch mode*, it attempts, in a single operation, to translate all existing source data for a spatial column into spatial data, and to populate the column with that data. You can initiate this operation from the Run Geocoder window. Alternatively, you can initiate it in an application program, by coding the program to call the db2gse.gse\_run\_gc stored procedure.
- v In *incremental mode*, a geocoder translates data when it is inserted or updated in a table, placing the resulting spatial values in a column in order to keep the column current. It is activated by insert and update triggers that you can request from the Create Spatial Layer window. Alternatively, you can request them in an application program, by coding the program to call the db2gse.gse\_enable\_autogc stored procedure.

Incremental geocoding is referred to also as *automatic geocoding*.

When planning to use a geocoder, you might consider the following factors:

- 1. When you use the Control Center, you typically use the Create Spatial Layers window before you use the Run Geocoder window. This means that you can have Spatial Extender set up triggers for incremental geocoding before you initiate batch geocoding. Therefore, it is possible for incremental geocoding to precede batch geocoding. Processing all source data in batch mode, the geocoder will geocode the same data that it operated on in incremental mode. This redundancy will not cause duplications (when spatial data is produced twice, the second yield of data will override the first). However, it can degrade performance. One way to avoid it is to defer setting up the triggers until after batch geocoding is done.
- 2. If the triggers are in place when you are ready to geocode in batch mode, it is advisable to deactivate them until the batch geocoding is over. You can deactivate them either from the Run Geocoder window or in an application program, by coding the program to call the db2gse.gse\_disable\_autogc stored procedure. If you use the Run Geocoder window, Spatial Extender reactivates them automatically when the geocoding is over. If you use the db2gse.gse\_disable\_autogc stored procedure, you can reactivate them by calling the db2gse.gse\_enable\_autogc stored procedure.
- 3. If you want to run a geocoder in batch mode to populate a spatial column that has an index, disable or drop the index first. Otherwise, if the index remains operable while the geocoder runs, performance will be degraded severely. If you are using the Control Center, you can disable the index from the Run Geocoder window. Spatial Extender re-enables the index automatically when the geocoding is over. If you are using an application program, you can drop the index with the SQL DROP statement. If you do this, be sure to keep a note of the index's parameters, so that you can recreate it after the batch geocoding is over.
- 4. When the geocoder reads a record of source data, it tries to match that record with a counterpart in the reference data. The match must be accurate to a certain degree (called a *precision*) in order for the geocoder to process the record. For example, a precision of 85 means that the match between a source record and its counterpart in the reference data must be at least 85 percent accurate in order for the source record to be processed.

You specify what the precision should be. Be aware that you might need to adjust it. For example, suppose that the precision is 100. If many source records contain addresses that are more recent than the reference data, matches of 100 percent accuracy between these records and the reference data will be impossible. As a result, the geocoder will reject these records. On the whole, if a geocoder produces spatial data that seems insufficient or largely inaccurate, you might be able to resolve this problem by changing the precision and running the geocoder again.

There are several ways to control the number or range of records that a geocoder processes before a commit is issued:

#### **Method 1**

A geocoder can geocode address data in a specific number of records before each commit. This method allows you to manage the size of units of work precisely. However, this method consumes considerably more overhead than the other methods discussed here.

To initiate Method 1, specify the number of records to be processed before each commit. If you are using the Control Center, set this number with the **Commit scope** spin button in the Run Geocoder window. If you are writing an application program, assign this number to the commitScope parameter of the db2gse.gse\_run\_gc stored procedure.

#### **Method 2**

A geocoder can geocode address data in all records of a table before a commit is issued. With this method, the geocoder processes the records in a way that is similar to a batch operation, consuming much less overhead per record than in Method 1. However, you have less control over the size of the unit of work than in Method 1. Consequently, you cannot control how many locks are to be held or how many log entries are to be made as the geocoder operates. Moreover, if the geocoder encounters an error that necessitates a rollback, you need to set the geocoder to run against all the records again. The resulting cost in resources can be expensive if the table is extremely large and the error and rollback occur after most records have been processed.

To initiate Method 2 from the Control Center , set the **Commit scope**spin button in the Run Geocoder window to zero. If you are writing an application program, set the commitScope parameter of the db2gse.gse\_run\_gc stored procedure to zero.

## **Method 3**

A geocoder can geocode address data in a subset of a table's records before each commit. It can then geocode address data in a second subset and, if necessary, a third, a fourth, and so on. The geocoder processes each subset in a way that is similar to a batch operation, consuming much less overhead per record than in Method 1. But, like Method 2, Method 3 does not allow you direct control over the size of the unit of work. Moreover, it requires the overhead of setting and running the geocoder multiple times-one for each subset of records.

To define a subset of records from the Control Center:

- v On the run Geocoder window, use the **Where clause** box to code a SELECT WHERE clause that specifies the range of records on the subject.
- v Set the **Commit scope** spin button in the Run Geocoder window to zero.

To define a subset of records in an application program, code the db2gse.gse\_run\_gc stored procedure as follows:

- Use the whereClause parameter to specify the range of records in the subset.
- Set the commitScope parameter to zero.

# **Running the geocoder in batch mode**

This section gives an overview of the steps to run a geocoder in batch mode from the Control Center. The overview is followed by details of how to complete each step.

To find out what authorization you need to run a geocoder in batch mode, see ["Authorization"](#page-122-0) on page 109.

*Overview of steps to run a geocoder in batch mode:*

1. Open the Run Geocoder window.

- 2. Indicate which geocoder you want to use.
- 3. Disable objects that could impede the performance of the geocoder.
- 4. Specify how many records to geocode before DB2 issues a commit.
- 5. Indicate how you want the geocoder to operate.
- 6. Tell Spatial Extender to run the geocoder.

### *Detailed steps to run a geocoder in batch mode:*

- 1. Open the Run Geocoder window.
	- a. From the Control Center window, expand the object tree until you find the **Tables** folder in your spatially-enabled database.
	- b. Click the **Tables** folder. The tables are displayed in the contents pane on the right side of the window.
	- c. Right-click the table that you want in the contents pane and click **Spatial layers** in the pop-up menu. The Spatial Layers window opens.
	- d. From the Spatial Layers window:
		- 1) Select the layer that is defined on the column that you want to populate.
		- 2) Click the **Run Geocoder** push button. The Run Geocoder window opens.
- 2. If you want to use the default geocoder, leave the **Name** box, which displays the name of this default, as is. Otherwise, use the box to select the geocoder that you want.
- 3. Disable objects that could impede the performance of the geocoder:
	- v If the column that you want to populate has an index, select the **Temporarily disable spatial indexes during geocoding process** check box.
	- If triggers have been set to activate incremental geocoding for this column, select the **Temporarily disable spatial triggers during geocoding process** check box.

The index and triggers will be re-enabled automatically when you click **OK** on the Run Geocoder window.

- 4. Use the **Commit scope** spin button to specify how many records to geocode before DB2 issues a commit. For example, if you want DB2 to commit 100 geocoded records at a time, specify the number, 100.
	- **Tip:** If you want DB2 to issue a commit only after all records are processed, specify zero.
- 5. Use the fields in the **Geocoder parameters** group box to indicate how you want the geocoder to operate:
- v Use the **Precision level** spin button to specify, in terms of a percentage, how accurate the match between source records and their reference data counterparts should be. For more information about precision, see ["About geocoding"](#page-62-0) on page 49.
- v If you are using a vendor-supplied geocoder, and want to use properties that it supports, use the **Properties** box to set these properties.
- If you want to geocode only a subset of rows in the table that you selected, use the **WHERE clause** box to code a SELECT WHERE clause that will specify the criteria for the rows that you want. This clause can reference any columns in the table.

Type the criteria only. Omit the keyword WHERE. For example, if the table has a STATE column, and you want to geocode only those rows that contain the value MA in this column, type:

STATE='MA'

6. Click **OK** to run the geocoder.

## **Importing and exporting data**

This section describes the processes of importing and exporting data, and explains how to use the Control Center to:

- Import data from a data exchange file to a new or existing table
- Import data from a data exchange file to an existing table
- Export data from a table to a data exchange file

# **About importing and exporting**

This section lists reasons for importing and exporting spatial data. It also discusses the data exchange files that serve as interfaces between sources of the export and targets of the import.

You can use Spatial Extender to import spatial data from, and export it to, data exchange files. Consider these scenarios:

- Your GIS contains spatial data that represents your offices, customers, and other business concerns. You want to supplement this data with spatial data that represents your organization's cultural environment—cities, streets, points of interest, and so on. The data that you want is available from a map vendor. You can use Spatial Extender to import it from a data exchange file that the vendor supplies.
- You want to migrate spatial data from an Oracle system to your Spatial Extender GIS. You proceed by using an Oracle utility to load the data into a data exchange file. You then use Spatial Extender to import the data from this file to the database that you have enabled for spatial operations.
- v You want to use a GIS browser to show visual presentations of spatial information to customers. The browser needs only files to work from; it does not need to be connected to a database. You could use Spatial

Extender to export the data to a data exchange file, and then use a browser utility to load the data into the browser.

The Control Center supports two kinds of data exchange files for Spatial Extender: shape files and ESRI\_SDE transfer files. Shape files are often used for importing data that originates in file systems and for exporting data to files that are to be loaded into file systems. ESRI\_SDE transfer files are often used for importing data that originates in ESRI databases.

## **Importing data to a new or existing table from the database level**

This section gives an overview of the steps to import data from a shape or ESRI\_SDE transfer file to a new or existing table using the Control Center's **Databases** folder. The overview is followed by details of how to complete each step.

When you import a set of ESRI shape representations, you receive at least two files. All the files have the same name, but different extensions. For example, the extensions of the two files that you always receive are .shp and .shx.

To receive the files for a set of shape representations, type the name that the files have in common in the **File name**field of the Import Spatial Data window. Do not type in an extension. This way, you can be sure that all the files that you need-the .shp file, the .shx file, and any others that might be included-will be imported.

For example, suppose that a set of ESRI shape representations is stored in files called Lakes.shp and Lakes.shx. When importing these representations, you would type only Lakes in the File name field.

SDE transfer files have names but not extensions. Therefore, when importing an SDE transfer file, you type its name, but no extension, in the File name field. Similarly, in the **Exception file** field of the Import Spatial Data windows, do not type the extension of the file that you want to specify. Type only the file's name.

To find out what authorization is required for importing shape data, see ["Authorization"](#page-110-0) on page 97. To find out what authorization is required for importing ESRI\_SDE data, see ["Authorization"](#page-108-0) on page 95.

#### *Overview of steps to import data to a new or existing table:*

- 1. Open the Import Spatial Data window.
- 2. Specify the path, name, and format of the file that contains the data to be imported.
- 3. Specify how many records to import before each commit.
- 4. If you want to import spatial data to a table that is to be created, supply a name for this table and a name for the column that the data is intended for. If importing spatial data to an existing table, indicate which column the data is intended for.
- 5. Specify which spatial reference system is to be associated with the data.
- 6. Designate a file to collect the records that fail the import.
- 7. Tell Spatial Extender to import the data and, if you defined a table from this window, to create the table and to register the column for which the data is intended as a layer.

## *Details of steps to import data to a new or existing table:*

- 1. Open the Import Spatial Data window.
	- a. From the Control Center window, expand the object tree until you find the **Databases** folder under the server where you are running Spatial Extender.
	- b. Click **Databases** folder. The databases are displayed in the contents pane on the right side of the window.
	- c. Right-click the database to which you want to import data and click **Spatial Extender** —> **Import Spatial Data** in the pop-up menu. The Import Spatial Data window opens.
- 2. Specify the path, name, and format of the file that contains the data to be imported:
	- a. Use the **File name** field to specify the path and name.
	- b. Use the **File format** box to specify the format. The format can be:

**Shape** This is the default.

**ESRI\_SDE**

If you specify this format, the **Spatial reference name** field defaults to the name of the spatial reference system that is associated with this format.

3. Use the **Commit scope** field to specify the number of records that you want imported before each commit. For example, to require DB2 to commit 100 records at a time, specify the number 100.

**Tip:** If you want DB2 to issue a commit only after all records are processed, specify zero.

- 4. Specify the table and column that the data is intended for.
	- a. Use the **Layer schema** box to specify the schema for the table to which data is to be imported.
	- b. Specify the table and the column:
		- If the table does not yet exist:
			- 1) In the **Layer table** field, type a name for the table.
- 2) In the **Layer column** field, type a name for the column that is to contain the imported data. Spatial Extender will automatically register this column as a layer.
- If the table already exists:
	- 1) In the **Layer table** field, specify the table. It must already contain the column that you want the imported data to go into. In addition, this column must already be registered as a layer.
	- 2) In the **Layer column** field, specify the name of the column that the imported data is intended for.
- 5. In the **Spatial reference name** field, type or select the spatial reference system that is to be associated with this data. (If the data is to come from an ESRI\_SDE transfer file, the name of the associated spatial reference system is displayed in the field automatically.)
- 6. In the **Exception file** field, specify the path and name for a new file into which records that fail the import can be collected. Later, you can fix these records and import them from this file.

Spatial Extender will create this file; do not specify one that already exists.

7. Click **OK** to import the data. Also, if you supplied a name for a table that does not exist yet, this table will be created and the column for which the data is intended will be registered as a layer. In addition, the exception file that you specified will be created.

## **Importing data to an existing table from the table level**

This section gives an overview of the steps to import data from a shape file or ESRI\_SDE transfer file to an existing table using the Control Center's **Tables** folder. The overview is followed by details of how to complete each step.

To find out what authorization is required for importing shape data, see ["Authorization"](#page-110-0) on page 97. To find out what authorization is required for importing ESRI\_SDE data, see ["Authorization"](#page-108-0) on page 95.

## *Overview of steps to import data to an existing table:*

- 1. Open the Import Spatial Data window.
- 2. Specify the path and name of the file that contains the data to be imported.
- 3. Specify how many records to import before each commit.
- 4. Specify the column that is to contain the spatial data that you are importing.
- 5. Specify which spatial reference system is to be associated with this data.
- 6. Designate a file to collect records that fail the import.
- 7. Tell Spatial Extender to import the data and, if you specified a column that has not been created yet, to create this column and to register it as a layer.

## *Details of steps to import data to an existing table:*

- 1. Open the Import Spatial Data window.
	- a. From the Control Center window, expand the object tree until you find the **Tables** folder for the database that you want to import data to.
	- b. Click the **Tables** folder. The tables are displayed in the contents pane on the right side of the window.
	- c. Right-click the table to which you are importing data and click **Spatial Extender** —> **Import Spatial Data** in the pop-up menu. The Import Spatial Data window opens.
- 2. In the **File name** box, specify the path and name of the file that contains the data to be imported.
- 3. Use the **Commit scope** box to specify the number of records that you want imported before each commit. For example, to require DB2 to commit 100 records at a time, specify the number 100.

**Tip:** If you want DB2 to issue a commit only after all records are processed, specify zero.

- 4. Specify the column that is to contain the spatial data that you are importing.
	- v If the column does not yet exist in the table, use the **Layer column** box to type a name for the column.
	- v If the column already exists, use the **Layer column** box to select or type the name of the column.
- 5. Use the **Spatial reference name** box to specify which spatial reference system is to be associated with the imported data.
	- If you are adding a column to a table, type or select the name of the spatial reference system.
	- If the imported data is intended for an existing column, leave the **Spatial reference name** box as is. It displays the name of the default spatial reference system.
- 6. In the **Exception file** field, specify the path and name for a new file into which records that fail the import can be collected. Later, you can fix these records and import them from this file.

Spatial Extender will create this file; do not specify one that already exists.

7. Click **OK** to import the data. Also, if you specified a column that does not exist yet, this column will be created and registered as a layer. In addition, the exception file that you specified will be created.

# **Exporting data to a shape file**

This section gives an overview of the steps to export data to a shape file. The overview is followed by details of how to complete each step.
To find out what authorization is required for performing these steps, see ["Authorization"](#page-106-0) on page 93.

#### *Overview of steps to export data from a shape file:*

- 1. Open the Export Spatial Data window.
- 2. Specify the column that contains the spatial data to be exported.
- 3. If you want to export a subset of rows of data, identify this subset to Spatial Extender.
- 4. Specify the path and name of the file that you are exporting data to.
- 5. Tell Spatial Extender to export the data.

#### *Detail of steps to export data to a shape file:*

- 1. Open the Export Spatial Data window.
	- a. From the Control Center window, expand the object tree until you find the **Tables** or **Views** folder in the database that contains spatial data:
	- b. Click the **Tables** or **Views** folder. Tables or views are displayed in the contents pane on the right side of the window.
	- c. Right-click the table or view that contains the data to be exported and click **Spatial Extender** —> **Export Spatial Data** in the pop-up menu. The Export Spatial Data window opens.
- 2. In the **Layer column** field, specify the name of the column that contains the spatial data to be exported.
- 3. If you want to export a subset of table rows, use the **WHERE clause** box to type a WHERE clause that specifies the criteria for the rows that you want. In this clause, you can reference only columns in the table or view that you are exporting data from.

Type the criteria only. Omit the keyword WHERE. For example, if the table or view has a STATE column, and you want to geocode only those rows that contain the value MA in this column, type:

STATE='MA'

- 4. In the **File name** field, specify the path and name of the file that you are exporting data to.
- 5. Click **OK** to export the data.

# **Chapter 6. Creating spatial indexes**

This chapter explains how to use the Control Center to create an index for your spatial data.

After you populate spatial columns with your data, you are ready to create a spatial index. Typical indexing structures, such as a B-tree, perform linear, one-dimensional sorts on table data. Table data that has been enabled for spatial operations is not stored as a single entry, but is two-dimensional. For example, spatial geometries such as a polygon consists of several coordinate values in one spatial column or layer. Because a B-tree index cannot handle spatial data types, Spatial Extender created a proprietary indexing technology known as a *grid index*. The grid index is based on the B-tree index, which was enhanced to handle two-dimensional data and perform indexing on spatial columns.The grid index supports three layers and is designed to provide good performance over a wide range of objects, sizes, and distributions of data. For more information about spatial indexes, see ["Chapter 12. Spatial indexes"](#page-150-0) on [page 137.](#page-150-0)

To find out what authorization is required for creating a spatial index, see ["Authorization"](#page-102-0) on page 89.

## **Using the Control Center to create a spatial index**

*To create a spatial index using the Control Center:*

- 1. In the object tree, select the **Tables** folder. All existing tables are displayed in the contents pane.
- 2. From the contents pane, right-click the table that you want to create an index for, and click **Spatial Extender** —> **Spatial Indexes** in the pop-up menu. The Spatial Indexes window opens.
- 3. From the Spatial Indexes window, click **Create**. The Create Spatial Index window opens.
- 4. In the **Name** field, type the name of the new spatial index that you want to create.
	- **Note:** Spatial Extender does not allow you to chose a schema name for an index. Spatial Extenderautomatically adds the schema name and creates a fully qualified name for you.
- 5. In the **Layer column** field, select the layer that you are creating an index for. A layer can have only one spatial index.

A layer is a spatial column defined or registered to Spatial Extender.

6. In the **Grid size** fields, type the grid size value that you want to assign to each field.

The grid levels, **Finest**, **Middle**, and **Coarsest**, are entered by increasing the cell size. Thus, the second level must have a larger cell size than the first, and the third larger than the second.

To set a grid size in the **Finest** field, the **Middle** field, or the **Coarsest** field, press the up and down arrow keys on your workstation keyboard. Press the up arrow to increase the size by a tenth of a degree; press the down arrow to reduce the size by a tenth of a degree.

You do not have to specify all 3 grid sizes.

#### **Determining grid cell sizes**

|

Determining the correct grid size is done through a process of trial and error. It is recommended that you set your grid size in relationship to the approximate size of the object that you are indexing. Grid sizes that are set too small or too large can result in decreased performance. Sizes that are set too small affect the key/object ratio during an index search. In this case, too many keys are created and a large number of candidates is returned. For grid sizes that are set too large, the initial index search returns a small number of candidates, but the performance might be decreased during the final table scan.

For more information about selecting grid cell sizes and the number of grid levels, see ["Selecting the grid cell size"](#page-157-0) on page 144.

# **Chapter 7. Retrieving and analyzing spatial information**

After you construct the spatial indexes, the spatial tables are ready for use. This chapter discusses issues related to retrieving and analyzing spatial data. It contains an overview of various retrieval methods and provides examples of table queries that utilize spatial functions.

#### **Methods of performing spatial analysis**

You can perform spatial analysis by using SQL and spatial functions with any of the following programming environments:

v A geobrowser (for example, ESRI's ArcExplorer).

For more information about using the ArcExplorer, refer to *Using ArcExplorer*, which is available on the ESRI Web site at [http://www.esri.com](HTTP://WWW.ESRI.COM/).

• Interactive SQL statements.

You can enter interactive SQL statements from the DB2 Command Center, the DB2 Command Window, or the command line processor.

• User-developed applications (for example, ODBC, JDBC, and embedded SQL).

#### **Building a spatial query**

This section discusses building spatial queries that utilize spatial functions and predicates.

#### **Spatial functions and SQL**

Spatial Extender includes functions that perform various operations on spatial data. The examples in this section show you how to use spatial functions to build your own spatial queries.

Table 3 provides a list of spatial functions and the types of operations they can perform.

| <b>Function type</b><br>Operation example |                                                |  |
|-------------------------------------------|------------------------------------------------|--|
| Calculation                               | Calculate the distance between two points      |  |
| Comparison                                | Find all customers located within a flood zone |  |
| Data exchange                             | Convert data into supported formats            |  |
| Transformation                            | Add a five-mile radius to a point              |  |

*Table 3. Spatial functions and operations*

For more information about spatial functions, see ["Chapter 13. Geometries](#page-160-0) [and associated spatial functions"](#page-160-0) on page 147 and ["Chapter 14. Spatial](#page-196-0) [functions for SQL queries"](#page-196-0) on page 183.

#### **Example 1: Comparison**

The following query finds the average customer distance from each department store. The spatial functions used in this example are ST\_Distance and ST\_Within.

```
SELECT s.id, AVG(db2gse.ST Distance(c.location,s.location))
FROM customers c, stores s
WHERE db2gse.ST Within(c.location,s.zone)=1
GROUP BY s.id
```
#### **Example 2: Data exchange**

The following query finds the customer locations for those who live in the San Francisco Bay Area. The spatial functions used in this example are ST\_AsText (data exchange) and ST\_Within. ST\_AsText converts the spatial data in the c.location column into the OGC TEXT format.

```
SELECT db2gse. ST AsText(c.location, cordref(1))
FROM customers c
WHERE db2gse.ST Within(c.location,:BayArea)=1
```
#### **Example 3: Calculation**

The following query finds all streets longer than 10.5 miles. The spatial function used in this example is ST\_Length.

```
SELECT s.name, s.id
FROM street s
WHERE db2gse.ST Length(s.path) > 10.5
```
#### **Example 4: Transformation**

This query finds the customers who live within the flood zone or within 2 miles from the boundary of the flood zone. The spatial functions used in this example are ST\_Buffer (transformation) and ST\_Within. The variable :floodzone is a host-variable on an embedded SQL program implemented in  $C/C_{++}.$ 

```
SELECT c.name,c.phoneNo,c.address
FROM customers c
WHERE db2gse.ST Within(c.location,ST Buffer(:floodzone,2))=1
```
## **Spatial predicates and SQL**

| | | | | | | | |

> A specialized group of spatial functions that are called spatial predicates can improve query performance. Spatial predicates, such as ST\_Overlaps, which compares two polygons to see if they overlap, can be expensive to execute for both time and memory requirements. Therefore, optimization techniques to minimize execution cost are very important. The DB2 query optimizer uses the spatial index to improve query performance when you use the spatial predicates according to the rules described later in this section. For more

information about spatial predicates, see ["Predicate functions"](#page-174-0) on page 161. The spatial predicates used to exploit the spatial index are:

- ST\_Contains
- ST\_Crosses
- ST\_Disjoint
- ST\_Distance
- ST\_Envelope
- ST\_Equals
- ST\_Intersects
- ST Overlaps
- ST\_Touches
- ST\_Within

For a complete list of all spatial functions and predicates, see ["Chapter 14.](#page-196-0) [Spatial functions for SQL queries"](#page-196-0) on page 183.

#### **Rules for index exploitation**

The following rules apply if you want to optimize spatial queries using spatial predicates:

- The predicate must be used in the WHERE clause.
- v The predicate must be on left-hand side of the comparison. For example: WHERE db2gse.ST Within(c.location,:BayArea)=1
- v Equality comparisons must use the integer constant 1. WHERE db2gse.ST Within(c.location,:BayArea)=1
- v There must be a spatial column used in the predicate as the search target, and there must be a spatial index created on that column.

#### **Examples of index exploitation**

Table 4 shows the correct and incorrect ways of creating spatial queries to exploit the spatial index.

| Spatial query                                                                             | Rule violated                                |
|-------------------------------------------------------------------------------------------|----------------------------------------------|
| SELECT *<br>FROM customers c<br>WHERE $db2gse.ST Within(c.location,:BayArea)=1$           | No condition is violated in this<br>example. |
| $SFI$ FCT $*$<br>FROM customers c<br>WHERE db2gse. ST Distance (c.location, : SanJose)<10 | No condition is violated in this<br>example. |
| $SFI$ FCT $*$<br>FROM customers c<br>WHERE $db2gse.ST$ Length $(c.location) > 10$         | ST_Length is not a spatial predicate.        |

*Table 4. Rules for index exploitation*

| Spatial query                                                                                                  | Rule violated                                                                                                    |
|----------------------------------------------------------------------------------------------------|----------------------------------------------------------------------------------------------------|
| SELECT *<br>FROM customers c<br>WHERE 1=db2gse.ST Within(c.location, :BayArea)                                 | The predicate must be on the left-hand<br>side of the comparison.                                                                                                    |
| SELECT *<br>FROM customers c<br>WHERE $db2gse.ST Within(c.location,:BayArea)=2$                                | Equality comparisons must use the<br>integer constant 1.                                                                                                    |
| SELECT *<br>FROM customers c<br>WHERE db2gse. ST_Within(:SanJose,:BayArea)=1 and there must be a spatial index | There must be a spatial column used<br>in the predicate as the search target,<br>created on that column. (SanJose and<br>BayArea are not spatial columns and<br>therefore, cannot have a spatial index<br>associated with them.) |

*Table 4. Rules for index exploitation (continued)*

# <span id="page-80-0"></span>**Chapter 8. Writing applications for Spatial Extender**

This chapter explains how to use the Spatial Extender sample program to write applications to work with and customize spatial information. The following topics are included:

- Using the sample program
- The sample program steps

#### **Using the sample program**

The Spatial Extender sample program makes application programming easier. With the sample program, you can:

- Automate routine spatial procedures
- Cut and paste sample code into your own applications
- Understand the steps typically required to create and maintain a spatially enabled database

Use the sample program to code complex tasks for Spatial Extender, for example to write an application that uses the database interface to call Spatial Extender stored procedures. From the sample program, you can copy and customize your applications. If you are unfamiliar with the programming steps for Spatial Extender, you can run the sample program, which shows you each step in detail. First, however, you must create the sample program. You do this with the sample makefile. For instructions on creating and running the sample program, see ["Verifying the installation"](#page-37-0) on page 24.

#### **The sample program steps**

[Table 5 on page 68](#page-81-0) shows the sample program steps, the associated stored procedures, and a description of each step. The C functions for invoking the stored procedures is displayed in the Action column of [Table 5 on page 68](#page-81-0) and is enclosed in parentheses. For more information about the stored procedures, see ["Chapter 9. Stored procedures"](#page-90-0) on page 77. The sample program is based on scenarios that are introduced in ["Scenario: An insurance company updates](#page-24-0) its GIS" [on page 11.](#page-24-0)

*Table 5. Spatial Extender sample program*

<span id="page-81-0"></span>| | | | | | | | | | |

| | | |

| | | | | | | | | | | | | | | | | | |

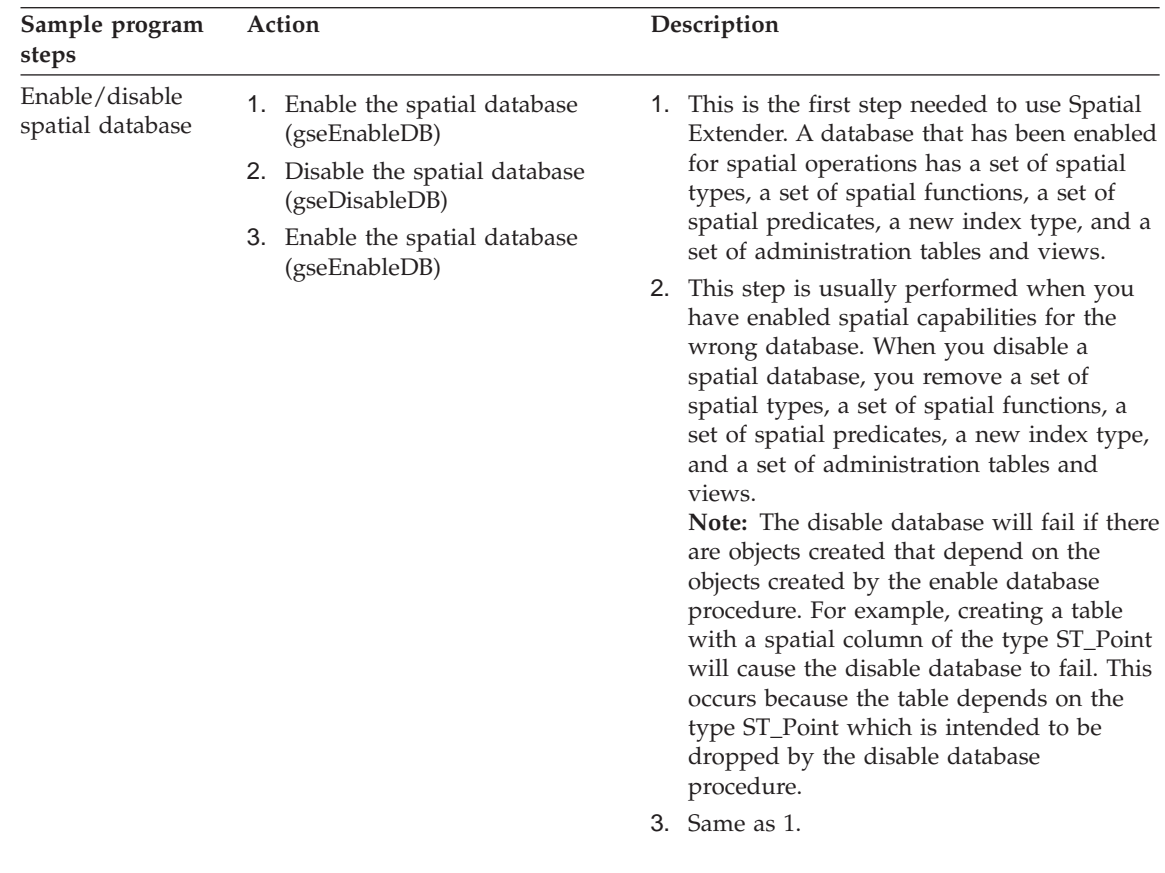

| Sample program<br>steps               | Action                                                                                                    | Description                                                                                                    |  |
|---------------------------------------|----------------------------------------------------------------------------------------------------|----------------------------------------------------------------------------------------------------|--|
| Register spatial<br>reference systems | 1. Register the spatial reference<br>system for the LOCATION<br>column of the CUSTOMERS<br>table (gseEnableSref)<br>2. Register the spatial reference<br>system for the LOCATION<br>column of OFFICES table<br>(gseEnableSref)<br>3. Unregister the spatial reference<br>system for the LOCATION<br>column of OFFICES table<br>(gseDisableSref)<br>4. Re-register the spatial reference<br>system for the ZONE columns<br>of the OFFICES table<br>(gseEnableSref) | 1. This step defines a new spatial reference<br>system (SRS) intended to be used to<br>interpret the spatial data of the<br>CUSTOMERS table. A spatial reference<br>system includes geometry data in a form<br>that can be stored in a column of a<br>spatially enabled database. After the SRS is<br>registered to a specific layer, the<br>coordinates applicable to that layer can be<br>stored in the associated CUSTOMERS table<br>column.<br>2. This step defines a new spatial reference<br>system (SRS) intended to be used to<br>interpret the spatial data of the OFFICES<br>layer. Each table layer must have an SRS<br>defined to it. The OFFICES table layers<br>might require a different associated SRS<br>than the CUSTOMERS table layer.<br>3. This step is performed if you specify the<br>wrong SRS parameters to the layer or<br>spatial column. When you unregister an<br>SRS for the OFFICES table layer, you<br>remove the definition with its associated<br>parameters.<br>4. This step defines a new spatial reference<br>system (SRS) intended to be used to<br>interpret the spatial data of the OFFICES |  |

*Table 5. Spatial Extender sample program (continued)*

| | | | | | | | | | | | | | | | | | | | |

| | | | | | | | | | | | | | | | | | | | | | | |

| Sample program<br>steps        | Action                                                                                                    | Description                                                                                                    |
|--------------------------------|----------------------------------------------------------------------------------------------------|----------------------------------------------------------------------------------------------------|
| Create the spatial<br>tables   | 1. Alter the CUSTOMERS table by<br>adding the LOCATION column<br>(gseSetupTables)<br>2. Create the OFFICES table<br>(gseSetupTables)                                                                                                    | The CUSTOMERS table represents business<br>1.<br>data that has been stored in the database<br>for several years. The ALTER TABLE<br>statement adds a new column<br>(LOCATION) of type ST_Point. This<br>column will be populated by geocoding<br>the address columns in a subsequent step.<br>2. The OFFICES table represents, among<br>other data, the sales zone for each office of<br>an insurance company. The entire table<br>will be populated with the attribute data<br>from a non-DB2 database in a subsequent<br>step. This step involves importing attribute<br>data into the OFFICES table from a SHAPE<br>file. |
| Register the spatial<br>layers | 1. Register the LOCATION<br>column in the CUSTOMERS<br>table as a layer<br>(gseRegisterLayer)<br>2. Unregister the LOCATION<br>column in the CUSTOMERS<br>table (gseUnregisterLayer)<br>3. Register the ZONE column of<br>the OFFICES table as a layer | These steps register the LOCATION and<br>ZONE columns as layers to Spatial Extender.<br>Before a spatial column can be populated or<br>accessed by the Spatial Extender utilities (for<br>example, the geocoder), you need to register it<br>as a layer. You are also able to unregister a<br>layer after you made it accessible for Spatial<br>Extender utilities. The associated column still<br>exists after you unregister it as a layer.                                                                                                    |

*Table 5. Spatial Extender sample program (continued)*

| | | | | | | | | | | | | | | | | | | | | | | | | | | | | | | | | | |

| | | | | | |

| Sample program<br>steps        | Action                                                                                                    | Description                                                                                                    |
|--------------------------------|----------------------------------------------------------------------------------------------------|----------------------------------------------------------------------------------------------------|
| Populate the<br>spatial layers | 1. Geocode the addresses data for<br>the LOCATION column of<br>CUSTOMERS table (gseRunGC)<br>2. Load the OFFICES table using<br>append mode (gseImportShape) | 1. This step performs batch geocoding by<br>invoking the geocoder utility. Batch<br>geocoding is usually performed when a<br>significant portion of the table needs to be<br>geocoded or re-geocoded.                                                        |
|                                | 3. Load the HAZARD_ZONE<br>table using create mode<br>(gseImportShape)                                                                                       | This step loads the OFFICES table with<br>2.<br>spatial data existing in the form of a<br>SHAPE file. Because the OFFICES table<br>exists and the OFFICES/ZONE layer is<br>registered, the load utility will append the<br>new records to an existing table. |
|                                |                                                                                                    | 3. This step loads the HAZARD_ZONE layer<br>with spatial data existing in the form of a<br>SHAPE file. Because the table and layer do<br>not exist, the load utility will create the<br>table and register the layer before the data<br>is loaded.           |
| Register the<br>geocoder       | • Register the geocoder if it is not<br>the default (gseRegisterGc)                                                                                          |                                                                                                    |
|                                | • Unregister the geocoder you<br>may have registered<br>(gseUnregisterGc)                                                                                    |                                                                                                    |
|                                | Register the geocoder if it is not<br>the default (gseRegisterGc)                                                                                            |                                                                                                    |
| Enable spatial<br>indexes      | 1. Enable the spatial index for the<br>LOCATION column of the<br><b>CUSTOMERS</b> table<br>(gseEnableIdx)                                                    | These steps enable the spatial index for the<br>CUSTOMERS, OFFICES and HAZARD_ZONE<br>table.                                                                                                    |
|                                | 2. Enable the spatial index for the<br>ZONE column of the OFFICES<br>table (gseEnableIdx)                                                                    |                                                                                                    |
|                                | 3. Enable the spatial index for the<br>LOCATION column of the<br>OFFICES table (gseEnableIdx)                                                                |                                                                                                    |
|                                | 4. Enable the spatial index for the<br>BOUNDRY column of the<br>HAZARD_ZONE table<br>(gseEnableIdx)                                                          |                                                                                                    |

*Table 5. Spatial Extender sample program (continued)*

| | | | | | | | | | | | |

| | | | | | | | | | | | | | | | | | | | | | | | | | | | | | | | | | | | | | |

|

*Table 5. Spatial Extender sample program (continued)*

| | | | | | | | | | |

| | | | | | | | | |

| | | | | | | | | | | | | |

| | | | | | | | | | | | | | | | | | |

| | | | | | | | | | | | | | | |

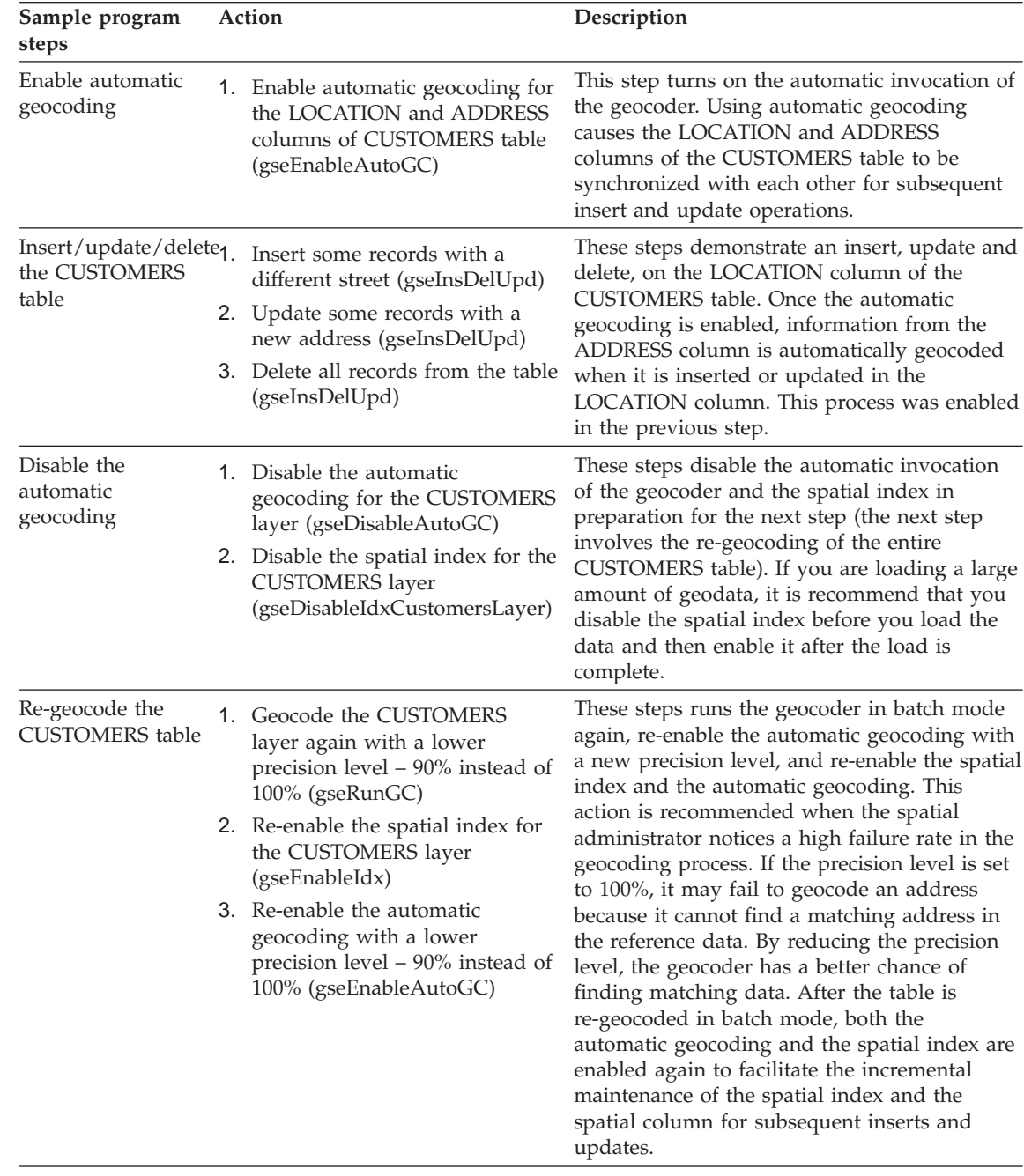

| Sample program<br>steps                                                | Action                                                                                                    | Description                                                                                                    |  |
|------------------------------------------------------------------------|----------------------------------------------------------------------------------------------------|----------------------------------------------------------------------------------------------------|--|
| Create a view and<br>register its spatial<br>columns as view<br>layers | 1. Create a view,<br>HIGHRISK_CUSTOMERS,<br>based on the join of the<br>CUSTOMERS table and the<br>HAZARD_ZONE table<br>(gseCreateView)                                         | These steps create a view and register its<br>spatial columns as view layers.                                                                                                    |  |
|                                                                        | 2. Register the view's spatial<br>columns as view layers<br>(gseRegisterLayer)                                                                                                  |                                                                                                    |  |
| Perform spatial<br>analysis                                            | 1. Find the average customer<br>distance from each office<br>(ST_Within, ST_Distance)                                                                                           | These steps perform spatial analysis using the<br>spatial predicates and functions in DB2 SQL<br>language. The DB2 query optimizer exploits                                                                                                    |  |
|                                                                        | 2. Find the average customer<br>income and premium for each<br>office (ST_Within)                                                                                               | the spatial index on the spatial columns to<br>improve the query performance whenever<br>possible.                                                                                                    |  |
|                                                                        | 3. Find customers who are not<br>covered by any existing office<br>(ST_Within)                                                                                                  |                                                                                                    |  |
|                                                                        | 4. Find the number of hazards<br>zones that each office zone<br>overlaps (ST_Overlaps)                                                                                          |                                                                                                    |  |
|                                                                        | 5. Find the nearest office from a<br>particular customer location<br>assuming that the office is<br>located in the centriod of the<br>office zone (ST_Distance,<br>ST_Centroid) |                                                                                                    |  |
|                                                                        | 6. Find the customers whose<br>location is close to the boundry<br>of a particular hazard zone<br>(ST_Buffer, ST_Overlaps)                                                      |                                                                                                    |  |
|                                                                        | 7. Find those high risk customers<br>who are covered by a particular<br>office                                                                                                  |                                                                                                    |  |
|                                                                        | (All steps utilize<br>gseRunSpatialQueries)                                                                                                    |                                                                                                    |  |
| Export spatial<br>layers into files                                    | Export the highRiskCustomers<br>layer (gseExportShape)                                                                                                    | The step shows an example of exporting the<br>results of your query to a SHAPE file.<br>Exporting query results to another file format<br>allows the information to be used by a third<br>party tool (for example, ESRI ArcExplorer Java<br>Version 3.0). |  |

*Table 5. Spatial Extender sample program (continued)*

| | | | | | |

| | | | | | | | | | | | | | | | | | | | | | | | | | | | | | | | | | | | | |

| | | |

| | | | | |

**74** DB2 Spatial Extender User's Guide and Reference

|

**Part 2. Reference material**

## <span id="page-90-0"></span>**Chapter 9. Stored procedures**

This chapter documents the stored procedures that allow you to build a geographic information system with Spatial Extender. When you enable and use Spatial Extender from the Control Center, you invoke these stored procedures implicitly. For example, when you click **OK** from a Spatial Extender window, DB2 calls the stored procedure or stored procedures associated with that window for you. Alternatively, you can invoke the stored procedures explicitly in an application program. It is advisable to include the header file, db2gse.h, in such a program. This file contains the macro definitions for the constants that you assign to the stored procedures' parameters. On AIX, it is stored in the \$DB2INSTANCE/sqllib/include/ directory. On Windows NT, it is stored in the %DB2PATH%\include\ directory.

#### **Attention:**

All character string constants for stored procedures' input parameters are case-sensitive. To find out which parameters require these constants, see the tables in this chapter.

You must specify in uppercase any schema name, table name, view name, column name, or layer name that you assign to a parameter.

Before you can invoke a stored procedure, either implicitly or explicitly, you must be connected to the database in which Spatial Extender is installed. The first stored procedure that you use is db2gse.gse\_enable\_db. It enables the database for spatial operations. You can use the other stored procedures only after the database has been enabled.

The implementations of the stored procedures are archived in the db2gse library on the Spatial Extender server.

You can use the following lists to look up the stored procedures either by their names or by the tasks that they carry out. The first list presents the names:

- ["db2gse.gse\\_disable\\_autogc"](#page-93-0) on page 80
- ["db2gse.gse\\_disable\\_db"](#page-96-0) on page 83
- ["db2gse.gse\\_disable\\_sref"](#page-97-0) on page 84
- ["db2gse.gse\\_enable\\_autogc"](#page-98-0) on page 85
- ["db2gse.gse\\_enable\\_db"](#page-101-0) on page 88
- ["db2gse.gse\\_enable\\_idx"](#page-102-0) on page 89
- ["db2gse.gse\\_enable\\_sref"](#page-104-0) on page 91
- ["db2gse.gse\\_export\\_shape"](#page-106-0) on page 93
- ["db2gse.gse\\_import\\_sde"](#page-108-0) on page 95
- ["db2gse.gse\\_import\\_shape"](#page-110-0) on page 97
- ["db2gse.gse\\_register\\_gc"](#page-113-0) on page 100
- ["db2gse.gse\\_register\\_layer"](#page-115-0) on page 102
- ["db2gse.gse\\_run\\_gc"](#page-122-0) on page 109
- ["db2gse.gse\\_unregist\\_gc"](#page-124-0) on page 111
- ["db2gse.gse\\_unregist\\_layer"](#page-125-0) on page 112

The next list presents the tasks that the stored procedures carry out.

- Creating an index for a spatial column (see "db2gse.gse enable idx" on [page 89](#page-102-0)).
- v Creating a spatial reference system (see ["db2gse.gse\\_enable\\_sref"](#page-104-0) on [page 91](#page-104-0)).
- Disabling a geocoder so that it cannot automatically keep spatial columns synchronized with their corresponding attribute columns (see ["db2gse.gse\\_disable\\_autogc"](#page-93-0) on page 80).
- Disabling support for spatial operations in a database (see ["db2gse.gse\\_disable\\_db"](#page-96-0) on page 83).
- v Dropping a spatial reference system (see ["db2gse.gse\\_disable\\_sref"](#page-97-0) on [page 84](#page-97-0) ).
- Enabling a database to support spatial operations (see ["db2gse.gse\\_enable\\_db"](#page-101-0) on page 88).
- v Enabling a geocoder to automatically keep spatial columns synchronized with their corresponding attribute columns (see ["db2gse.gse\\_enable\\_autogc"](#page-98-0) [on page 85](#page-98-0)).
- Exporting a layer and its associated table to a shape file (see ["db2gse.gse\\_export\\_shape"](#page-106-0) on page 93).
- Importing a layer and its associated table from an ESRI\_SDE transfer file (see ["db2gse.gse\\_import\\_sde"](#page-108-0) on page 95).
- Importing a layer and its associated table from a shape file (see ["db2gse.gse\\_import\\_shape"](#page-110-0) on page 97).
- Registering a geocoder other than the default geocoder (see ["db2gse.gse\\_register\\_gc"](#page-113-0) on page 100).
- v Registering a spatial column as a layer (see ["db2gse.gse\\_register\\_layer"](#page-115-0) on [page 102](#page-115-0)).
- v Running a geocoder in batch mode (see ["db2gse.gse\\_unregist\\_gc"](#page-124-0) on [page 111](#page-124-0)).
- Unregistering a geocoder other than the default geocoder (see ["db2gse.gse\\_unregist\\_layer"](#page-125-0) on page 112).
- v Unregistering a layer (see ["db2gse.gse\\_unregist\\_layer"](#page-125-0) on page 112).

For information about the sequences in which you can perform these tasks, see ["Chapter 1. About Spatial Extender"](#page-16-0) on page 3 and ["Chapter 8. Writing](#page-80-0) [applications for Spatial Extender"](#page-80-0) on page 67.

#### <span id="page-93-0"></span>**db2gse.gse\_disable\_autogc**

Use this stored procedure to drop or temporarily disable triggers that keep a spatial column synchronized with its associated attribute column or columns. For example, it is advisable to disable the triggers while you geocode the values in the attribute column or columns in batch mode. For more on this, see ["About geocoding"](#page-62-0) on page 49.

For an example of the code for invoking this stored procedure, see the C function gseDisableAutoGc in the sample program. For information about this program, see ["Chapter 8. Writing applications for Spatial Extender"](#page-80-0) on [page 67.](#page-80-0)

#### **Authorization**

The user ID under which this stored procedure is invoked must have authorization in the form of an authority, privilege, or set of privileges; specifically:

- SYSADM or DBADM authority on the database the contains the table on which the triggers that are being dropped or temporarily disabled are defined.
- The CONTROL privilege on this table.
- The ALTER, SELECT, and UPDATE privileges on this table.

## **Input parameters**

|

|| | | | | | | | | | | | | | | | | | | | | | | | | | | | | | | | |

 $\overline{1}$ 

| Name        | Data type       | Description                                                                                                    |
|-------------|-----------------|----------------------------------------------------------------------------------------------------|
| operMode    | <b>SMALLINT</b> | Indicates whether the triggers are to be dropped<br>or temporarily disabled.                                                                                                    |
|             |                 | Dropped triggers have no effect on SQL<br>statements.                                                                                                    |
|             |                 | Temporarily disabled triggers can be recreated<br>without having to re-specify previously set<br>parameters.                                                                                                    |
|             |                 | This parameter is not nullable.                                                                                                    |
|             |                 | <b>Comment:</b> To drop triggers, use the<br>GSE_AUTOGC_DROP macro. To temporarily<br>disable them, use the<br>GSE_AUTOGC_INVALIDATE macro. To find out<br>what values are associated with these macros,<br>consult the db2gse.h file. On AIX, this file is<br>stored in the \$DB2INSTANCE/sqllib/include/<br>directory. On Windows NT, it is stored in the<br>%DB2PATH%\include\ directory. |
| layerSchema | VARCHAR(30)     | Name of the schema to which the table or view<br>specified in the layerTable parameter belongs.                                                                                                    |
|             |                 | This parameter is nullable.                                                                                                    |
|             |                 | <b>Comment:</b> If you do not supply a value for the<br>layerSchema parameter, it will default to the user<br>ID under which the db2gse.gse_disable_autogc<br>stored procedure is invoked.                                                                                                    |
| layerTable  | VARCHAR(128)    | Name of the table on which the triggers you<br>want dropped or temporarily disabled are<br>defined.                                                                                                    |
|             |                 | This parameter is not nullable.                                                                                                    |
| layerColumn | VARCHAR(128)    | Name of the spatially-enabled column that is<br>maintained by the triggers that you want<br>dropped or temporarily disabled.                                                                                                    |
|             |                 | This parameter is not nullable.                                                                                                    |
|             |                 |                                                                                                    |

*Table 6. Input parameters for the db2gse.gse\_disable\_autogc stored procedure.*

## **Output parameters**

| Name    | Data type      | Description                                                                               |
|---------|----------------|-------------------------------------------------------------------------------------------|
| msgCode | <b>INTEGER</b> | Code associated with the messages that the caller<br>of this stored procedure can return. |
| msgText | VARCHAR(1024)  | Complete error message, as constructed at the<br>Spatial Extender server.                 |

*Table 7. Output parameters for the db2gse.gse\_disable\_autogc stored procedure.*

#### <span id="page-96-0"></span>**db2gse.gse\_disable\_db**

Use this stored procedure to remove resources that allow Spatial Extender to store spatial data and to support operations performed on this data.

The purpose of this stored procedure is to help you resolve problems or issues that arise after you enable your database for spatial operations, but *before* you add any spatial table columns or data to it. For example, if, after you enable a database for spatial operations, it is decided to use Spatial Extender for another database instead. As long as you have not defined any spatial columns or imported any spatial data, you could invoke this stored procedure to remove all spatial resources from the first database.

For an example of the code for invoking this stored procedure, see the C function gseDisableDB in the sample program. For information about this program, see ["Chapter 8. Writing applications for Spatial Extender"](#page-80-0) on [page 67.](#page-80-0)

## **Authorization**

The user ID under which this stored procedure is invoked must have either SYSADM or DBADM authority on the database from which Spatial Extender resources are to be removed.

## **Output parameters**

| Data type      | Description                                                                               |
|----------------|-------------------------------------------------------------------------------------------|
| <b>INTEGER</b> | Code associated with the messages that the caller<br>of this stored procedure can return. |
|                | VARCHAR(1024) Complete error message, as constructed at the<br>Spatial Extender server.   |
|                |                                                                                           |

*Table 8. Output parameters for the db2gse.gse\_disable\_db stored procedure.*

#### <span id="page-97-0"></span>**db2gse.gse\_disable\_sref**

Use this stored procedure to drop a spatial reference system. When this stored procedure is processed, information about the spatial reference system is removed from the DB2GSE.SPATIAL\_REF\_SYS catalog view. For information about this view, see ["DB2GSE.SPATIAL\\_REF\\_SYS"](#page-148-0) on page 135.

For an example of the code for invoking this stored procedure, see the C function gseDisableSref in the sample program. For information about this program, see ["Chapter 8. Writing applications for Spatial Extender"](#page-80-0) on [page 67.](#page-80-0)

#### **Authorization**

None required.

#### **Input parameter**

*Table 9. Input parameter for the db2gse.gse\_disable\_sref stored procedure.*

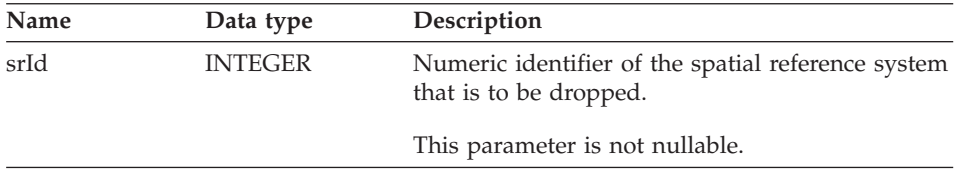

#### **Output parameters**

*Table 10. Output parameters for the db2gse.gse\_disable\_sref stored procedure.*

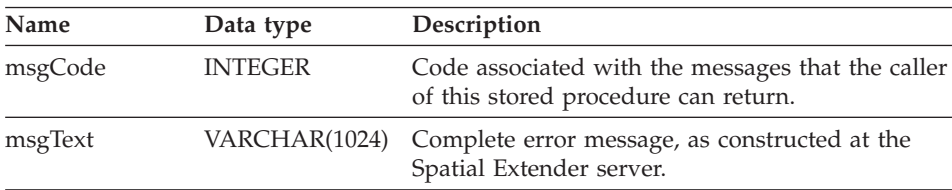

## **Restriction**

Before you can drop a spatial reference system, you must unregister any layers that use it. If such layers remain unregistered, the request to drop the spatial reference system will be rejected.

#### <span id="page-98-0"></span>**db2gse.gse\_enable\_autogc**

Use this stored procedure to:

- Create triggers that will keep a spatial column synchronized with its associated attribute column or columns. Each time values are inserted into, or updated in, the attribute column or columns, a trigger will call a registered geocoder to geocode the inserted or updated values and place the resulting data in the spatial column.
- Reactivate the triggers after they have been temporarily disabled.
- v Establish which function will be used to geocode the inserted and updated values.

For an example of the code for invoking this stored procedure, see the C function gseEnableAutoGC in the sample program. For information about this program, see ["Chapter 8. Writing applications for Spatial Extender"](#page-80-0) on [page 67.](#page-80-0)

## **Authorization**

The user ID under which this stored procedure is invoked must have authorization in the form of an authority, privilege, or set of privileges; specifically:

- SYSADM or DBADM authority on the database that contains the table on which the triggers created by this stored procedure are defined.
- The CONTROL privilege on this table.
- The ALTER, SELECT, and UPDATE privileges on this table.

## **Input parameters**

*Table 11. Input parameters for the db2gse.gse\_enable\_autogc stored procedure.*

| Name     | Data type       | Description                                                                                                    |
|----------|-----------------|----------------------------------------------------------------------------------------------------|
| operMode | <b>SMALLINT</b> | Value that indicates whether the triggers that<br>initiate the geocoding are to be created for the<br>first time or to be reactivated after being<br>temporarily disabled.                                                                                                    |
|          |                 | This parameter is not nullable.                                                                                                    |
|          |                 | <b>Comment:</b> To create the triggers, use the<br>GSE AUTOGC CREATE macro. To reactivate<br>them, use the GSE_AUTOGC_RECREATE macro.<br>To find out what values are associated with these<br>macros, consult the db2gse.h file. On AIX, this<br>file is stored in the<br>\$DB2INSTANCE/sqllib/include/ directory. On<br>Windows NT, it is stored in the<br>%DB2PATH%\include\ directory. |

| Name           | Data type      | Description                                                                                                    |
|----------------|----------------|----------------------------------------------------------------------------------------------------|
| layerSchema    | VARCHAR(30)    | Name of the schema to which the table specified<br>in the layerTable parameter belongs.                                                                                                   |
|                |                | This parameter is nullable.                                                                                                    |
|                |                | <b>Comment:</b> If you do not supply a value for the<br>layerSchema parameter, it will default to the user<br>ID under which the db2gse.gse_enable_autogc<br>stored procedure is invoked. |
| layerTable     | VARCHAR(128)   | Name of the table that the triggers created or<br>reactivated by this stored procedure are to<br>operate on.                                                                              |
|                |                | This parameter is not nullable.                                                                                                    |
| layerColumn    | VARCHAR(128)   | Name of the spatial column that is to be<br>maintained by the triggers that this stored<br>procedure creates or reactivates.                                                              |
|                |                | This parameter is not nullable.                                                                                                    |
| gcId           | <b>INTEGER</b> | Identifier of the geocoder that will be invoked by<br>the insert and update triggers that this stored<br>procedure creates or reactivates.                                                |
|                |                | This parameter is not nullable if the operMode<br>parameter is set to GSE_AUTOGC_CREATE. It is<br>nullable if operMode is set to<br>GSE_AUTOGC_RECREATE.                                  |
| precisionLevel | <b>INTEGER</b> | The degree to which source data must match<br>corresponding reference data in order for the<br>geocoder to process the source data successfully.                                          |
|                |                | This parameter is not nullable if the operMode<br>parameter is set to GSE_AUTOGC_CREATE. It is<br>nullable if operMode is set to<br>GSE_AUTOGC_RECREATE.                                  |
|                |                | <b>Comment:</b> The precision level can range from 1<br>to 100 percent.                                                                                                    |

*Table 11. Input parameters for the db2gse.gse\_enable\_autogc stored procedure. (continued)*

| <b>Name</b>    | Data type    | Description                                                                                                    |
|----------------|--------------|----------------------------------------------------------------------------------------------------|
| vendorSpecific | VARCHAR(256) | Technical information provided by the vendor;<br>for example, the path and name of a file that the<br>vendor uses to set parameters.                     |
|                |              | This parameter is not nullable if the operMode<br>parameter is set to GSE_AUTOGC_CREATE. It is<br>nullable if operMode is set to<br>GSE_AUTOGC_RECREATE. |

*Table 11. Input parameters for the db2gse.gse\_enable\_autogc stored procedure. (continued)*

## **Output parameters**

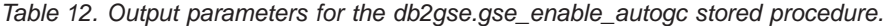

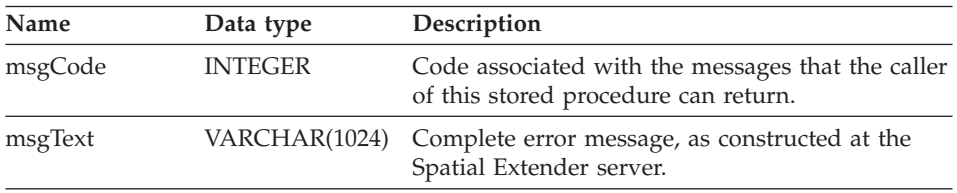

#### **Restrictions**

- The layerColumn parameter must reference a column that has been registered as a table layer.
- v If the operMode parameter is set to GSE\_AUTOGC\_CREATE, you must assign an identifier of a registered geocoder to the gcId parameter.

#### <span id="page-101-0"></span>**db2gse.gse\_enable\_db**

| | | | | Use this stored procedure to supply a database with the resources that it needs to store spatial data and to support operations. These resources include spatial data types, a spatial index type, catalog tables and views, supplied functions, and other stored procedures. The external library and function name for this stored procedure is db2gse.gse\_enable\_db.

For an example of the code for invoking this stored procedure, see the C function gseEnableDB in the sample program. For information about this program, see ["Chapter 8. Writing applications for Spatial Extender"](#page-80-0) on [page 67.](#page-80-0)

## **Authorization**

The user ID under which the stored procedure is invoked must have either SYSADM or DBADM authority on the database that is being enabled.

#### **Output parameters**

*Table 13. Output parameters for the db2gse.gse\_enable\_db stored procedure.*

| Name    | Data type      | Description                                                                               |
|---------|----------------|-------------------------------------------------------------------------------------------|
| msgCode | <b>INTEGER</b> | Code associated with the messages that the caller<br>of this stored procedure can return. |
| msgText |                | VARCHAR(1024) Complete error message, as constructed at the<br>Spatial Extender server.   |

<span id="page-102-0"></span>Use this stored procedure to create an index for a spatial column.

For an example of the code for invoking this stored procedure, see the C function gseEnableIdx in the sample program. For information about this program, see ["Chapter 8. Writing applications for Spatial Extender"](#page-80-0) on [page 67.](#page-80-0)

## **Authorization**

The user ID under which this stored procedure is invoked must hold one of the following authorities or privileges:

- v SYSADM or DBADM authority on the database that contains the table for which the enabled index is to be used.
- The CONTROL or INDEX privilege on this table.

## **Input parameters**

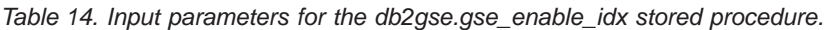

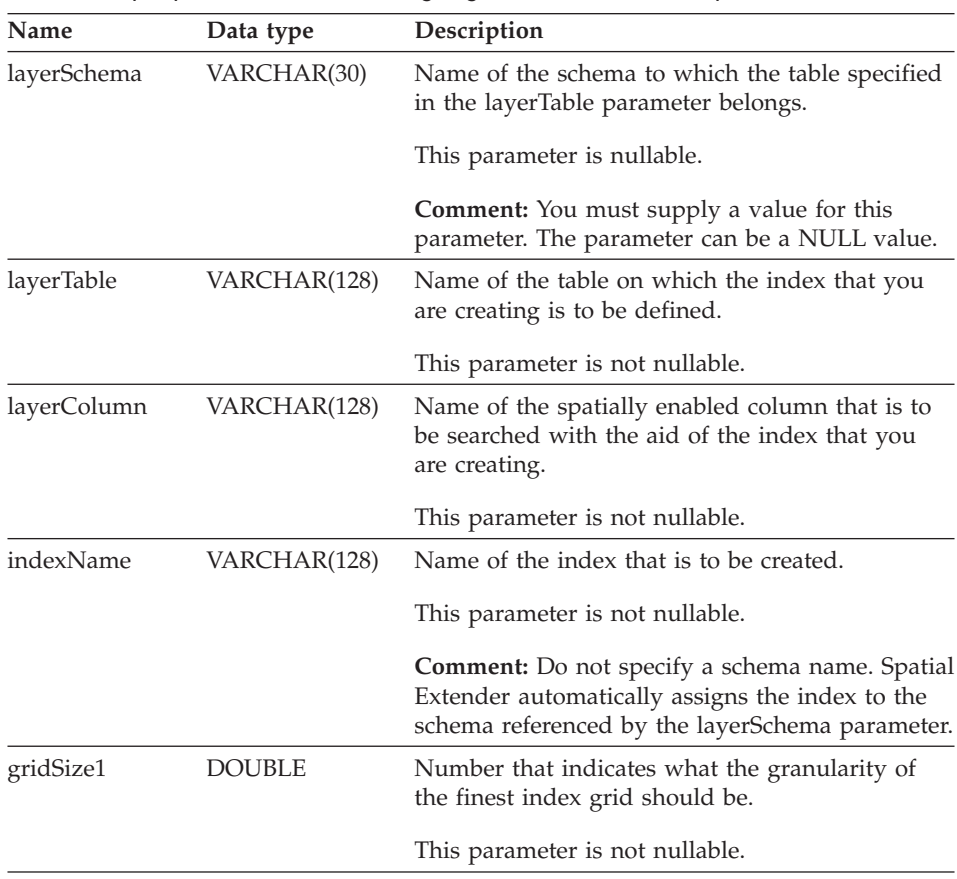

| Name      | Data type     | Description                                                                                                    |
|-----------|---------------|----------------------------------------------------------------------------------------------------|
| gridSize2 | <b>DOUBLE</b> | Number that denotes either (1) that there is to be<br>no second grid for this index or (2) what the<br>granularity of the second grid should be.           |
|           |               | This parameter is nullable.                                                                                                    |
|           |               | <b>Comment:</b> If there is to be no second grid,<br>specify 0. If you want a second grid, it must be<br>less granular than the grid denoted by gridSize1. |
| gridSize3 | DOUBLE        | Number that denotes either (1) that there is to be<br>no third grid for this index or (2) what the<br>granularity of the third grid should be.             |
|           |               | This parameter is nullable.                                                                                                    |
|           |               | <b>Comment:</b> If there is to be no third grid, specify<br>0. If you want a third grid, it must be less<br>granular than the grid denoted by gridSize2.   |

*Table 14. Input parameters for the db2gse.gse\_enable\_idx stored procedure. (continued)*

## **Output parameters**

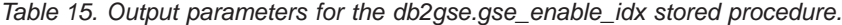

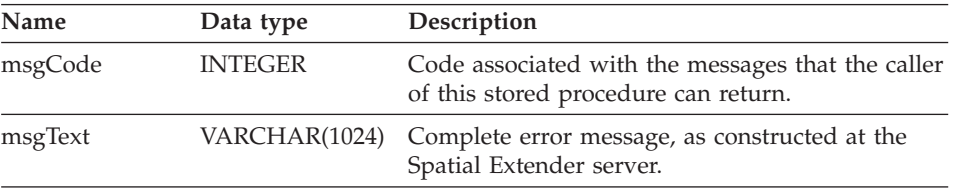

#### <span id="page-104-0"></span>**db2gse.gse\_enable\_sref**

Use this stored procedure to specify how negative and decimal numbers in a specific coordinate system are to be converted into positive integers, so that Spatial Extender can store them. Your specifications are collectively called a *spatial reference system*. When this stored procedure is processed, information about the spatial reference system is added to the DB2GSE.SPATIAL\_REF\_SYS catalog view. For information about this view, see ["DB2GSE.SPATIAL\\_REF\\_SYS"](#page-148-0) on page 135.

For an example of the code for invoking this stored procedure, see the C function gseEnableSref in the sample program. For information about this program, see ["Chapter 8. Writing applications for Spatial Extender"](#page-80-0) on [page 67.](#page-80-0)

#### **Authorization**

None required.

#### **Input parameters**

*Table 16. Input parameters for the db2gse.gse\_enable\_sref stored procedure.*

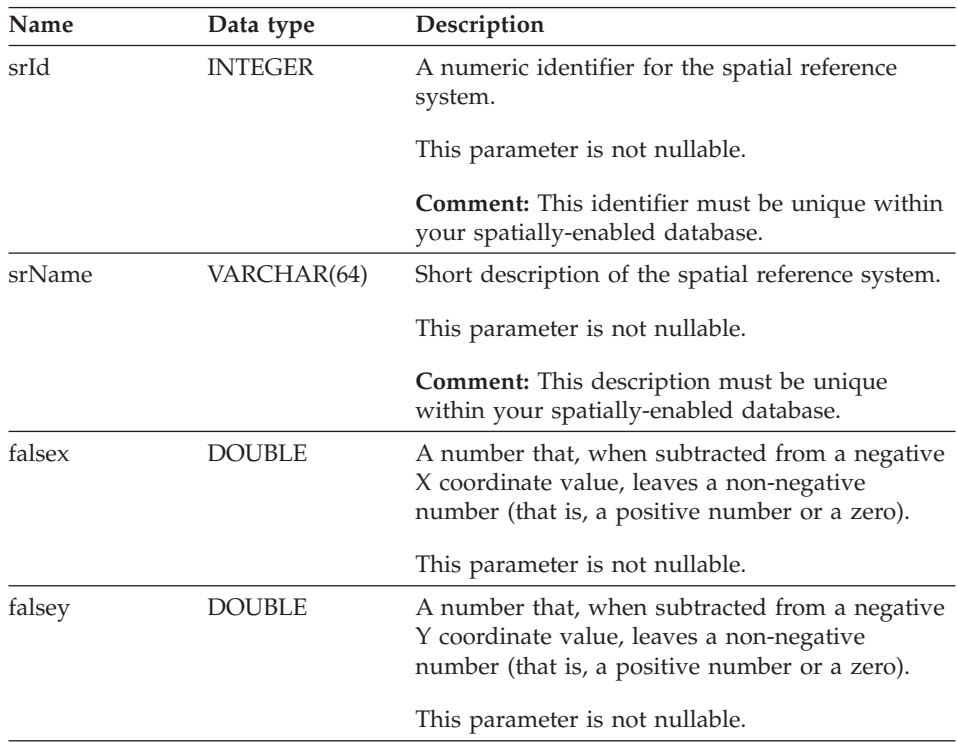

| Name    | Data type      | Description                                                                                                    |
|---------|----------------|----------------------------------------------------------------------------------------------------|
| xyunits | <b>DOUBLE</b>  | A number that, when multiplied by a decimal X<br>coordinate or a decimal Y coordinate, yields an<br>integer that can be stored as a 32-bit data item.                                                                                                    |
|         |                | This parameter is not nullable.                                                                                                    |
| falsez  | <b>DOUBLE</b>  | A number that, when subtracted from a negative<br>Z coordinate value, leaves a non-negative<br>number (that is, a positive number or a zero).                                                                                                    |
|         |                | This parameter is not nullable.                                                                                                    |
| zunits  | <b>DOUBLE</b>  | A number that, when multiplied by a decimal Z<br>coordinate, yields an integer that can be stored as<br>a 32-bit data item.                                                                                                    |
|         |                | This parameter is not nullable.                                                                                                    |
| falsem  | <b>DOUBLE</b>  | A number that, when subtracted from a negative<br>measure, leaves a non-negative number (that is, a<br>positive number or a zero).                                                                                                    |
|         |                | This parameter is not nullable.                                                                                                    |
| munits  | <b>DOUBLE</b>  | A number that, when multiplied by a decimal<br>measure, yields an integer that can be stored as a<br>32-bit data item.                                                                                                    |
|         |                | This parameter is not nullable.                                                                                                    |
| scId    | <b>INTEGER</b> | Numeric identifier of the coordinate system from<br>which the spatial reference system is being<br>derived. To find out what a coordinate system's<br>numeric identifier is, consult the<br>DB2GSE.COORD_REF_SYS catalog view<br>"DB2GSE.COORD_REF_SYS" on page 133. |
|         |                | This parameter is not nullable.                                                                                                    |

*Table 16. Input parameters for the db2gse.gse\_enable\_sref stored procedure. (continued)*

## **Output parameters**

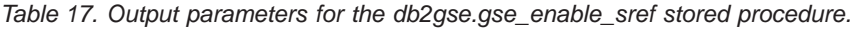

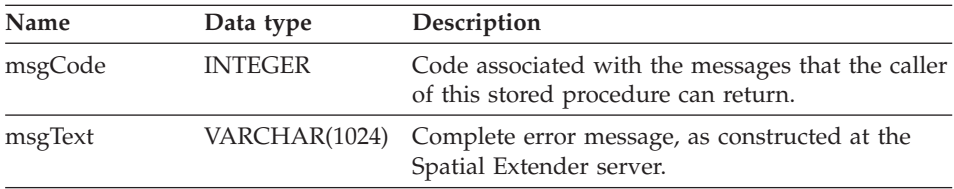

#### <span id="page-106-0"></span>**db2gse.gse\_export\_shape**

Use this stored procedure to export a layer and its associated table to a shape file, or to create a new shape file and export a layer and its associated table to this new file.

For an example of the code for invoking this stored procedure, see the C function gseExportShape in the sample program. For information about this program, see ["Chapter 8. Writing applications for Spatial Extender"](#page-80-0) on [page 67.](#page-80-0)

#### **Authorization**

The user ID under which this stored procedure is invoked must hold the SELECT privilege on the table that is to be exported.

#### **Input parameters**

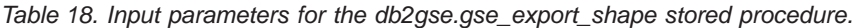

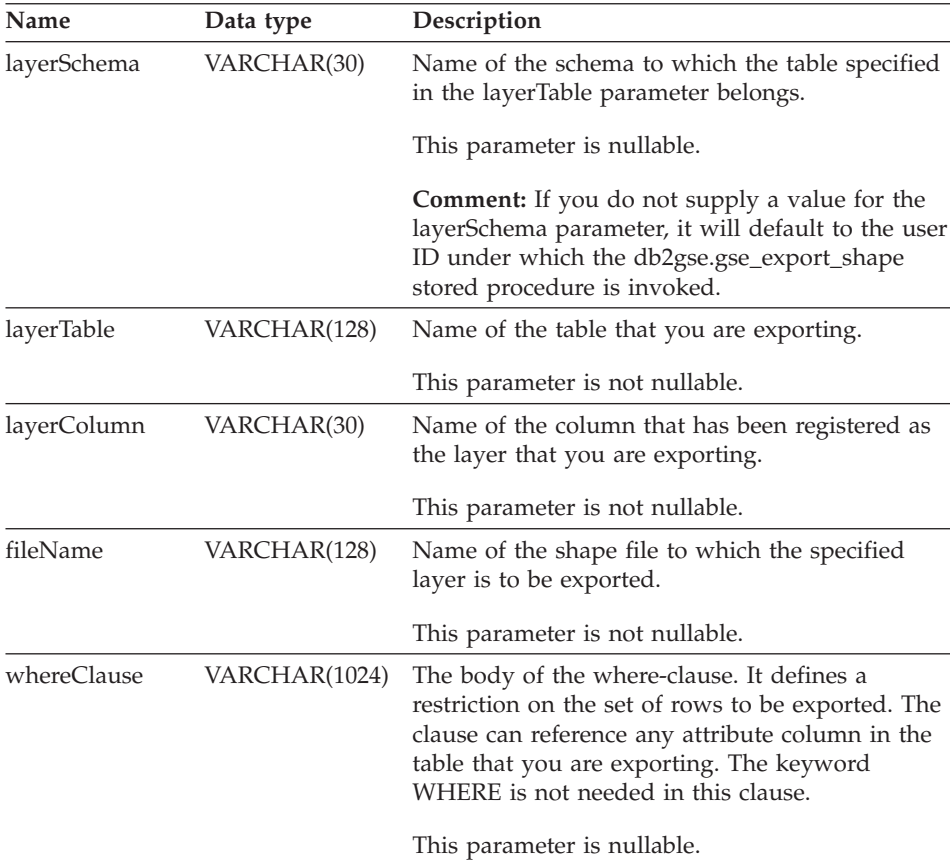

## **Output parameters**

| Name    | Data type      | Description                                                                               |
|---------|----------------|-------------------------------------------------------------------------------------------|
| msgCode | <b>INTEGER</b> | Code associated with the messages that the caller<br>of this stored procedure can return. |
| msgText |                | VARCHAR(1024) Complete error message, as constructed at the<br>Spatial Extender server.   |

*Table 19. Output parameters for the db2gse.gse\_export\_shape stored procedure.*

## **Restriction**

You can export only one layer at a time.
## **db2gse.gse\_import\_sde**

Use this stored procedure to import an SDE transfer file to a database that has been enabled for spatial operations. The stored procedure can operate in either of two ways:

- v If the SDE transfer file is targeted for an existing table that has a registered layer column, Spatial Extender will load the table with the file's data.
- Otherwise, Spatial Extender will create a table that has a spatial column, register this column as a layer, and load the layer and the table's other columns with the file's data.

The spatial reference system specified in the SDE transfer file will be compared with the spatial reference systems that are registered to Spatial Extender. If the specified system matches a registered system, the negative and decimal values in the transfer data will, when loaded, be modified in the way prescribed by the registered system. If the specified system matches none of the registered systems, Spatial Extender will create a new spatial reference system to prescribe the modifications.

## **Authorization**

When you import data to an existing table, the user ID under which this stored procedure is invoked must hold one of the following authorities or privileges:

- SYSADM or DBADM authority on the database that contains the table to which data is to be imported.
- The CONTROL privilege on this table.

When the table to which you want to import data must be created, the user ID under which this stored procedure is invoked must hold one of the following authorities or privileges:

• SYSADM or DBADM authority on the database that contains the table that is to be created.

## **Input parameters**

| Name        | Data type      | Description                                                                                                    |
|-------------|----------------|----------------------------------------------------------------------------------------------------|
| layerSchema | VARCHAR(30)    | Name of the schema to which the table or view<br>specified in the layerTable parameter belongs.                                                                                 |
|             |                | This parameter is nullable.                                                                                                    |
|             |                | It must be 30 characters or less.                                                                                                    |
|             |                | Comment: If you do not supply a value for the<br>layerSchema parameter, it will default to the user<br>ID under which the db2gse.gse_import_sde<br>stored procedure is invoked. |
| layerTable  | VARCHAR(128)   | Name of the table into which the SDE transfer<br>data is to be loaded.                                                                                                    |
|             |                | This parameter is not nullable.                                                                                                    |
| layerColumn | VARCHAR(30)    | Name of the column that has been registered as<br>the layer into which the SDE transfer file's spatial<br>data is to be loaded.                                                 |
|             |                | This parameter is not nullable.                                                                                                    |
|             |                | It must be 30 characters or less.                                                                                                    |
| fileName    | VARCHAR(128)   | Name of the SDE transfer file that is to be<br>imported.                                                                                                    |
|             |                | This parameter is not nullable.                                                                                                    |
| commitScope | <b>INTEGER</b> | Number of records per checkpoint.                                                                                                    |
|             |                | This parameter is nullable.                                                                                                    |

*Table 20. Input parameters for the db2gse.gse\_import\_sde stored procedure.*

## **Output parameters**

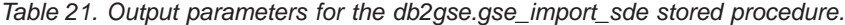

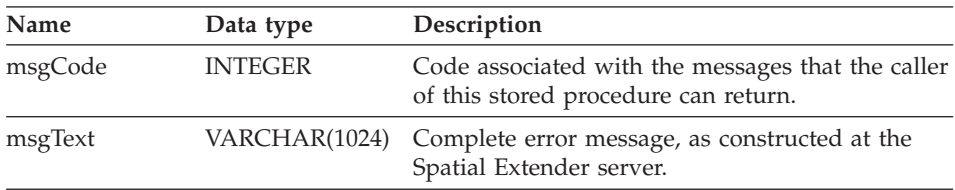

## **db2gse.gse\_import\_shape**

Use this stored procedure to import an ESRI shape file to a database that has been enabled for spatial operations. The stored procedure can operate in either of two ways:

- v If the shape file is targeted for an existing table that has a registered layer column, Spatial Extender will load the table with the file's data.
- Otherwise, Spatial Extender will create a table that has a spatial column, register this column as a layer, and load the layer and the table's other columns with the file's data.

For an example of the code for invoking this stored procedure, see the C function gseImportShape in the sample program. For information about this program, see ["Chapter 8. Writing applications for Spatial Extender"](#page-80-0) on [page 67.](#page-80-0)

When you import a set of ESRI shape representations, you receive at least two files. All the files have the same file name prefix, but different extensions. For example, the extensions of the two files that you always receive are .shp and .shx.

To receive the files for a set of shape representations, assign the name that the files have in common to the fileName parameter. Do not specify an extension. This way, you can be sure that all the files that you need-the .shp file, the .shx file, and any others that might be included-will be imported.

For example, suppose that a set of ESRI shape representations is stored in files called Lakes.shp and Lakes.shx. When importing these representations, you would assign only the name Lakes to the fileName parameter.

SDE transfer files have names but not extensions. Therefore, when importing an SDE transfer file, you assign its name, but no extension, to the fileName parameter.

## **Authorization**

The user ID under which this stored procedure is invoked must hold one of the following authorities or privileges:

- SYSADM or DBADM authority on the database that contains the table into which imported shape data is to be loaded.
- The CONTROL privilege on this table.

## **Input parameters**

| Name          | Data type      | Description                                                                                                    |
|---------------|----------------|----------------------------------------------------------------------------------------------------|
| layerSchema   | VARCHAR(30)    | Name of the schema to which the table or view<br>specified in the layerTable parameter belongs.                                                                                                    |
|               |                | This parameter is nullable.                                                                                                    |
|               |                | <b>Comment:</b> If you do not supply a value for the<br>layerSchema parameter, it will default to the user<br>ID under which the db2gse.gse_import_shape<br>stored procedure is invoked.           |
| layerTable    | VARCHAR(128)   | Name of the table into which the imported shape<br>file is to be loaded.                                                                                                    |
|               |                | This parameter is not nullable.                                                                                                    |
| layerColumn   | VARCHAR(30)    | Name of the column that has been registered as<br>the layer into which shape data is to be loaded.                                                                                                 |
|               |                | This parameter is not nullable.                                                                                                    |
| fileName      | VARCHAR(128)   | Name of the shape file that is to be imported.                                                                                                    |
|               |                | This parameter is not nullable.                                                                                                    |
| exceptionFile | VARCHAR(128)   | Path and name of the file in which the shapes<br>that could not be imported are stored. This is a<br>new file that will be created when the<br>db2gse.gse_import_shape stored procedure is<br>run. |
|               |                | Assign a file name, but not an extension, to the<br>exceptionFile parameter.                                                                                                    |
|               |                | This parameter is not nullable.                                                                                                    |
| srId          | <b>INTEGER</b> | Identifier of the spatial reference system to be<br>used for the layer into which shape data is to be<br>loaded.                                                                                   |
|               |                | This parameter is nullable.                                                                                                    |
|               |                | <b>Comment:</b> If this identifier is not specified, the<br>internal transformation will be set to the<br>maximum resolution possible resolution for the<br>shape file.                            |
| commitScope   | <b>INTEGER</b> | Number of records per checkpoint.                                                                                                    |
|               |                | This parameter is I was nullable.                                                                                                    |

*Table 22. Input parameters for the db2gse.gse\_import\_shape stored procedure.*

## **Output parameters**

| Name    | Data type      | Description                                                                               |
|---------|----------------|-------------------------------------------------------------------------------------------|
| msgCode | <b>INTEGER</b> | Code associated with the messages that the caller<br>of this stored procedure can return. |
| msgText |                | VARCHAR(1024) Complete error message, as constructed at the<br>Spatial Extender server.   |

*Table 23. Output parameters for the db2gse.gse\_import\_shape stored procedure.*

## **db2gse.gse\_register\_gc**

Use this stored procedure to register a geocoder other than the default. To find out whether a geocoder has already been registered, consult the DB2GSE.SPATIAL\_GEOCODER catalog view (described in ["DB2GSE.SPATIAL\\_GEOCODER"](#page-147-0) on page 134).

## **Authorization**

The user ID under which this stored procedure is invoked must hold either SYSADM or DBADM authority on the database that contains the geocoder that this stored procedure registers.

## **Input parameters**

| Name           | Data type      | Description                                                                                                    |
|----------------|----------------|----------------------------------------------------------------------------------------------------|
| gcId           | <b>INTEGER</b> | Numeric identifier of the geocoder that you are<br>registering.                                                                                  |
|                |                | This parameter is not nullable.                                                                                                    |
|                |                | <b>Comment:</b> This identifier must be unique within<br>the database.                                                                           |
| gcName         | VARCHAR(64)    | Short description of the gecoder that you are<br>registering.                                                                                    |
|                |                | This parameter is not nullable.                                                                                                    |
|                |                | <b>Comment:</b> This description must be a unique<br>character string within the database.                                                       |
| vendorName     | VARCHAR(64)    | Name of vendor that supplied the geocoder that<br>you are registering.                                                                           |
|                |                | This parameter is not nullable.                                                                                                    |
| primaryUDF     | VARCHAR(256)   | Fully-qualified name of the geocoder that you are<br>registering.                                                                                |
|                |                | This parameter is not nullable.                                                                                                    |
| precisionLevel | <b>INTEGER</b> | The degree to which source data must match<br>corresponding reference data in order for the<br>geocoder to process the source data successfully. |
|                |                | This parameter is not nullable.                                                                                                    |
|                |                | <b>Comment:</b> The precision level can range from 1<br>to 100 percent.                                                                          |

*Table 24. Input parameters for the db2gse.gse\_register\_gc stored procedure.*

| Name           | Data type    | Description                                                                                                    |
|----------------|--------------|----------------------------------------------------------------------------------------------------|
| vendorSpecific | VARCHAR(256) | Technical information provided by the vendor;<br>for example, the path and name of a file that the<br>vendor uses to set parameters. |
|                |              | This parameter is nullable.                                                                                                    |
| geoArea        | VARCHAR(256) | Geographical area to be geocoded.                                                                                                    |
|                |              | This parameter is nullable.                                                                                                    |
| description    | VARCHAR(256) | Remarks provided by the vendor                                                                                                    |
|                |              | This parameter is nullable.                                                                                                    |

*Table 24. Input parameters for the db2gse.gse\_register\_gc stored procedure. (continued)*

## **Output parameters**

*Table 25. Output parameters for the db2gse.gse\_register\_gc stored procedure.*

| Name    | Data type      | Description                                                                               |
|---------|----------------|-------------------------------------------------------------------------------------------|
| msgCode | <b>INTEGER</b> | Code associated with the messages that the caller<br>of this stored procedure can return. |
| msgText |                | VARCHAR(1024) Complete error message, as constructed at the<br>Spatial Extender server.   |

## **db2gse.gse\_register\_layer**

Use this stored procedure to register a spatial column as a layer. When this stored procedure is processed, information about the layer being registered is added to the DB2GSE.GEOMETRY\_COLUMNS catalog view. For information about this view, see ["DB2GSE.GEOMETRY\\_COLUMNS"](#page-147-0) on page 134.

For an example of the code for invoking this stored procedure, see the C function gseRegisterLayer in the sample program. For information about this program, see ["Chapter 8. Writing applications for Spatial Extender"](#page-80-0) on [page 67.](#page-80-0)

This stored procedure will not work on the following table types:

- $A = Alias$
- $\cdot$  H = Hierarchy table
- $N =$  Nickname
- $S =$  Summary table
- $U = Typed$  table
- $W = Typed$  view

## **Authorization**

| | | | | | |

> The user ID under which this stored procedure is invoked must hold one of the following authorities or privileges:

- For a table layer:
	- SYSADM or DBADM authority on the database that contains the table to which this layer belongs.
	- The CONTROL or ALTER privilege on this table.
- For a view layer:
	- The SELECT privilege on the base table or tables that contain (1) the address data that is to be geocoded for this layer and (2) the spatial data that results from the geocoding.

## **Input parameters**

|

|| | | | | | | | | | | | | | | | | | | | | | | | | | | | | | | | |

 $\overline{1}$ 

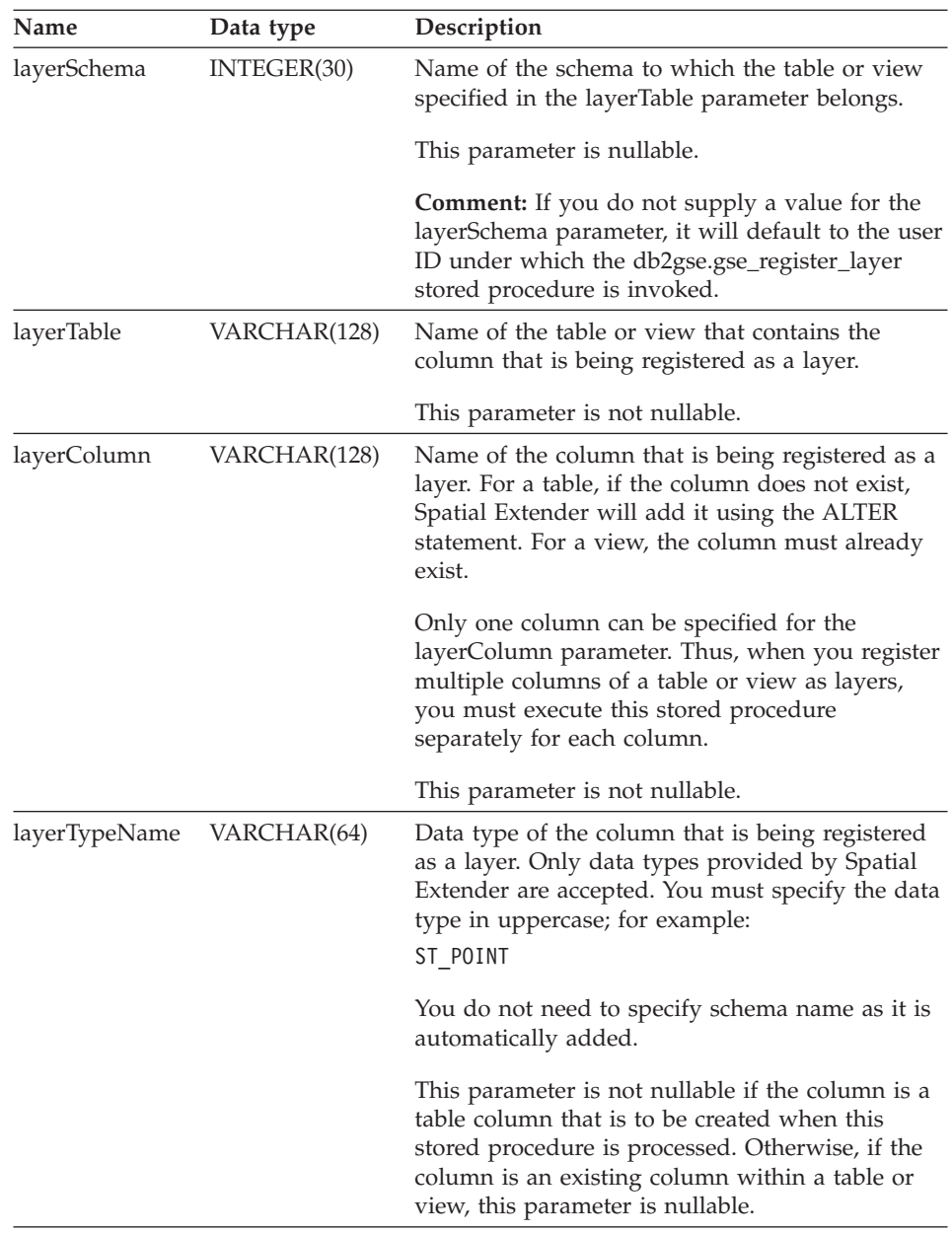

*Table 26. Input parameters for the db2gse.gse\_register\_layer stored procedure.*

| Name      | Data type    | Description                                                                                                    |
|-----------|--------------|----------------------------------------------------------------------------------------------------|
| srId      | INTEGER      | Identifier of the spatial reference system used for<br>this layer.                                                                                                    |
|           |              | This parameter is not nullable for a table layer.<br>Spatial Extender ignores this parameter when<br>you register a view layer.                                          |
| geoSchema | VARCHAR(30)  | Applies when you register a view column as a<br>layer. The geoSchema parameter is the schema of<br>the table that underlies the view to which the<br>column belongs.     |
|           |              | This parameter is nullable when you register a<br>view column as a layer. Spatial Extender ignores<br>this parameter when you register a table column<br>as a layer.     |
|           |              | Views based on more than one base table or<br>other views are not supported by this parameter.                                                                           |
|           |              | <b>Comment:</b> If you do not supply a value for the<br>geoSchema parameter, it will default to the value<br>of the layerSchema parameter.                               |
| geoTable  | VARCHAR(128) | Applies when you register a view column as a<br>layer. The geoTable parameter is the name of the<br>table that underlies the view to which the<br>column belongs.        |
|           |              | Views based on more than one base table or<br>other views are not supported by this parameter.                                                                           |
|           |              | This parameter is not nullable when you register<br>a view column as a layer. Spatial Extender<br>ignores this parameter when you register a table<br>column as a layer. |
| geoColumn | VARCHAR(128) | Applies when you register a view column as a<br>layer. The geoColumn parameter is the name of<br>the table column that underlies this view column.                       |
|           |              | Views based on more than one base table or<br>other views are not supported by this parameter.                                                                           |
|           |              | This parameter is not nullable when you register<br>a view column as a layer. Spatial Extender<br>ignores this parameter when you register a table<br>column as a layer. |

*Table 26. Input parameters for the db2gse.gse\_register\_layer stored procedure. (continued)*

| |

|| | | | | | | | | | | | | | | | | | | | | | | | | | | | | | | | | | | | |

| Name        | Data type    | Description                                                                                                    |
|-------------|--------------|----------------------------------------------------------------------------------------------------|
| nAttributes | SMALLINT     | Number of columns that contain the source data<br>that is to be geocoded for this layer.                                                                             |
|             |              | This parameter is nullable when you register a<br>table column as a layer. Spatial Extender ignores<br>this parameter when you register a view column<br>as a layer. |
| attr1Name   | VARCHAR(128) | Name of the first column that contains source<br>data that is to be geocoded for this layer.                                                                         |
|             |              | This parameter is nullable when you register a<br>table column as a layer. Spatial Extender ignores<br>this parameter when you register a view column<br>as a layer. |
|             |              | If you intend to use the default geocoder, you<br>need to store street addresses in the attr1Name<br>column.                                                         |
| attr2Name   | VARCHAR(128) | Name of the second column that contains source<br>data that is to be geocoded for this layer.                                                                        |
|             |              | This parameter is nullable when you register a<br>table column as a layer. Spatial Extender ignores<br>this parameter when you register a view column<br>as a layer. |
|             |              | If you intend to use the default geocoder, you<br>need to store names of cities in the attr2Name<br>column.                                                          |
| attr3Name   | VARCHAR(128) | Name of the third column that contains source<br>data that is to be geocoded for this layer.                                                                         |
|             |              | This parameter is nullable when you register a<br>table column as a layer. Spatial Extender ignores<br>this parameter when you register a view column<br>as a layer. |
|             |              | If you intend to use the default geocoder, you<br>need to store names or abbreviations of states in<br>the attr3Name column.                                         |

*Table 26. Input parameters for the db2gse.gse\_register\_layer stored procedure. (continued)*

| |

|| | | | | | | | | | | | | | | | | | | | | | | | | | | | | | | | |

| Name      | Data type    | Description                                                                                                    |
|-----------|--------------|----------------------------------------------------------------------------------------------------|
| attr4Name | VARCHAR(128) | Name of the fourth column that contains source<br>data that is to be geocoded for this layer.                                                                        |
|           |              | This parameter is nullable when you register a<br>table column as a layer. Spatial Extender ignores<br>this parameter when you register a view column<br>as a layer. |
|           |              | If you intend to use the default geocoder, you<br>need to store zip codes in the attr4Name column.                                                                   |
| attr5Name | VARCHAR(128) | Name of the fifth column that contains source<br>data that is to be geocoded for this layer.                                                                         |
|           |              | This parameter is nullable when you register a<br>table column as a layer. Spatial Extender ignores<br>this parameter when you register a view column<br>as a layer. |
|           |              | The default gecoder ignores the Attr5Name<br>column.                                                                                                    |
| attr6Name | VARCHAR(128) | Name of the sixth column that contains source<br>data that is to be geocoded for this layer.                                                                         |
|           |              | This parameter is nullable when you register a<br>table column as a layer. Spatial Extender ignores<br>this parameter when you register a view column<br>as a layer. |
|           |              | The default gecoder ignores the Attr6Name<br>column.                                                                                                    |
| attr7Name | VARCHAR(128) | Name of the seventh column that contains source<br>data that is to be geocoded for this layer.                                                                       |
|           |              | This parameter is nullable when you register a<br>table column as a layer. Spatial Extender ignores<br>this parameter when you register a view column<br>as a layer. |
|           |              | The default gecoder ignores the Attr7Name<br>column.                                                                                                    |

*Table 26. Input parameters for the db2gse.gse\_register\_layer stored procedure. (continued)*

| |

|| | | | | | | | | | | | | | | | | | | | | | | | | | | | | | | |

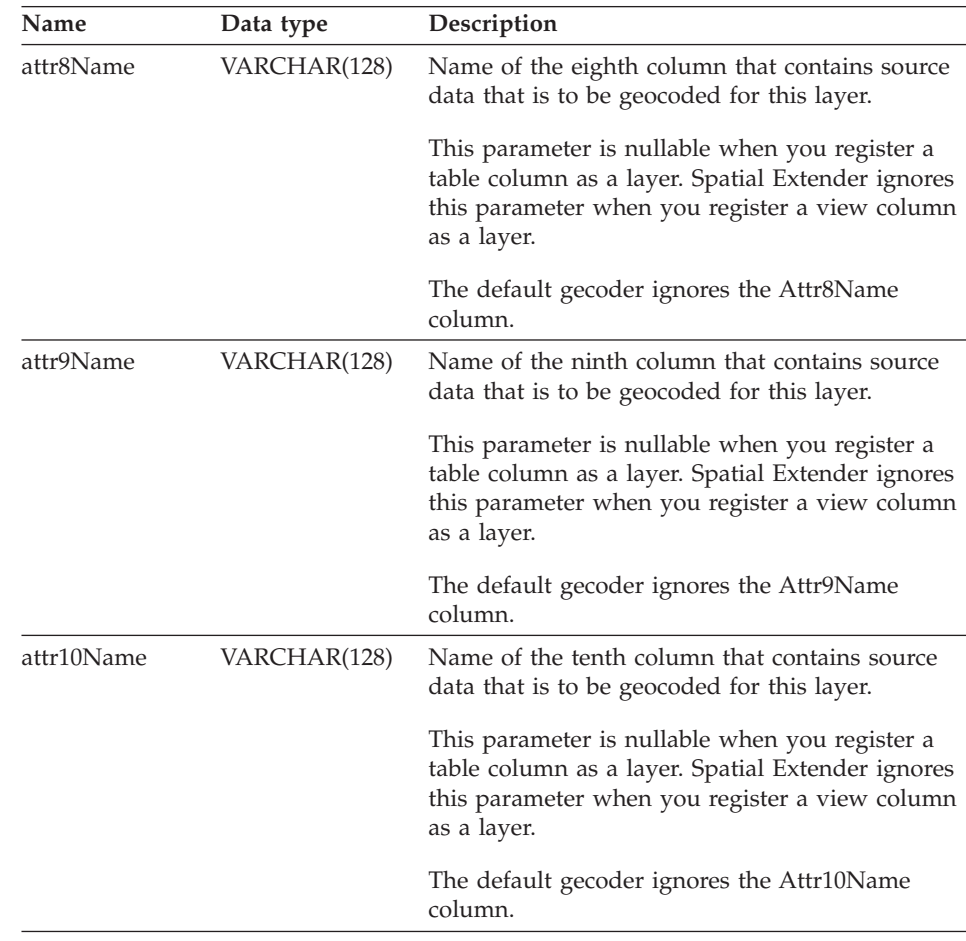

## *Table 26. Input parameters for the db2gse.gse\_register\_layer stored procedure. (continued)*

## **Output parameters**

| |

|| | | | | | | | | | | | | | | | | | | | | | | | |

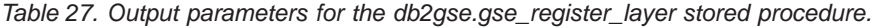

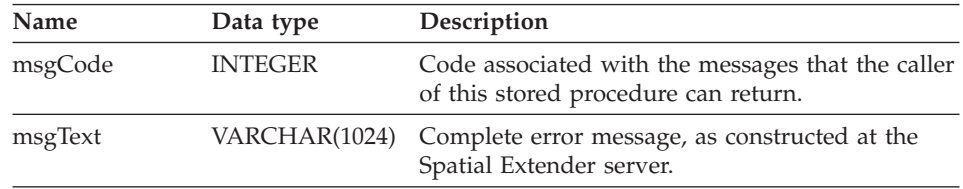

## **Restrictions**

v If you are registering a view column as a layer, it must be based on a table column that has already been registered as a layer.

v No more than ten attribute columns can contain the data that is to be geocoded for the layer that you are registering.

## **db2gse.gse\_run\_gc**

Use this stored procedure to run a geocoder in batch mode. For information about this task, see ["Running the geocoder in batch mode"](#page-65-0) on page 52.

For an example of the code for invoking this stored procedure, see the C function gseRunGC in the sample program. For information about this program, see ["Chapter 8. Writing applications for Spatial Extender"](#page-80-0) on [page 67.](#page-80-0)

## **Authorization**

The user ID under which this stored procedure is invoked must hold one of the following authorities or privileges:

- SYSADM or DBADM authority on the database that contains the table on which the specified geocoder is to operate.
- The CONTROL or UPDATE privilege on this table.

### **Input parameters**

*Table 28. Input parameters for the db2gse.gse\_run\_gc stored procedure.*

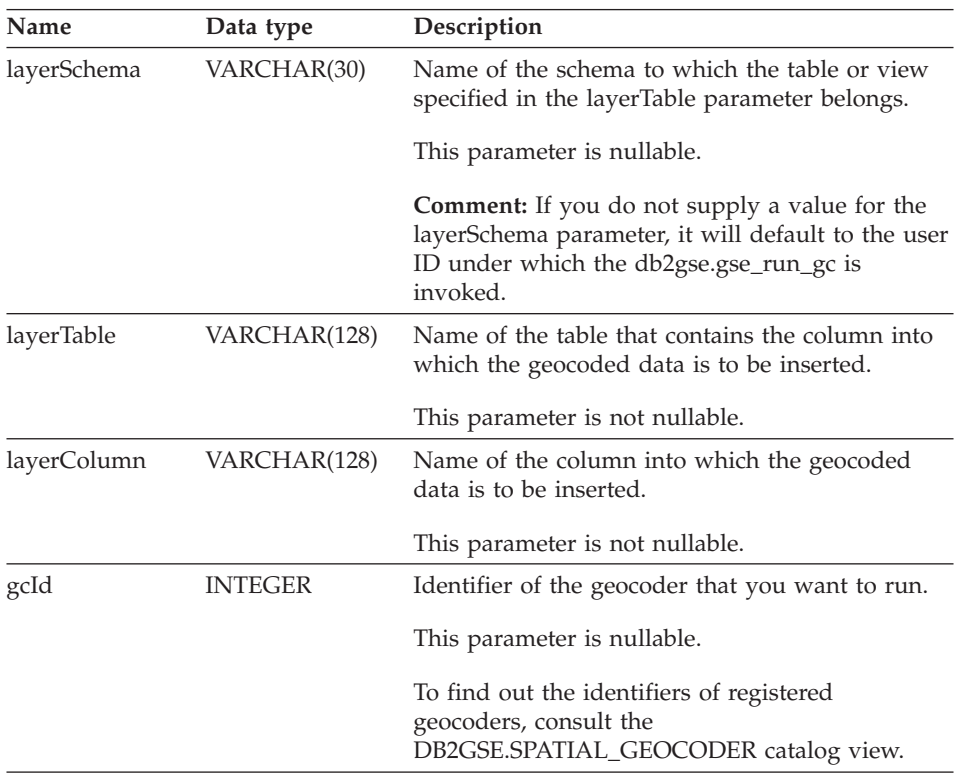

| Name           | Data type      | Description                                                                                                    |
|----------------|----------------|----------------------------------------------------------------------------------------------------|
| precisionLevel | <b>INTEGER</b> | The degree to which source data must match<br>corresponding reference data in order for the<br>geocoder to process the source data successfully.                                                     |
|                |                | This parameter is nullable.                                                                                                    |
|                |                | <b>Comment:</b> The precision level can range from 1<br>to 100 percent.                                                                                                    |
| vendorSpecific | VARCHAR(256)   | Technical information provided by the vendor;<br>for example, the path and name of a file that the<br>vendor uses to set parameters.                                                                 |
|                |                | This parameter is nullable.                                                                                                    |
| whereClause    | VARCHAR(256)   | The body of the WHERE clause. It defines a<br>restriction on the set of records to be geocoded.<br>The clause can reference any attribute column in<br>the table that the geocoder is to operate on. |
|                |                | This parameter is nullable.                                                                                                    |
| commitScope    | <b>INTEGER</b> | Number of records per checkpoint.                                                                                                    |
|                |                | This parameter is nullable.                                                                                                    |

*Table 28. Input parameters for the db2gse.gse\_run\_gc stored procedure. (continued)*

## **Output parameters**

*Table 29. Output parameters for the db2gse.gse\_run\_gc stored procedure.*

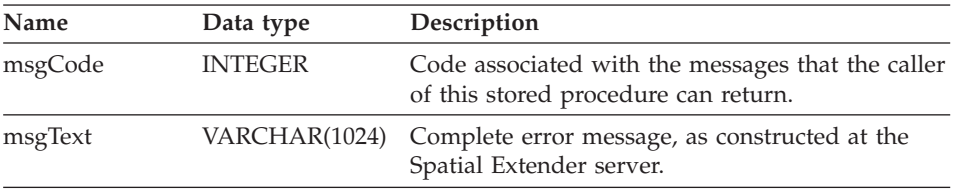

## **db2gse.gse\_unregist\_gc**

Use this stored procedure to unregister a geocoder other than the default geocoder.

To find information about the geocoder that you want to unregister, consult the DB2GSE.SPATIAL\_GEOCODER catalog view; see["DB2GSE.SPATIAL\\_GEOCODER"](#page-147-0) on page 134.

## **Authorization**

The user ID under which this stored procedure is invoked must hold either SYSADM or DBADM authority on the database that contains the geocoder that is to be unregistered.

## **Input parameter**

*Table 30. Input parameter for the db2gse.gse\_unregist\_gc stored procedure.*

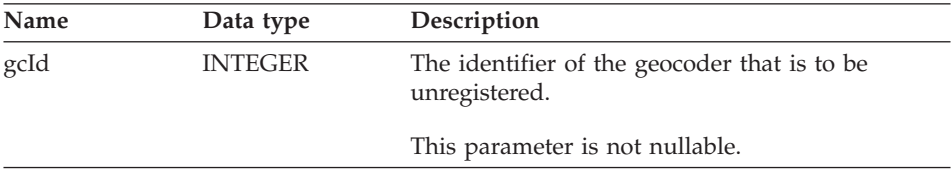

## **Output parameters**

*Table 31. Output parameters for the db2gse.gse\_unregist\_gc stored procedure.*

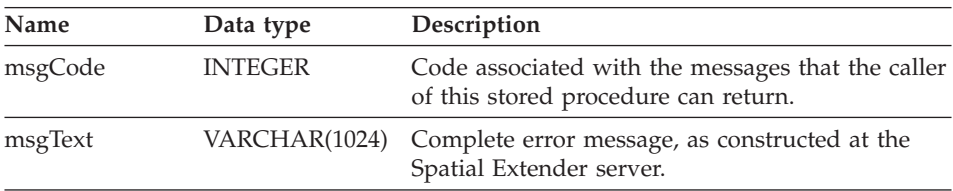

## **db2gse.gse\_unregist\_layer**

Use this stored procedure to unregister a layer. The stored procedure does this by:

- Removing the definition of the layer from Spatial Extender catalog tables.
- Deleting the check constraint that Spatial Extender placed on this layer's base table to ensure that the layer's spatial data conforms to the requirements of the layer's spatial reference system.
- Dropping the triggers that are used to update the spatial column whenever address data is added, changed, or removed.

When address data in a table row is geocoded, the resulting spatial data is placed in the same row. Therefore, if the row is deleted, the address data and spatial data are deleted at the same time. Triggers do not delete the spatial data.

When the stored procedure is processed, information about the layer is removed from the DB2GSE.GEOMETRY\_COLUMNS catalog view. For information about this view, see ["DB2GSE.GEOMETRY\\_COLUMNS"](#page-147-0) on [page 134.](#page-147-0)

## **Authorization**

The user ID under which this stored procedure is invoked must hold one of the following authorities or privileges:

- For a table layer:
	- SYSADM or DBADM authority on the database that contains this layer's base table.
	- The CONTROL or ALTER privilege on this table.
- For a view layer:
	- The SELECT privilege on the base table or tables that contain (1) the address data that is geocoded for this layer and (2) the spatial data that results from the geocoding.

## **Input parameters**

| Name        | Data type    | Description                                                                                                    |
|-------------|--------------|----------------------------------------------------------------------------------------------------|
| layerSchema | VARCHAR(30)  | Name of the schema to which the table specified<br>in the layerTable parameter belongs.                                                                                                    |
|             |              | This parameter is nullable.                                                                                                    |
|             |              | <b>Comment:</b> If you do not supply a value for the<br>layerSchema parameter, it will default to the user<br>ID under which the db2gse.gse_unregister_layer<br>stored procedure is invoked.                               |
|             |              | You must specify in uppercase any schema name,<br>table name, view name, column name, or layer<br>name that you assign to a parameter.                                                                                     |
| layerTable  | VARCHAR(128) | Name of the table that contains the column<br>specified in the layerColumn parameter.                                                                                                    |
|             |              | This parameter is not nullable.                                                                                                    |
| layerColumn | VARCHAR(128) | Name of the spatial column that has been<br>defined as the layer that you want to unregister.                                                                                                    |
|             |              | This parameter is not nullable.                                                                                                    |
|             |              | <b>Comment:</b> Only one layer can be specified for<br>the layerColumn parameter. Thus, when you<br>unregister multiple layers in a table or view, you<br>must execute this stored procedure separately for<br>each layer. |

*Table 32. Input parameters for the db2gse.gse\_unregist\_layer stored procedure.*

## **Output parameters**

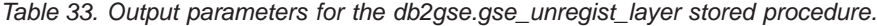

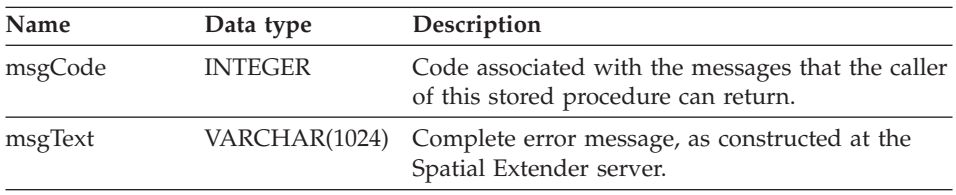

## **Restriction**

If a view column that has been defined as a view layer is based on a table column that has been defined as a table layer, you cannot unregister this table layer until you unregister the view layer.

# **Chapter 10. Messages**

| |

| | | |

| | | | | DB2 Spatial Extender generates messages that are returned by:

- The Control Center
- Stored procedures
- Spatial functions

Each message has a message identifier that consists of a prefix and a message number. The message number is also referred to as the*SQLCODE.*

There are three message types: error, warning, and informational. Message identifiers ending with an *E* are error messages. Those ending with a *W* indicate warning messages. Message identifiers ending with an *I* indicate informational messages.

## **Messages returned by the Control Center**

The following messages are returned by the Control Center. Their SQLCODEs begin with the letters ″DBA″.

## **DBA7200E More than 10 columns are selected as input to a geocoder**

**Explanation:** Up to 10 columns can be selected as input to a geocoder.

**User Response:** Move column names from the Selected columns box to the Available columns box until the Selected Columns box lists ten names or fewer.

## **DBA7201E The database is not enabled for Spatial Extender operation.**

**Explanation:** The database must be enabled for Spatial Extender before you can use Spatial Extender.

**User Response:** Right-click the database and select Spatial Extender —> Enable from the menus.

## **Messages returned by stored procedures**

The following messages are returned by stored procedures. Their SQLCODES begin with the letter ″GSE″, followed by numbers within the range of 0000 through 2035.

**Attention:** Two error messages—GSE2022E and GSE2035E—are not in the DB2 Spatial Extender message catalog. Therefore, when the errors they are associated with occur, you will be notified online they cannot be retrieved with the following message: SQL10007N Message ″<SQLCODE –2022 or –2035>″ could not be retrieved. Reason code: ″4″.

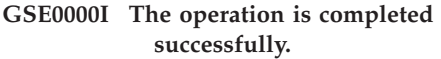

**GSE0001E Spatial Extender could not perform the requested operation ("<operation-name>") under user ID "<user-id>".**

**Explanation:** You requested this operation under a user ID that does not hold the privilege or authority to perform the operation.

**User Response:** Consult the documentation to find out what the proper authorization is or obtain it from a Spatial Extender administrator.

### **GSE0002E "<value>" is not a valid value for the "<argument-name>" argument.**

**Explanation:** The value that you entered was incorrect or misspelled.

**User Response:** Consult the documentation or a Spatial Extender administrator to find out what value or range of values you need to specify.

**GSE0003E Spatial Extender could not perform the requested operation because argument "<argument-name>" was not specified.**

**Explanation:** You did not specify an argument that is required for this operation.

**User Response:** Specify argument "<argument-name>" with the value that you want; then request the operation again.

**GSE0004W The argument "<argument-name>" was not evaluated.**

**Explanation:** The operation you requested does not use argument "<argument-name>".

**User Response:** None required.

## **GSE0005E Spatial Extender could not process your request to create an object named "<object-name>".**

**Explanation:** Either object "<object-name>" already exists, or you do not have the proper permission to create it. It could be a table, column, trigger, index, file, or other kind of object.

User Response: If "<object-name>" is the object that you want, do nothing. Otherwise, specify the name correctly and verify that you have the right permission to create the object.

## **GSE0006E Spatial Extender could not perform the requested operation on an enabled or registered object named "<object-name>".**

**Explanation:** Object "<object-name>" is already enabled or registered, or it already exists. It could be a layer, index, spatial reference system, coordinate system, geocoder, or other kind of object.

**User Response:** Make sure that object "<object-name>" exists and resubmit your request.

**GSE0007E Spatial Extender could not perform the requested operation on "<object-name>", an object that has not yet been enabled or registered.**

**Explanation:** Object "<object-name>" has not been enabled or registered. It could be a layer, index, spatial reference system, spatial coordinate system, geocoder, or other kind of object.

**User Response:** Enable or register object "<object-name>". Then resubmit your request.

## **GSE0008E An unexpected SQL error ("<sql-error-message>") has occurred.**

**User Response:** Look up detailed message associated with SQLCODE in the SQL error message "<sql-error-message>". If necessary, contact your IBM service representative.

**GSE0009E The requested operation could not be performed on an object named "<object-name>" that already exists.**

**Explanation:** "<object-name>" already exists in the database or the operating system. It could be a file, table, view, column, index, trigger, or other kind of object.

**User Response:** Make sure that you specify the object correctly when you try to access it. If necessary, delete the object.

**GSE0010E The requested operation could not be performed on an object named "<object-name>" that might not exist.**

Explanation: "<object-name>" does not exist in the database or in the operating system. It could be a file, table, view, column, index, trigger, file, or other kind of object.

**User Response:** Make sure that you have the right permission to access the object. If you have this permission and the object does not exist, then you need to create it.

### **GSE0011E Spatial Extender could not disable or unregister object "<object-name>".**

Explanation: "<object-name>" is dependent on another object. "<object-name>" could be a spatial reference system, layer, geocoder, or other kind of object.

**User Response:** Consult the documentation to find what kinds of objects "<object-name>" can be dependent on. Then remove the specific object that "<object-name>" is dependent on.

## **GSE0012E Spatial Extender could not process your request because the fully qualified spatial column "<layer-schema.layer-name.layercolumn>" is not registered as a table layer.**

**Explanation:** The fully qualified spatial column "<layer-schema.layer-name.layer-column>" must be registered as a table layer before you can perform certain operations associated with it (for example, enabling its index, enabling a geocoder to populate it in batch mode or to update it automatically).

**User Response:** Make sure that the fully qualified spatial column "<layer-schema.layername.layer-column>" is registered as a table layer by checking the DB2GSE.GEOMETRY\_COLUMNS view in the Spatial Extender catalog. Also make sure that the table that contains this column also includes valid corresponding attribute columns.

## **GSE0013E The database is not enabled for spatial operations.**

**Explanation:** The database is not enabled for spatial operations. Therefore, the Spatial Extender catalog does not exist.

**User Response:** Enable the database for spatial operations.

## **GSE0014E The database has already been enabled for spatial operations.**

**Explanation:** The database has already been enabled for spatial operations.

**User Response:** Verify that the database has been enabled as you expected. If necessary, disable the database.

**GSE0498E The following error occurred: "<error-message>".**

**GSE0499W Spatial Extender issued the following warning: "<warning-message>".**

**GSE0500E The operation mode that you specified ("<operation-mode>") is invalid.**

**Explanation:** The specified mode is not supported by the operation that you requested.

**User Response:** Consult the documentation to find out what modes are supported by the operation.

**GSE1001E Spatial Extender was unable to register a view layer that is named "<schema-name.viewname.column-name>" and that is based on spatial column "<schema-name.tablename.column-name>".**

**Explanation:** The spatial column that you specified ("<schema-name.table-name.columnname>") has not been registered as a table layer.

**User Response:** Register column

"<schema-name.table-name.column-name>" as a table layer.

**GSE1002E Spatial Extender was unable to register a view layer that is named "<schema-name.viewname.column-name>" and that is based on table "<schema-name.table-name>".**

**Explanation:** The table that you specified ("<schema-name.table-name>") does not underlie view "<schema-name.view-name.columnname>", either directly or indirectly.

**User Response:** Find out what the base table for view "<schema-name.view-name.column-name>" is, and specify this table.

**GSE1003E Spatial Extender was unable to access a column named "<column-name>" in a table or view named "<schemaname.object-name>".**

**Explanation:** Table or view "<schema-name.object-name>" does not have a column named "<column-name>".

**User Response:** Check the definition of table or view "<schema-name.object-name>" to find out the proper name of the column that you want.

**GSE1004E Spatial Extender was unable to register the fully qualified spatial column "<schema-name.tablename.column-name>" as a table layer.**

**Explanation:** Column "<schema-name.tablename.column-name>" does not have a spatial data type, or is not associated with a base table.

**User Response:** Define a spatial data type for column "<schema-name.table-name.columnname>", or make sure that this column is part of a local base table.

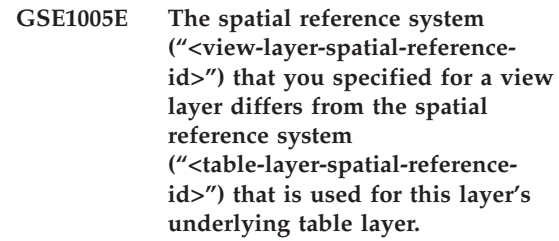

**Explanation:** A view layer's spatial reference system must be the same as the underlying table layer's spatial reference system.

**User Response:** Specify the underlying table layer's spatial reference system for the view layer.

**GSE1006E Because "<spatial-reference-id>" is an invalid spatial reference system ID, Spatial Extender was unable to register the layer that you requested.**

**Explanation:** The spatial reference system that you specified ("<spatial-reference-id>") has not been enabled or registered.

**User Response:** Enable or register the spatial reference system. Then resubmit your request to register the layer.

**GSE1007E An SQL error (SQLSTATE "<sqlstate>") might have occurred when Spatial Extender tried unsuccessfully to add a spatial column ("<column-name>") to table "<schema-name.tablename>".**

**User Response:** Look up the message associated with SQLSTATE "<sqlstate>".

**GSE1008E Spatial Extender was unable to register a view layer"<layer-schema.layername.layer-column>" because the spatial data type "<layer-column-type>" of the view layer does not match the spatial data type "<geo-column-type>" of the underlying table layer "<geo-schema.geo-name.geocolumn>".**

**Explanation:** The spatial data type of a view layer "<layer-schema.layer-name.layer-column>" must match the spatial data type of the layer's underlying table layer "<geo-schema.geoname.geo-column>". The inconsistency between these two data types causes ambiguity when spatial data is processed.

**User Response:** Make sure that the spatial data types of the view layer and its underlying table layer are the same.

**GSE1020E "<'spatial-reference-id>" is an invalid spatial reference system ID.**

**Explanation:** A spatial reference system with an identifier of "<'spatial-reference-id>" has not been enabled.

**User Response:** Make sure that the specified spatial reference has been enabled.

**GSE1021E Spatial Extender could not enable spatial reference system "<spatial-reference-id>" because the corresponding spatial coordinate system ID "<spatial-coordinate-id>" is invalid.**

**Explanation:** A coordinate system with an identifier of "<spatial-coordinate-id>" is not defined in the Spatial Extender catalog.

**User Response:** Verify the coordinate system identifier "<spatial-coordinate-id>" by checking the DB2GSE.COORD\_REF\_SYS view in the Spatial Extender catalog.

## **GSE1030E Because "<schema-name.tablename>" is not a base table, Spatial Extender could not enable a geocoder for it.**

**Explanation:** The object that contains the source data that you want geocoded must be a base table.

**User Response:** Be sure that the columns that contain the source data that you want geocoded are part of a base table.

**GSE1031E Spatial Extender could not enable geocoder "<geocoder-id>" to operate automatically in create mode for layer "<layer-schema.layer-name.layercolumn>".**

**Explanation:** Possible explanations are:

- The geocoder is already enabled to update layer "<layer-schema.layer-name.layercolumn>" automatically.
- The geocoder has been temporarily invalidated for this layer.
- v No columns for source data have been defined for this layer.

**User Response:** If the geocoder has been temporarily invalidated, enable it to operate automatically in ″Recreate″ mode.

**GSE1032E Spatial Extender could not enable geocoder "<geocoder-id>" to operate automatically in recreate mode for layer "<layer-schema.layer-name.layercolumn>".**

**Explanation:** Possible explanations are:

- The geocoder is already enabled to update layer "<layer-schema.layer-name.layercolumn>" automatically.
- The geocoder was not previously invalidated for this layer.
- No columns for source data have been defined for this layer.

**User Response:** If the geocoder was previously disabled in drop mode, or if it was never defined for this layer, enable it to operate automatically in ″Create″ mode.

**GSE1033E An SQL error occurred when Spatial Extender tried to add triggers to a table that contains the column for layer "<layer-schema.layer-name.layercolumn>" (SQLSTATE "<sqlstate>").**

**Explanation:** The purpose of the triggers is to maintain data integrity between the attribute columns that the geocoder's input comes from and the spatial column that its output goes into. The SQL error occurred when DB2 tried to create these triggers.

**User Response:** Look up the message associated with SQLSTATE "<sqlstate>".

**GSE1034E Spatial Extender could not disable geocoder "<geocoder-id>" in drop mode for layer "<layer-schema.layer-name.layercolumn>".**

**Explanation:** Possible explanations are:

- The geocoder has never been enabled to update layer "<layer-schema.layer-name.layercolumn>" automatically.
- The geocoder has been disabled in drop mode.

**User Response:** Determine the state of the geocoder before you tried to disable it. For example, was it registered? was it enabled? Then decide whether it needs to be disabled in drop mode. For example, if it was never enabled, there would be no need to disable it at all.

**GSE1035E Spatial Extender could not disable geocoder "<geocoder-id>" in invalidate mode for layer "<layer-schema.layer-name.layercolumn>".**

**Explanation:** Possible explanations are:

- The geocoder has never been enabled to update layer "<layer-schema.layer-name.layercolumn>" automatically.
- The geocoder has been disabled in invalidated mode or in drop mode.

**User Response:** Determine the state of the geocoder before you tried to disable it. For example, was it registered? Was it enabled? Then decide whether it needs to be disabled in invalidate mode. For example, if it was already disabled in invalidate mode, there would be no need to disable it in this mode a second time.

**GSE1036E An SQL error occurred when Spatial Extender tried to drop triggers from a table that contains the column for layer "<layer-schema.layer-name.layercolumn>" (SQLSTATE "<sqlstate>").**

**Explanation:** The triggers were created to maintain data integrity between the attribute columns that the geocoder's input comes from and the spatial column that its output goes into. The SQL error occurred when DB2 tried to drop these triggers.

**User Response:** Look up the message associated with SQLSTATE "<sqlstate>".

**GSE1037E Spatial Extender could not geocode source data for table layer "<layer-schema.layername.layer-column>", possibly because an incorrect value "<number-of-attributes>" was assigned to the argument that specifies how many attribute columns are to provide source data for this layer.**

**Explanation:** The number of attribute columns associated with this layer was specified incorrectly, or the name of one or more of these columns was specified incorrectly.

**User Response:** Make sure that this layer is registered with the correct number and names of associated attribute columns, or verify the correctness of input and output data for the geocoder.

**GSE1038E An SQL error occurred when Spatial Extender tried to geocode source data for table layer "<layer-schema.layer-name.layercolumn>" in batch mode (SQLSTATE "<sqlstate>").**

#### **User Response:**

- Look up the message associated with SQLSTATE "<sqlstate>".
- Make sure that the content and the primaryUDF argument of this layer are defined correctly.

## **GSE1050E The grid size that you specified ("<grid-size>") is invalid for the first grid level.**

**Explanation:** You specified zero or a negative number as the grid size for the first grid level.

**User Response:** Specify a positive number as the grid size.

### **GSE1051E The grid size that you specified ("<grid-size>") is invalid for the second and third grid levels.**

**Explanation:** You specified a negative number as the grid size for the second or the third grid level.

**User Response:** Specify zero or a positive number as the grid size.

**GSE1052E An SQL error occurred when the Spatial Extender tried to create** spatial index "<index**schema.index-column>" for a table layer "<layer-schema.layername.layer-column>" (SQLSTATE "<sqlstate>").**

#### **User Response:**

- Make sure that the spatial index is specified correctly and that the spatial column has no associated index.
- Look up the message that is associated with SQLSTATE "<sqlstate>".

## **GSE1500I Source record "<record-number>" was successfully geocoded.**

**Explanation:** A record containing attribute data was successfully geocoded.

## **GSE1501W Source record "<record-number>" was not geocoded.**

**Explanation:** The precision level was too high.

**User Response:** Geocode with a lower precision level.

## **GSE1502W Source record "<record-number>" was not found.**

**User Response:** Determine whether the record exists in the database.

### **GSE2001E Spatial Extender could not perform the operation that you requested.**

**User Response:** Consult your database administrator.

### **GSE2002E A database management system error has occurred.**

**User Response:** Consult your database administrator.

### **GSE2003E The stored procedure that you invoked cannot connect to your workstation.**

**Explanation:** The stored procedure cannot access information that identifies your workstation to it.

**User Response:** Consult your database administrator.

**GSE2004E Spatial Extender cannot validate the coordinate systen identifier specified in the SDE transfer file that you are importing.**

**User Response:** Try one or more of these methods:

- Make sure that the spatial reference system identifier in the SDE transfer file is pointing to the right coordinate system identifier.
- Determine whether the correct coordinate system identifier is listed in the DB2GSE.COORD\_REF\_SYS catalog view. It the identifier is not in this view, let your database administrator know.
- v Determine whether the SDE transfer file is corrupted. If it is, try to acquire and import an intact copy of it.

## **GSE2005E Spatial Extender cannot validate the file that you want to export.**

**Explanation:** There can be one or more reasons for this problem. For example, you might not be authorized to access the file. Or, Spatial Extender might be unable to find or read it, or to recognize data types of the data within it.

**User Response:** Be sure to specify the file's fully-qualified path. Also be sure that the user ID under which you are running the db2gse.gse\_export\_shape stored procedure has both read and write access to each directory in the path.Verify that the disk that contains these directories is mounted on the same node where DB2 runs, and that it uses the same mount point that is specified in the path. Verify also that Spatial Extender recognizes the data types of the data that the file contains.

If the error recurs, try to determine whether the file is corrupted. If it is, try to acquire and export an intact copy of the file.

## **GSE2006E An I/O error for a file named "<filename>" has occurred.**

**User Response:** Verify that the file exists, that you have the appropriate access to the file, and that the file is not in use by another user.

## **GSE2007E Spatial Extender cannot validate the layer to which you want to import data.**

**Explanation:** The name of the column on which this layer is defined might be specified incorrectly, or it might not follow standard naming conventions. Similarly, the name of the table to which the column belongs might be specified incorrectly, or it might not follow standard naming conventions.

**User Response:** Make sure thatthe layer is listed in the DB2GSE.GEOMETRY\_COLUMNS catalog view, that the names of the column and the table it belongs to are correctly specified, and that these names follow standard naming conventions.

## **GSE2008E Spatial Extender attempted to insert a null into a layer that has a NOT NULL constraint.**

**User Response:** Either import the column that contains nulls into a layer that can accept nulls, or ask your database administrator to remove the NOT NULL constraint.

### **GSE2012E Spatial Extender was unable to access the layer that you want to import data to.**

**Explanation:** The user ID under which you want to access the layer is not authorized to change the column on which the layer is defined.

**User Response:** Ask your database administrator to grant you the authorization that you need (for example, you might need the INSERT or SELECT privilege on the table to which the column belongs).

### **GSE2014E Spatial Extender was unable to import data to, or export data from, the specified layer.**

**Explanation:** Spatial Extender could not locate the layer that you want to import data to or export data from.

**User Response:** Determine whether the layer is listed in the DB2GSE.GEOMETRY\_COLUMNS view. If it is not, use the db2gse.gse\_register\_layer stored procedure or the Create Layer window in the Control Center to register the layer. If the layer is listed in DB2GSE.GEOMETRY\_COLUMNS, report the problem to your database administrator.

**GSE2016E Spatial Extender was unable to import the shape file that you requested to the layer that you specified.**

**Explanation:** The data type of the spatial data that you want to import is incompatible with the data type of the layer for which this spatial data is intended.

**User Response:** Create a new layer whose data type is compatible with the data type of the spatial data that you want to import. Then import the data to this new layer. Alternatively, import a different shape file-one whose spatial data is compatible with the layer that you want to populate.

## **GSE2021E Spatial Extender was unable to access the shape file that you want to import.**

**Explanation:** There are several possible reasons for this problem. For example, Spatial Extender might not know the full path to the shape file, or it might not recognize the file's format, or the disk that contains the file might not be mounted properly.

**User Response:** Be sure to specify the file's complete path. If you do this and the error recurs, then verify that the file is indeed a shape file and not another kind of file that was mistakenly specified as a shape file. If the file is a shape file, try one of the following remedies:

- v Determine whether the file is corrupted. If it is, attempt to acquire and import an intact copy of the file.
- If you are accessing the file from another workstation, make sure that:
	- The disk that contains the file is mounted.
	- This disk uses the same mount point as specified in the file pathname.
	- The user ID that you are using at the other workstation has read access to the file.

## **GSE2022E The specified spatial reference system identifier does not exist.**

**Explanation:** The spatial reference system identifier (SRID) specified for the shape file that you want to import is not listed in the Spatial Extender catalog.

**User Response:** Take either of the following actions:

- Assign the shape file a compatible spatial reference system whose SRID is already recorded in the DB2GSE.SPATIAL\_REF\_SYS catalog view.
- Alternatively, create a new spatial reference system for the shape file. Then verify that the SRID for this system has been recorded in the Spatial Extender catalog.

This message is not in the DB2 Spatial Extender message catalog. When the errors that it is

associated with occur, you will be notified online that they cannot be retrieved.

### **GSE2023E Spatial Extender was unable to import attribute data from the shape file that you specified.**

**Explanation:** The definition of an attribute column in the shape file could not be translated into a definition for a corresponding column in the table to which you want to import data.

**User Response:** Make sure that the data type, maximum length, and other characteristics of this attribute column can be translated into equivalents or counterparts for the attribute column to which you are importing data.

### **GSE2026E Spatial Extender was unable to create a file to contain the data that it could not import.**

**Explanation:** When you import a shape file, Spatial Extender collects any records in this file that fail the import, so that they can be fixed and imported later. In this case, Spatial Extender did not have sufficient information or authorization to create a file to contain the rejected records.

**User Response:** Specify a fully-qualified path to the file that Spatial Extender is going to create for the rejected records. Be sure that a file with the same path and name does not already exist. Also be sure that the user ID under which you are running the db2gse.gse\_import\_shape stored procedure has both read and write access to each directory in the path. Verify that the disk that contains these directories is mounted on the same node where DB2 runs, and that it uses the same mount point that is specified in the path.

## **GSE2027E Spatial Extender could not perform the import or export operation that you requested.**

**Explanation:** There is not enough memory to complete the operation. The file that you are importing or exporting might be corrupted, causing an excessive drain on memory.

**User Response:** Try to import or export the file

again. If the error continues to recur, try to determine whether the file is corrupted. If it is, acquire an intact copy of the file, and import or export this copy. If the problem persists, report it to your database administrator.

## **GSE2030E Spatial Extender was unable to import data to the column that you specified.**

**Explanation:** The column that you specified has not been registered as a layer.

**User Response:** If you want to import SDE data, use the DB2 Control Center or the db2gse.gse\_import\_sde stored procedure to register the column as a layer and import the data. If you want to import shape data, use the Control Center or the db2gse.gse\_import\_shape stored procedure to register the column as a layer and import the data.

## **GSE2031E Spatial Extender was unable to import data to the layer that you specified.**

**Explanation:** The table on which the layer was defined no longer exists.

**User Response:** If you want to import SDE data, use the DB2 Control Center or the db2gse.gse\_import\_sde stored procedure to recreate the table and import the data. If you want to import shape data, use the Control Center or the db2gse.gse\_import\_shape stored procedure to recreate the table and import the data.

## **GSE2032E Spatial Extender was unable to import or export attribute data.**

**Explanation:** One possible explanation is that you are trying to import attribute data to a table, but one or more of the attribute columns specified in your import file do not have counterparts in this table. Another explanation is that you are trying to export data from a table or view, but one or more of the attribute columns in this table or view do not have counterparts in the file to which you want to export the data.

**User Response:** If you are importing attribute data, identify the column (or each of the columns) in the import file that has no corresponding column in the table into which the file is to be loaded. Then provide the table with the missing column (or columns). Alternatively, you could change the target of the import to be a layer and set of attribute columns other than the ones originally intended.

If you are exporting attribute data from a table or view, identify each table or view column that has no corresponding column in the export file. Then either provide the export file with the missing column (or columns), or provide a new export file—one with a column for each column of data that you want to export.

### **GSE2033E Spatial Extender could not read the complete file that you want to import.**

**Explanation:** The file might be corrupted or truncated.

**User Response:** Try to import the file again. If the error recurs, try to acquire and import an intact copy of the file.

### **GSE2034E Spatial Extender could not import the SDE transfer file that you requested.**

**Explanation:** The data type of the spatial data that you want to import is incompatible with the data type of the layer for which this spatial data is intended.

**User Response:** Create a new layer whose data type is compatible with the data type of the spatial data that you want to import. Then import the data to this new layer. Alternatively, import a different SDE transfer file-one whose spatial data is compatible with the layer that you want to populate.

### **GSE2035E The specified coordinate is out of bounds.**

**Explanation:** Spatial Extender encountered a coordinate that is either too large or too small to fit within the bounds of the coordinate system assigned to the specified layer. This problem might arise if this coordinate system is incompatible with layer data or with its associated spatial reference system. Alternatively, the problem might be due to a corrupted shape or SDE transfer file, or to anomalous data that was inserted into the layer by mistake.

**User Response:** Verify that you specified the right identifier for the spatial reference system that the specified layer uses. If you did, this system might be incompatible with layer data or with its underlying coordinate system. On the strength of these possibilities, select or create a different spatial reference system for the layer. If the problem recurs, report it to your database administrator.

This message is not in the DB2 Spatial Extender message catalog. When the errors that it is associated with occur, you will be notified online that they cannot be retrieved.

## **Messages returned by spatial functions**

The SQLCODEs of messages returned by spatial functions begin with the letters ″GSE″, followed by numbers within the range of 3001 through 3042.

When a message is returned by a spatial function, its associated SQLSTATE value is also returned, but not its SQLCODE. For information on how to find its SQLCODE, see page

**Note to reviewers::** Cross-reference will be inserted here.

### **GSE3001E Unknown system failure.**

**Explanation:** An unexpected system error has occurred.

**User Response:** Correct the syntax, then invoke the function again. If you still encounter the problem, contact technical support.

### **GSE3002E Invalid Well-Known Text string**

**Explanation:** An invalid Well-Known Text string was entered as input for the function that you invoked.

**User Response:** Correct the string, and invoke the function again. To determine the proper format for Well-Known Text strings, refer to the DB2 Spatial Extender User's Guide and Reference.

### **GSE3003E Invalid SRID**

**Explanation:** The spatial reference system identifier (SRID) that you attempted to pass to this function is not listed in the DB2 Spatial Extender system catalog.

**User Response:** Either specify an SRID that is currently recorded in the DB2GSE.SPATIAL\_REF\_SYS catalog view, or create a spatial reference system that has the SRID that you want to specify.

#### **GSE3004E Insufficient Memory**

**Explanation:** Not enough memory was available. DB2 Spatial Extender requires up to a maximum of one megabyte of memory.

**User Response:** Reallocate memory to make more available to DB2 Spatial Extender. If you cannot reallocate memory, add more physical memory.

#### **GSE3005E Geometries' SRIDs differ.**

**Explanation:** Geometries that are passed to a DB2 Spatial Extender function must share the same spatial reference system identifier (SRID).

**User Response:** Recreate one of the geometries

so that its spatial reference system matches that of the other.

#### **GSE3006E Invalid binary string.**

**Explanation:** An improperly constructed Well-Known Binary string or ESRI Binary string was entered as input for the function that you invoked.

**User Response:** Reconstruct the string with the correct format. To determine the correct format, refer to the DB2 Spatial Extender Users' Guide and Reference.

#### **GSE3007E Valid geometry not specified.**

**Explanation:** A valid type of geometry was not passed to the function that you invoked. Valid types are geometry, point, linestring, polygon, multipoint, multilinestring, and multipolygon.

**User Response:** Resubmit the SQL statement with a valid geometry type.

#### **GSE3008E Parenthesis not balanced.**

**Explanation:** The number of left parenthesis in the Well-Known Text representation string is not the same as the number of right parenthesis.

**User Response:** Reenter the string, providing a corresponding right parenthesis for each left parenthesis.

#### **GSE3009E Too many parts specified.**

**Explanation:** The number of parts indicated in the binary or text string is greater than the actual number of parts supplied.

**User Response:** Reenter the string with the correct number of parts.

#### **GSE3010E Incorrect geometry type.**

**Explanation:** The wrong type of geometry was passed to the function that you invoked. For example, a linestring might have been passed to a function that takes polygons as an input.

**User Response:** Either pass to the function a

type of geometry that the function can process, or use a function that accepts the type of geometry that you want to pass.

### **GSE3011E Text string is too long.**

**Explanation:** The geometry text string exceeds the maximum length of 4000 characters.

**User Response:** The geometry contains too much detail to be converted to text. However, you can instead convert it to either the WKB format or to the ESRI shape binary format.

#### **GSE3012E Invalid parameter value.**

**Explanation:** An invalid parameter was passed to the function.

**User Response:** Compare the syntax of the function with that listed in the DB2 Spatial Extender User's Guide and Reference. Correct the invalid parameter, then resubmit the function.

### **GSE3013E Invalid grid size.**

**Explanation:** One of the following invalid specifications was made:

- v A negative number was specified as the grid size for the first, second, or third grid level.
- v A zero was specified as the grid size for the first grid level.
- The grid size specified for the second grid level is less than the grid size of the first grid level.
- The grid size specified for the third grid level is less than the grid size of the second grid level.

**User Response:** Use the Create Index window or the db2gse.gse\_enable\_idx stored procedure to specify a valid grid size. For information about valid grid sizes, refer to the DB2 Spatial Extender User's Guide and Reference.

### **GSE3014E Grid size too small.**

**Explanation:** The grid size that was specified results in more than 1000 grid cells per geometry.

**User Response:** Use the Create Index window

or the db2gse.gse\_enable\_idx stored procedure to increase the grid size or to add another grid level.

#### **GSE3015E Invalid geometry produced.**

**Explanation:** The parameters entered have produced an invalid geometry. For example, the parameters entered with the LineFromShape function produce an invalid geometry. An invalid geometry is one that violates a geometry property.

**User Response:** Correct the parameter, then resubmit the geometry.

#### **GSE3016E Wrong geometries submitted.**

**Explanation:** The function expected two geometries of a certain type and did not receive them. For example, the ST\_Union function expects two geometries of the same dimension and received a point and a linestring, which are of different dimensions.

**User Response:** Specify geometries that the function accepts as valid input. To determine what types of geometries are valid for this function, refer to the DB2 Spatial Extender User's Guide and Reference.

#### **GSE3017E Geometry integrity error.**

**Explanation:** The function cannot process the geometry passed to it because one or more properties of the geometry violate an integrity constraint.

**User Response:** Resubmit the geometry, with its properties correctly defined. For information about geometries' properties, refer to the DB2 Spatial Extender User's Guide and Reference.

#### **GSE3018E Too many points.**

**Explanation:** The construction of a geometry has exceeded the 1MB storage limit; the geometry has too many points.

**User Response:** Remove unnecessary points. For performance and storage considerations, you should include only those points needed to

render a geometry. All non-essential points should be excluded.

### **GSE3019E Geometry is too small.**

**Explanation:** The geometry returned by the ST\_Difference, ST\_Intersection,

ST\_SymmetricDiff, or ST\_Union function is too small to be represented by values of the current coordinate system.

**User Response:** If a result is required, use the db2gse.gse\_enable\_sref stored procedure to increase the xyunits parameter of the source geometry's spatial reference system. Then recreate the table in which the source geometry is stored.

### **GSE3020E Buffer out of bounds.**

**Explanation:** The buffer function has created a buffer outside the coordinate system.

**User Response:** Either reduce the buffer distance, or change the source geometry's coordinate system. In most cases, changing the coordinate system requires the spatial system to be reloaded

**GSE3021E Invalid scale factor.**

**Explanation:** A scale factor (an XY unit, a Z unit, or an M unit) cannot be less than 1.

**User Response:** Use the db2gse.gse\_enable\_sref stored procedure to correct any scale factors in the DB2GSE.SPATIAL\_REF\_SYS catalog view that are less than 1.

### **GSE3022E Coordinate out of bounds.**

**Explanation:** A coordinate is either too large or too small to fit within the bounds of the coordinate system.

**User Response:** Determine whether the coordinate is correct. If it is, determine whether it fits within the bounds of the coordinate system that you are using. For information about this coordinate system, consult the DB2GSE.COORD\_REF\_SYS catalog view.

### **GSE3023E Invalid coordinate system ID.**

**Explanation:** Spatial Extender cannot validate the specified coordinate system identifier.

**User Response:** Determine whether the identifier is listed in the DB2GSE.COORD\_REF\_SYS catalog view. If it is not there, verify that it is correct and ask you database administrator to record it in the Spatial Extender system catalog.

#### **GSE3024E Invalid annotation text.**

**Explanation:** The annotation text that defines the specified coordinate system cannot be converted into a valid projection.

**User Response:** Look up the annotation text for this coordinate system in the DB2GSE.COORD\_REF\_SYS catalog view. Determine whether the text defines the system properly. For information that can help you, see the chapter on coordinate systems in the DB2 Spatial Extender User's Guide and Reference.

#### **GSE3025E Projection Error**

**Explanation:** An error occurred during an attempt to project a geometry.

**User Response:** Make sure that the geometry is within the legal domain of the projection.

### **GSE3026E Polygon rings overlap.**

**Explanation:** The rings of a polygon cannot overlap, but they can intersect at a tangent.

**User Response:** Correct the coordinates of the polygon, then resubmit it.

#### **GSE3027E Too few points.**

**Explanation:** Linestrings must consist of at least two points, and polygons must consist of at least four points.

**User Response:** Resubmit the geometry with the correct number of points.

### **GSE3028E Polygon is not closed.**

**Explanation:** The start and end point coordinates of the polygon are not the same.

**User Response:** Edit the coordinate list of the polygon, making sure the start and end points are the same, then resubmit it.

### **GSE3029E Exterior ring is invalid.**

**Explanation:** The exterior ring does not enclose the interior ring. The interior ring is completely outside the exterior ring with no overlap.

**User Response:** Make sure that the coordinates of the interior ring are completely inside the exterior ring. If the interior ring actually represents the exterior ring of another polygon, then enter the geometry as a multipolygon.

### **GSE3030E Polygon has no area.**

**Explanation:** A geometry is a polygon only if its coordinates span two dimensions in space.

**User Response:** Edit the coordinates of the polygon so they enclose an area and resubmit the polygon. Or, submit a linestring if appropriate.

### **GSE3031E Polygon contains a spike.**

**Explanation:** Only the end point and start point of a polygon can be the same. All other coordinates of a polygon ring must be different and collectively enclose an area.

**User Response:** Look for coordinate pairs that have the same X and Y values. Edit these points so that the polygon encloses a single area, then resubmit the polygon.

#### **GSE3032E Exterior rings overlap.**

**Explanation:** The exterior rings of a multipolygon can intersect at a tangent, but they cannot overlap.

**User Response:** Edit the coordinates of the exterior rings so that they do not overlap, then resubmit the multipolygon.

### **GSE3033E Polygon intersects itself.**

**Explanation:** The ring of a polygon cannot intersect itself.

**User Response:** Edit the coordinates of the ring that intersects itself, then resubmit the polygon.

### **GSE3034E Invalid number of measures.**

**Explanation:** The *number of measures* parameter of the binary string contains a number of measures that is different than the number of measures supplied with the string.

**User Response:** Edit the *number of measures* parameter so that it corresponds to the number supplied in the binary string.

### **GSE3035E Invalid number of parts.**

**Explanation:** The*number of parts* parameter of the binary string specified a number of parts that is different than the number of parts supplied with the string.

**User Response:** Edit the *number of parts* parameter so that it corresponds to the number supplied in the binary string.

#### **GSE3036E Invalid part offset.**

**Explanation:** The *part offset* parameter of the binary string specified a part offset that is different than the part offset supplied within the string.

**User Response:** Edit the *part offset* parameter so that it corresponds to the part offsets supplied within the binary string.

#### **GSE3037E Projection error.**

**Explanation:** An illegal geometry was encountered; its part separator is invalid.

**User Response:** Call your IBM service representative.

#### **GSE3038E BLOB too small.**

**Explanation:** The number of bytes in the specified binary large object (BLOB) is less than the number of bytes in the supplied BLOB.

**User Response:** Make the BLOB length equal to the number of bytes in the BLOB, then resubmit the function.

### **GSE3039E Invalid entity type.**

**Explanation:** An illegal geometry was encountered; its associated entity type is invalid.

**User Response:** Call your IBM service representative.

## **GSE3040E Invalid byte order**

**Explanation:** The byte order must be 0 or 1.

**User Response:** Edit the byte order so that it is little for 0 endian or 1 for big endian.

## **GSE3041E Invalid part.**

**Explanation:** A function parameter indexed a part that does not exist. For example, this error would occur if the ST\_GeometryN function was passed a 3 to return a third point in a multipoint, when the multipoint contains only two points.

**User Response:** Edit the parameter, then resubmit the function.

### **GSE3042E Empty geometry.**

**Explanation:** An empty geometry was passed to the ST\_AsBinary function, even though it is not allowed as input to this function.

**User Response:** Edit the SQL statement that you submitted so that only a non-empty geometry will be passed to the ST\_AsBinary function. For example, you can use a WHERE clause to disqualify empty geometries with the ST\_IsEmpty function.

When a spatial function returns a message, DB2 displays the message's short form and corresponding SQLSTATE value within message SQL0443N. Here is an example:

DB21034E The command was processed as an SQL statement because it was not a valid Command Line Processor command. During SQL processing it returned: SQL0443N Routine "DB2GSE.ST\_POINTFROMTEX" (specific name "SQL000503150228187") has returned an error SQLSTATE with diagnostic text "Invalid SRID". SQLSTATE=38601

To find out what SQLCODE is associated with the SQLSTATE returned in message SQL0443N, consult Table 34. To see the full text associated with the SQLCODE, either consult this chapter or issue the following command:

DB2 ? [SQLCODE]

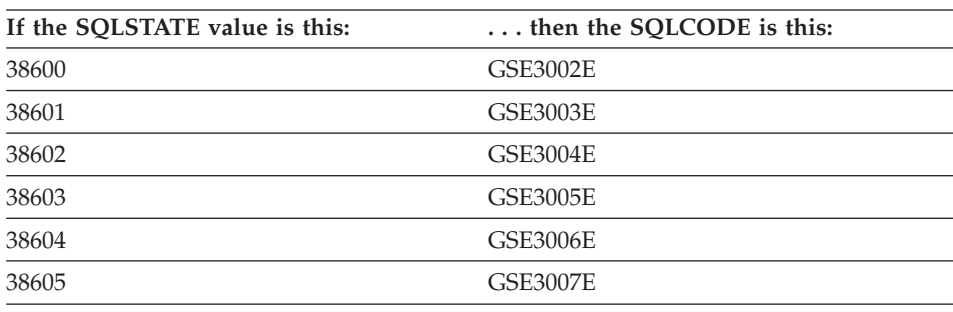

*Table 34. SQLSTATE values and SQLCODE values of messages returned by spatial functions*
| If the SQLSTATE value is this: | then the SQLCODE is this: |
|--------------------------------|---------------------------|
| 38606                          | <b>GSE3008E</b>           |
| 38607                          | <b>GSE3009E</b>           |
| 38608                          | <b>GSE3010E</b>           |
| 38609                          | <b>GSE3011E</b>           |
| 38610                          | <b>GSE3012E</b>           |
| 38612                          | <b>GSE3013E</b>           |
| 38613                          | <b>GSE3014E</b>           |
| 38800                          | <b>GSE3015E</b>           |
| 38801                          | <b>GSE3016E</b>           |
| 38802                          | <b>GSE3017E</b>           |
| 38803                          | <b>GSE3018E</b>           |
| 38804                          | <b>GSE3019E</b>           |
| 38805                          | <b>GSE3020E</b>           |
| 38806                          | <b>GSE3021E</b>           |
| 38807                          | <b>GSE3022E</b>           |
| 38808                          | <b>GSE3023E</b>           |
| 38809                          | <b>GSE3024E</b>           |
| 38810                          | <b>GSE3025E</b>           |
| 38811                          | <b>GSE3026E</b>           |
| 38812                          | <b>GSE3027E</b>           |
| 38813                          | <b>GSE3028E</b>           |
| 38814                          | <b>GSE3029E</b>           |
| 38815                          | <b>GSE3030E</b>           |
| 38816                          | <b>GSE3031E</b>           |
| 38817                          | <b>GSE3032E</b>           |
| 38818                          | <b>GSE3033E</b>           |
| 38819                          | <b>GSE3034E</b>           |
| 38820                          | <b>GSE3035E</b>           |
| 38821                          | <b>GSE3036E</b>           |
| 38822                          | <b>GSE3037E</b>           |
| 38823                          | <b>GSE3038E</b>           |

*Table 34. SQLSTATE values and SQLCODE values of messages returned by spatial functions (continued)*

*Table 34. SQLSTATE values and SQLCODE values of messages returned by spatial functions (continued)*

| If the SQLSTATE value is this: | then the SOLCODE is this: |
|--------------------------------|---------------------------|
| 38824                          | <b>GSE3039E</b>           |
| 38825                          | <b>GSE3040E</b>           |
| 38826                          | <b>GSE3041E</b>           |
| 38827                          | <b>GSE3042E</b>           |
| 38999                          | <b>GSE3043E</b>           |

# **Chapter 11. Catalog views**

Spatial Extender's catalog views contain metadata on:

- Coordinate systems that you can use. For information such as these systems' identifiers and annotation texts, see "DB2GSE.COORD\_REF\_SYS".
- v Spatial columns that have been registered as layers. For information such as these columns' names, data types, and associated spatial reference systems, see ["DB2GSE.GEOMETRY\\_COLUMNS"](#page-147-0) on page 134.
- v Geocoders that you can use. For information such as these geocoders' identifiers and the regions that contain the locations that the geocoders process, see ["DB2GSE.SPATIAL\\_GEOCODER"](#page-147-0) on page 134.
- Spatial reference systems that you can use. For information such as their identifiers and descriptions of them, see ["DB2GSE.SPATIAL\\_REF\\_SYS"](#page-148-0) on [page 135](#page-148-0).

# **DB2GSE.COORD\_REF\_SYS**

When you enable a database for spatial operations, Spatial Extender registers the coordinate systems that you can use in a catalog table. Selected columns from this table comprise the DB2GSE.COORD\_REF\_SYS catalog view, which is described in Table 35.

| Name             | Data Type        | Nullable?      | Content                                                                                                    |
|------------------|------------------|----------------|----------------------------------------------------------------------------------------------------|
| <b>CSID</b>      | <b>INTEGER</b>   | $\rm No$       | Unique numeric identifier for this coordinate<br>system.                                                                                    |
| CS NAME          | VARCHAR(64)      | N <sub>0</sub> | Name of this coordinate system.                                                                                                    |
| <b>AUTH_NAME</b> | VARCHAR(256)     | Yes            | Name of the organization that compiled this<br>coordinate system adheres to; for example,<br>the European Petroleum Survey Group<br>(EPSG). |
| <b>AUTH SRID</b> | <b>INTEGER</b>   | Yes            | A numeric identifier assigned to this<br>coordinate system by the organization<br>specified in the AUTH_NAME column.                        |
| <b>DESC</b>      | VARCHAR(256)     | Yes            | Description of this coordinate system.                                                                                                    |
| <b>SRTEXT</b>    | VARCHAR(2048) No |                | Annotation text for this coordinate system.                                                                                                 |

*Table 35. Columns in the DB2GSE.COORD\_REF\_SYS catalog view*

# <span id="page-147-0"></span>**DB2GSE.GEOMETRY\_COLUMNS**

|

When you create a layer, Spatial Extender registers it by recording its identifier and information relating to it in a catalog table. Selected columns from this table comprise the DB2GSE.GEOMETRY\_COLUMNS catalog view, which is described in Table 36.

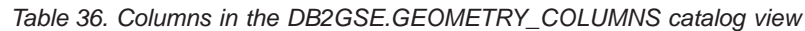

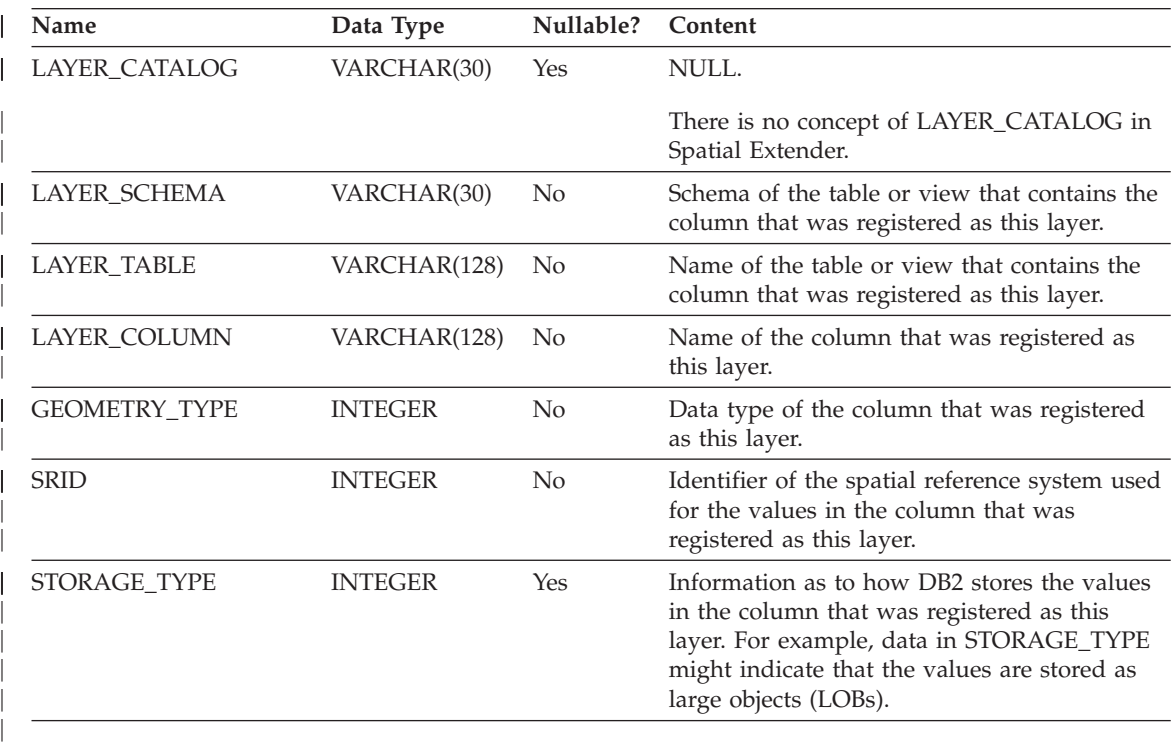

# **DB2GSE.SPATIAL\_GEOCODER**

Available geocoders are registered in a catalog table. Selected columns from this table comprise the DB2GSE.SPATIAL\_GEOCODER catalog view, which is described in Table 37.

| Name               | Data Type      | Nullable?      | Content                                           |
|--------------------|----------------|----------------|---------------------------------------------------|
| <b>GCID</b>        | <b>INTEGER</b> | No.            | Numeric identifier of the geocoder.               |
| GC_NAME            | VARCHAR(64)    | No.            | Name identifier of the geocoder.                  |
| <b>VENDOR NAME</b> | VARCHAR(128)   | N <sub>o</sub> | Name of the vendor that provided the<br>geocoder. |
| PRIMARY UDF        | VARCHAR(256)   | No.            | Fully qualified name of the geocoder.             |

*Table 37. Columns in the DB2GSE.SPATIAL\_GEOCODER catalog view*

| Name                   | Data Type      | Nullable?      | Content                                                                                                    |
|------------------------|----------------|----------------|----------------------------------------------------------------------------------------------------|
| PRECISION_LEVEL        | <b>INTEGER</b> | N <sub>o</sub> | The degree to which source data must match<br>corresponding reference data in order to be<br>processed successfully by the geocoder. |
| <b>VENDOR SPECIFIC</b> | VARCHAR(256)   | Yes            | Path to, and name of, a file a vendor can use<br>to set any special parameters the geocoder<br>supports.                             |
| <b>GEO AREA</b>        | VARCHAR(256)   | Yes            | Geographical area containing the locations to<br>be geocoded.                                                                        |
| <b>DESCRIPTION</b>     | VARCHAR(256)   | Yes            | Description of the geocoder.                                                                                                    |
|                        |                |                |                                                                                                    |

<span id="page-148-0"></span>*Table 37. Columns in the DB2GSE.SPATIAL\_GEOCODER catalog view (continued)*

# **DB2GSE.SPATIAL\_REF\_SYS**

When you create a spatial reference system, Spatial Extender registers it by recording its identifier and information related to it in a catalog table. Selected columns from this table comprise the DB2GSE.SPATIAL\_REF\_SYS catalog view, which is described in Table 38.

| Name             | Data Type        | Nullable?      | Content                                                                                                    |
|------------------|------------------|----------------|----------------------------------------------------------------------------------------------------|
| <b>SRID</b>      | <b>INTEGER</b>   | $\rm No$       | User-defined identifier for this spatial<br>reference system.                                                                                    |
| <b>SR_NAME</b>   | VARCHAR(64)      | N <sub>o</sub> | Name of this spatial reference system.                                                                                                    |
| <b>CSID</b>      | <b>INTEGER</b>   | $\rm No$       | Numeric identifier for the coordinate system<br>that underlies this spatial reference system.                                                    |
| CS NAME          | VARCHAR(64)      | N <sub>o</sub> | Name of the coordinate system that underlies<br>this spatial reference system.                                                                   |
| <b>AUTH_NAME</b> | VARCHAR(256)     | Yes            | Name of the organization that sets the<br>standards for this spatial reference system.                                                           |
| <b>AUTH SRID</b> | <b>INTEGER</b>   | Yes            | The identifier that the organization specified<br>in the AUTH_NAME column assigns to this<br>spatial reference system.                           |
| <b>SRTEXT</b>    | VARCHAR(2048) No |                | Annotation text for this spatial reference<br>system.                                                                                            |
| <b>FALSEX</b>    | <b>FLOAT</b>     | $\rm No$       | A number that, when subtracted from a<br>negative X coordinate value, leaves a<br>non-negative number (that is, a positive<br>number or a zero). |

*Table 38. Columns in the DB2GSE.SPATIAL\_REF\_SYS catalog view*

| Name           | Data Type    | Nullable? | Content                                                                                                    |
|----------------|--------------|-----------|----------------------------------------------------------------------------------------------------|
| <b>FALSEY</b>  | <b>FLOAT</b> | No        | A number that, when subtracted from a<br>negative Y coordinate value, leaves a<br>non-negative number (that is, a positive<br>number or a zero).         |
| <b>XYUNITS</b> | <b>FLOAT</b> | No        | A number that, when multiplied by a decimal<br>X coordinate or a decimal Y coordinate, yields<br>an integer that can be stored as a 32-bit data<br>item. |
| <b>FALSEZ</b>  | <b>FLOAT</b> | No        | A number that, when subtracted from a<br>negative Z coordinate value, leaves a<br>non-negative number (that is, a positive<br>number or a zero).         |
| <b>ZUNITS</b>  | <b>FLOAT</b> | No        | A number that, when multiplied by a decimal<br>Z coordinate, yields an integer that can be<br>stored as a 32-bit data item.                              |
| <b>FALSEM</b>  | <b>FLOAT</b> | No        | A number that, when subtracted from a<br>negative measure, leaves a non-negative<br>number (that is, a positive number or a zero).                       |
| <b>MUNITS</b>  | <b>FLOAT</b> | $\rm No$  | A number that, when multiplied by a decimal<br>measure, yields an integer that can be stored<br>as a 32-bit data item.                                   |

*Table 38. Columns in the DB2GSE.SPATIAL\_REF\_SYS catalog view (continued)*

# **Chapter 12. Spatial indexes**

Because spatial columns contain two-dimensional geographic data, applications querying those columns require an index strategy that quickly identifies all geometries that lie within a given extent. For this reason, Spatial Extender provides the three-tiered spatial index based on a grid.

This chapter describes this kind of index and provides guidelines on using it. The topics covered are:

- "A sample program fragment"
- ["B tree indexes"](#page-151-0) on page 138
- v ["Ways to create a spatial index"](#page-151-0) on page 138
- ["How a spatial index is generated"](#page-152-0) on page 139
- ["Guidelines on using a spatial index"](#page-156-0) on page 143

#### **A sample program fragment**

Consider the following example of how an index is created and used in SQL. You can refer to the *SQL Reference* for more information about the CREATE INDEX and CREATE INDEX EXTENSION commands. Notice that after the index is created, you can then issue standard DDL and DML statements that use the spatial functions and predicates.

```
create table customers (cid int, addr varchar(40), ..., loc db2gse. ST Point)
create table stores (sid int, addr varchar(40), ..., loc db2gse.ST_Point,
 zone db2gse.ST_Polygon)
create index customersx1 on customers(loc) extend using db2gse.spatial index(10e0,
100e0, 1000e0)
create index storesx1 on stores(loc) extend using db2gse.spatial_index(10e0, 100e0,
1000e0)
create index storesx2 on stores(zone) extend using db2gse.spatial_index(10e0, 100e0,
 1000e0)
insert into customers (cid, addr, loc) values
(:cid, :addr, sdeFromBinary(:loc))
insert into customers (cid, addr, loc) values
(:cid, :addr, geocode(:addr))
insert into stores (sid, addr, loc) values
```
update stores set zone = db2gse. ST Buffer (loc, 2)

```
select cid, loc from customers
where db2gse.ST Within(loc, :polygon) = 1
```
(:sid, :addr, sdeFromBinary(:loc))

```
select cid, loc from customers
where db2gse.ST Within(loc, :circle1) = 1 OR
      db2gse.ST_Within(loc, :circle2) = 1
select c.cid, loc from customers c, stores s
where db2gse. ST Contains(s.zone, c.loc) = 1 selectivity 0.01select avg(c.income) from customers c
where not exist (select * from stores s
                 where db2gse.ST_Distance(c.loc, s.loc) < 10)
```
# **B tree indexes**

Spatial indexing technology is based on the traditional hierarchical B tree index, but is significantly different. The spatial index utilizes *grid indexing* which is designed to index two-dimensional spatial columns. The B tree index can only handle one-dimensional data and cannot be used with GIS information. This section describes how a B tree index is structured and used.

The top level of a B tree index, called the root node, contains one key for each node at the next level. The value of each key is the largest existing key value for the corresponding node at the next level. Depending on the number of values in the base table, several intermediate nodes may be needed. These nodes form a bridge between the root node and the leaf nodes that hold the actual base table row IDs.

The database manager searches a B tree index starting at the root node. It then continues through the intermediate nodes until it reaches the leaf node with the row ID of the base table.

The B tree index cannot be applied to a spatial column because the two-dimensional characteristic of the spatial column requires the structure of a spatial index. For the same reason, you cannot apply a spatial index to a non-spatial column. Further, a spatial index cannot be be created from multiple columns.

#### **Ways to create a spatial index**

There are several ways to create a spatial index:

- v Define one from the Create Spatial Index window. For instructions, see ["Chapter 6. Creating spatial indexes"](#page-74-0) on page 61.
- Invoke the db2gse.gse\_enable\_idx stored procedure in an application program. For information about this stored procedure, see ["Chapter 9.](#page-90-0) [Stored procedures"](#page-90-0) on page 77.
- v Issue the **db2 create index** command with the **spatial\_index** function in the USING clause. For example:

<span id="page-152-0"></span>create index storesx1 on customers (loc) using db2gse.spatial\_index(10e0, 100e0, 1000e0)

The nature of spatial data requires that the database designer understand its relative size distribution. The designer must determine the optimum size and number of grid levels with which to create the spatial index.

The grid levels, <grid level 1>, <grid level 2>, and <grid level 3>, are entered by increasing the cell size. Thus, the second level must have a larger cell size than the first, and the third larger than the second. The first grid level is mandatory, but you can disable the second and third with a double precision zero value (0.0e0).

#### **How a spatial index is generated**

A spatial index is generated using *envelopes*. The envelope is a geometry itself and represents the minimum and maximum X and Y extent of a geometry. For most geometries, the envelope is a box, but for horizontal and vertical linestrings the envelope is a two-point linestring. For points, the envelope is the point itself. For more information about envelopes, see ["Envelope"](#page-165-0) on [page 152.](#page-165-0)

The spatial index is constructed on a spatial column by making one or more entries for the intersections of each geometry's envelope with the grid. An intersection is recorded as the internal ID of the geometry and minimum X and Y coordinates of the grid cell intersected. For example, the polygon in [Figure 7 on page 140](#page-153-0) intersects the grid on coordinates (20,30), (30,30), (40,30), (20,40), (30,40), (40,40), (20,50), (30,50), and (40,50). See [Table 39 on page 140](#page-153-0) for minimum X and Y coordinates for all the geometries in [Figure 7 on](#page-153-0) [page 140.](#page-153-0)

If multiple grid levels exist, Spatial Extender attempts to use the lowest grid level possible. When a geometry has intersected four or more grid cells at a given level, it is promoted to the next higher level. Therefore, a spatial index that has the three grid levels of 10.0e0, 100.0e0, and 1000.0e0, Spatial Extender will first intersect each geometry with the level 10.0e0 grid. If a geometry intersects with four or more 10.0e0 grid cells, it is promoted and intersected with the level 100.0e0 grid. If four or more intersections result at the 100.0e0 level, the geometry is promoted to the 1000.0e0 level. At the 1000.0e0 level, the intersections must be entered into the spatial index because this is the highest possible level.

[Figure 7 on page 140](#page-153-0) illustrates how four different types of geometries intersect a 10.0e grid. All 23 intersections for the four geometries are recorded in the spatial index.

<span id="page-153-0"></span>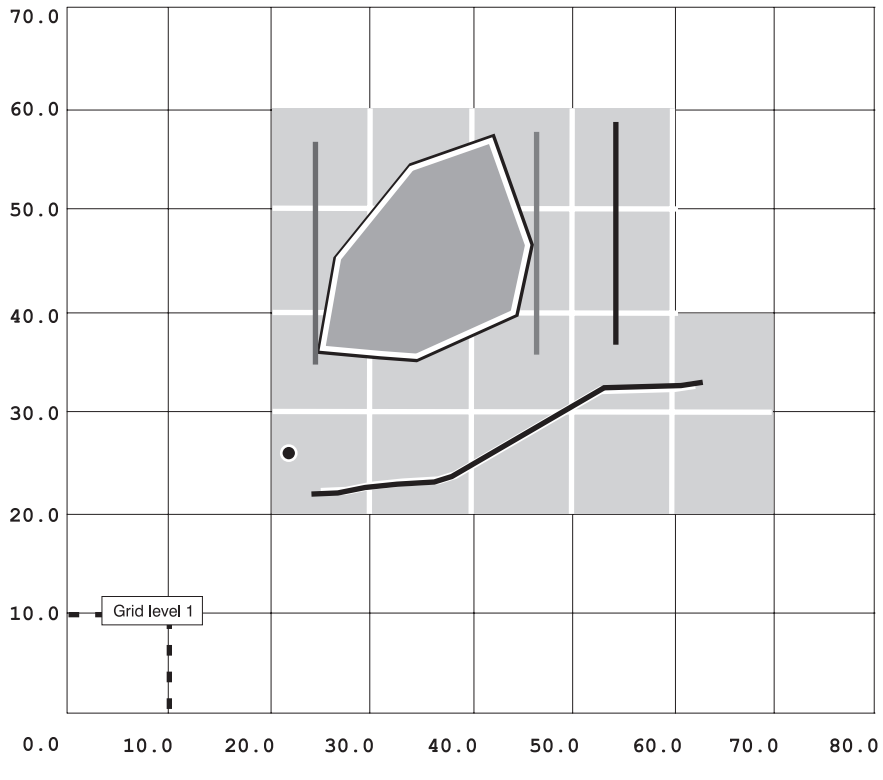

*Figure 7. Application of a 10.0e0 grid level*

Table 39 lists the geometries and their corresponding grid intersections. The envelopes of four different geometries types intersect the 10.0e grid. The minimum X and Y coordinate of each grid cell that it intersects are entered into the spatial index.

| Geometry | Grid $X$ | Grid Y |  |
|----------|----------|--------|--|
| Polygon  | 20.0     | 30.0   |  |
| Polygon  | 30.0     | 30.0   |  |
| Polygon  | 40.0     | 30.0   |  |
| Polygon  | 20.0     | 40.0   |  |
| Polygon  | 30.0     | 40.0   |  |
| Polygon  | 40.0     | 40.0   |  |
| Polygon  | 20.0     | 50.0   |  |
| Polygon  | 30.0     | 50.0   |  |
| Polygon  | 40.0     | 50.0   |  |
|          |          |        |  |

*Table 39. The 10.0e0 grid cell entries for the example geometries*

| Geometry              | Grid $X$ | Grid Y |  |
|-----------------------|----------|--------|--|
| Vertical linestring   | 50.0     | 30.0   |  |
| Vertical linestring   | 50.0     | 40.0   |  |
| Vertical linestring   | 50.0     | 50.0   |  |
| Point                 | 20.0     | 20.0   |  |
| Horizontal linestring | 20.0     | 20.0   |  |
| Horizontal linestring | 30.0     | 20.0   |  |
| Horizontal linestring | 40.0     | 20.0   |  |
| Horizontal linestring | 50.0     | 20.0   |  |
| Horizontal linestring | 60.0     | 20.0   |  |
| Horizontal linestring | 20.0     | 30.0   |  |
| Horizontal linestring | 30.0     | 30.0   |  |
| Horizontal linestring | 40.0     | 30.0   |  |
| Horizontal linestring | 50.0     | 30.0   |  |
| Horizontal linestring | 60.0     | 30.0   |  |

*Table 39. The 10.0e0 grid cell entries for the example geometries (continued)*

[Figure 8 on page 142](#page-155-0) displays how the number of intersections is greatly reduced to eight by the addition of grid levels 30.0e0 and 60.0e0. In this case, the polygon identified as geometry 1 is promoted to grid level 30.0e0 and the linestring identified as geometry 4 is promoted to grid level 60.0e0. Instead of the nine and ten intersections that geometries had at the 10.0e0 level, they have only two after promotion.

<span id="page-155-0"></span>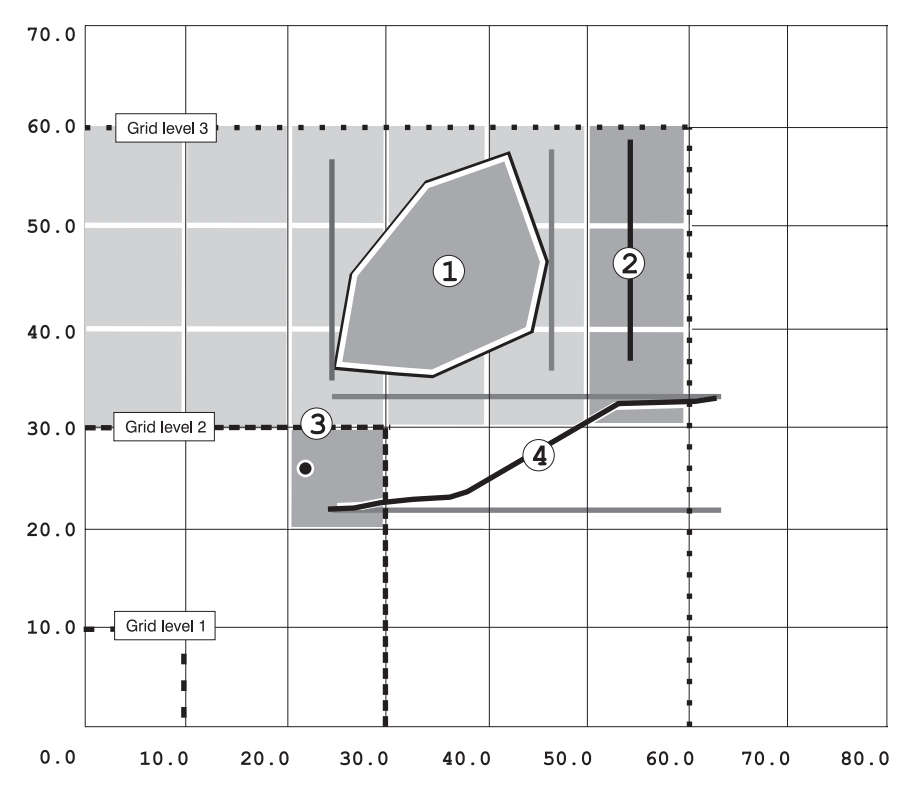

*Figure 8. Effect of adding grid levels 30.0e0 and 60.0e0.* The envelope of the polygon identified as geometry 1 intersects nine grid cells. The envelope of the vertical linestring identified as geometry 2 intersects three grid cells. The envelope of the point identified as geometry 3 intersects just one grid cell. The envelope of the linestring identified as geometry 4 intersects ten grid cells.

Spatial Extender takes the grid level parameters specified in the CREATE INDEX statement and checks each spatial object to determine the coordinates and number of grid blocks in which the object exists. In Figure 8, the grid levels 10.0e0, 30.0e0, and 60.0e0 are displayed with ever-increasing line weights and different shades of gray. The vertical linestring and the point envelope cell intersections are entered into the index at the 10.0e0 grid level, because both generate less than four intersections. The polygon intersects nine 10.0e0 grid cells, and is therefore promoted to the 30.0e0 grid level. At this level, the polygon intersects two grid cells, which are entered into the index. The linestring identified as geometry 4 intersects ten 10.0e0 grid cells, and is therefore promoted to the 30.0e0 grid level. Yet at this level, it intersects six grid cells, so it is again promoted to the 60.0e0 grid level, where it generates two intersections. The linestring 60.0e0 grid intersections are then entered into the index. If the linestring had generated four or more intersections at this level, they still would have been entered into the index because this is the highest level at which a geometry can be promoted.

| Geometry                                                              | Grid X                                                                                            | Grid Y |  |  |
|-----------------------------------------------------------------------|---------------------------------------------------------------------------------------------------|--------|--|--|
|                                                                       | The intersections between the vertical linestring and the point in the level 1 (10.0e0 grid size) |        |  |  |
| $\overline{2}$                                                        | 50.0                                                                                              | 30.0   |  |  |
| $\overline{2}$                                                        | 50.0                                                                                              | 40.0   |  |  |
| $\overline{2}$                                                        | 50.0                                                                                              | 50.0   |  |  |
| 3                                                                     | 20.0                                                                                              | 20.0   |  |  |
| The intersections of the polygon in the level 2 (30.0e0 grid size)    |                                                                                                   |        |  |  |
| 1                                                                     | 0.0                                                                                               | 30.0   |  |  |
| 1                                                                     | 30.0                                                                                              | 30.0   |  |  |
| The intersections of the linestring in the level 3 (60.0e0 grid size) |                                                                                                   |        |  |  |
| 4                                                                     | 0.0                                                                                               | 0.0    |  |  |
| 4                                                                     | 60.0                                                                                              | 0.0    |  |  |

<span id="page-156-0"></span>*Table 40. The intersections of the geometries in the three-tiered index*

Spatial Extender does not actually create a polygon grid structure of any kind. Spatial Extender manifests each grid level parametrically by defining the origin at the X,Y offset of the columns' spatial reference system. It then extends the grid into positive coordinate space. Using a parametric grid, Spatial Extender generates the intersections mathematically.

#### **Guidelines on using a spatial index**

Spatial Extender works with a spatial index to improve the performance of a spatial query. Consider the most basic and probably most popular spatial query, the box query. This query asks Spatial Extender to return all geometries that are either fully or partially within a user-defined box. If an index does not exist, Spatial Extender must compare all of the geometries with the box. However, with an index, Spatial Extender can locate all the index entries that have a lower left-hand coordinate greater than or equal the box's and an upper right-hand coordinate less than or equal to the box's. Because the index is ordered by this coordinate system, Spatial Extender is able to quickly obtain a list of candidate geometries. The process just described is referred to as the *first pass*.

A *second pass* determines if each candidate's envelope intersects the box. A geometry that qualifies for first pass because its grid cells' envelope intersects the box may itself have an envelope that does not.

A *third pass* compares the actual coordinates of the candidate with the box to determine if any part of the geometry is actually within the box. This last and rather complex process of comparison operates on a list of candidates composed of a subset of the total population, which is significantly reduced by the first two passes.

All spatial queries perform the three passes except for the EnvelopesIntersect function. It performs only the first two passes. The EnvelopesIntersect function was designed for display operations that often employ their own built-in clipping routines and don't require the granularity of the third pass.

# **Selecting the grid cell size**

The irregular shape of the geometry envelopes complicates the selection of the grid cell size. Because of this irregularity, some geometry envelopes intersect several grids, while others fit inside a single grid cell. Conversely, depending on the spatial distribution of the data, some grid cells intersect many geometry envelopes.

For a spatial index to function well, it is essential that the correct number and size of grids are selected. Consider a spatial column containing uniformly sized geometry. In this case, a single grid level will suffice. Start with a grid cell size that encompasses the average geometry envelope. While testing your application, you might find that increasing the grid cell size improves the performance of your queries. This is because each grid cell contains more geometries, and the first pass is able to discard non-qualifying geometries faster. However, you will find that as you continue to increase the cell size, performance will begin to deteriorate. This because eventually the second pass will have to contend with more candidates.

## **Selecting the number of levels**

If the objects that you want to index are about the same relative size, you can use a single grid level. Although this is true, not all columns will contain geometry of the same relative size. Usually geometries of spatial columns can be grouped into several size intervals. For example, consider a road network in which the geometries are divided into streets, major roads, and highways. The streets are all about the same length and can be grouped in one size interval. This is also true for the major roads and highways. Therefore, the streets, representing one size interval, could be grouped into the first grid level, the road networks into the second, and the major highways into the third grid level. Another example includes a county-parcel column that contains clusters of small urban parcels surrounded by larger rural parcels. In this instance, there are two size intervals and two grid levels, one for the small urban parcels, and another for the larger rural parcels. These situations are very common and require the use of a multilevel grid.

To select the cell size of each grid level, select grid cell sizes that are slightly larger than each size interval. Test the index by performing queries against the spatial column.

Each additional level requires an extra index scan. Try adjusting the grid sizes up or down slightly to determine if an appreciable improvement in performance can be obtained.

# <span id="page-160-0"></span>**Chapter 13. Geometries and associated spatial functions**

This chapter discusses units of information, called *geometries,* that consist of coordinates and symbolize geographic features. The chapter also introduces spatial functions that take geometries as input and return results that help you to analyze geographic features and to move spatial data between geographic information systems. The topics covered are:

- The nature of geometries
- Geometries' properties; functions that return information related to these properties
- Instantiable geometries; functions that operate on them
- Functions that:
	- Show relationships and comparisons between geographic features
	- Generate geometries
	- Convert geometry values into importable and exportable formats

#### **About geometries**

The Oxford American Dictionary defines *geometry* as "the branch of mathematics dealing with the properties of and relations of lines, angles, surfaces and solids." On August 11, 1997, the Open GIS Consortium Inc. (OGC) in its publication, *Open GIS Features for ODBC (SQL) Implementation Specification*, coined another definition for the term. The word *geometry* was selected to denote the geometric features that, for the past millennium or more, cartographers have used to map the world. A very abstract definition of this new meaning of geometry might be "a point or aggregate of points symbolizing a feature on the ground."

In Spatial Extender, an *operational* definition of geometry might be "a model of a geographic feature." The model can be expressed in terms of the feature's coordinates and also, in some cases, in terms of a visual symbol. The model conveys information; for example, the coordinates identify the position of the feature with respect to fixed points of reference, and the symbol outlines its form. Also, the model can be used to produce information; for example, the ST\_Overlaps function can take the coordinates of two proximate regions as input and return information as to whether the regions overlap or not.

The coordinates of a feature that a geometry symbolizes are regarded as *properties* of the geometry. Several kinds of geometries have other properties as well; for example:

- <span id="page-161-0"></span>• An *interior* represents the content of the feature that the geometry symbolizes.
- v An *exterior* represents the space around the feature.
- v A *boundary* represents the demarcation where the content ends and the surrounding space begins.

These and additional properties are discussed in ["Properties and associated](#page-162-0) functions" [on page 149.](#page-162-0)

The geometries supported by Spatial Extender form a hierarchy, shown in Figure 9. Six members of the hierarchy are instantiable; they can be expressed as visual symbols, which are also shown in the figure.

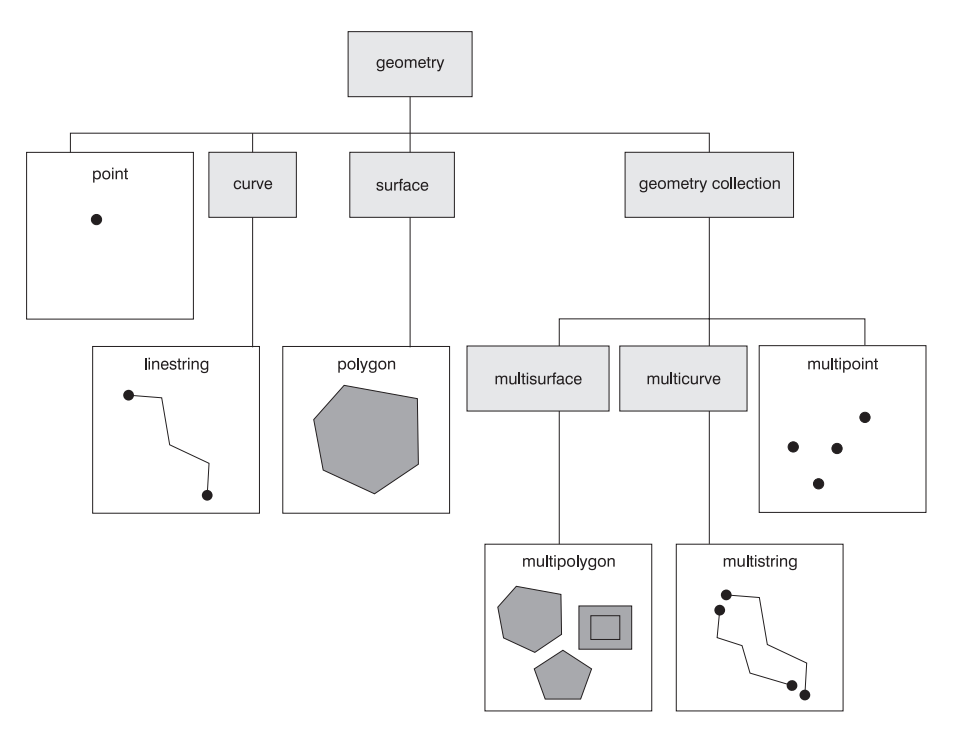

*Figure 9. Hierarchy of geometries supported by Spatial Extender.* Instantiable geometries can be expressed as visual symbols. These symbols are shown under the names of these geometries.

As Figure 9 indicates, a superclass called *geometry* is the root of the hierarchy. The subtypes are divided into two categories: the base geometry subtypes, and the homogeneous collection subtypes. The base geometries include:

• *Points,* which symbolize discrete features that are perceived as occupying the locus where an east-west coordinate line (such as a parallel) intersects a north-south coordinate line (such as a meridian). For example, suppose that <span id="page-162-0"></span>the notation on a large-scale map shows that each city on the map is located at the intersection of a parallel and a meridian. On this scale, each city could be symbolized by a point.

- v *Linestrings*, which symbolize linear geographic features (for example, streets, canals, and pipelines).
- v *Polygons*, which symbolize multisided geographic features (for example, welfare districts, forests, and wildlife habitats).

The homogeneous collections include:

- v *MultiPoints*, which symbolize multipart features whose components are each located at the intersection of an east-west coordinate line and a north-south coordinate line (for example, an island chain whose members are each situated at an intersection of a parallel and meridian).
- v *Multilinestrings*, which symbolize multipart features made up of linear units or components (for example, river systems and highway systems).
- v *Multipolygons*, which symbolize multipart features made up of multisided units or components (for example, the collective farmlands in a specific region, or a system of lakes).

As their names imply, the homogeneous collections are collections of base geometries. In addition to sharing base geometry properties, homogeneous collections have some of their own properties as well.

The spatial data types supported by Spatial Extender are implementations of the geometries shown in [Figure 9 on page 148.](#page-161-0) For a description of these data types, see ["About spatial data types"](#page-54-0) on page 41.

## **Properties and associated functions**

This section describes geometries' properties and the spatial functions that are associated with these properties. The properties are:

- The class that a geometry belongs to
- v Coordinates and measures
- A geometry's interior, boundary, and exterior
- Z coordinates
- Measures
- The quality of being simple or non-simple
- The quality of being empty or not empty
- A geometry's envelope
- Dimension
- The identifier of a geometry's associated spatial reference system

# **Class**

| | |

| | | | Each geometry belongs to a class in the hierarchy shown in [Figure 9 on](#page-161-0) [page 148.](#page-161-0) As indicated in ["About geometries"](#page-160-0) on page 147, six subtypes in the hierarchy—points, linestrings, polygons, MultiPoints, multilinestrings, and multipolygons—are instantiable. The superclass and other subtypes are not instantiable.

The ST\_GeometryType function takes a geometry and returns a character string identifier for the instantiable subtype. For more information, see ["ST\\_GeometryType"](#page-251-0) on page 238.

The ST\_IsValid() function receives an ST\_Geometry value as its input parameter. The function returns 1 (TRUE) if the geometry is valid and 0 (FALSE) if the geometry is not valid. For more information, see ["ST\\_IsValid"](#page-271-0) [on page 258.](#page-271-0)

# **Coordinates and measures**

All geometries include at least one X coordonate and one Y coordinate. In addition, a geometry can include one or more Z coordinates and measures. The following subsections discuss:

- X and Y coordinates
- v Z coordinates and measures
- The ST\_CoordDim function

# **X and Y coordinates**

An *X coordinate value* denotes a location that is relative to a point of reference to the east or west. A *Y coordinate value* denotes a location that is relative to a point of reference to the north or south. For further information, see ["The](#page-18-0) [nature of spatial data"](#page-18-0) on page 5 and ["About coordinate and spatial reference](#page-46-0) systems" [on page 33.](#page-46-0)

# **Z coordinates and measures**

This section discusses Z coordinates, measures, and the way they are used in DB2 Spatial Extender.

# **Z coordinates**

Some geometries have an associated altitude or depth. Each of the points that form the geometry of a feature can include an optional Z coordinate that represents an altitude or depth normal to the earth's surface.

Use the AsShape function to convert a geometry value into an ESRI shape representation. If the geometry value includes any Z coordinates or measures, they are retained in the shape representation.

The Is3d predicate function takes a geometry and returns 1 if the function has Z coordinates and 0 otherwise. For more information, see "Is3d" [on page 190](#page-203-0).

### **Measures**

A measure is a value that conveys information about a geographic feature and that is stored together with the coordinates that define the feature's location. For example, suppose that you are representing transportation systems in your GIS. If you want your application to process values that denote linear distances or mileposts, you can store these values along with the coordinates that define the locations of the systems. Measures are stored as double precision numbers.

## **How Z coordinates and measures are used**

In DB2 Spatial Extender, Z coordinates and measures are used to convey information to applications, not to define locations. (For examples, see ″Coordinate systems, coordinates, and measures,″ a subsection in Chapter 3 [″Setting up resources″].) Accordingly, when most spatial functions process points that include Z coordinates, measures, or both, the functions ignore these values. Other spatial functions do, however, operate on Z coordinates and measures:

- You can use the Is3d, IsMeasured, and ST\_CoordDim functions to find out whether a geometry includes a Z coordinate, a measure, or both.
- You can use the M and Z functions to find out what a point's measure and Z coordinate are.
- v The IsMeasured predicate takes a geometry and returns a 1 (TRUE) if it contains measures and 0 (FALSE) otherwise. For more information, see ["IsMeasured"](#page-204-0) on page 191.

# **The ST\_CoordDim function**

ST CoordDim returns a value that denotes what types of coordinates a geometry has, and whether the geometry also contains any measures. This value is called a *coordinate dimension*.

ST\_CoordDim can return a coordinate dimension of 2, 3, or 4:

- v If the input to ST\_CoordDim is a point, a returned value of 2 means that the point consists of an X coordinate and a Y coordinate. If the input is a type of geometry other than a point, 2 means that each point in this geometry consists of and X coordinate and a Y coordinate.
- v If the input to ST\_CoordDim is a point, a returned value of 3 means that the point consists of an X coordinate, a Y coordinate, and either a Z coordinate or a measure. If the input is a type of geometry other than a point, a value of 3 means that each point in this geometry consists of an X coordinate, a Y coordinate, and either a Z coordinate or a measure.
- v If the input to ST\_CoordDim is a point, a returned value of 4 means that the point consists of an X coordinate, a Y coordinate, a Z coordinate, and a

measure. If the input is a type of geometry other than a point, a value of 4 means that each point in this geometry consists of an X coordinate, a Y coordinate, a Z coordinate, and a measure.

# <span id="page-165-0"></span>**Interior, boundary, and exterior**

All geometries occupy a position in space defined by their interior, boundary, and exterior. The exterior of a geometry is all space not occupied by the geometry. The boundary of a geometry serves as the interface between its interior and exterior. The interior is the space occupied by the geometry. subtypes inherit the interior and exterior properties directly, yet the boundary property differs for each.

The ST\_Boundary function takes a geometry and returns a geometry that represents the source geometry's boundary. For more information, see ["ST\\_Boundary"](#page-225-0) on page 212.

## **Simple or non-simple**

Some subtypes of geometry (linestrings, MultiPoints, and multilinestrings) are either simple or non-simple. A subtype is simple if it obeys all the topological rules imposed on the subtype, and non-simple if it doesn't. A linestring is simple if it does not intersect its interior. A MultiPoint is simple if none of its elements occupy the same coordinate space. A multilinestring is simple if none of its element's interiors are intersected by its own interior.

The ST\_IsSimple predicate function takes a geometry and returns 1 (TRUE) if the geometry is simple and 0 (FALSE) otherwise. For more information, see ["ST\\_IsSimple"](#page-270-0) on page 257.

## **Empty or not empty**

A geometry is empty if it does not have any points. The envelope, boundary, interior, and exterior of an empty geometry are NULL. An empty geometry is always simple and can have Z coordinates or measures. Empty linestrings and multilinestrings have a 0 length. Empty polygons and multipolygons have a 0 area.

The ST\_IsEmpty predicate function takes a geometry and returns 1 (TRUE) if the geometry is empty and 0 (FALSE) otherwise. For more information, see ["ST\\_IsEmpty"](#page-267-0) on page 254.

## **Envelope**

The envelope of a geometry is the bounding geometry formed by the minimum and maximum  $(X,Y)$  coordinates. Except for the following special cases, the envelopes of geometries form a boundary rectangle:

v The envelope of any point is the point itself, because its minimum and maximum X coordinates are the same and its minimum and maximum Y coordinates are the same.

v The envelope of a horizontal or vertical linestring is a linestring represented by the boundary (the endpoints) of the source linestring.

The ST\_Envelope function takes a geometry and returns a bounding geometry, which represents its envelope. For more information, see ["ST\\_Envelope"](#page-245-0) on [page 232.](#page-245-0)

### **Dimension**

A geometry can have a dimension of 0, 1, or 2. The dimensions are listed as follows:

- **0** Has neither length nor area
- **1** Has a length
- **2** Contains area

The point and MultiPoint subtypes have a dimension of zero. Points represent dimensional features that can be modeled with a single coordinate, while MultiPoint subtypes represent data that must be modeled with a cluster of disconnected coordinates.

The subtypes linestring and multilinestring have a dimension of one. They store road segments, branching river systems and any other features that are linear in nature.

Polygon and multipolygon subtypes have a dimension of two. Features whose perimeter encloses a definable area, such as forests, parcels of land, and water bodies can be rendered by either the polygon or multipolygon data type.

Dimension is important not only as a property of the subtype, but it also plays a part in determining the spatial relationship of two features. The dimension of the resulting feature or features determines whether or not the operation was successful. Spatial Extender examines the dimension of the features to determine how they should be compared.

The ST\_Dimension function takes a geometry and returns its dimension as an integer. For more information, see ["ST\\_Dimension"](#page-239-0) on page 226.

# **Spatial reference system identifier**

The spatial reference system identifies the coordinate transformation for each geometry.

All spatial reference systems known to the database can be accessed through the DB2GSE.SPATIAL\_REF\_SYS catalog view. For information about this view, see ["DB2GSE.SPATIAL\\_REF\\_SYS"](#page-148-0) on page 135.

The ST\_SRID function takes a geometry and returns its spatial reference identifier as an integer. For more information, see "ST\_SRID" [on page 290.](#page-303-0)

The ST\_Transform function assigns a geometry to a spatial reference system other than the spatial reference system to which the geometry is currently assigned. For more information, see ["ST\\_Transform"](#page-308-0) on page 295.

# **Instantiable geometries and associated functions**

This section profiles the six subtypes of instantiable geometries and describes the functions that operate on them. The subtypes are:

- Points
- Linestrings
- Polygons
- MultiPoints
- Multilinestrings
- Multipolygons

For illustrations of the hierarchy to which these subtypes belong and of the visual symbols associated with them, see [Figure 9 on page 148](#page-161-0).

## **Points**

A point is a zero-dimensional geometry that occupies a single location in coordinate space. A point includes an X coordinate and a Y coordinate that define this location. It can also include a Z coordinate and a measure.

A point is simple and has a NULL boundary. Points are often used to define features such as oil wells, landmarks, and elevations.

Functions that operate solely on the point subtype:

## **PointFromShape**

Takes a shape of type point and a spatial reference system identifier and returns a point. For more information, see ["PointFromShape"](#page-216-0) on [page 203](#page-216-0).

## **ST\_Point**

Takes an X coordinate, its associated Y coordinate, and the identifier of the spatial reference system to which these coordinates belong, and returns the point that the coordinates define. For more information, see "ST\_Point" [on page 279](#page-292-0).

#### **ST\_PointFromText**

Takes an OGC well-known text (WKT) representation of a point and returns the point. For more information, see ["ST\\_PointFromText"](#page-293-0) on [page 280](#page-293-0).

# **ST\_PointFromWKB**

Takes a well-known binary representation of type polygon and a spatial reference system identifier and returns a polygon. For more information, see ["ST\\_PointFromWKB"](#page-294-0) on page 281.

- **ST X** Returns an ST Point data type's X coordinate value as a double precision number. For more information, see "ST\_X" [on page 302.](#page-315-0)
- **ST\_Y** Returns an ST\_Point data type's Y coordinate value as a double precision number. For more information, see "ST\_Y" [on page 303.](#page-316-0)
- **Z** Returns an ST\_Point data type's Z coordinate value as a double precision number. For more information, see "Z" [on page 304.](#page-317-0)
- **M** Returns an ST\_Point data type's measure as a double precision number. For more information, see "M" [on page 198.](#page-211-0)

# **Linestrings**

A linestring is a one-dimensional object stored as a sequence of points defining a linear interpolated path. The linestring is simple if it does not intersect its interior. The endpoints (the boundary) of a closed linestring occupy the same point in space. A linestring is a ring if it is closed and if its interior does not intersect itself. In addition to the other properties inherited from the superclass geometry, linestrings have length. Linestrings are often used to define linear features such as roads, rivers, and power lines.

A simple linestring whose startpoint and endpoint are the same is called a *ring*.

The endpoints normally form the boundary of a linestring unless the linestring is closed in which case the boundary is NULL. The interior of a linestring is the connected path that lies between the endpoints, unless it is closed in which case the interior is continuous.

Functions that operate on linestrings:

#### **ST\_StartPoint**

Takes a linestring and returns its first point. For more information, see ["ST\\_StartPoint"](#page-304-0) on page 291.

#### **ST\_EndPoint**

Takes a linestring and returns its last point. For more information, see ["ST\\_Endpoint"](#page-244-0) on page 231.

#### **ST\_PointN**

Takes a linestring and an index to *n*th point and returns that point. For more information, see ["ST\\_PointN"](#page-295-0) on page 282.

### **ST\_Length**

Takes a linestring and returns its length as a double precision number. For more information, see ["ST\\_Length"](#page-273-0) on page 260.

#### **ST\_NumPoints**

Takes a linestring and returns the number of points in its sequence as an integer. For more information, see ["ST\\_NumPoints"](#page-287-0) on page 274.

#### **ST\_IsRing**

Takes a linestring and returns 1 (TRUE) if the linestring is a ring and 0 (FALSE) otherwise. For more information, see ["ST\\_IsRing"](#page-269-0) on [page 256](#page-269-0).

#### **ST\_IsClosed**

Takes a linestring and returns 1 (TRUE) if the linestring is closed and 0 (FALSE) otherwise. For more information, see ["ST\\_IsClosed"](#page-265-0) on [page 252](#page-265-0).

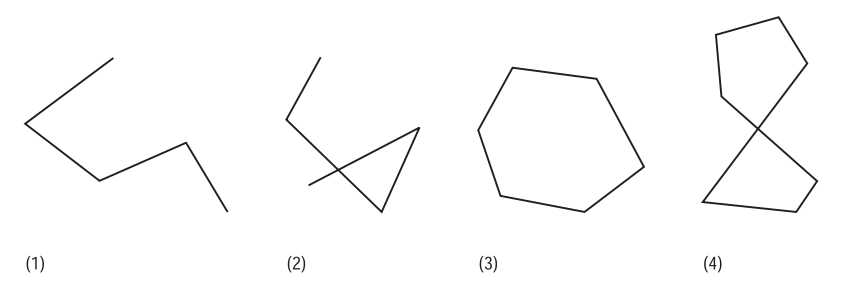

*Figure 10. Linestring objects.*

- 1. A simple non-closed linestring.
- 2. A non-simple non-closed linestring.
- 3. A closed simple linestring and therefore a ring.
- 4. A closed non-simple linestring. It is not a ring.

# **Polygons**

A polygon is a two-dimensional surface stored as a sequence of points defining its exterior, bounding ring, and 0 or more interior rings. A polygon's rings cannot overlap. Therefore, by definition, polygons are always simple. Most often they define parcels of land, water bodies, and other features that have a spatial extent.

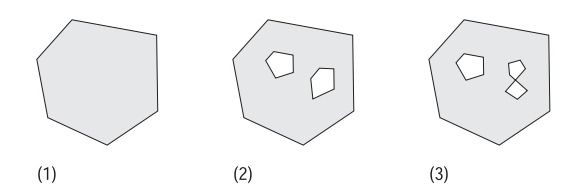

#### *Figure 11. Polygons.*

- 1. A polygon whose boundary is defined by an exterior ring.
- 2. A polygon whose boundary is defined by an exterior ring and two interior rings. The area inside the interior rings is part of the polygons exterior.
- 3. A legal polygon because the rings intersect at a single tangent point.

The exterior and any interior rings define the boundary of a polygon, and the space enclosed between the rings defines the polygon's interior. The rings of a polygon can intersect at a tangent point but never cross. In addition to the other properties inherited from the superclass geometry, polygons have area.

Functions that operate on polygons:

#### **ST\_Area**

Takes a polygon and returns its area as a double precision number. For more information, see "ST\_Area" [on page 208](#page-221-0).

#### **ST\_ExteriorRing**

Takes a polygon and returns its exterior ring as a linestring. For more information, see ["ST\\_ExteriorRing"](#page-248-0) on page 235.

#### **ST\_NumInteriorRing**

Takes a polygon and returns the number of interior rings that it contains. For more information, see ["ST\\_NumInteriorRing"](#page-286-0) on [page 273](#page-286-0).

#### **ST\_InteriorRingN**

Takes a polygon and an index and returns the *n*th interior ring as a linestring. For more information, see ["ST\\_InteriorRingN"](#page-257-0) on page 244.

#### **ST\_Centroid**

Takes a polygon and returns a point that is the center of the polygon's extent. For more information, see ["ST\\_Centroid"](#page-229-0) on page 216.

#### **ST\_PointOnSurface**

Takes a polygon and returns a point that is guaranteed to be on the surface of the polygon. For more information, see ["ST\\_PointOnSurface"](#page-296-0) on page 283.

#### **ST\_Perimeter**

Takes a polygon and returns the perimeter of its surface. For more information, see ["ST\\_Perimeter"](#page-291-0) on page 278.

# **MultiPoints**

A MultiPoint is a collection of points, and like its elements, it has a dimension of 0. A MultiPoint is simple if none of its elements occupy the same coordinate space. The boundary of a MultiPoint is NULL. MultiPoints may be used to define phenomena such as aerial broadcast patterns and incidents of an epidemic outbreak.

Functions that operate on MultiPoints:

## **ST\_NumGeometries**

Takes a homogeneous collection and returns the number of base geometry elements it contains. For more information, see ["ST\\_NumGeometries"](#page-285-0) on page 272.

### **ST\_GeometryN**

Takes a homogeneous collection and an index and returns the nth base geometry. For more information, see ["ST\\_GeometryN"](#page-250-0) on [page 237](#page-250-0).

# **Multilinestrings**

A multilinestring is a collection of linestrings. Multilinestrings are simple if they intersect only at the endpoints of the linestring elements. Multilinestrings are non-simple if the interiors of the linestring elements intersect.

The boundary of a multilinestring is the non-intersected endpoints of the linestring elements. The multilinestring is closed if all of its linestring elements are closed. The boundary of a multilinestring is NULL if all of the endpoints of all of the elements are intersected. In addition to the other properties inherited from the superclass geometry, multilinestrings have length. Multilinestrings are used to define streams or road networks.

Functions that operate on multilinestrings:

#### **ST\_Length**

Takes a multilinestring and returns the cumulative length of all its linestring elements as a double precision number. For more information, see ["ST\\_Length"](#page-273-0) on page 260.

### **ST\_IsClosed**

Takes a multilinestring and returns 1 (TRUE) if the multilinestring is closed and 0 (FALSE) otherwise. For more information, see ["ST\\_IsClosed"](#page-265-0) on page 252.

#### **ST\_NumGeometries**

Takes a homogeneous collection and returns the number of base geometry elements it contains. For more information, see ["ST\\_NumGeometries"](#page-285-0) on page 272.

#### **ST\_GeometryN**

Takes a homogeneous collection and an index and returns the nth base geometry. For more information, see ["ST\\_GeometryN"](#page-250-0) on [page 237](#page-250-0).

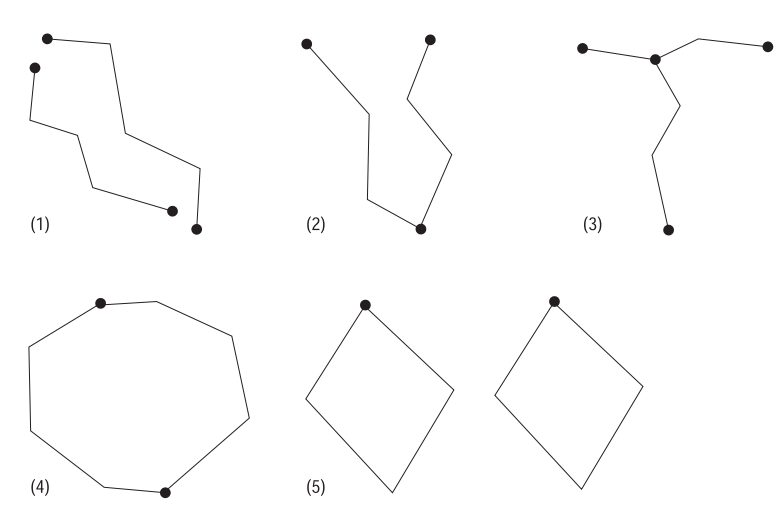

#### *Figure 12. Multilinestrings.*

- 1. A simple multilinestring whose boundary is defined by the four endpoints of its two linestring elements.
- 2. A simple multilinestring because only the endpoints of the linestring elements intersect. The boundary is defined by the two non-intersecting endpoints.
- 3. A non-simple linestring because the interior of one of its linestring elements is intersected. The boundary of this multilinestring is defined by the four endpoints, including the intersecting point.
- 4. A simple non-closed multilinestring. It is not closed because its element linestrings are not closed. It is simple because none of the interiors of any of the element linestrings are intersected.
- 5. A simple closed multilinestring. It is closed because all of its elements are closed. It is simple because none of its elements are intersected at the interiors.

## **Multipolygons**

The boundary of a multipolygon is the cumulative length of its element's exterior and interior rings. The interior of a multipolygon is defined as the cumulative interiors of its element polygons. The boundary of a multipolygon's elements can intersect only at a tangent point. In addition to the other properties inherited from the type ST\_MultiSurface, multipolygons have area. Multipolygons define features such as a forest stratum or a non-contiguous parcel of land such as an island chain.

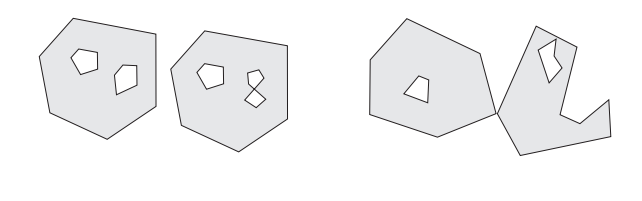

 $(2)$ 

#### *Figure 13. Multipolygons.*

- 1. A multipolygon with two polygon elements. The boundary is defined by the two exterior rings and the three interior rings.
- 2. A multipolygon with two polygon elements. The boundary is defined by the two exterior rings and the two interior rings. The two polygon elements intersect at a tangent point.

Functions that operate on multipolygons:

#### **ST\_Area**

 $(1)$ 

Takes a multipolygon and returns the cumulative area of its polygon elements as a double precision number. For more information, see "ST\_Area" [on page 208](#page-221-0).

#### **ST\_Centroid**

Takes a multipolygon and returns a point that is its geometric-weighted center. For more information, see ["ST\\_Centroid"](#page-229-0) [on page 216.](#page-229-0)

#### **ST\_NumGeometries**

Takes a homogeneous collection and returns the number of base geometry elements it contains. For more information, see ["ST\\_NumGeometries"](#page-285-0) on page 272.

#### **ST\_GeometryN**

Takes a homogeneous collection and an index and returns the nth base geometry. For more information, see ["ST\\_GeometryN"](#page-250-0) on [page 237](#page-250-0).

# **Functions that show relationships and comparisons, generate geometries, and convert values' formats**

The preceding sections introduced three categories of spatial functions:

- Functions associated with geometries' properties
- Functions associated with specific geometries

This section introduces three more categories:

- Functions that determine ways in which geographic features relate or compare
- Functions that generate new geometries

v Functions that convert the values of a geometry into a format that can be imported or exported

# **Functions that show relationships or comparisons between geographic features**

Several spatial functions return information about ways in which geographic features relate to one another or compare with one another. Most of these functions return an integer value. This section describes the predicate functions in general and then discusses each function individually.

### **Predicate functions**

Predicate functions return 1 (TRUE) if a comparison meets the function's criteria, or 0 (FALSE) if the comparison fails. Predicates that test for a spatial relationship compare pairs of geometries that can be a different type or dimension.

Predicates compare the X and Y coordinates of the submitted geometries. The Z coordinates and the measure (if they exist) are ignored. This allows geometries that have Z coordinates or measure to be compared with those that do not.

The *Dimensionally Extended 9 Intersection Model (DE-9IM*) 1is a mathematical approach that defines the pair-wise spatial relationship between geometries of different types and dimensions. This model expresses spatial relationships between all types of geometries as pair-wise intersections of their interior, boundary and exterior, with consideration for the dimension of the resulting intersections.

Given geometries *a* and *b*: I(*a* ), B(*a* ), and E(*a* ) represent the interior, boundary, and exterior of *a*, respectively. And, I(b), B(b), and E(b) represent the interior, boundary, and exterior of *b*. The intersections of I(a), B(a), and  $E(a)$  with I(b),  $B(b)$ , and  $E(b)$  produces a 3 by 3 matrix. Each intersection can result in geometries of different dimensions. For example, the intersection of the boundaries of two polygons consists of a point and a linestring, in which case the dim function would return the maximum dimension of 1.

The dim function returns a value of  $-1$ , 0, 1 or 2. The 1 corresponds to the null set or dim(null), which is returned when no intersection was found.

<sup>1.</sup> The DE-91M was developed by Clementini and Felice, who dimensionally extended the 9 Intersection Model of Egenhofer and Herring. DE-91M is collaboration of four authors, Clementini, Eliseo, Di Felice, and van Osstrom. They published the model in ″A Small Set of Formal Topological Relationships Suitable for End-User Interaction,″ D. Abel and B.C. Ooi (Ed.), *Advances in Spatial Database—Third International Symposium. SSD '93*. LNCS 692. Pp. 277-295. The 9 Intersection model by Springer-Verlag Singapore (1993) Egenhofer M.J. and Herring, J., was published in ″Categorizing binary topological relationships between regions, lines, and points in geographic databases,″ *Tech. Report, Department of Surveying Engineering*, University of Maine, Orono, ME 1991.

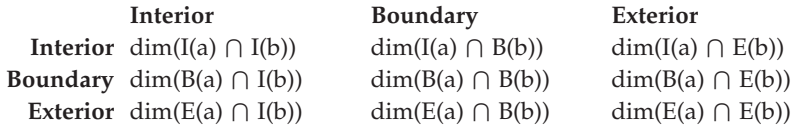

The results of the spatial relationship predicates can be understood or verified by comparing the results of the predicate with a pattern matrix that represents the acceptable values for the DE-9IM.

The pattern matrix contains the acceptable values for each of the intersection matrix cells. The possible pattern values are:

- **T** An intersection must exist, dim = 0, 1, or 2.
- **F** An intersection must not exist, dim = -1.
- **\*** It does not matter if an intersection exists, dim = -1, 0, 1, or 2.
- **0** An intersection must exist and its maximum dimension must be 0,  $dim = 0$ .
- **1** An intersection must exist and its maximum dimension must be 1,  $dim = 1$
- **2** An intersection must exist and its maximum dimension must be 2,  $dim = 2$ .

For example, the following pattern matrix for the ST\_Within predicate includes the values T, F, and \*.

*Table 41. Matrix for ST\_Within*. The pattern matrix of the ST\_Within predicate for geometry combinations.

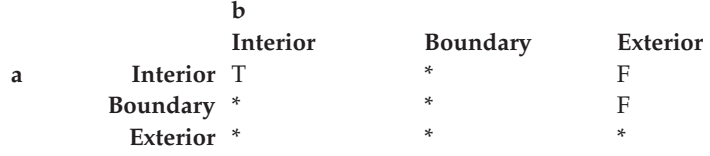

The ST\_Within predicate returns TRUE when the interiors of both geometries intersect and when the interior and boundary of *a* does not intersect the exterior of *h*. All other conditions do not matter.

Each predicate has at least one pattern matrix, but some require more than one to describe the relationships of various geometry type combinations.

# **ST\_Equals**

ST\_Equals returns 1 (TRUE) if two geometries of the same type have identical X,Y coordinate values.

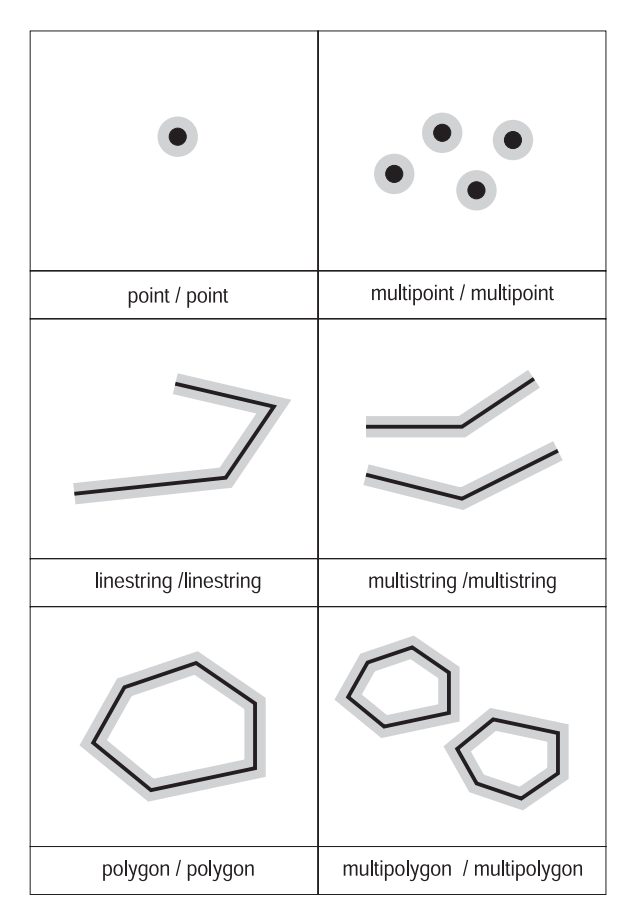

*Figure 14. ST\_Equals.* Geometries are equal if they have matching X,Y coordinates.

*Table 42. Matrix for equality*. The DE-9IM pattern matrix for equality ensures that the interiors intersect and that no part interior or boundary of either geometry intersects the exterior of the other.

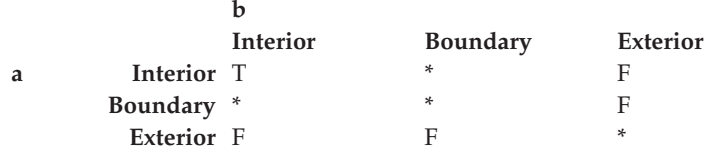

For more information, see ["ST\\_Equals"](#page-247-0) on page 234.

# **ST\_OrderingEquals**

ST\_OrderingEquals compares two geometries and returns 1 (TRUE) if the geometries are equal and the coordinates are in the same order; otherwise, it returns 0 (FALSE). For more information, see ["ST\\_OrderingEquals"](#page-288-0) on [page 275.](#page-288-0)

# **ST\_Disjoint**

ST\_Disjoint returns 1 (TRUE) if the intersection of the two geometries is an empty set.

| point / point      | point / multipoint        | multipoint / multipoint |
|--------------------|---------------------------|-------------------------|
|                    |                           |                         |
| point / linestring | multistring / linestring  | polygon / linestring    |
|                    |                           |                         |
| point / polygon    | multipoint / multipolygon | polygon / polygon       |

*Figure 15. ST\_Disjoint.* Geometries are disjoint if they do not intersect one another in any way.

*Table 43. Matrix for ST\_Disjoint*. The ST\_Disjoint predicate's pattern matrix simple states that neither the interiors nor the boundaries of either geometry intersect.

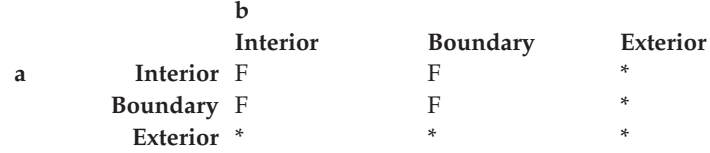

For more information, see ["ST\\_Disjoint"](#page-241-0) on page 228.

#### **ST\_Intersects**

ST\_Intersects returns 1 (TRUE) if the intersection does not result in an empty set. Intersects returns the exact opposite result of ST\_Disjoint.

The ST\_Intersects predicate returns TRUE if the conditions of any of the following pattern matrices returns TRUE.

*Table 44. Matrix for ST\_Intersects (1)*. The ST\_Intersects predicate returns TRUE if the interiors of both geometries intersect.

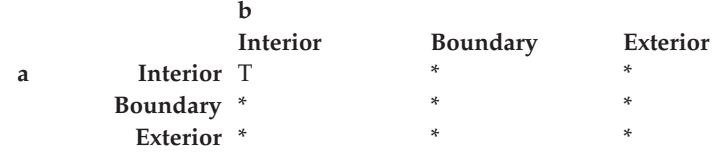

*Table 45. Matrix for ST\_Intersects (2)*. The ST\_Intersects predicate returns TRUE if the boundary of the first geometry intersects the boundary of the second geometry.

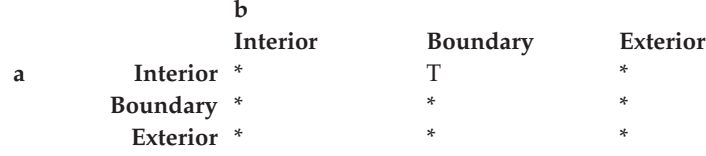

*Table 46. Matrix for ST\_Intersects (3)*. The ST\_Intersects predicate returns TRUE if the boundary of the first geometry intersects the interior of the second.

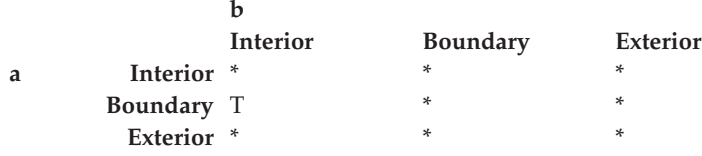

*Table 47. Matrix for ST\_Intersects (4)*. The ST\_Intersects predicate returns TRUE if the boundaries of either geometry intersect.

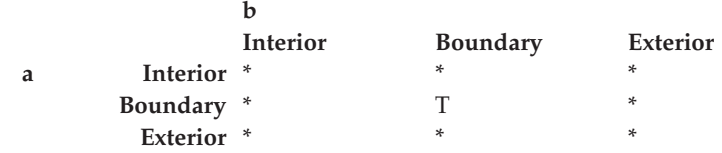

For more information, see ["ST\\_Intersects"](#page-264-0) on page 251.

## **EnvelopesIntersect**

This function returns 1 (TRUE) if the envelopes of two geometries intersect. It is a convenience function that efficiently implements ST\_Intersects (ST\_Envelope(g1),ST\_Envelope(g2)). For more information, see ["EnvelopesIntersect"](#page-200-0) on page 187.

# **ST\_Touches**

ST\_Touches returns 1 (TRUE) if none of the points common to both geometries intersect the interiors of both geometries. At least one geometry must be a linestring, polygon, multilinestring or multipolygon.

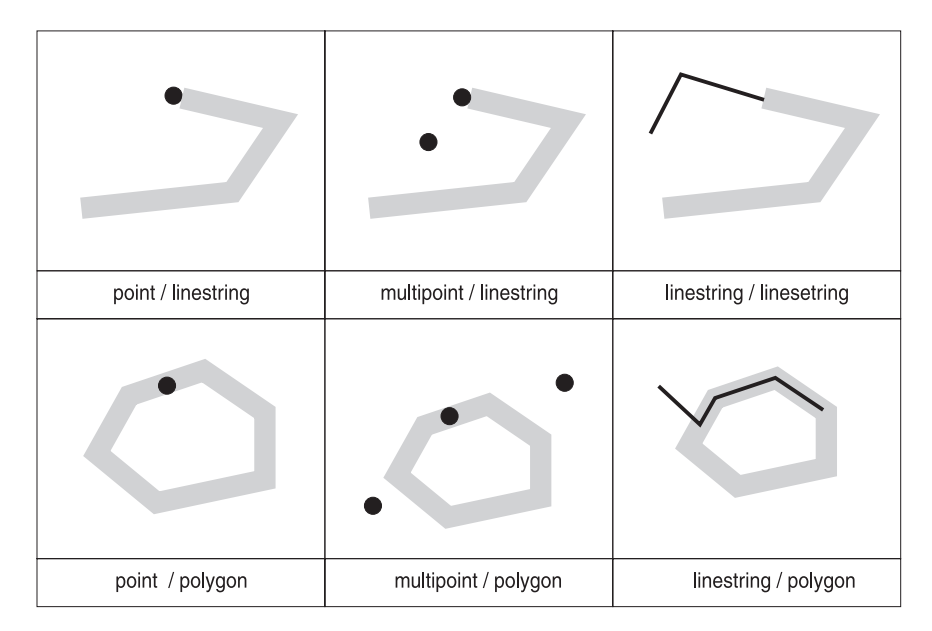

*Figure 16. ST\_Touches*

The pattern matrices show that the ST\_Touches predicate returns TRUE when the interiors of the geometry do not intersect, and the boundary of either geometry intersects the other's interior or its boundary.
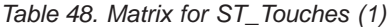

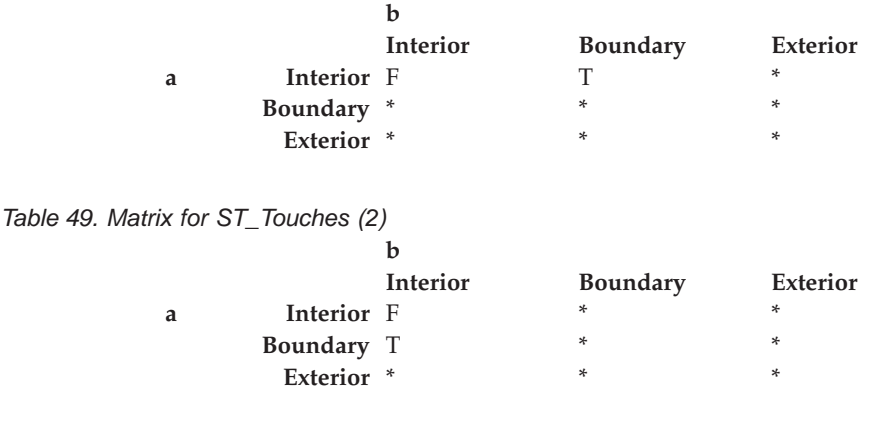

*Table 50. Matrix for ST\_Touches (3)*

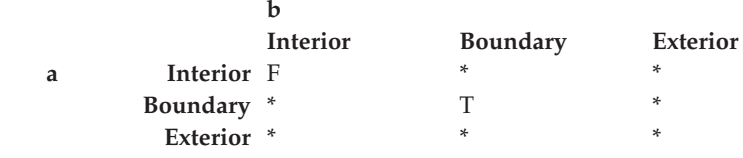

For more information, see ["ST\\_Touches"](#page-307-0) on page 294.

### **ST\_Overlaps**

| | |

ST\_Overlaps compares two geometries of the same dimension. It returns 1 (TRUE) if their intersection set results in a geometry different from both, but that has the same dimension.

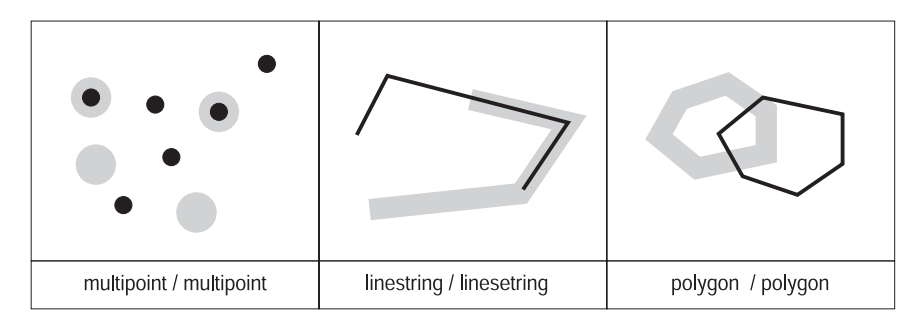

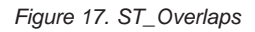

The pattern matrix in [Table 51 on page 168](#page-181-0) applies to polygon/polygon, MultiPoint/MultiPoint and multipolygon/multipolygon overlays. For these combinations the overlay predicate returns TRUE if the interior of both geometries intersect the others interior and exterior.

<span id="page-181-0"></span>*Table 51. Matrix for ST\_Overlaps (1)*

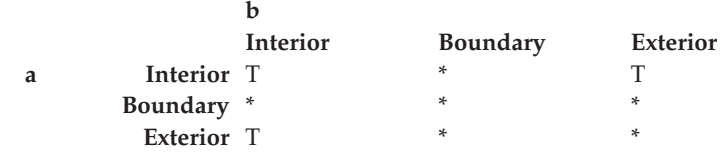

The pattern matrix in Table 52 applies to linestring/linestring and multilinestring/multilinestring overlays. In this case the intersection of the geometries must result in a geometry that has a dimension of 1 (another linestring). If the dimension of the intersection of the interiors is 1, the ST\_Overlaps predicate would return FALSE, however the ST\_Crosses predicate would return TRUE.

*Table 52. Matrix for ST\_Overlaps (2)*

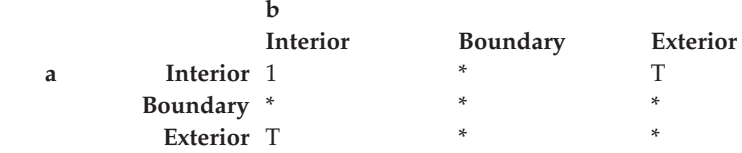

For more information, see ["ST\\_Overlaps"](#page-289-0) on page 276.

### **ST\_Crosses**

ST\_Crosses takes two geometries and returns 1 (TRUE) if:

- v The intersection results in a geometry whose dimension is less than the maximum dimension of the source geometries.
- The intersection set is interior to both source geometries.

ST\_Crosses returns 1 (TRUE) for only MultiPoint/polygon, MultiPoint/linestring, linestring/linestring, linestring/polygon, and linestring/multipolygon comparisons.

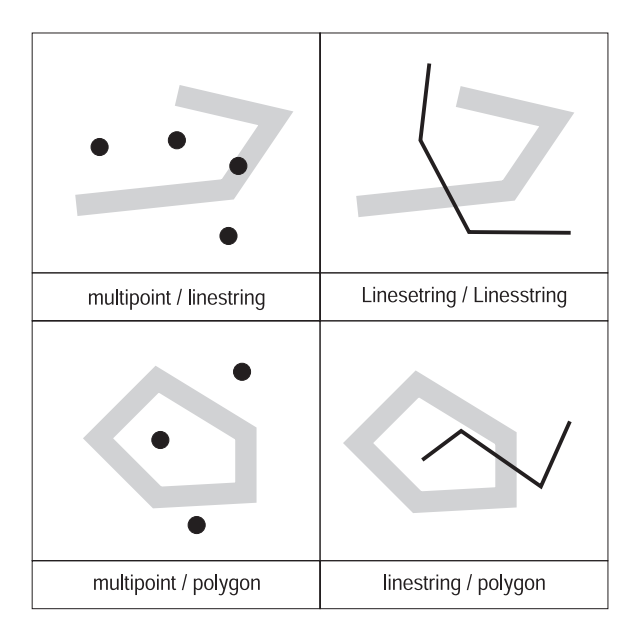

The pattern matrix in Table 53 applies to MultiPoint/linestring, MultiPoint/multilinestring, MultiPoint/polygon, MultiPoint/multipolygon, linestring/polygon, linestring/multipolygon. The matrix states that the interiors must intersect and that the interior of the primary (geometry *a* ) must intersect the exterior of the secondary (geometry *b* ).

*Table 53. Matrix for ST\_Crosses (1)*

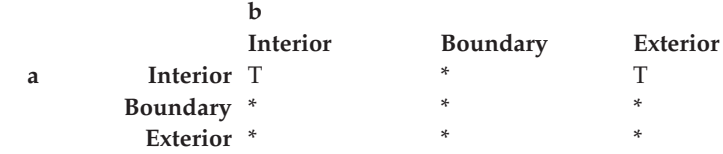

The pattern matrix in Table 54 applies to the linestring/linestring, linestring/multilinestring and multilinestring/multilinestring. The matrix states that the dimension of the intersection of the interiors must be 0 (intersect at a point). If the dimension of this intersection is 1 (intersect at a linestring), the ST\_Crosses predicate returns FALSE; however, the ST\_Overlaps predicate returns TRUE.

*Table 54. Matrix for ST\_Crosses (2)*

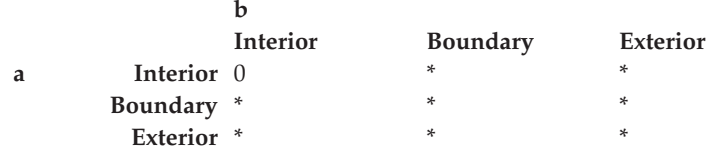

For more information, see ["ST\\_Crosses"](#page-236-0) on page 223.

# **ST\_Within**

ST\_Within returns 1 (TRUE) if the first geometry is completely within the second geometry. ST\_Within returns the exact opposite result of ST\_Contains.

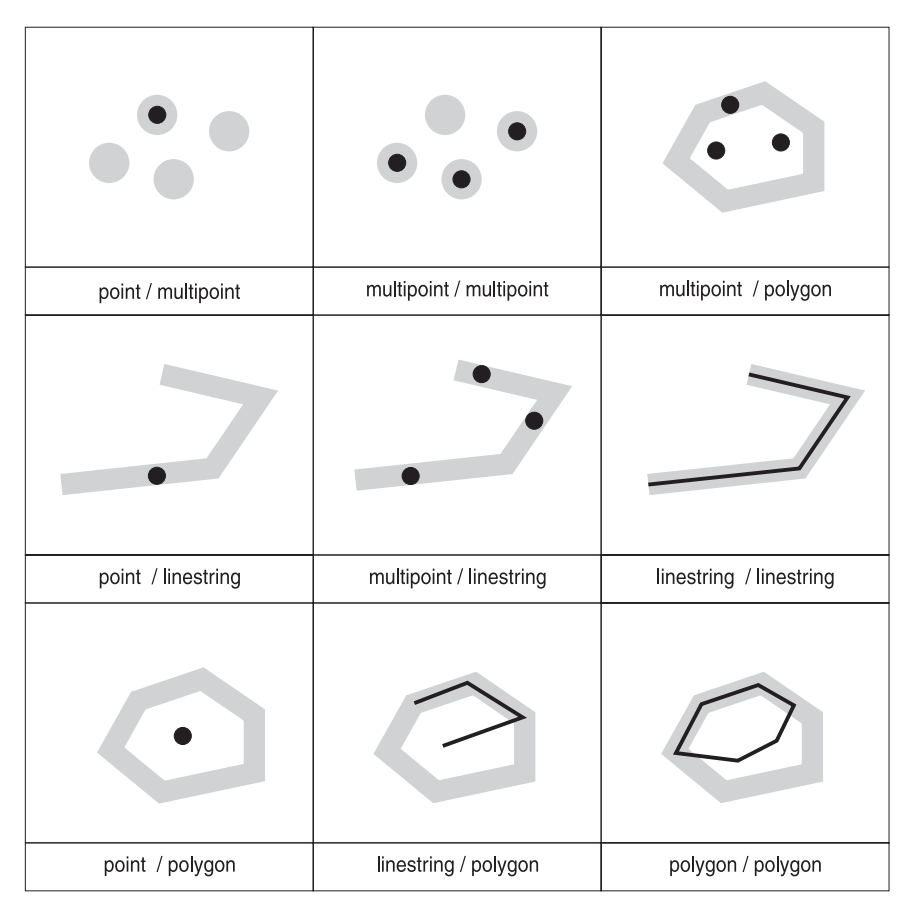

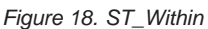

The ST\_Within predicate pattern matrix states that the interiors of both geometries must intersect, and that the interior and boundary of the primary geometry (geometry *a* ) must not intersect the exterior of the secondary (geometry  $\bar{b}$ ).

*Table 55. Matrix for ST\_Within*

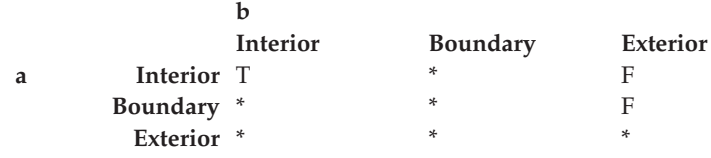

For more information, see ["ST\\_Within"](#page-311-0) on page 298.

### **ST\_Contains**

ST\_Contains returns 1 (TRUE) if the second geometry is completely contained by the first geometry. The ST\_Contains predicate returns the exact opposite result of the ST\_Within predicate.

| multipoint / point | multipoint / multipoint | polygon / multipoint    |
|--------------------|-------------------------|-------------------------|
|                    |                         |                         |
| linestring / point | linestring / multipoint | linestring / linestring |
|                    |                         |                         |
| polygon / point    | polygon / linestring    | polygon / polygon       |

*Figure 19. ST\_Contains*

The pattern matrix of the ST\_Contains predicate states that the interiors of both geometries must intersect and that the interior and boundary of the secondary (geometry *b* ) must not intersect the exterior of the primary (geometry *a* ).

*Table 56. Matrix for ST\_Contains*

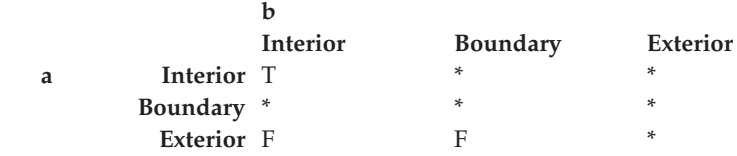

For more information, see ["ST\\_Contains"](#page-230-0) on page 217.

### **ST\_Relate**

The ST\_Relate function compares two geometries and returns 1 (TRUE) if the geometries meet the conditions specified by the DE-91M pattern matrix string; otherwise, the function returns 0 (FALSE). For more information, see ["ST\\_Relate"](#page-301-0) on page 288.

### **ST\_Distance**

The ST\_Distance function reports the minimum distance separating two disjoint features. If the features are not disjoint, the function will report a 0 minimum distance.

For example, ST\_Distance could report the shortest distance an aircraft must travel between two locations. Figure 20 illustrates this information.

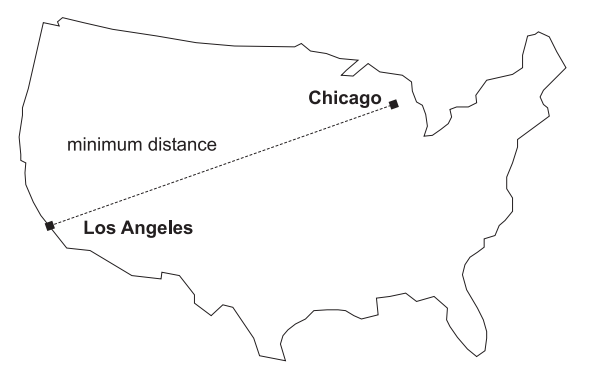

*Figure 20. Minimum distance between two cities.* ST\_Distance can take the coordinates for the locations of Los Angeles and Chicago as input, and return a value denoting the minimum distance between these locations.

For more information, see ["ST\\_Distance"](#page-243-0) on page 230.

# **Functions that generate new geometries from existing ones**

Spatial Extender provides predicates and transformation functions that generate new geometries from existing ones.

### **ST\_Intersection**

The ST\_Intersection function returns the intersection set of two geometries. The intersection set is always returned as a collection that is the minimum dimension of the source geometries. For example, for a linestring that intersects a polygon, the intersection function returns a multilinestring comprised of that portion of the linestring common to the interior and boundary of the polygon. The multilinestring contains more than one linestring if the source linestring intersects the polygon with two or more discontinuous segments. If the geometries do not intersect or if the intersection results in a dimension less that both of the source geometries, an empty geometry is returned.

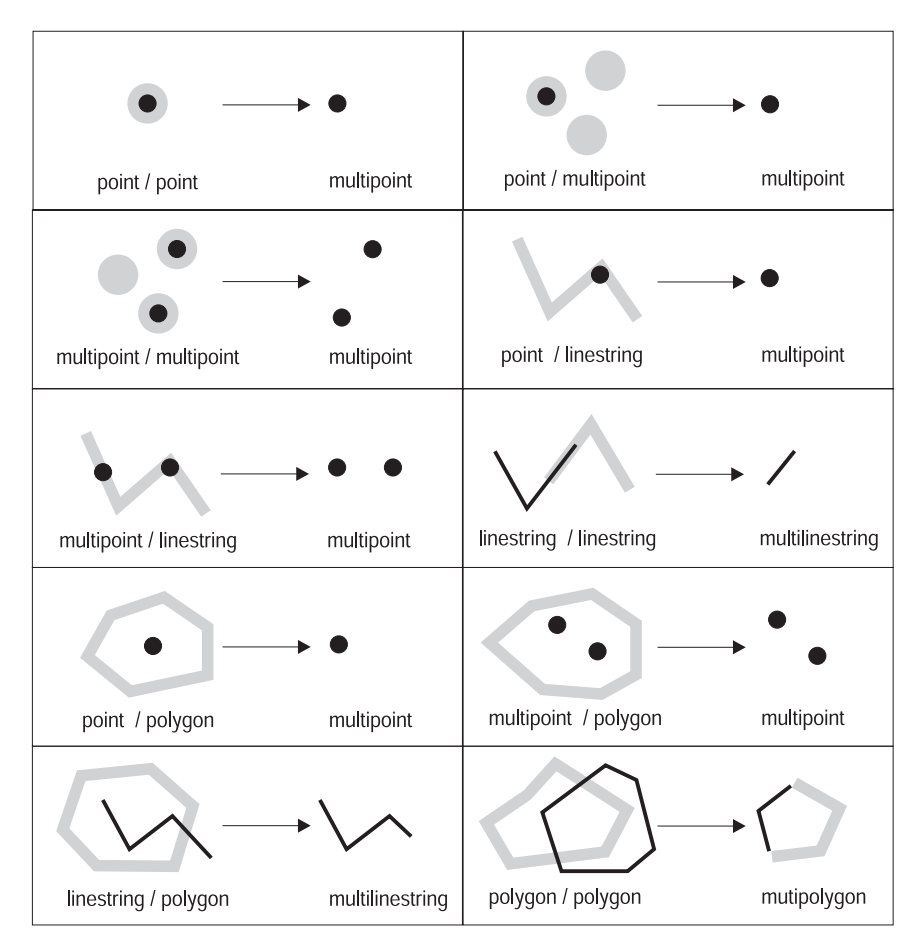

*Figure 21. ST\_Intersection.* Examples of the ST\_Intersection function.

For more information, see ["ST\\_Intersection"](#page-262-0) on page 249.

### **ST\_Difference**

ST\_Difference takes two geometries as input. The first is called the *primary geometry*; the second, the *secondary geometry*. The ST\_Difference function returns the portion of the primary geometry that is not intersected by the secondary geometry. This is the logical AND NOT of space. The ST\_Difference function operates only on geometries of like dimension and returns a collection that has the same dimension as the source geometries. In the event that the source geometries are equal, an empty geometry is returned. If the dimensions of the geometries given to ST\_Difference as input do not match, ST Difference returns a null.

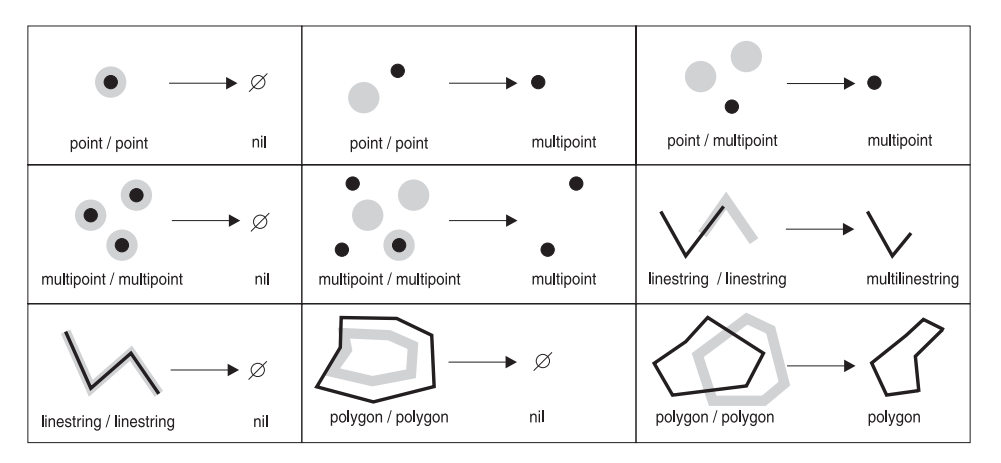

*Figure 22. ST\_Difference*

For more information, see ["ST\\_Difference"](#page-238-0) on page 225.

### **ST\_Union**

The ST\_Union function returns the union set of two geometries. This is the logical OR of space. The source geometries must be of like dimension. ST\_Union always returns the result as a collection.

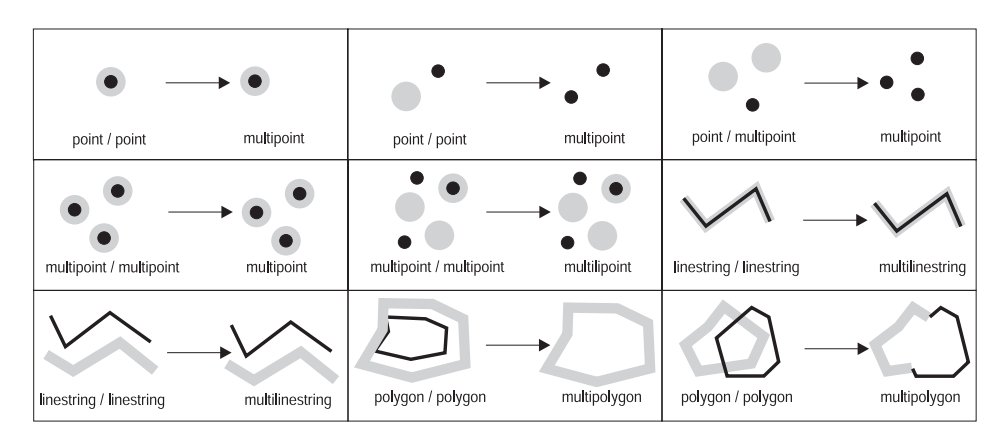

*Figure 23. ST\_Union*

For more information, see "ST\_Union" [on page 297.](#page-310-0)

# **ST\_SymmetricDiff**

The ST\_SymmetricDiff function returns the symmetric difference (the Boolean logical XOR of space) of two intersecting geometries that have the same dimension. If these geometries are equal, ST\_SymmetricDiff returns an empty geometry. If they are not equal, then a portion of one or both of them will lie

outside the area of intersection. ST\_SymmetricDiff returns the non-intersecting portion or portions as a collection; for example, as a multipolygon.

If ST\_SymmetricDiff is given geometries of different dimensions as input, it returns a null.

# **ST\_Buffer**

The ST\_Buffer function generates a geometry by encircling a geometry at a specified distance. A polygon results when a primary geometry is buffered or whenever the elements of a collection are close enough such that all of the buffer polygons overlap. However, when there is enough separation between the elements of a buffered collection, individual buffer polygons will result, in which case the ST\_Buffer function returns a multipolygon.

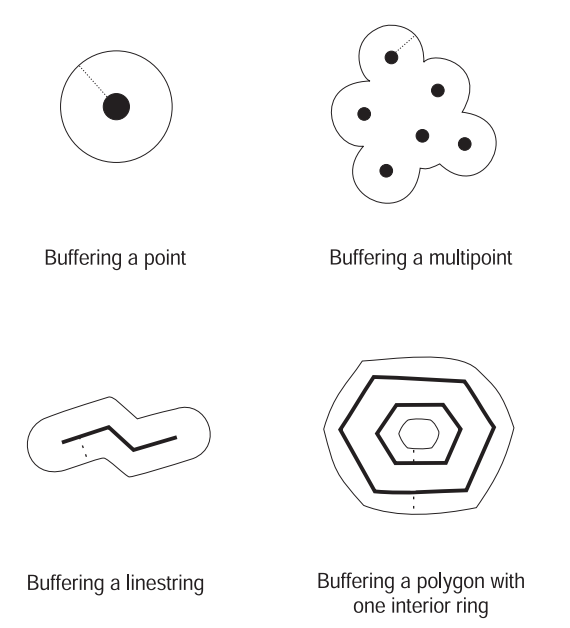

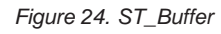

The ST<sub>Duffer function accepts both positive and negative distance, however,</sub> only geometries with a dimension of two (polygons and multipolygons) apply a negative buffer. The absolute value of the buffer distance is used whenever the dimension of the source geometry is less than 2 (all geometries that are not polygon or multipolygon).

In general, for exterior rings, positive buffer distances generate polygon rings that are away from the center of the source geometry; negative buffer distances generate polygon or multipolygon rings toward the center. For interior rings of a polygon or multipolygon, a positive buffer distance

generates a buffer ring toward the center, and a negative buffer distance generates a buffer ring away from the center.

The buffering process merges polygons that overlap. Negative distances greater than one half the maximum interior width of a polygon result in an empty geometry.

For more information, see ["ST\\_Buffer"](#page-227-0) on page 214.

#### **LocateAlong**

For geometries that have measures, the location of a particular measure can be found with the LocateAlong function. LocateAlong returns the location as a MultiPoint. If the source geometry's dimension is 0 (for example, a point and a MultiPoint), an exact match is required, and those points having a matching measure value are returned as a MultiPoint. However, for source geometries whose dimension is greater than 0, the location is interpolated. For example, if the measure value entered is 5.5 and the measures on vertices of a linestring are a respective 3, 4, 5, 6, and 7, the interpolated point that falls exactly halfway between the vertices with measure values 5 and 6 is returned.

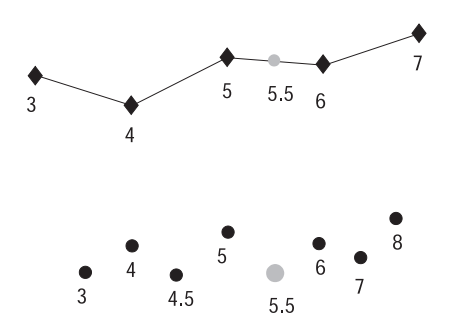

*Figure 25. LocateAlong*

For more information, see ["LocateAlong"](#page-207-0) on page 194.

#### **LocateBetween**

The LocateBetween function returns either the set of paths or locations that lie between two measure values from a source geometry that has measures. If the source geometry's dimension is 0, LocateBetween returns a MultiPoint containing all points whose measures lie between the two source measures. For source geometries whose dimension is greater than 0, LocateBetween returns a multilinestring if a path can be interpolated; otherwise LocateBetween returns a MultiPoint containing the point locations. An empty point is returned whenever LocateBetween cannot interpolate a path or find a location between the measures. LocateBetween performs an inclusive search of the geometries; therefore the geometries' measures must be greater than or equal to the *from* measure and less than or equal to the *to* measure.

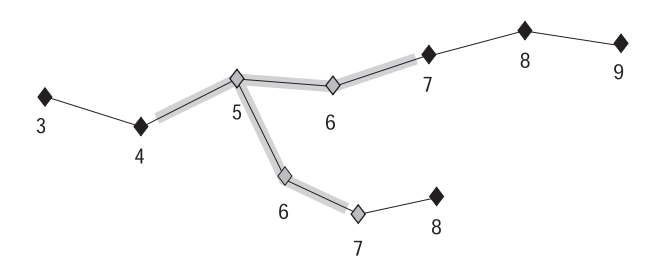

*Figure 26. LocateBetween*

For more information, see ["LocateBetween"](#page-209-0) on page 196.

# **ST\_ConvexHull**

The ST\_ConvexHull function returns the convex hull polygon of any geometry that has at least three vertices forming a convex. If vertices of the geometry do not form a convex, ST\_ConvexHull returns a null. ST\_ConvexHull is often the first step in tessellation used to create a TIN network from a set of points.

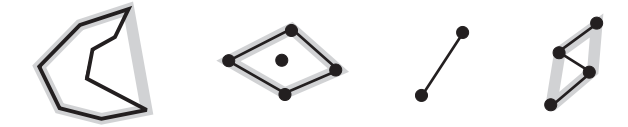

*Figure 27. ST\_ConvexHull*

For more information, see ["ST\\_ConvexHull"](#page-232-0) on page 219.

# **ST\_Polygon**

Generates a polygon from a linestring. For more information, see ["ST\\_Polygon"](#page-300-0) on page 287.

# **Functions that convert the format of a geometry's values**

Spatial Extender supports three GIS data exchange formats:

- Well-known text representation
- Well-known binary representation
- ESRI shape representation

# **Well-known text representation**

Spatial Extender has several functions that generate geometries from text descriptions.

### **ST\_WKTToSQL**

Creates a geometry from a text representation of any geometry type. No spatial reference system identifier should be specified. For more information, see ["ST\\_WKTToSQL"](#page-314-0) on page 301.

### **ST\_GeomFromText**

Creates a geometry from a text representation of any geometry type. A spatial reference system identifier must be specified. For more information, see ["ST\\_GeomFromText"](#page-253-0) on page 240.

#### **ST\_PointFromText**

Creates a point from a point text representation. For more information, see ["ST\\_PointFromText"](#page-293-0) on page 280.

### **ST\_LineFromText**

Creates a linestring from a linestring text representation. For more information, see ["ST\\_LineFromText"](#page-275-0) on page 262.

#### **ST\_PolyFromText**

Creates a polygon from a polygon text representation. For more information, see ["ST\\_PolyFromText"](#page-297-0) on page 284.

#### **ST\_MPointFromText**

Creates a MultiPoint from a MultiPoint representation. For more information, see ["ST\\_MPointFromText"](#page-281-0) on page 268.

#### **ST\_MLineFromText**

Creates a multilinestring from a multilinestring representation. For more information, see ["ST\\_MLineFromText"](#page-278-0) on page 265.

#### **ST\_MPolyFromText**

Creates a multipolygon from a multipolygon representation. For more information, see ["ST\\_MPolyFromText"](#page-283-0) on page 270.

The text representation is an ASCII string. It permits geometry to be exchanged in ASCII text form. These functions do not require the definition of any special program structures to map a binary representation. So, they can be used in either a 3GL or 4GL program.

The ST\_AsText function converts an existing geometry value into text representation. For more information, see ["ST\\_AsText"](#page-224-0) on page 211.

For a detailed description of well-known text representations, see ["The OGC](#page-330-0) [well-known text representations"](#page-330-0) on page 317.

#### **Well-known binary representation**

The Spatial Extender has several functions that generate geometries from well-known binary (WKB) representations.

### **ST\_WKBToSQL**

Creates a geometry from a well-known binary representation of any geometry type. No spatial reference system identifier should be specified. For more information, see ["ST\\_WKBToSQL"](#page-312-0) on page 299.

#### **ST\_GeomFromWKB**

Creates a geometry from a well-known binary representation of any geometry type. A spatial reference system identifier must be specified. For more information, see ["ST\\_GeomFromWKB"](#page-255-0) on page 242.

#### **ST\_PointFromWKB**

Creates a point from a well-known binary representation of a point. For more information, see ["ST\\_PointFromWKB"](#page-294-0) on page 281.

#### **ST\_LineFromWKB**

Creates a linestring from a well-known binary representation of a linestring. For more information, see ["ST\\_LineFromWKB"](#page-276-0) on page 263.

#### **ST\_PolyFromWKB**

Creates a polygon from a well-known binary representation of a polygon. For more information, see ["ST\\_PolyFromWKB"](#page-298-0) on page 285.

#### **ST\_MPointFromWKB**

Creates a MultiPoint from a well-known binary representation of a MultiPoint. For more information, see ["ST\\_MPointFromWKB"](#page-282-0) on [page 269](#page-282-0).

#### **ST\_MLineFromWKB**

Creates a multilinestring from a well-known binary representation of a multilinestring. For more information, see ["ST\\_MLineFromWKB"](#page-279-0) on [page 266](#page-279-0).

#### **ST\_MPolyFromWKB**

Creates a multipolygon from a well-known binary representation of a multipolygon. For more information, see ["ST\\_MPolyFromWKB"](#page-284-0) on [page 271](#page-284-0).

The well-known binary representation is a contiguous stream of bytes. It permits geometry to be exchanged between an ODBC client and an SQL database in binary form. These geometry functions require the definition of C structures to map the binary representation. So, they are intended for use within a 3GL program, and are not suited to a 4GL environment.

The ST\_AsBinary function converts an existing geometry value into well-known binary representation. For more information, see ["ST\\_AsBinary"](#page-223-0) [on page 210.](#page-223-0)

For a detailed description of well-known binary representations, see ["The](#page-335-0) [OGC well-known binary \(WKB\) representations"](#page-335-0) on page 322.

### **ESRI shape representation**

Spatial Extender has several functions that generate geometries from an ESRI shape representation. The ESRI shape representation supports Z coordinates and measures in addition to the two-dimensional representations supported by the text and well-known binary representations.

### **ShapeToSQL**

Creates a geometry from a shape of any geometry type. No spatial reference system identifier should be specified. For more information, see ["ShapeToSQL"](#page-219-0) on page 206.

### **GeometryFromShape**

Creates a geometry from a shape of any geometry type. A spatial reference system identifier must be specified. For more information, see ["GeometryFromShape"](#page-202-0) on page 189.

### **PointFromShape**

Creates a point from a point shape. For more information, see ["PointFromShape"](#page-216-0) on page 203.

### **LineFromShape**

Creates a linestring from a polyline shape. For more information, see ["LineFromShape"](#page-205-0) on page 192.

### **PolyFromShape**

Creates a polygon from a polyline shape. For more information, see ["PolyFromShape"](#page-217-0) on page 204.

### **MPointFromShape**

Creates a MultiPoint from a MultiPoint shape. For more information, see ["MPointFromShape"](#page-214-0) on page 201.

### **MLineFromShape**

Creates a multilinestring from a multipart polyline shape. For more information, see ["MLine FromShape"](#page-212-0) on page 199.

### **MPolyFromShape**

Creates a multipolygon from a multipart polygon shape. For more information, see ["MPolyFromShape"](#page-215-0) on page 202.

The general syntax of these functions is the same. The first argument is the shape representation that is entered as a BLOB data type. The second argument is the spatial reference identifier that will be assigned to the geometry. For example, the GeometryFromShape function has the following syntax:

#### GeometryFromShape(shapegeometry, SRID)

To map the binary representation, these shape functions require the definition of a C structures. So, they are intended for use within a 3GL program, and are not suited to a 4GL environment.

The AsBinary function converts a geometry value into an ESRI shape representation. For more information, see "AsShape" [on page 186.](#page-199-0)

For a detailed description of shape representations, see ["The ESRI shape](#page-339-0) [representations"](#page-339-0) on page 326.

# **Chapter 14. Spatial functions for SQL queries**

This chapter lists the available functions that you can invoke when you query spatial data. Each function is described in a section that shows you the syntax, return type, and code examples. Some of the examples in this chapter include a CREATE TABLE statement in which one or more columns are defined as spatial columns.

As noted in ″About spatial data types″ in Chapter 4 (″Defining spatial columns, registering them as layers, and enabling a geocoder to maintain them″), the spatial data types form a hierarchy, with ST\_Geometry as the root. When the text indicates that a value of a subordinate type in this hierarchy can be used as input to a function, the reader should understand that, alternatively, a value of any type subordinate to this superordinate type can be used as input.

For example, in Chapter 14, the section ″Is3d″ indicates that the Is3d function takes a value of the ST\_Geometry data type as input. The reader should understand that, alternatively, input to the Is3d can be a value of any supported data type that is subordinate to ST\_Geometry: ST\_Point, ST\_Curve, ST\_LineString, and so on. For a chart of all supported subordinate types, see Figure 6 in the *User's Guide and Reference*.

The following considerations apply to spatial functions:

- The examples in this chapter are qualified with the library name db2gse. Instead of explicitly qualifying each spatial function and type with db2gse, you can set the function path to include db2gse.
- v If ST\_Union takes as input two points that have the same coordinates, it returns one point. If this point is then given to ST\_IsSimple as input, ST\_IsSimple returns a 1 (TRUE; that is, yes, the point is simple).
- v If a spatial function is given a null as an input parameter, it returns a null as an output parameter.
- v Before you can insert data into a spatial column:
	- You might need to increase the udf\_mem\_sz parameter. The suggested initial setting is 2048. If 2048 is inadequate, increase the udf\_mem\_sz parameter in increments of 256.
	- You must register it as a layer. For more information about registering a spatial column as a layer, see ["Chapter 4. Defining spatial columns,](#page-54-0) [registering them as layers, and enabling a geocoder to maintain them"](#page-54-0) on [page 41.](#page-54-0)

# **Nesting**

| | |

| | | | Nesting geometry functions together can present problems if the inner nested function returns a geometry type not accepted by the outer calling function. This problem can be resolved if the geometry type of the inner nested function can be converted to one that is acceptable to the outer calling function.

# **Converting ST\_Geometry to a subtype**

The geometry type of functions that return the supertype ST\_Geometry can be converted to a subtype using the Treat function. For example, the ST\_Union function returns values of ST\_Geometry. When ST\_Union is nested within the ST\_PointOnSurface function,ST\_PointOnSurface returns the following error:

```
SQL00440N No function by the name "ST_POINTONSURFACE"
having compatible arguments was found in the function
path. SQLSTATE=42884
```
The ST\_PointOnSurface function takes either the ST\_Polygon or ST\_MultiPolygon geometry types, but not the ST\_Geometry returned by ST\_Union, even though the value returned by ST\_Union function is ST\_MultiPolygon. Therefore, in this case, it is necessary to convert the geometry type of the ST\_Union function to ST\_MultiPolygon.

For example, if the COUNTIES table were self-joined by unioning its COUNTY polygon column, the Treat function would have to be applied to the result of the ST\_Union function to convert the ST\_Geometry type to ST\_MultiPolygon before the ST\_PointOnSurface function could be applied.

```
SELECT ST Astext(ST PointOnSurface(
         TREAT ( ST_Union(c1.county, c2.county) AS ST_MultiPolygon)))
FROM counties AS c1, counties AS c2;
```
If the ST\_Union function returns a value of ST\_MultiPolygon, the Treat function converts it to an ST\_MultiPolygon data type. If the ST\_Union function does not return an ST\_MultiPolygon value, the Treat function returns a runtime error.

For more information on subtype treatment, see the *SQL Reference*.

### **Converting a collection to a base geometry**

Use the ST GeometryN function to convert an element of a geometry collection into a base geometry required by the outer calling function.

For example, the value returned by the ST\_Union function is always a geometry collection returned as a ST\_Geometry. Use the Treat function to convert the ST\_Geometry type to a subtype that can be either: ST\_MultiPoint, ST\_MultiLineString, ST\_MultiPolygon, ST\_GeomCollection, ST\_MultiCurve, or ST\_MultiSurface. Apply the ST\_GeometryN function to the output of the Treat function converting the geometry collection to a base geometry.

For example, to use the ST\_ExteriorRing function on the results of the ST\_Union function from the example in the previous section, first use the ST\_GeometryN function to extract a polygon element.

| |

| | | | | |

| | SELECT ST\_AsText(ST\_ExteriorRing(ST\_GeometryN( TREAT (  $ST\_Union(c1.county, c2.county)$  AS  $ST\_MultiPolygon$  ), 1))) FROM counties AS c1, counties AS c2;

The cast is only necessary when going from a supertype in the hierarchy to a subtype. For more information on subtype treatment, see the *SQL Reference*.

### <span id="page-199-0"></span>**AsShape**

AsShape takes a geometry object and returns a BLOB.

# **Syntax**

db2gse.AsShape(g db2gse.ST\_Geometry)

# **Return type**

BLOB(1m)

# **Examples**

The following code fragment illustrates how the AsShape function converts the zone polygons of the SENSITIVE\_AREAS table into shape polygons. These shape polygons are passed to the application's draw\_polygon function for display.

```
/* Create the SQL expression. */
strcpy(sqlstmt, "select db2gse.AsShape (zone) from SENSITIVE AREAS
where db2gse.EnvelopesIntersect(zone, db2gse.PolyFromShape(cast(? as blob(1m)),
db2gse.coordref()..srid(0)))");
```

```
/* Prepare the SQL statement. */SQLPrepare(hstmt, (UCHAR *)sqlstmt, SQL_NTS);
```

```
/* Set the pcbvalue1 length of the shape. */
pcbvalue1 = blob_len;
```

```
/* Bind the shape parameter */SQLBindParameter (hstmt, 1, SQL_PARAM_INPUT, SQL_C_BINARY, SQL_BLOB, blob_len,
0, shape, blob len, &pcbvalue1);
```

```
/* Execute the query */rc = SQLExecute(hstmt);
```

```
/* Assign the results of the query (the Zone polygons) to the
   fetched binary variable. */SQLBindCol (hstmt, 1, SQL C Binary, fetched binary, 100000, &ind blob);
```

```
/* Fetch each polygon within the display window and display it. */
```

```
while(SQL SUCCESS == (rc = SQLFetch(hstmt)))draw polygon(fetched binary);
```
### **EnvelopesIntersect**

EnvelopesIntersect returns 1 (TRUE) if the envelopes of two geometries intersect; otherwise it returns 0 (FALSE).

### **Syntax**

db2gse.EnvelopesIntersect(g1 db2gse.ST\_Geometry, g2 db2gse.ST\_Geometry)

# **Return type**

Integer

# **Examples**

The get\_window function retrieves the display window's coordinates from the application. The window parameter is actually a polygon shape structure containing a string of coordinates that represent the display polygon. The PolyFromShape function converts the display window shape into a Spatial Extender polygon that the EnvelopesIntersect function uses as its intersection envelope. All SENSITIVE\_AREAS zone polygons that intersect the interior or boundary of the display window are returned. Each polygon is fetched from the result set and passed to the draw\_polygon function.

```
/* Get the display window coordinates as a polygon shape.
get_window(&window)
```

```
/* Create the SQL expression. The db2gse.EnvelopesIntersect function
  will be used to limit the result set to only those zone polygons
  that intersect the envelope of the display window. */strcpy(sqlstmt, "select db2gse.AsShape(zone) from SENSITIVE AREAS where
db2gse.EnvelopesIntersect (zone, db2gse.PolyFromShape(cast(? as blob(1m)),
db2gse.coordref()..srid(0)))");
```

```
/* Set blob len to the byte length of a 5 point shape polygon. */blob_len = 128;
```

```
/* Prepare the SQL statement. */
SQLPrepare(hstmt, (UCHAR *)sqlstmt, SQL_NTS);
```
/\* Set the pcbvalue1 to the window shape  $*/$ pcbvalue1 = blob\_len;

```
/* Bind the shape parameter */SQLBindParameter (hstmt, 1, SQL PARAM_INPUT, SQL C_BINARY, SQL_BLOB,
blob len,0, window, blob len, &pcbvalue1);
```

```
/* Execute the query */rc = SQLExecute(hstmt);
```

```
/* Assign the results of the query, (the Zone polygons) to the
   fetched_binary variable. */
SQLBindCol (hstmt, 1, SQL_C_Binary, fetched_binary, 100000, &ind_blob);
```

```
/* Fetch each polygon within the display window and display it. */
while(SQL_SUCCESS == (rc = SQLFetch(hstmt))
  draw_polygon(fetched_binary);
```
### <span id="page-202-0"></span>**GeometryFromShape**

GeometryFromShape takes a shape and a spatial reference system identifier to return a geometry object.

### **Syntax**

db2gse.GeometryFromShape(ShapeGeometry Blob(1M), SRID db2gse.coordref)

### **Return type**

db2gse.ST\_Geometry

### **Examples**

The following C code fragment contains ODBC functions embedded with Spatial Extender SQL functions that insert data into the LOTS table.

The LOTS table was created with two columns: the LOT\_ID column, which uniquely identifies each lot, and the LOT polygon column, which contains the geometry of each lot.

```
CREATE TABLE LOTS ( lot id integer,
                  lot db2gse.ST Polygon);
```
The GeometryFromShape function converts shapes into Spatial Extender geometry. The entire INSERT statement is copied into shp\_sql. The INSERT statement contains parameter markers to accept the LOT\_ID data and the LOT data dynamically.

```
/* Create the SQL insert statement to populate the lot id and the
  lot columns. The question marks are parameter markers that
  indicate the lot id and lot values that will be retrieved at
  runtime. */
strcpy (shp sql,"insert into LOTS (lot id, lot) values (?,
db2gse.GeometryFromShape (cast(? as blob(1m)), db2gse.coordref()..srid(0)))");
/* Allocate memory for the SQL statement handle and associate the
   statement handle with the connection handle. */
rc = SQLAllocStmt (handle, &hstmt);
/* Prepare the SQL statement for execution. */
rc = SQLPrepare (hstmt, (unsigned char \star)shp sql, SQL NTS);
/* Bind the integer key value to the first parameter. */pcbvalue1 = 0;
rc = SQLBindParameter (hstmt, 1, SQL_PARAM_INPUT, SQL_C_SLONG,
     SQL INTEGER, 0, 0, &lot id, 0, &pcbvalue1);
/* Bind the shape to the second parameter. */pcbvalue2 = blob_len;
rc = SQLBindParameter (hstmt, 2, SQL_PARAM_INPUT, SQL_C_BINARY,
     SQL_BLOB, blob_len, 0, shape_blob, blob_len, &pcbvalue2);
/* Execute the insert statement. */
rc = SQLExecute (hstmt);
```
Is3d takes a geometry object and returns 1 (TRUE) if the object has 3D coordinates; otherwise, it returns 0 (FALSE).

### **Syntax**

db2gse.Is3d(g db2gse.ST\_Geometry)

# **Return type**

Integer

# **Examples**

The following CREATE TABLE statement creates the THREED\_TEST table, which has two columns: the GID column of type integer and the G1 geometry column.

```
CREATE TABLE THREED_TEST (gid smallint, g1 db2gse.ST_Geometry)
```
The INSERT statements insert two points into the THREED\_TEST table. The first point does not contain Z coordinates, while the second does.

```
INSERT INTO THREED_TEST
VALUES(1, db2gse.ST_PointFromText('point (10 10)', db2gse.coordref()..srid(0)))
INSERT INTO THREED_TEST
```

```
VALUES (2, db2gse.ST PointFromText('point z (10.92 10.12 5)',
db2gse.coordref()..srid(0)))
```
The following SELECT statement lists the contents of the GID column with the results of the Is3d function. The function returns a 0 for the first row, which does not have Z coordinates, and a 1 for the second row, which does have Z coordinates.

```
SELECT gid, db2gse.Is3d (g1) "Is it 3d?" FROM THREED_TEST
```
The following result set is returned.

gid Is it 3d? ------ ---------- 1 0 2 1

### **Is3d**

# **IsMeasured**

IsMeasured takes a geometry object and returns 1 (TRUE) if the object has measures; otherwise it returns 0 (FALSE).

### **Syntax**

db2gse.IsMeasured(g db2gse.ST\_Geometry)

# **Return type**

Integer

# **Examples**

The following CREATE TABLE statement creates the MEASURE\_TEST table, which has two columns. The GID column uniquely identifies the rows, and the G1 column stores the point geometries.

CREATE TABLE MEASURE TEST (gid smallint, g1 db2gse.ST Geometry)

The following INSERT statements insert two records into the MEASURE\_TEST table. The first record stores a point that does not have a measure. The second record's point does have a measure.

```
INSERT INTO MEASURE_TEST
VALUES(1, db2gse.ST_PointFromText('point (10 10)', db2gse.coordref()..srid(0)))
```

```
INSERT INTO MEASURE_TEST
VALUES (2, db2gse.ST_PointFromText('point m (10.92 10.12 5)',
    db2gse.coordref()..srid(0)))
```
The following SELECT statement and corresponding result set show the GID column along with the results of the IsMeasured function. The IsMeasured function returns a 0 for the first row because the point does not have a measure. It returns a 1 for the second row because the point does have measures.

```
SELECT gid, db2gse.IsMeasured (g1) "Has measures?" FROM MEASURE_TEST
gid Has measures
------ ----------
     \begin{array}{ccc} 1 & & 0 \\ 2 & & 1 \end{array}2 1
```
# <span id="page-205-0"></span>**LineFromShape**

LineFromShape takes a shape of type point and a spatial reference system identifier and returns a linestring.

### **Syntax**

db2gse.Line FromShape(ShapeLineString Blob(1M), SRID db2gse.coordref)

# **Return type**

db2gse.ST\_LineString

# **Examples**

The following code fragment populates the SEWERLINES table with the unique id, size class, and geometry of each sewer line.

The CREATE TABLE statement creates the SEWERLINES table, which has three columns. The first column, SEWER\_ID, uniquely identifies each sewer line. The second column, CLASS, of type integer identifies the type of sewer line, which is generally associated with a line's capacity. The third column, SEWER, of type linestring stores the sewer line's geometry.

```
CREATE TABLE SEWERLINES (sewer id integer, class integer,
                        sewer db2gse.ST_LineString);
```

```
/* Create the SQL insert statement to populate the sewer id, size class and
   the sewer linestring. The question marks are parameter markers that
   indicate the sewer id, class and sewer geometry values that will be
   retrieved at runtime. */
strcpy (shp sql,"insert into sewerlines (sewer id,class,sewer)
values (?,?, db2gse.Line FromShape (cast(? as blob(1m)),
db2gse.coordref()..srid(0)))");
```

```
/* Allocate memory for the SQL statement handle and associate the
   statement handle with the connection handle. */
rc = SQLAllocStmt (handle, &hstmt);
```

```
/* Prepare the SQL statement for execution. */rc = SQLPrepare (hstmt, (unsigned char \star)shp sql, SQL NTS);
```
/\* Bind the integer key value to the first parameter. \*/ pcbvalue1 =  $0$ ; rc = SQLBindParameter (hstmt, 1, SQL\_PARAM\_INPUT, SQL\_C\_SLONG, SQL INTEGER, 0, 0, &sewer id, 0, &pcbvalue1);

```
/* Bind the integer class value to the second parameter. */pcbvalue2 = 0;
rc = SQLBindParameter (hstmt, 2, SQL_PARAM_INPUT, SQL_C_SLONG,
   SQL INTEGER, 0, 0, &sewer class, 0, &pcbvalue2);;
```

```
/* Bind the shape to the third parameter. */pcbvalue3 = blob_len;
rc = SQLBindParameter (hstmt, 3, SQL_PARAM_INPUT, SQL_C_BINARY,
```
SQL\_BLOB, blob\_len, 0, sewer\_shape, blob\_len, &pcbvalue3); /\* Execute the insert statement. \*/ rc = SQLExecute (hstmt);

### <span id="page-207-0"></span>**LocateAlong**

LocateAlong takes a geometry object and a measure to return as a multipoint the set of points found at the measure.

If LocateAlong is given a multipoint and a measure as input, and if the multipoint does not include this measure, then LocateAlong returns POINT EMPTY.

### **Syntax**

```
db2gse.LocateAlong(g db2gse.ST_Geometry, [measure] Double)
```
### **Return type**

db2gse.ST\_Geometry

# **Examples**

The following CREATE TABLE statement creates the LOCATEALONG\_TEST table. LOCATEALONG\_TEST has two columns: the GID column, which uniquely identifies each row, and the G1 geometry column, which stores sample geometry.

CREATE TABLE LOCATEALONG\_TEST (gid integer, g1 db2gse.ST\_Geometry)

The following INSERT statements insert two rows. The first is a multilinestring; the second is a multipoint.

```
INSERT INTO db2gse.LOCATEALONG_TEST VALUES(
1, db2gse.ST_MLineFromText('multilinestring m ((10.29 19.23 5,23.82 20.29 6,
                                        30.19 18.47 7,
45.98 20.74 8), (23.82 20.29 6,30.98 23.98 7,42.92 25.98 8))',
                                   db2gse.coordref()..srid(0)))
INSERT INTO db2gse.LocateAlong_TEST VALUES(
2, db2gse.ST_MPointFromText('multipoint m (10.29 19.23 5,23.82 20.29 6,
30.19 18.47 7,45.98 20.74 8,23.82 20.29 6,30.98 23.98 7,42.92 25.98)',
                 db2gse.coordref()..srid(0)))
```
In the following SELECT statement and the corresponding result set, the LocateAlong function is directed to find points whose measure is 6.5. The first row returns a multipoint containing two points. However, the second row returned an empty point. For linear features (geometry with a dimension greater than 0), LocateAlong can interpolate the point; however, for multipoints, the target measure must match exactly.

```
SELECT gid, CAST(db2gse.ST AsText(db2gse.LocateAlong (g1,6.5)) AS
varchar(96))
"Geometry"
FROM LOCATEALONG_TEST
GID Geometry
```
----------- --------------------------------------------------------------

```
1 MULTIPOINT M ( 27.01000000 19.38000000 6.50000000, 27.40000000
22.14000000 6.50000000)
         2 POINT EMPTY
  2 record(s) selected.
```
In the following SELECT statement and the corresponding result set, the LocateAlong function returns multipoints for both rows. The target measure of 7 matches the measures in both the multilinestring and multipoint source data.

```
SELECT gid, CAST(db2gse.ST AsText(db2gse.LocateAlong (g1,7)) AS varchar(96))
   "Geometry"
FROM LOCATEALONG_TEST
```

```
GID Geometry
```

```
----------- --------------------------------------------------------------
         1 MULTIPOINT M ( 30.19000000 18.47000000 7.00000000, 30.98000000
23.98000000 7.00000000)
         2 MULTIPOINT M ( 30.19000000 18.47000000 7.00000000, 30.98000000
23.98000000 7.00000000)
```

```
2 record(s) selected.
```
### <span id="page-209-0"></span>**LocateBetween**

LocateBetween takes a geometry object and two measure locations and returns a geometry that represents the set of disconnected paths between the two measure locations.

### **Syntax**

db2gse.LocateBetween(g db2gse.ST\_Geometry, [measure] Double, [measure]5 Double)

### **Return type**

db2gse.ST\_Geometry

### **Examples**

The following CREATE TABLE statement creates the LOCATEBETWEEN\_TEST table. LOCATEBETWEEN\_TEST has two columns: the GID column, which uniquely identifies each row, and the G1 multilinestring column, which stores the sample geometry. CREATE TABLE LOCATEBETWEEN TEST (gid integer, g1 db2gse.ST Geometry)

The following INSERT statements insert two rows into the LOCATEBETWEEN\_TEST table. The first row is a multilinestring, and the second is a multipoint.

```
INSERT INTO db2gse.LOCATEBETWEEN_TEST
VALUES(1,db2gse.ST_MLineFromText('multilinestring m ((10.29 19.23 5,
                           23.82 20.29 6, 30.19 18.47 7,45.98 20.74 8),
                                          (23.82 20.29 6,30.98 23.98 7,
                                           42.92 25.98 8))',
                      db2gse.coordref()..srid(0)))
```

```
INSERT INTO db2gse.LOCATEBETWEEN_TEST
VALUES(2, db2gse.ST_MPointFromText('multipoint m (10.29 19.23 5,23.82 20.29 6,
30.19 18.47 7,45.98 20.74 8,23.82 20.29 6,
30.98 23.98 7,42.92 25.98 8)',
                        db2gse.coordref()..srid(0)))
```
The following SELECT statement and corresponding result set show how the LocateBetween function locates measures lying between measures 6.5 and 7.5 inclusive. The first row returns a multilinestring containing several linestrings. The second row returns a multipoint because the source data was multipoint. When the source data has a dimension of 0 (point or multipoint), an exact match is required.

```
SELECT gid, CAST(db2gse.ST_AsText(db2gse.LocateBetween (g1,6.5,7.5))
      AS varchar(96)) "Geometry"
FROM LOCATEBETWEEN_TEST
```

```
GID Geometry
                                ----------- -------------------------------------------------------------------
           1 MULTILINESTRING M ( 27.01000000 19.38000000 6.50000000, 31.19000000
18.47000000 7.00000000,38.09000000 19.61000000 7.50000000),(27.40000000 22.1400
```
0000 6.50000000, 30.98000000 23.98000000 7.00000000,36.95000000 24.98000000 7.5 0000000)

2 MULTIPOINT M ( 30.19000000 18.47000000 7.00000000, 30.98000000 23.9 8000000 7.00000000)

2 record(s) selected.

M takes a point and returns its measure.

### **Syntax**

db2gse.M(p db2gse.ST\_Point)

# **Return type**

Double

# **Examples**

The following CREATE TABLE statement creates the M\_TEST table. M\_TEST has two columns: the GID integer column, which uniquely identifies the row, and the PT1 point column, which stores the sample geometry. CREATE TABLE M\_TEST (gid integer, pt1 db2gse.ST Point)

The following INSERT statements insert a row that contains a point with measures and row that contains a point without measures.

```
INSERT INTO db2gse.M_TEST
VALUES(1, db2gse.ST_PointFromText('point (10.02 20.01)',
db2gse.coordref()..srid(0)))
INSERT INTO db2gse.M_TEST
VALUES(2, db2gse.ST_PointFromText('point zm(10.02 20.01 5.0 7.0)',
db2gse.coordref()..srid(0)))
```
In the following SELECT statement and the corresponding result set, the M function lists the measure values of the points. Because the first point does not have measures, the M function returns a NULL.

SELECT gid, db2gse.M (pt1) "The measure" FROM M TEST

GID The measure ----------- ------------------------ 1 − 2 +7.00000000000000E+000

2 record(s) selected.

**M**

### <span id="page-212-0"></span>**MLine FromShape**

MLine FromShape takes a shape of type multilinestring and a spatial reference system identifier and returns a multilinestring.

#### **Syntax**

db2gse.MLineFromShape(ShapeMultiLineString Blob(1M), SRID db2gse.coordref)

### **Return type**

db2gse.ST\_MultiLineString

### **Examples**

The following code fragment populates the WATERWAYS table with a unique id, a name, and a water multilinestring.

The WATERWAYS table is created with the ID and NAME columns that identify each stream and river system stored in the table. The WATER column is a multilinestring because the river and stream systems are often an aggregate of several linestrings.

```
CREATE TABLE WATERWAYS (id integer,
                       name varchar(128),
                       water db2gse.ST MultiLineString);
/* Create the SQL insert statement to populate the id, name and
  multilinestring. The question marks are parameter markers that
  indicate the id, name and water values that will be retrieved at
  runtime. */
strcpy (shp sql,"insert into WATERWAYS (id,name,water)
values (?,?, db2gse.MLineFromShape (cast(? as blob(1m)),
db2gse.coordref()..srid(0)))");
/* Allocate memory for the SQL statement handle and associate the
   statement handle with the connection handle. */
rc = SQLAllocStmt (handle, &hstmt);
/* Prepare the SQL statement for execution. */
rc = SQLPrepare (hstmt, (unsigned char *)shp_sql, SQL_NTS);
/* Bind the integer id value to the first parameter. */pcbvalue1 = 0;
rc = SQLBindParameter (hstmt, 1, SQL_PARAM_INPUT, SQL_C_SLONG,
  SQL INTEGER, 0, 0, &id, 0, &pcbvalue1);
/* Bind the varchar name value to the second parameter. */pcbvalue2 = name len;rc = SQLBindParameter (hstmt, 2, SQL_PARAM_INPUT, SQL_C_CHAR,
  SQL CHAR, name len, 0, &name, name len, &pcbvalue2);
/* Bind the shape to the third parameter. */
pcbvalue3 = 5lob len;
```
rc = SQLBindParameter (hstmt, 3, SQL\_PARAM\_INPUT, SQL\_C\_BINARY, SQL\_BLOB, blob\_len, 0, water\_shape, blob\_len, &pcbvalue3);

/\* Execute the insert statement. \*/ rc = SQLExecute (hstmt);

### <span id="page-214-0"></span>**MPointFromShape**

MPointFromShape takes a shape of type multipoint and a spatial reference system identifier to return a multipoint.

### **Syntax**

db2gse.MPointFromShape(ShapeMultiPoint (1M), SRID db2gse.coordref)

### **Return type**

db2gse.ST\_MultiPoint

### **Examples**

This code fragment populates a biologist's SPECIES\_SITINGS table.

The SPECIES SITINGS table is created with three columns. The species and genus columns uniquely identify each row while the sitings multipoint stores the locations of the species sitings.

```
CREATE TABLE SPECIES SITINGS (species varchar(32),
                              genus varchar(32),
                              sitings db2gse.ST MultiPoint);
```

```
/* Create the SQL insert statement to populate the species, genus and
   sitings. The question marks are parameter markers that indicate the
   name and water values that will be retrieved at runtime. */
strcpy (shp sql,"insert into SPECIES SITINGS (species,genus,sitings)
values (?,?, db2gse.MPointFromShape (cast(? as blob(1m)),
db2gse.coordref()..srid(0)))");
```

```
/* Allocate memory for the SQL statement handle and associate the
   statement handle with the connection handle. */
rc = SQLAllocStmt (handle, &hstmt);
```

```
/* Prepare the SQL statement for execution. */
rc = SQLPrepare (hstmt, (unsigned char \star)shp sql, SQL NTS);
```

```
/* Bind the varchar species value to the first parameter. */pcbvalue1 = species_len;
```
rc = SQLBindParameter (hstmt, 1, SQL\_PARAM\_INPUT, SQL\_C\_CHAR, SQL CHAR, species len, 0, species, species len, &pcbvalue1);

```
/* Bind the varchar genus value to the second parameter. */pcbvalue2 = genus_len;
rc = SQLBindParameter (hstmt, 2, SQL_PARAM_INPUT, SQL_C_CHAR,
   SQL CHAR, genus len, 0, name, genus len, &pcbvalue2);
```

```
/* Bind the shape to the third parameter. */pcbvalue3 = blob len;rc = SQLBindParameter (hstmt, 3, SQL_PARAM_INPUT, SQL_C_BINARY,
     SQL BLOB, sitings len, 0, sitings shape, sitings len, &pcbvalue3);
```

```
/* Execute the insert statement. */
rc = SQLExecute (hstmt);
```
### <span id="page-215-0"></span>**MPolyFromShape**

MPolyFromShape takes a shape of type multipolygon and a spatial reference system identifier to return a multipolygon.

### **Syntax**

db2gse.MPolyFromShape(ShapeMultiPolygon Blob(1m), SRID db2gse.coordref)

### **Return type**

db2gse.ST\_MultiPolygon

### **Examples**

This code fragment populates the LOTS table.

The LOTS table stores the lot\_id which uniquely identifies each lot, and the lot multipolygon that contains the lot line geometry.

CREATE TABLE LOTS (lot id integer, lot db2gse.ST MultiPolygon);

```
/* Create the SQL insert statement to populate the lot id and lot. The
   question marks are parameter markers that indicate the lot_id and lot
   values that will be retrieved at runtime. */
strcpy (shp sql,"insert into LOTS (lot id,lot)
values (?, db2gse.MPolyFromShape (cast(? as blob(1m)),
db2gse.coordref()..srid(0)))");
```

```
/* Allocate memory for the SQL statement handle and associate the
   statement handle with the connection handle. */
rc = SQLAllocStmt (handle, &hstmt);
```

```
/* Prepare the SQL statement for execution. */rc = SQLPrepare (hstmt, (unsigned char *)shp sql, SQL NTS);
```

```
/* Bind the lot id integer value to the first parameter. */pcbvalue1 = 0;
rc = SQLBindParameter (hstmt, 1, SQL_PARAM_INPUT, SQL_C_INTEGER,
   SQL INTEGER, 0, 0, &lot id, 0, &pcbvalue1);
```

```
/* Bind the lot shape to the second parameter. */pcbvalue2 = lot_len;
rc = SQLBindParameter (hstmt, 2, SQL_PARAM_INPUT, SQL_C_BINARY,
     SQL BLOB, lot len, 0, lot shape, lot len, &pcbvalue2);
```

```
/* Execute the insert statement. */rc = SQLExecute (hstmt);
```
#### **PointFromShape**

PointFromShape takes a shape of type point and a spatial reference system identifier to return a point.

#### **Syntax**

db2gse.PointFromShape(db2gse.ShapePoint blob(1M), SRID db2gse.coordref)

### **Return type**

db2gse.ST\_Point

### **Examples**

The program fragment populates the HAZARDOUS\_SITES table.

The hazardous sites are stored in the HAZARDOUS\_SITES table created with the CREATE TABLE statement that follows. The location column, defined as a point, stores a location that is the geographic center of each hazardous site.

```
CREATE TABLE HAZARDOUS SITES (site id integer,
                            name varchar(128),
                            location db2gse.ST Point);
```

```
/* Create the SQL insert statement to populate the site id, name and
   location. The question marks are parameter markers that indicate the
   site id, name and location values that will be retrieved at runtime. */strcpy (shp sql,"insert into HAZARDOUS SITES (site id, name, location)
values (?,?, db2gse.PointFromShape (cast(? as blob(1m)),
db2gse.coordref()..srid(0)))");
```

```
/* Allocate memory for the SQL statement handle and associate the
   statement handle with the connection handle. */
rc = SQLAllocStmt (handle, &hstmt);
```

```
/* Prepare the SQL statement for execution. */
rc = SQLPrepare (hstmt, (unsigned char \star)shp sql, SQL NTS);
```

```
/* Bind the site id integer value to the first parameter. */pcbvalue1 = 0;
rc = SQLBindParameter (hstmt, 1, SQL_PARAM_INPUT, SQL_C_INTEGER,
```

```
SQL INTEGER, 0, 0, &site id, 0, &pcbvalue1);
```

```
/* Bind the name varchar value to the second parameter. */pcbvalue2 = name len;
rc = SQLBindParameter (hstmt, 2, SQL_PARAM_INPUT, SQL_C_CHAR,
     SQL CHAR, 0, 0, name, 0, &pcbvalue2);
```

```
/* Bind the location shape to the third parameter. */pcbvalue3 = location_len;
rc = SQLBindParameter (hstmt, 3, SQL_PARAM_INPUT, SQL_C_BINARY,
     SQL BLOB, location len, 0, location shape, location len, &pcbvalue3);
```

```
/* Execute the insert statement. */
rc = SQLExecute (hstmt);
```
#### **PolyFromShape**

PolyFromShape takes a shape of type polygon and a spatial reference system identifier to return a polygon.

#### **Syntax**

db2gse.PolyFromShape (ShapePolygon Blob(1M), SRID db2gse.coordref)

## **Return type**

db2gse.ST\_Polygon

# **Examples**

The program fragment populates the SENSITIVE\_AREAS table. The question marks represent parameter markers for the id, name, size, type and zone values that will be retrieved at runtime.

The SENSITIVE\_AREAS table contains several columns that describe the threatened institutions in addition to the zone column which stores the institution's polygon geometry.

```
CREATE TABLE SENSITIVE AREAS (id integer,
                             name varchar(128),
                             size float,
                             type varchar(10),
                             zone db2gse.ST_Polygon);
/* Create the SQL insert statement to populate the id, name, size, type and
  zone. The question marks are parameter markers that indicate the
  id, name, size, type and zone values that will be retrieved at runtime. */strcpy (shp sql,"insert into SENSITIVE AREAS (id, name, size, type, zone)
values (?,?,?,?, db2gse.PolyFromShape (cast(? as blob(1m)),
db2gse.coordref()..srid(0)))");
/* Allocate memory for the SQL statement handle and associate the
  statement handle with the connection handle. */
rc = SQLAllocStmt (handle, &hstmt);
/* Prepare the SQL statement for execution. */
rc = SQLPrepare (hstmt, (unsigned char \star)shp sql, SQL NTS);
/* Bind the id integer value to the first parameter. */
pcbvalue1 = 0;
rc = SQLBindParameter (hstmt, 1, SQL_PARAM_INPUT, SQL_C_INTEGER,
  SQL INTEGER, 0, 0, &site id, 0, &pcbvalue1);
/* Bind the name varchar value to the second parameter. */pcbvalue2 = name_len;
rc = SQLBindParameter (hstmt, 2, SQL_PARAM_INPUT, SQL_C_CHAR,
  SQL_CHAR, 0, 0, name, 0, &pcbvalue2);
/* Bind the size float to the third parameter. */pcbvalue3 = 0;
rc = SQLBindParameter (hstmt, 3, SQL_PARAM_INPUT, SQL_C_FLOAT,
    SQL_REAL, 0, 0, &size, 0, &pcbvalue3);
```

```
/* Bind the type varchar to the fourth parameter. */pcbvalue4 = type len;rc = SQLBindParameter (hstmt, 4, SQL_PARAM_INPUT, SQL_C_CHAR,
     SQL VARCHAR, type len, 0, type, type len, &pcbvalue4);
/* Bind the zone polygon to the fifth parameter. */pcbvalue5 = zone_len;
rc = SQLBindParameter (hstmt, 5, SQL_PARAM_INPUT, SQL_C_BINARY,
     SQL_BLOB, zone_len, 0, zone_shp, zone_len, &pcbvalue5);
/* Execute the insert statement. */
rc = SQLExecute (hstmt);
```
#### **ShapeToSQL**

ShapeToSQL constructs a db2gse.ST\_Geometry value given its shape representation. The SRID value of 0 is automatically used.

### **Syntax**

db2gse.ShapeToSQL(ShapeGeometry blob(1M))

# **Return type**

db2gse.ST\_Geometry

# **Examples**

The following C code fragment contains ODBC functions embedded with Spatial Extender SQL functions that insert data into the LOTS table. The LOTS table was created with two columns: the lot\_id, which uniquely identifies each lot, and the lot multipolygon column, which contains the geometry of each lot.

CREATE TABLE lots (lot id integer, lot db2gse.ST\_MultiPolygon);

The ShapeToSQL function converts shapes into Spatial Extender geometry. The entire INSERT statement is copied into shp\_sql. The INSERT statement contains parameter markers to accept the LOT\_id and the lot data, dynamically.

/\* Create the SQL insert statement to populate the lot id and the lot multipolygon. The question marks are parameter markers that indicate the lot id and lot values that will be retrieved at run time. \*/

```
strcpy (shp_sql,"insert into lots (lot_id, lot) values(?,
db2gse.ShapeToSQL(cast(? as blob(1m))))");
```
/\* Allocate memory for the SQL statement handle and associate the statement handle with the connection handle. \*/

```
rc = SQLAllocStmt (handle, &hstmt);
```
/\* Prepare the SQL statement for execution. \*/

 $rc = SQLP$ repare (hstmt, (unsigned char \*)shp sql, SQL NTS);

/\* Bind the integer key value to the first parameter.  $*/$ 

pcbvalue1 =  $0$ ;

rc = SQLBindParameter (hstmt, 1, SQL\_PARAM\_INPUT, SQL\_C\_SLONG, SQL INTEGER, 0, 0, &lot id, 0, &pcbvalue1);

/\* Bind the shape to the second parameter. \*/

pcbvalue $2 = 5$ lob len;

rc = SQLBindParameter (hstmt, 2, SQL\_PARAM\_INPUT, SQL\_C\_BINARY, SQL\_BLOB, blob\_len, 0, shape\_blob, blob\_len, &pcbvalue2);

/\* Execute the insert statement. \*/

rc = SQLExecute (hstmt);

#### **ST\_Area**

ST\_Area takes a polygon or multipolygon and returns its area.

## **Syntax**

db2gse.ST\_Area(s db2gse.ST\_Surface) db2gse.ST\_Surface db2gse.ST\_Polygon db2gse.ST\_MultiSurface db2gse.ST\_MultiPolygon

# **Return type**

Double

# **Examples**

The city engineer needs a list of building areas. To obtain the list, a GIS technician selects the building ID and area of each building's footprint.

The building footprints are stored in the BUILDINGFOOTPRINTS table that was created with the following CREATE TABLE statement:

CREATE TABLE BUILDINGFOOTPRINTS ( building id integer, lot id integer, footprint db2gse.ST\_MultiPolygon);

To satisfy the city engineer's request, the technician uses the following SELECT statement to select the unique key, the building\_id, and the area of each building footprint from the BUILDINGFOOTPRINTS table:

```
SELECT building id, db2gse.ST Area (footprint) "Area"
  FROM BUILDINGFOOTPRINTS;
```
The SELECT statement returns the following result set:

building\_id Area ------------ ------------------------ 506 +1.40768000000000E+003 1208 +2.55759000000000E+003 543 +1.80786000000000E+003 178 +2.08671000000000E+003 . . .

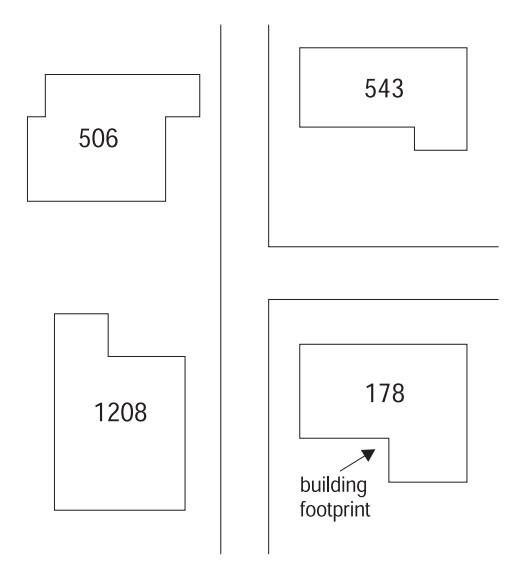

*Figure 28. Using area to find a building footprint.* Four of the building footprints labeled with their building ID numbers are displayed along side their adjacent street.

- **Note:** As previously indicated, ST\_Area can take a polygon or multipolygon as input. Thus, the input parameter's data type can be:
	- v Either of the data types used for polygons (db2gse.ST\_Surface or db2gse.ST\_Polygon)
	- Either of the data types used for multipolygons (db2gse.ST\_MultiSurface or db2gse.ST\_MultiPolygon)

### **ST\_AsBinary**

ST\_AsBinary takes a geometry object and returns its well-known binary representation. ST\_AsBinary cannot take an empty geometry as input (SQLSTATE 38827).

#### **Syntax**

db2gse.ST\_AsBinary(g db2gse.ST\_Geometry)

#### **Return type**

BLOB(1m)

### **Examples**

The following code fragment illustrates how the ST\_AsBinary function converts the footprint multipolygons of the BUILDINGFOOTPRINTS table into WKB multipolygons. These multipolygons are passed to the application's draw\_polygon function for display.

```
/* Create the SQL expression. */
strcpy(sqlstmt, "select db2gse.ST_AsBinary (footprint) from BUILDINGFOOTPRINTS
where db2gse.EnvelopesIntersect(footprint, db2gse.ST_PolyFromWKB
(cast)? as blob(1m),
db2gse.coordref()..srid(0)))");
/* Prepare the SQL statement. */
SQLPrepare(hstmt, (UCHAR *)sqlstmt, SQL_NTS);
/* Set the pcbvalue1 length of the shape. */pcbvalue1 = blob_len;
/* Bind the shape parameter */
SQLBindParameter (hstmt, 1, SQL PARAM_INPUT, SQL C BINARY, SQL BLOB, blob len,
0, shape, blob_len, &pcbvalue1);
/* Execute the query */
rc = SQLExecute(hstmt);
/* Assign the results of the query (the Zone polygons) to the
  fetched_binary variable.
 */
SQLBindCol (hstmt, 1, SQL C Binary, fetched binary, 100000, &ind blob);
/* Fetch each polygon within the display window and display it. */while(SQL SUCCESS == (rc = SQLFetch(hstmt)))draw polygon(fetched binary);
```
# **ST\_AsText**

db2gse.ST\_AsText takes a geometry object and returns its well-known text representation.

#### **Syntax**

db2gse.ST\_AsText(g db2gse.ST\_Geometry)

## **Return type**

Varchar(4000)

### **Examples**

In the scenario that follows, the db2gse.ST\_AsText function converts the HAZARDOUS\_SITES location point into its text description:

```
CREATE TABLE HAZARDOUS SITES (site id integer,
                            name varchar(40),
                            location db2gse.ST_Point);
INSERT INTO HAZARDOUS_SITES
VALUES (102,
       'W. H. Kleenare Chemical Repository',
       db2gse.ST_PointFromText('point (1020.12 324.02)',
db2gse.coordref()..srid(0)));
SELECT site id, name, cast(db2gse.ST AsText(location) as varchar(40))
   "Location"
FROM HAZARDOUS_SITES;
The SELECT statement returns the following result set:
SITE ID Name Location
------- ------------------------------------ ----------------------------------
   102 W. H. Kleenare Chemical Repository POINT (1020.00000000 324.00000000)
```
## **ST\_Boundary**

ST\_Boundary takes a geometry object and returns its combined boundary as a geometry object. Points and multipoints always result in a boundary that is an empty geometry with a dimension of 0 (not a dimension of 1).

## **Syntax**

db2gse.ST\_Boundary(g db2gse.ST\_Geometry)

# **Return type**

db2gse.ST\_Geometry

# **Examples**

In the following code fragment, a table named BOUNDARY\_TEST is created. BOUNDARY\_TEST has two columns: GEOTYPE, which is defined as a varchar, and G1, which is defined as the superclass geometry. The INSERT statements that follow insert each one of the subclass geometries. The ST\_Boundary function retrieves the boundary of each subclass that is stored in the G1 geometry column. Note that the dimension of the resulting geometry is always one less than the input geometry. Points and multipoints always result in a boundary that is an empty geometry, dimension 1. Linestrings and multilinestring return a multipoint boundary, dimension 0. A polygon or multipolygon always return a multilinestring boundary, dimension 1. CREATE TABLE BOUNDARY TEST (GEOTYPE varchar(20), G1 db2gse.ST Geometry)

```
INSERT INTO BOUNDARY_TEST
VALUES('Point',
      db2gse.ST_PointFromText('point (10.02 20.01)',
                     db2gse.coordref()..srid(0)))
INSERT INTO BOUNDARY_TEST
VALUES('Linestring',
      db2gse.ST_LineFromText('linestring (10.02 20.01,10.32 23.98,
11.92 25.64)', db2gse.coordref()..srid(0)))
INSERT INTO BOUNDARY_TEST
VALUES('Polygon',
      db2gse.ST_PolyFromText('polygon ((10.02 20.01,11.92 35.64,25.02 34.15,
                               19.15 33.94, 10.02 20.01))',
                    db2gse.coordref()..srid(0)))
INSERT INTO BOUNDARY_TEST
VALUES('Multipoint',
      db2gse.ST_MPointFromText('multipoint (10.02 20.01,10.32 23.98,
11.92 25.64)', db2gse.coordref()..srid(0)))
INSERT INTO BOUNDARY_TEST
VALUES('Multilinestring',
      db2gse.ST_MLineFromText('multilinestring ((10.02 20.01,10.32 23.98,
11.92 25.64), (9.55 23.75,15.36 30.11))',
                     db2gse.coordref()..srid(0)))
```
INSERT INTO BOUNDARY\_TEST VALUES('Multipolygon', db2gse.ST\_MPolyFromText('multipolygon (((10.02 20.01,11.92 35.64, 25.02 34.15, 19.15 33.94,10.02 20.01)), ((51.71 21.73,73.36 27.04,71.52 32.87, 52.43 31.90,51.71 21.73)))', db2gse.coordref()..srid(0))) SELECT GEOTYPE, CAST(db2gse.ST\_AsText(db2gse.ST\_Boundary (G1)) as varchar(280)) "The boundary" FROM BOUNDARY\_TEST GEOTYPE The boundary -------------------- ---------------------------------------------------------- POINT EMPTY Linestring MULTIPOINT ( 10.02000000 20.01000000, 11.92000000 25.64000000) Polygon MULTILINESTRING (( 10.02000000 20.01000000, 19.15000000 33.94000000, 25.02000000 34.15000000, 11.92000000 35.64000000, 10.02000000 20.01000000)) Multipoint POINT EMPTY Multilinestring MULTIPOINT ( 9.55000000 23.75000000, 10.02000000 20.01000000, 11.92000000 25.64000000, 15.36000000 30.11000000) Multipolygon MULTILINESTRING (( 51.71000000 21.73000000, 73.36000000 27.04000000, 71.52000000 32.87000000, 52.43000000 31.90000000, 51.71000000 21.73000000),( 10.02000000 20.01000000, 19.15000000 33.94000000, 25.02000000 34.15000000, 11.92000000 35.64000000, 10.02000000 20.01000000))

6 record(s) selected.

### **ST\_Buffer**

ST\_Buffer takes a geometry object and distance and returns the geometry object that surrounds the source object.

#### **Syntax**

db2gse.ST\_Buffer(g db2gse.ST\_Geometry , [measure] Double)

## **Return type**

db2gse.ST\_Geometry

# **Examples**

The County Supervisor needs a list of hazardous sites whose five-mile radius overlaps sensitive areas such as schools, hospitals, and nursing homes. The sensitive areas are stored in the table SENSITIVE\_AREAS that is created with the following CREATE TABLE statement. The ZONE column is defined as a polygon, which is stored as the outline of each sensitive area.

```
CREATE TABLE SENSITIVE AREAS (id integer,
                             name varchar(128),
                             size float,
                             type varchar(10),
                             zone db2gse.ST_Polygon);
```
The hazardous sites are stored in the HAZARDOUS\_SITES table that is created with the following CREATE TABLE statement. The LOCATION column, defined as a point, stores a location that is the geographic center of each hazardous site.

```
CREATE TABLE HAZARDOUS SITES (site id integer,
                             name varchar(128),
                             location db2gse.ST_Point);
INSERT INTO HAZARDOUS SITES
VALUES (102, 'Allied Chemicals',
       db2gse.ST_PointFromText('Point(157000 475000)',coordref()..srid(0)))
```
The SENSITIVE\_AREAS and HAZARDOUS\_SITES tables are joined by the db2gse.ST\_Overlaps function. The function returns 1 (TRUE) for all SENSITIVE\_AREAS rows whose zone polygons overlap the buffered five-mile radius of the HAZARDOUS\_SITES location point.

```
SELECT sa.name "Sensitive Areas", hs.name "Hazardous Sites"
FROM SENSITIVE AREAS sa, HAZARDOUS SITES hs
WHERE db2gse.ST_Overlaps(sa.zone, db2gse.ST_Buffer (hs.location,(5 * 5280)))
= 1;
```
(5 \* 5280 denotes five miles. This follows from the fact that there are 5280 feet in a mile, and that a foot is the linear unit of the coordinate system to which the coordinates specified in theVALUES ststement belong).

In [Figure 29 on page 215](#page-228-0), some of the sensitive areas in this administrative district lie within the five-mile buffer of the hazardous site locations. Both of <span id="page-228-0"></span>the five-mile buffers intersect the hospital, and one of them intersects the school. However the nursing home lies safely outside both radii.

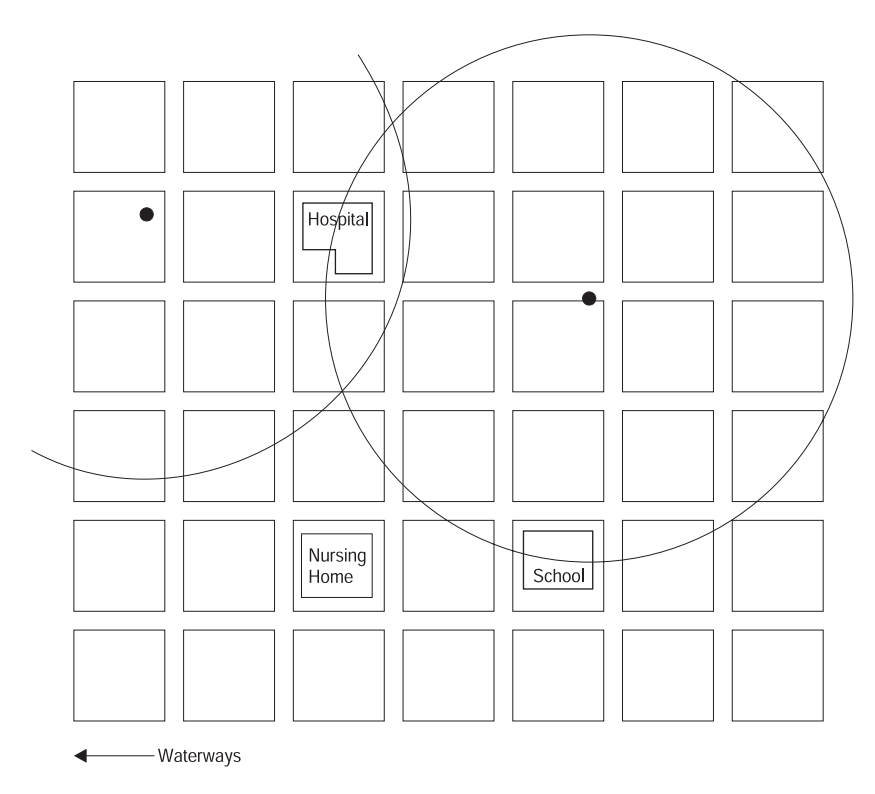

*Figure 29. A buffer with a five-mile radius is applied to a point*

### **ST\_Centroid**

ST\_Centroid takes a polygon or multipolygon and returns its geometric center as a point.

#### **Syntax**

db2gse.ST\_Centroid(s db2gse.ST\_Surface) db2gse.ST\_Centroid(ms db2gse.ST\_MultiSurface)

#### **Return type**

For surface: db2gse.ST\_Point

#### **Examples**

The city GIS technician wants to display the multipolygons of the building footprints as single points in a building density graphic.

The building footprints are stored in the BUILDINGFOOTPRINTS table that was created with the following CREATE TABLE statement.

CREATE TABLE BUILDINGFOOTPRINTS (building id integer, lot id integer, footprint db2gse.ST\_MultiPolygon);

The ST\_Centroid function returns the centroid of each building footprint multipolygon. The AsShape function converts centroid point into a shape, the external representation that is recognized by the application.

```
SELECT building id,
       CAST(db2gse.AsShape(db2gse.ST Centroid (footprint)) as blob(1m))
"Centroid"
FROM BUILDINGFOOTPRINTS;
```
## **ST\_Contains**

ST\_Contains takes two geometry objects and returns 1 (TRUE) if the first object completely contains the second; otherwise it returns 0 (FALSE).

### **Syntax**

db2gse.ST\_Contains(g1 db2gse.ST\_Geometry, g2 db2gse.ST\_Geometry)

# **Return type**

Integer

# **Examples**

In the example below two tables are created. One table contains a city's building footprints, while the other table contains its lots. The city engineer wants to make sure that all the building footprints are completely inside their lots.

In both tables the multipolygon data type stores the geometry of the building footprints and the lots. The database designer selected multipolygons for both features. The designer realized that the lots can be disjointed by natural features, such as a river, and that the building footprints can often be made of several buildings.

```
CREATE TABLE BUILDINGFOOTPRINTS (building id integer,
                               lot id integer,
                               footprint db2gse.ST_MultiPolygon);
```

```
CREATE TABLE LOTS (lot id integer, lot db2gse.ST MultiPolygon);
```
The city engineer first selects the buildings that are not completely contained within one lot.

```
SELECT building id
FROM BUILDINGFOOTPRINTS, LOTS
WHERE db2gse. ST Contains(lot, footprint) = 0;
```
The city engineer realizes that the first query will return a list of all building IDs that have footprints outside of a lot polygon. But the city engineer also knows that this information will not indicate whether the other buildings have the correct lot ID assigned to them. This second query performs a data integrity check on the lot\_id column of the BUILDINGFOOTPRINTS table.

```
SELECT bf.building id "building id", bf.lot id "buildings lot id",
       LOTS.lot id "LOTS lot id"
FROM BUILDINGFOOTPRINTS bf, LOTS
WHERE db2gse. ST Contains(lot,footprint) = 1 AND LOTS. lot id <> bf.lot id;
```
In [Figure 30 on page 218](#page-231-0), the building footprints labeled with their building IDs lie inside their lots. The lot lines are illustrated with dotted lines.

<span id="page-231-0"></span>Although not shown, these lines extend to the street centerline and completely encompass the lots and the building footprints within them.

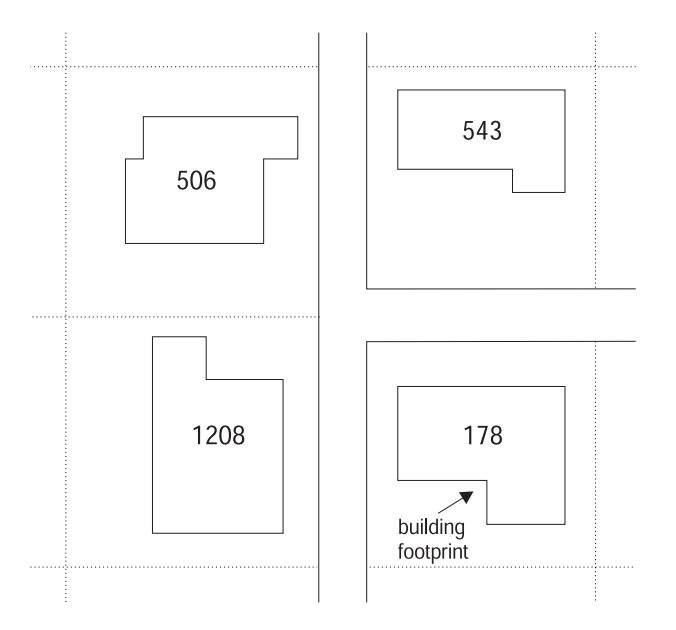

*Figure 30. Using ST\_Contains to ensure that all buildings are contained within their lots*

## **ST\_ConvexHull**

ST ConvexHull takes a geometry object and returns the convex hull.

## **Syntax**

db2gse.ST\_ConvexHull(g db2gse.ST\_Geometry)

# **Return type**

db2gse.ST\_Geometry

# **Examples**

The example creates the CONVEXHULL\_TEST table that has two columns: GEOTYPE and G1. The GEOTYPE column, a varchar(20), will store the name of the subclass of geometry that is stored in G1, which is defined as a geometry.

CREATE TABLE CONVEXHULL TEST (geotype varchar(20), g1 db2gse.ST Geometry)

Each INSERT statement inserts a geometry of each subclass type into the CONVEXHULL\_TEST table.

```
INSERT INTO CONVEXHULL_TEST
VALUES('Point',
       db2gse.ST_PointFromText('point (10.02 20.01)',
db2gse.coordref()..srid(0)))
INSERT INTO CONVEXHULL_TEST
VALUES('Linestring',
       db2gse.ST_LineFromText('linestring (10.02 20.01,10.32 23.98,
       11.92 25.64)', db2gse.coordref()..srid(0)))
INSERT INTO CONVEXHULL_TEST
VALUES('Polygon',
       db2gse.ST_PolyFromText('polygon ((10.02 20.01,11.92 35.64,25.02 34.15,
                               19.15 33.94,10.02 20.01))',
                    db2gse.coordref()..srid(0)))
INSERT INTO CONVEXHULL_TEST
VALUES('Multipoint',
       db2gse.ST_MPointFromText('multipoint (10.02 20.01,10.32 23.98,
       11.92 25.64)', db2gse.coordref()..srid(0)))
INSERT INTO CONVEXHULL_TEST
VALUES('Multilinestring',
       db2gse.ST_MLineFromText('multilinestring ((10.02 20.01,10.32 23.98,
       11.92 25.64),(9.55 23.75,15.36 30.11))',
                     db2gse.coordref()..srid(0)))
INSERT INTO CONVEXHULL_TEST
VALUES('Multipolygon',
       db2gse.ST_MPolyFromText('multipolygon (((10.02 20.01,11.92 35.64,
       25.02 34.15, 19.15 33.94, 10.02 20.01),
```
((51.71 21.73,73.36 27.04,71.52 32.87, 52.43 31.90,51.71 21.73)))', db2gse.coordref()..srid(0)))

The following SELECT statement lists the subclass name stored in the GEOTYPE column and the convex hull. The convexhull generated by the ST\_ConvexHull function is converted to text by the ST\_AsText function. It is then cast to a varchar(256) because the default output of ST\_AsText is varchar(4000).

```
SELECT GEOTYPE, CAST(db2gse.ST_AsText(db2gse.ST_ConvexHull(G1)))
as varchar(256) "The convexhull"
FROM CONVEXHULL_TEST
```
### **ST\_CoordDim**

ST\_CoordDim returns the coordinate dimensions of the ST\_Geometry value. For an explanation of coordinate dimensions, see "Points" [on page 154](#page-167-0).

#### **Syntax**

db2gse.ST\_CoordDim(g1 db2gse.ST\_Geometry)

### **Return type**

Integer

### **Examples**

The coorddim\_test table is created with the columns geotype and g1. The geotype column stores the name of the geometry subclass stored in the g1 geometry column.

```
CREATE TABLE coorddim test (geotype varchar(20), g1 db2gse.ST Geometry)
```
The INSERT statements insert a sample subclass into the coorddim\_test table.

```
INSERT INTO coorddim_test VALUES(
    'Point', db2gse.ST_PointFromText('point (10.02 20.01)',
db2gse.coordref()..srid(0))
)
INSERT INTO coorddim_test VALUES(
'Linestring',
db2gse.ST_LineFromText('linestring (10.02 20.01,10.32 23.98,11.92 25.64)',
db2gse.coordref()..srid(0))
)
INSERT INTO coorddim_test VALUES(
'Polygon', db2gse.ST_PolyFromText('polygon ((10.02 20.01,11.92 35.64,
25.02 34.15, 19.15 33.94,10.02 20.01))', db2gse.coordref()..srid(0))
\lambdaINSERT INTO coorddim_test VALUES(
'Multipoint', db2gse.ST MPointFromText('multipoint (10.02 20.01,10.32 23.98,
11.92 25.64)', db2gse.coordref()..srid(0))
\lambdaINSERT INTO coorddim_test VALUES(
'Multilinestring', db2gse.ST_MLineFromText('multilinestring ((10.02 20.01,
10.32 23.98,11.92 25.64),(9.55 23.75,15.36 30.11))', db2gse.coordref()..srid(0))
\lambdaINSERT INTO coorddim_test VALUES(
'Multipolygon',
MPolyFromText('multipolygon (((10.02 20.01,11.92 35.64,25.02 34.15,
19.15 33.94,10.02 20.01)),((51.71 21.73,73.36 27.04,71.52 32.87,
52.43 31.90,51.71 21.73)))', db2gse.coordref()..srid(0))
)
```
The SELECT statement lists the subclass name stored in the geotype column with the coordinate dimension of that geotype.

SELECT geotype, db2gse.ST\_coordDim(g1)' coordinate\_dimension' FROM coorddim\_test

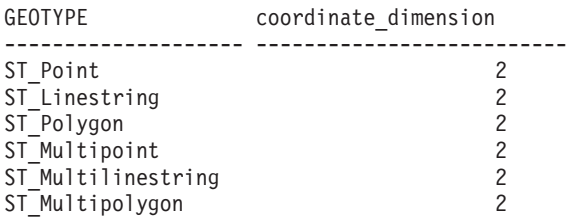

6 record(s) selected.

### **ST\_Crosses**

ST\_Crosses takes two geometry objects and returns 1 (TRUE) if their intersection results in a geometry object whose dimension is one less than the maximum dimension of the source objects. The intersection object contains points that are interior to both source geometries and is not equal to either of the source objects. Otherwise it returns 0 (FALSE).

### **Syntax**

db2gse.ST\_Crosses(g1 db2gse.ST\_Geometry, g2 db2gse.ST\_Geometry)

#### **Return type**

Integer

### **Examples**

The county government is considering a new regulation that states that all hazardous waste storage facilities within the county cannot be within five miles of any waterway. The county GIS manager has an accurate representation of rivers and streams, which are stored as multilinestrings in the WATERWAYS table. But, the GIS manager has only a single point location for each of the hazardous waste storage facilities.

```
CREATE TABLE WATERWAYS (id integer,
                      name varchar(128),
                      water db2gse.ST MultiLineString);
CREATE TABLE HAZARDOUS_SITES ( site_id integer,
                             name varchar(128),
                             location db2gse. ST Point);
```
To determine if the county supervisor needs to be alerted to facilities that violate the proposed regulation, the GIS manager should buffer the hazardous site locations and see if any rivers or streams cross the buffer polygon. The ST\_Crosses predicate compares the buffered HAZARDOUS\_SITES with WATERWAYS. So, only those records in which the waterway crosses over the county's proposed regulated radius are returned.

```
SELECT ww.name "River or stream", hs.name "Hazardous site"
FROM WATERWAYS ww, HAZARDOUS_SITES hs
WHERE db2gse.ST Crosses(db2gse.ST Buffer(hs.location,(5 * 5280)),ww.water)
= 1;
```
In [Figure 31 on page 224](#page-237-0), the five-mile buffer of the hazardous waste sites crosses the stream network that runs through the county's administrative district. The stream network has been defined as a multilinestring. So, the result set includes all linestring segments that are part of those segments that cross the radius.

<span id="page-237-0"></span>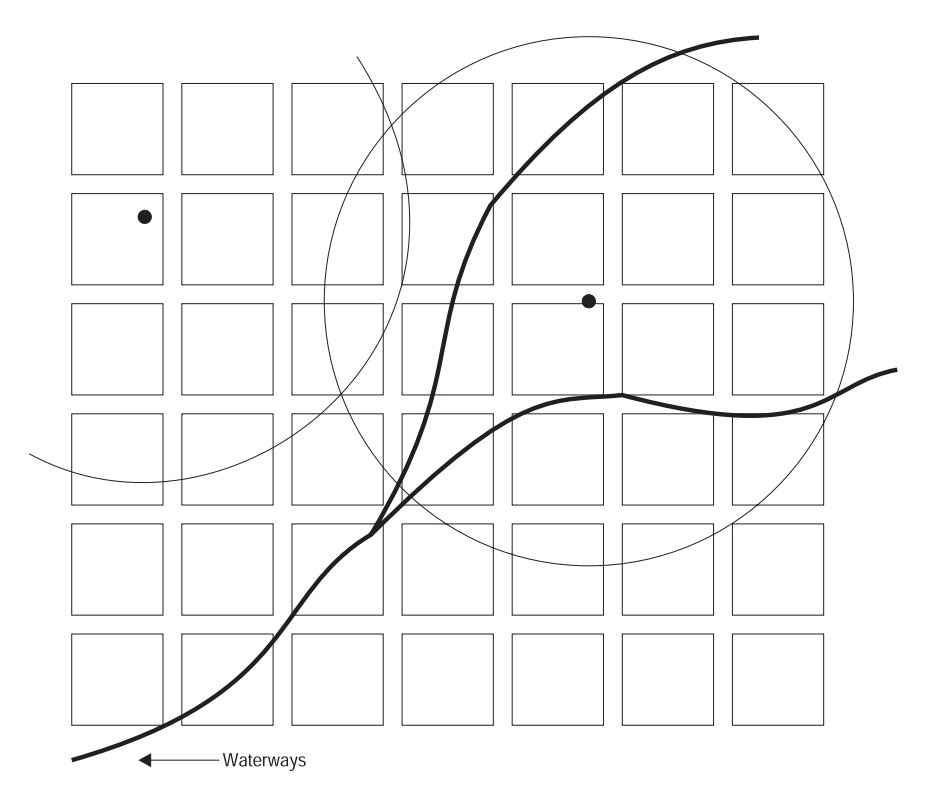

*Figure 31. Using ST\_Crosses to find the waterways that pass through a hazardous waste area*

#### **ST\_Difference**

| | | | ST\_Difference takes two geometry objects and returns a geometry object that is the difference of the source objects. The two input geometries of ST Difference should be of the same dimension otherwise null will be returned.

#### **Syntax**

db2gse.ST\_Difference(g1 db2gse.ST\_Geometry, g2 db2gse.ST\_Geometry)

#### **Return type**

db2gse.ST\_Geometry

#### **Examples**

The city engineer needs to know the total area of the city's lot area not covered by a building. That is, the city engineer wants the sum of the lot area after the building area has been removed.

```
CREATE TABLE BUILDINGFOOTPRINTS (building id integer,
                               lot id integer,
                               footprint db2gse.ST_MultiPolygon);
CREATE TABLE LOTS (lot_id integer,
                  lot db2gse.ST MultiPolygon);
```
The city engineer equijoins the BUILDINGFOOTPRINTS and LOTS table on the lot\_id. The engineer then takes the sum of the area of the difference of the lots, minus the building footprints.

```
SELECT SUM(db2gse.ST Area(db2gse.ST Difference(lot,footprint)))
FROM BUILDINGFOOTPRINTS bf, LOTS
WHERE bf.lot id = LOTS.lot id;
```
### **ST\_Dimension**

ST Dimension takes a geometry object and returns its dimension.

### **Syntax**

db2gse.ST\_Dimension(g1 db2gse.ST\_Geometry)

### **Return type**

Integer

## **Examples**

The DIMENSION\_TEST table is created with the columns GEOTYPE and G1. The GEOTYPE column stores the name of the geometry subclass that is stored in the G1 geometry column.

CREATE TABLE DIMENSION TEST (geotype varchar(20), g1 db2gse.ST Geometry)

The INSERT statements insert a sample subclass into the DIMENSION\_TEST table.

```
INSERT INTO DIMENSION_TEST
VALUES('Point',
      db2gse.ST_PointFromText('point (10.02 20.01)',
          db2gse.coordref()..srid(0)))
INSERT INTO DIMENSION_TEST
VALUES('Linestring',
      db2gse.ST_LineFromText('linestring (10.02 20.01,10.32 23.98,
              11.92 25.64)', db2gse.coordref()..srid(0)))
INSERT INTO DIMENSION_TEST
VALUES('Polygon',
      db2gse.ST_PolyFromText('polygon ((10.02 20.01,11.92 35.64,25.02 34.15,
                                19.15 33.94,10.02 20.01))',
                    db2gse.coordref()..srid(0)))
INSERT INTO DIMENSION_TEST
VALUES('Multipoint',
      db2gse.ST_MPointFromText('multipoint (10.02 20.01,10.32 23.98,
               11.92 25.64)', db2gse.coordref()..srid(0)))
INSERT INTO DIMENSION_TEST
VALUES('Multilinestring',
       db2gse.ST_MLineFromText('multilinestring ((10.02 20.01,10.32 23.98,
              11.92 25.64),(9.55 23.75,15.36 30.11))',
                     db2gse.coordref()..srid(0)))
INSERT INTO DIMENSION_TEST
VALUES('Multipolygon',
      db2gse.ST_MPolyFromText('multipolygon (((10.02 20.01,11.92 35.64,
              25.02 34.15,19.15 33.94,10.02 20.01)),
              ((51.71 21.73,73.36 27.04,71.52 32.87,
              52.43 31.90,51.71 21.73)))',
                  db2gse.coordref)..srid(0)))
```
The following SELECT statement lists the subclass name stored in the GEOTYPE column with the dimension of that geotype.

SELECT geotype, db2gse.ST\_Dimension(g1) "The dimension" FROM DIMENSION\_TEST

The following result set is returned.

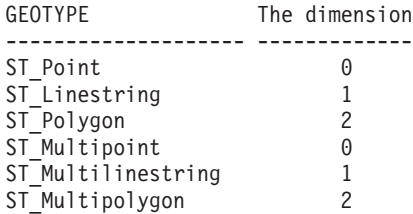

6 record(s) selected.

## **ST\_Disjoint**

ST\_Disjoint takes two geometries and returns 1 (TRUE) if the intersection of two geometries produces an empty set; otherwise it returns 0 (FALSE).

#### **Syntax**

db2gse.ST\_Disjoint(g1 db2gse.ST\_Geometry, g2 db2gse.ST\_Geometry)

## **Return type**

Integer

# **Examples**

An insurance company needs to assess the insurance coverage for a town's hospital, nursing homes, and schools. Part of this process includes determining the threat that the hazardous waste sites pose to each institution. The insurance company wants to consider only those institutions that are not at risk of contamination. The GIS consultant hired by the insurance company has been commissioned to locate all institutions that are not within a five-mile radius of a hazardous waste site.

The SENSITIVE\_AREAS table contains several columns that describe the threatened institutions in addition to the ZONE column, which stores the institution's polygon geometry.

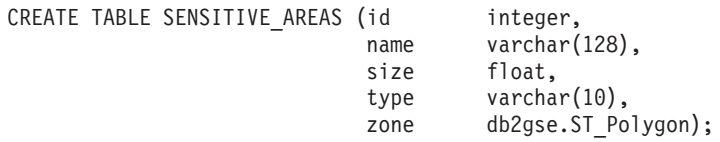

The HAZARDOUS\_SITES table stores the identifier of the sites in the SITE\_ID and NAME columns, while the actual geographic location of each site is stored in the LOCATION column.

```
CREATE TABLE HAZARDOUS SITES (site id integer,
                            name varchar(128),
                            location db2gse.ST_Point);
```
The following SELECT statement lists the names of all sensitive areas that are not within the 5- mile radius of a hazardous waste site. The ST\_Intersects function could replace the ST\_Disjoint function in this query if the result of the function is set equal to 0 instead of 1. This is because ST\_Intersects and ST\_Disjoint return the exact opposite result.

```
SELECT sa.name
FROM SENSITIVE AREAS sa, HAZARDOUS SITES hs
WHERE db2gse.ST_Disjoint(db2gse.ST_Buffer(hs.location,(5 * 5280)),sa.zone) = 1;
```
In [Figure 32 on page 229](#page-242-0), sensitive are sites are compared to the five-mile radius of the hazardous waste sites. The nursing home is the only sensitive <span id="page-242-0"></span>area where the ST\_Disjoint function will return 1 (TRUE). The ST\_Disjoint function returns 1 whenever two geometries do not intersect in any way.

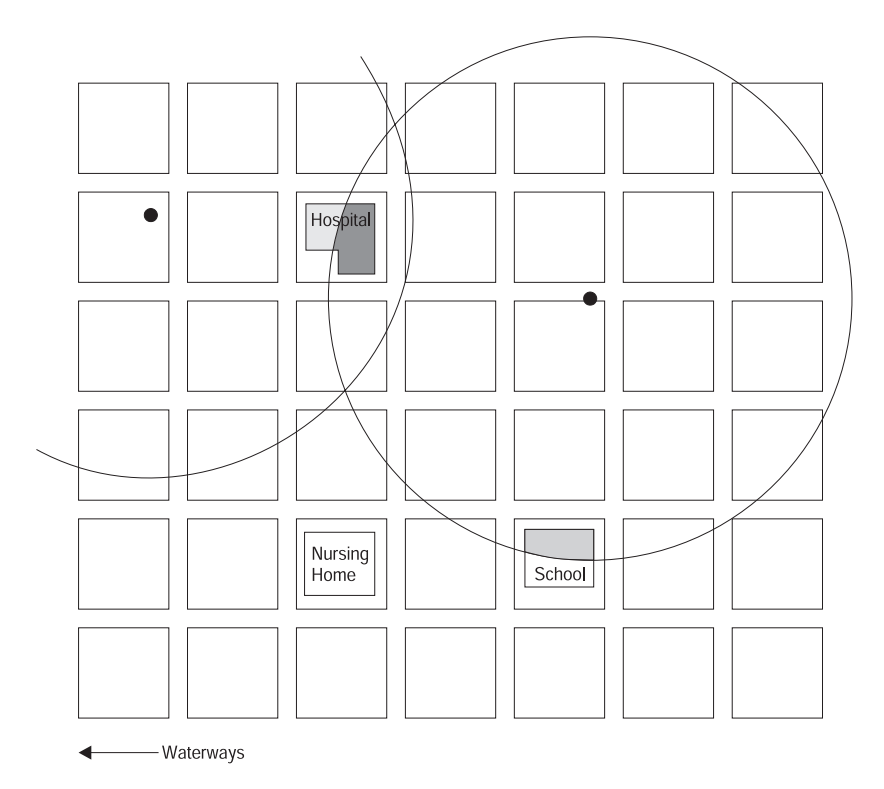

*Figure 32. Using ST\_Disjoint to find the buildings that do not lie within (intersect) any hazardous waste area*

#### **ST\_Distance**

ST\_Distance takes two geometries and returns the closest distance separating them.

#### **Syntax**

db2gse.ST\_Distance(g1 db2gse.ST\_Geometry, g2 db2gse.ST\_Geometry)

#### **Return type**

Double

#### **Examples**

The city engineer needs a list of all buildings that are within one foot of any lot line.

The BUILDING\_ID column of the BUILDINGFOOTPRINTS table uniquely identifies each building. The LOT\_ID column identifies the lot each building belongs to. The footprint multipolygon stores the geometry of each building's footprint.

```
CREATE TABLE BUILDINGFOOTPRINTS ( building id integer,
                                 lot id integer,
                                 footprint db2gse.ST_MultiPolygon);
```
The LOTS table stores the lot ID that uniquely identifies each lot, and the lot multipolygon that contains the lot line geometry.

CREATE TABLE LOTS ( lot\_id integer, db2gse.ST\_MultiPolygon);

The query returns a list of building IDs that are within one foot of their lot lines. The ST\_Distance function performs a spatial join between the footprints and the boundary of the lot multipolygons. However, the equijoin between the bf.lot\_id and LOTS.lot\_id ensures that only the multipolygons belonging to the same lot are compared by the ST\_Distance function.

```
SELECT bf.building id
 FROM BUILDINGFOOTPRINTS bf, LOTS
WHERE bf.lot id = LOTS.lot id AND
      db2gse.ST_Distance(bf.footprint, db2gse.ST_Boundary(LOTS.lot)) <= 1.0;
```
#### **ST\_Endpoint**

ST\_Endpoint takes a linestring and returns a point that is the linestring's last point.

#### **Syntax**

db2gse.ST\_Endpoint(c db2gse.ST\_Curve)

## **Return type**

db2gse.ST\_Point

#### **Examples**

The ENDPOINT\_TEST table stores the GID integer column that uniquely identifies each row and the LN1 linestring column that stores linestrings. CREATE TABLE ENDPOINT TEST (gid integer, ln1 db2gse.ST LineString)

The INSERT statements insert linestrings into the ENDPOINT\_TEST table. The first one does not have Z coordinates or measures; the second one does.

```
INSERT INTO ENDPOINT_TEST
VALUES( 1,
        db2gse.ST_LineFromText('linestring (10.02 20.01,23.73 21.92,
        30.10 40.23)', db2gse.coordref()..srid(0)))
INSERT INTO ENDPOINT_TEST
VALUES(2,
       db2gse.ST_LineFromText('linestring zm (10.02 20.01 5.0 7.0,
       23.73 21.92 6.5 7.1, 30.10 40.23 6.9 7.2)',
                    db2gse.coordref()..srid(0)))
```
The following SELECT statement lists the GID column with the output of the ST\_Endpoint function. The ST\_Endpoint function generates a point geometry that is converted to text by the ST\_AsText function. The CAST function is used to shorten the default varchar(4000) value of the ST\_AsText function to a varchar(60).

```
SELECT gid, CAST(db2gse.ST AsText(db2gse.ST Endpoint(ln1)) AS varchar(60))
"Endpoint"
FROM ENDPOINT_TEST
```
The following result set is returned.

```
GID Endpoint
----------- ------------------------------------------------------------
         1 POINT ( 30.10000000 40.23000000)
         2 POINT ZM ( 30.10000000 40.23000000 7.00000000 7.20000000)
 2 record(s) selected.
```
### **ST\_Envelope**

ST\_Envelope takes a geometry object and returns its bounding box as a geometry.

#### **Syntax**

db2gse.ST\_Envelope(g db2gse.ST\_Geometry)

## **Return type**

db2gse.ST\_Geometry

# **Examples**

The GEOTYPE column in the ENVELOPE\_TEST table stores the name of the geometry subclass stored in the G1 geometry column.

CREATE TABLE ENVELOPE TEST (geotype varchar(20), g1 db2gse.ST Geometry)

The following INSERT statements insert each geometry subclass into the ENVELOPE\_TEST table.

```
INSERT INTO ENVELOPE_TEST
VALUES('Point',
      db2gse.ST_PointFromText('point (10.02 20.01)',
      db2gse.coordref()..srid(0)))
INSERT INTO ENVELOPE_TEST
VALUES ('Linestring',
       db2gse.ST_LineFromText('linestring (10.01 20.01, 10.01 30.01,
        10.01 40.01)', db2gse.coordref()..srid(0)))
INSERT INTO ENVELOPE_TEST
VALUES('Linestring',
      db2gse.ST_LineFromText('linestring (10.02 20.01,10.32 23.98,11.92 25.64)',
      db2gse.coordref()..srid(0)))
INSERT INTO ENVELOPE_TEST
VALUES('Polygon',
      db2gse.ST_PolyFromText('polygon ((10.02 20.01,11.92 35.64,25.02 34.15,
                               19.15 33.94,10.02 20.01))',
                    db2gse.coordref()..srid(0)))
INSERT INTO ENVELOPE_TEST
VALUES('Multipoint',
       db2gse.ST_MPointFromText('multipoint (10.02 20.01,10.32 23.98,11.92 25.64)',
      db2gse.coordref()..srid(0)))
INSERT INTO ENVELOPE_TEST
VALUES('Multilinestring',
      db2gse.ST_MLineFromText('multilinestring ((10.01 20.01,20.01 20.01,
       30.01 20.01), (30.01 20.01,40.01 20.01,50.01 20.01))',
                     db2gse.coordref()..srid(0)))
INSERT INTO ENVELOPE_TEST
VALUES('Multilinestring',
```

```
db2gse.ST_MLineFromText('multilinestring ((10.02 20.01,10.32 23.98,
       11.92 \t25.64, (9.55 23.75,15.36 30.11))
                     db2gse.coordref()..srid(0)))
INSERT INTO ENVELOPE_TEST
VALUES('Multipolygon',
       db2gse.ST_MPolyFromText('multipolygon (((10.02 20.01,11.92 35.64,
       25.02 34.15, 19.15 33.94,10.02 20.01)),
                                    ((51.71 21.73,73.36 27.04,71.52 32.87,
                                      52.43 31.90,51.71 21.73)))',
                     db2gse.coordref()..srid(0)))
```
The following SELECT statement lists the subclass name next to its envelope. Because the ST\_Envelope function returns either a point, linestring, or polygon, its output is converted to text with the ST\_AsText function. The CAST function converts the default varchar(4000) result of the ST\_AsText function to a varchar(280).

SELECT GEOTYPE, CAST(db2gse.ST\_AsText(db2gse.ST\_Envelope(g1)) AS varchar(280)) "The envelope" FROM ENVELOPE TEST

The following result set is returned.

GEOTYPE The envelope -------------------- ---------------------------------------------------------- Point POINT ( 10.02000000 20.01000000) Linestring LINESTRING ( 10.01000000 20.01000000, 10.01000000 40.01000000) Linestring POLYGON (( 10.02000000 20.01000000, 11.92000000 20.01000000, 11.92000000 25.64000000, 10.02000000 25.64000000, 10.02000000 20.01000000)) Polygon POLYGON (( 10.02000000 20.01000000, 25.02000000 20.01000000, 25.02000000 35.64000000, 10.02000000 35.64000000, 10.02000000 20.01000000)) Multipoint POLYGON (( 10.02000000 20.01000000, 11.92000000 20.01000000, 11.92000000 25.64000000, 10.02000000 25.64000000, 10.02000000 20.01000000)) Multilinestring LINESTRING ( 10.01000000 20.01000000, 50.01000000 20.01000000)<br>Multilinestring POLYGON (( 9.55000000 20.01000000, 15.36000000 20.01000000, 15.36000000 30.11000000, 9.55000000 30.11000000, 9.55000000 20.01000000)) Multipolygon POLYGON (( 10.02000000 20.01000000, 73.36000000 20.01000000, 73.36000000 35.64000000, 10.02000000 35.64000000, 10.02000000 20.01000000))

8 record(s) selected.

### **ST\_Equals**

ST\_Equals compares two geometries and returns 1 (TRUE) if the geometries are identical; otherwise it returns 0 (FALSE).

#### **Syntax**

db2gse.ST\_Equals(g1 db2gse.ST\_Geometry, g2 db2gse.ST\_Geometry)

#### **Return type**

Integer

### **Examples**

The city GIS technician suspects that some of the data in the BUILDINGFOOTPRINTS table was somehow duplicated. The technician queries the table to determine if any of the footprint's multipolygons are equal.

The BUILDINGFOOTPRINTS table is created with the following statement. The BUILDING\_ID column uniquely identifies the buildings; the LOT\_ID column identifies the building's lot; and the FOOTPRINT column stores the building's geometry.

CREATE TABLE BUILDINGFOOTPRINTS ( building id integer, lot id integer, footprint db2gse.ST\_MultiPolygon);

The BUILDINGFOOTPRINTS table is spatially joined to itself by the ST\_Equals predicate, which returns 1 whenever it finds two of the multipolygons that are equal. The bf1.building\_id <> bf2.building\_id condition is required to eliminate the comparison of the same geometry.

```
SELECT bf1.building id, bf2.building id
FROM BUILDINGFOOTPRINTS bf1, BUILDINGFOOTPRINTS bf2
WHERE db2gse. ST Equals(bf1.footprint,bf2.footprint) = 1
      and bf1.building id \leq bf2.building id;
```
## **ST\_ExteriorRing**

ST\_ExteriorRing takes a polygon and returns its exterior ring as a linestring.

#### **Syntax**

db2gse.ST\_ExteriorRing(s db2gse.ST\_Polygon)

### **Return type**

db2gse.ST\_LineString

#### **Examples**

An ornithologist who is studying the bird population on several south sea islands, knows that the feeding zone of a particular bird species is restricted to the shoreline. To calculate of the island's carrying capacity, the ornithologist requires the island's perimeter. Although some of the islands have several ponds on them, the shorelines of the ponds are inhabited exclusively by another more aggressive bird species. Therefore, the ornithologist requires the perimeter of the exterior ring of the islands.

The ID and NAME columns of the ISLANDS table identify each island, and the LAND column of type ST\_Polygon stores the geometry of each.

CREATE TABLE ISLANDS (id integer, name varchar(32), land db2gse.ST Polygon);

The ST\_ExteriorRing function extracts the exterior ring from each island polygon as a linestring. The length of the linestring is established by the length function. The linestring lengths are summarized by the SUM function. SELECT SUM(db2gse.ST\_length(db2gse.ST\_ExteriorRing (land))) FROM ISLANDS;

In [Figure 33 on page 236](#page-249-0), the exterior rings of the islands represent the ecological interface that each island shares with the sea. Some of the islands have lakes, which are represented by the interior rings of the polygons.

<span id="page-249-0"></span>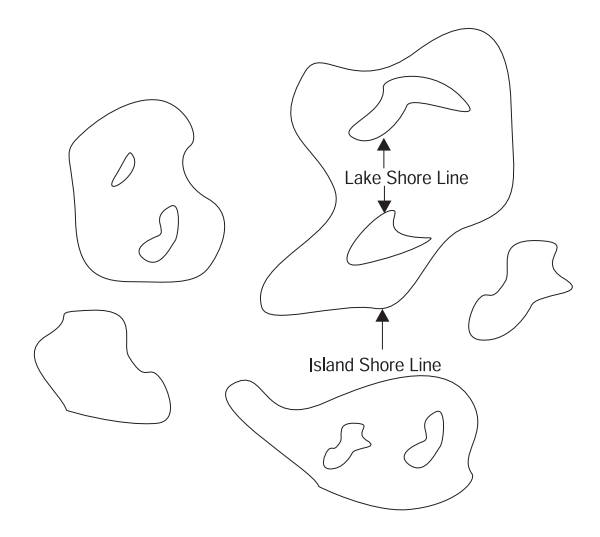

*Figure 33. Using ST\_ExteriorRing to determine the length of an island shore line*

### **ST\_GeometryN**

ST\_GeometryN takes a collection and an integer index and returns the *n*th geometry object in the collection.

#### **Syntax**

db2gse.ST GeometryN(g db2gse.ST\_Geometry, n Integer)

## **Return type**

db2gse.ST\_Geometry

### **Examples**

The city engineer needs to know if the building footprints are all inside the first polygon of the lot's multipolygon.

The BUILDING\_ID column uniquely identifies each row of the BUILDINGFOOTPRINTS table. The LOT\_ID column identifies the building's lot. The FOOTPRINT column stores the building's geometry.

```
CREATE TABLE BUILDINGFOOTPRINTS ( building id integer,
                                lot id integer,
                                footprint db2gse.ST_MultiPolygon);
CREATE TABLE LOTS ( lot_id integer,
                   lot db2gse.ST MultiPolygon);
```
The query lists the BUILDINGFOOTPRINTS building\_id and lot\_id for all building footprints that are all within the first lot polygon. The ST\_GeometryN function returns a first lot polygon in the multipolygon array.

```
SELECT bf.building id,bf.lot id
FROM BUILDINGFOOTPRINTS bf,LOTS
WHERE db2gse.ST Within(footprint, db2gse.ST GeometryN (lot,1)) = 1
      AND bf.lot id = LOTS.lot id;
```
### **ST\_GeometryType**

ST\_GeometryType takes a ST\_Geometry object and returns its geometry type as a string.

#### **Syntax**

db2gse.ST\_GeometryType (g db2gse.ST\_Geometry)

# **Return type**

Varchar(4000)

# **Examples**

The GEOMETRYTYPE\_TEST table contains the G1 geometry column. CREATE TABLE GEOMETRYTYPE\_TEST(g1 db2gse.ST\_Geometry)

The following INSERT statements insert each geometry subclass into the G1 column.

```
INSERT INTO GEOMETRYTYPE_TEST
VALUES(db2gse.ST_GeomFromText('point (10.02 20.01)',
       db2gse.coordref()..srid(0)))
INSERT INTO GEOMETRYTYPE_TEST
VALUES (db2gse.ST_GeomFromText('linestring (10.01 20.01, 10.01 30.01,
        10.01 40.01)', db2gse.coordref()..srid(0)))
INSERT INTO GEOMETRYTYPE_TEST
VALUES(db2gse.ST_Geometrytype_test values(db2gse.ST_GeomFromText('polygon
      ((10.02 \ 20.01, 11.92 \ 35.64, 25.02 \ 34.15, 19.15 \ 33.94, 10.02 \ 20.01)),
                        db2gse.coordref()..srid(0))))
INSERT INTO GEOMETRYTYPE_TEST
VALUES(db2gse.ST_GeomFromText('multipoint (10.02
20.01,10.32 23.98,
       11.92 25.64)', db2gse.coordref()..srid(0)))
INSERT INTO GEOMETRYTYPE_TEST
VALUES(db2gse.ST_GeomFromText('multilinestring ((10.02 20.01,10.32 23.98,
                                            11.92 25.64),
                                           (9.55 23.75,15.36 30.11))',
                        db2gse.coordref()..srid(0)))
INSERT INTO GEOMETRYTYPE_TEST
VALUES(db2gse.ST_GeomFromText('multipolygon (((10.02 20.01,11.92 35.64,
        25.02 34.15, 19.15 33.94,10.02 20.01)),
                                        ((51.71 21.73,73.36 27.04,71.52 32.87,
                                          52.43 31.90,51.71 21.73)))',
                        db2gse.coordref()..srid(0)))
```
The following SELECT statement lists the geometry type of each subclass that is stored in the G1 geometry column.

SELECT db2gse.ST\_GeometryType(g1) "Geometry type" FROM GEOMETRYTYPE\_TEST
The following result set is returned.

Geometry type -------------------------------- ST\_Point ST\_LineString ST\_Polygon ST\_MultiPoint ST\_MultiLineString ST\_MultiPolygon

6 record(s) selected.

#### **ST\_GeomFromText**

ST\_GeomFromText takes a well-known text representation and a spatial reference system identifier and returns a geometry object.

#### **Syntax**

db2gse.ST\_GeomFromText(geometryTaggedText Varchar(4000), SRID db2gse.coordref)

# **Return type**

db2gse.ST\_Geometry

# **Examples**

The GEOMETRY\_TEST table contains the integer GID column, which uniquely identifies each row, and the G1 column, which stores the geometry. CREATE TABLE GEOMETRY TEST (gid smallint, g1 db2gse.ST Geometry)

The INSERT statements inserts the data into the GID and G1 columns of the GEOMETRY\_TEST table. The ST\_GeomFromText function converts the text representation of each geometry into its corresponding Spatial Extender instantiable subclass.

```
INSERT INTO GEOMETRY_TEST
VALUES(1, db2gse.ST_GeomFromText('point (10.02 20.01)',
     db2gse.coordref()..srid(0)))
INSERT INTO GEOMETRY_TEST
VALUES (2,
       db2gse.ST_GeomFromText('linestring (10.01 20.01, 10.01 30.01,
        10.01 40.01)', db2gse.coordref()..srid(0)))
INSERT INTO GEOMETRY_TEST
VALUES(3,
       db2gse.ST_GeomFromText('polygon ((10.02 20.01,11.92 35.64,25.02 34.15,
                                   19.15 33.94,10.02 20.01))',
                        db2gse.coordref()..srid(0)))
INSERT INTO GEOMETRY_TEST
VALUES(4,
      db2gse.ST_GeomFromText('multipoint (10.02 20.01,10.32 23.98,
      11.92 25.64)', db2gse.coordref()..srid(0)))
INSERT INTO GEOMETRY_TEST
VALUES(5,
      db2gse.ST_GeomFromText('multilinestring ((10.02 20.01,10.32 23.98,
                                           11.92 25.64),
                                          (9.55 23.75, 15.36 30.11)),
                        db2gse.coordref()..srid(0)))
INSERT INTO GEOMETRY_TEST
VALUES(6,
       db2gse.ST_GeomFromText('multipolygon (((10.02 20.01,11.92 35.64,
      25.02 34.15, 19.15 33.94,10.02 20.01)),
```
((51.71 21.73,73.36 27.04,71.52 32.87, 52.43 31.90,51.71 21.73)))', db2gse.coordref()..srid(0)))

#### **ST\_GeomFromWKB**

ST\_GeomFromWKB takes a well-known binary representation and a spatial reference system identifier and returns a geometry object.

#### **Syntax**

db2gse.ST\_GeomFromWKB(WKBGeometry Blob(1M), SRID db2gse.coordref)

## **Return type**

db2gse.ST\_Geometry

## **Examples**

The following C code fragment contains ODBC functions embedded with Spatial Extender SQL functions that insert data into the LOTS table.

The LOTS table was created with two columns: the LOT\_ID column, which uniquely identifies each lot, and the LOT multipolygon column, which contains the geometry of each lot.

CREATE TABLE LOTS ( lot id integer, lot db2gse.ST MultiPolygon);

The ST\_GeomFromWKB function converts WKB representations into Spatial Extender geometry. The entire INSERT statement is copied into wkb\_sql char string. The INSERT statement contains parameter markers to accept the LOT\_ID data and the LOT data dynamically.

```
/* Create the SQL insert statement to populate the lot id and the
   lot multipolygon. The question marks are parameter markers that
   indicate the lot id and lot values that will be retrieved at
   runtime. */
strcpy (wkb sql,"insert into LOTS (lot id, lot) values (?,
  db2gse.ST_GeomFromWKB
(cast(? as block(1m)), db2gse.coordref().srid(0))));
/* Allocate memory for the SQL statement handle and associate the
   statement handle with the connection handle. */
rc = SQLAllocStmt (handle, &hstmt);
/* Prepare the SQL statement for execution. */
rc = SQLPrepare (hstmt, (unsigned char *)wkb sql, SQL NTS);
/* Bind the integer key value to the first parameter. */
pcbvalue1 = 0;
rc = SQLBindParameter (hstmt, 1, SQL_PARAM_INPUT, SQL_C_SLONG,
     SQL INTEGER, 0, 0, &lot id, 0, &pcbvalue1);
/* Bind the shape to the second parameter. */pcbvalue2 = blob_len;
rc = SQLBindParameter (hstmt, 2, SQL_PARAM_INPUT, SQL_C_BINARY,
```
SQL\_BLOB, blob\_len, 0, shape\_blob, blob\_len, &pcbvalue2); /\* Execute the insert statement. \*/ rc = SQLExecute (hstmt);

## **ST\_InteriorRingN**

Returns the *n*th interior ring of a polygon as a linestring. The rings are not organized by geometric orientation. They are organized according to the rules defined by the internal geometry verification routines. So, the order of the rings cannot be predefined.

#### **Syntax**

ST\_InteriorRingN(p ST\_Polygon, n Integer)

#### **Return type**

db2gse.ST\_LineString

## **Examples**

An ornithologist who is studying the bird population on several south sea islands knows that the feeding zone of a particular passive species is restricted to the seashore. Some of the islands have several lakes on them. The shorelines of the lakes are inhabited exclusively by another more aggressive species. The ornithologist knows that for each island, if the perimeter of the lakes exceeds a certain threshold, the aggressive species will become so numerous that it will threaten the passive seashore species. Therefore, the ornithologist requires the aggregated perimeter of the interior rings of the islands.

In Figure 34, the exterior rings of the islands represent the ecological interface that each island shares with the sea. Some of the islands have lakes, which are represented by the interior rings of the polygons.

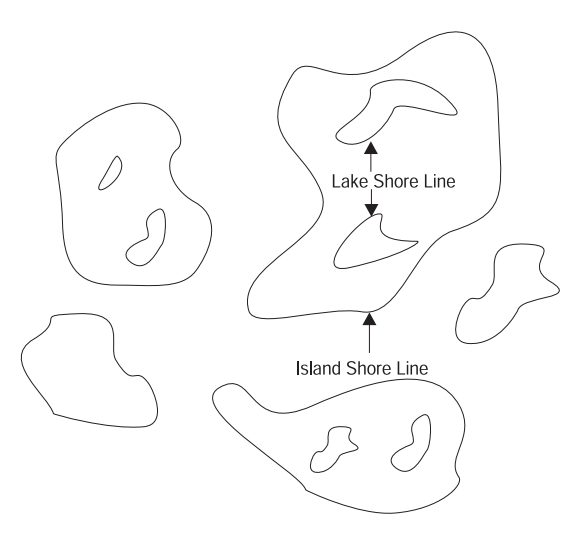

*Figure 34. Using ST\_InteriorRingN to determine the length of the lakeshores within each island*

The ID and name columns of the ISLANDS table identify each island, while the land polygon column stores the island's geometry.

CREATE TABLE ISLANDS (id integer, name varchar(32), land db2gse.ST Polygon);

The following ODBC program uses the ST\_InteriorRingN function to extract the interior ring (lake) from each island polygon as a linestring. The perimeter of the linestring that is returned by the length function is totaled and displayed along with the island's ID.

```
#include <stdio.h>
#include <stdlib.h>
#include <string.h>
#include <time.h>
#include "sg.h"
#include "sgerr.h"
#include "sqlcli1.h"
/*** *** ***
*** Change these constants ***
*** ***/#define USER NAME "sdetest" /* your user name */
#define USER_PASS "acid.rain" /* your user password */
#define DB NAME "mydb" /* database to connect to */
static void check sql err (SQLHDBC handle,
                        SQLHSTMT hstmt,
                        LONG rc,
                        CHAR *str);
void main( argc, argv )
int argc;
char *argv[];
{
 SQLHDBC handle;
 SQLHENV henv;
 CHAR sql stmt[256];
 LONG rc,
              total_perimeter,
              num_lakes,
              lake number,
              island_id,
              lake perimeter;
 SQLHSTMT island cursor,
              lake cursor;
 SDWORD pcbvalue,
              id ind,
              lake_ind,
              length ind;
```
/\* Allocate memory for the ODBC environment handle henv and initialize

```
the application. */
  rc = SQLAllocEnv (&henv);
  if (rc != SQL_SUCCESS)
  {
    printf ("SQLAllocEnv failed with %d\n", rc);
    exit(0):
  }
/* Allocate memory for a connection handle within the henv environment. */
  rc = SQLAllocConnect (henv, &handle);
  if (rc != SQL_SUCCESS)
  {
    printf ("SQLAllocConnect failed with %d\n", rc);
    exit(0);
  }
/* Load the ODBC driver and connect to the data source identified by the database,
  user, and password.*/
  rc = SQLConnect (handle,
                   (UCHAR *)DB_NAME,
                   SQL_NTS,
                   (UCHAR *)USER_NAME,
                   SQL_NTS,
                   (UCHAR *)USER_PASS,
                   SQL_NTS);
  check sql err (handle, NULL, rc, "SQLConnect");
/* Allocate memory to the SQL statement handle island_cursor. */
  rc = SQLAllocStmt (handle, &island_cursor);
  check sql err (handle, NULL, rc, "SQLAllocStmt");
/* Prepare and execute the query to get the island IDs and number of
   lakes (interior rings) */
  strcpy (sql_stmt, "select id, db2gse.ST_NumInteriorRings(land) from ISLANDS");
  rc = SQLExeClirect (island cursor, (UCHAR *)sql stmt, SQL NTS);
  check sql err (NULL, island cursor, rc, "SQLExecDirect");
/* Bind the island table's ID column to the variable island id */rc = SQLBindCol (island_cursor, 1, SQL_C_SLONG, &island_id, 0, &id_ind);
  check_sql_err (NULL, island_cursor, rc, "SQLBindCol");
/* Bind the result of numinteriorrings(land) to the num_lakes variable. */
  rc = SQLBindCol (island cursor, 2, SQL C SLONG, &num lakes, 0, &lake ind);
  check_sql_err (NULL, island_cursor, rc, "SQLBindCol");
/* Allocate memory to the SQL statement handle lake cursor. */
```

```
rc = SQLAllocStmt (handle, &lake_cursor);
  check sql err (handle, NULL, rc, "SQLAllocStmt");
/* Prepare the query to get the length of an interior ring. */strcpy (sql_stmt,
          "select Length(db2gse.ST_InteriorRingN(land, cast (? as
           integer))) from ISLANDS where id = ?");
  rc = SQLPrepare (lake_cursor, (UCHAR *)sql_stmt, SQL_NTS);
  check sql err (NULL, lake cursor, rc, "SQLPrepare");
/* Bind the lake_number variable as the first input parameter */
  pcbvalue = 0;
  rc = SQLBindParameter (lake_cursor, 1, SQL_PARAM_INPUT, SQL_C_LONG,
       SQL INTEGER, 0, 0, &lake number, 0, &pcbvalue);
  check sq\bar{1} err (NULL, lake cursor, rc, "SQLBindParameter");
/* Bind the island id as the second input parameter */pcbvalue = 0;
  rc = SQLBindParameter (lake_cursor, 2, SQL_PARAM_INPUT, SQL_C_LONG,
       SQL INTEGER, 0, 0, &island id, 0, &pcbvalue);
  check sql err (NULL, lake cursor, rc, "SQLBindParameter");
/* Bind the result of the Length(db2gse.ST_InteriorRingN(land, cast
  (? as integer))) to the variable lake perimeter */rc = SQLBindCol (lake_cursor, 1, SQL_C_SLONG, &lake_perimeter, 0,
                   &length_ind);
  check sql err (NULL, island cursor, rc, "SQLBindCol");
  /* Outer loop, get the island ids and the number of lakes
  (interior rings) */
  while (SQL SUCCESS == rc)
  {
   /* Fetch an island */
    rc = SQLFetch (island_cursor);
    if (rc != SQL NO DATA)
    {
     check sql err (NULL, island cursor, rc, "SQLFetch");
      /* Inner loop, for this island, get the perimeter of all of
         its lakes (interior rings) */
      for (total perimeter = 0, lake number = 1;
           lake number <= num lakes;
           lake_number++)
      {
       rc = SQLExecute (lake_cursor);
```

```
check sql err (NULL, lake_cursor, rc, "SQLExecute");
        rc = SQLFetch (lake_cursor);
        check sql err (NULL, lake cursor, rc, "SQLFetch");
        total perimeter += lake perimeter;
        SQLFreeStmt (lake_cursor, SQL_CLOSE);
     }
    }
/* Display the Island id and the total perimeter of its lakes. */printf ("Island ID = %d, Total lake perimeter = %d\n",
             island id,total perimeter);
  }
  SQLFreeStmt (lake cursor, SQL DROP);
  SQLFreeStmt (island cursor, SQL DROP);
  SQLDisconnect (handle);
  SQLFreeConnect (handle);
  SQLFreeEnv (henv);
  printf( "\nTest Complete ...\n" );
}
static void check sql err (SQLHDBC handle, SQLHSTMT hstmt, LONG rc,
                           CHAR *str)
{
    SDWORD dbms err = 0;
    SWORD length;
    UCHAR err msg[SQL MAX MESSAGE LENGTH], state[6];
    if (rc != SQL_SUCCESS)
    {
      SQLError (SQL NULL HENV, handle, hstmt, state, &dbms err,
                err_msg, SQL_MAX_MESSAGE_LENGTH − 1, &length);
      printf ("%s ERROR (%d): DBMS code:%d, SQL state: %s, message:
              \n %s\n", str, rc, dbms err, state, err msg);
      if (handle)
      {
       SQLDisconnect (handle);
       SQLFreeConnect (handle);
      }
     exit(1);}
}
```
#### **ST\_Intersection**

ST\_Intersection takes two geometry objects and returns the intersection set as a geometry object.

If ST\_Intersection is given a polygon and a linestring as input parameters, and is the following conditions apply:

- One point in the polygon is the startpoint of the linestring, and
- The polygon and the linestring have no other points in common,

then ST\_Intersection returns the text string, POINT EMPTY.

#### **Syntax**

db2gse.ST\_Intersection(g1 db2gse.ST\_Geometry, g2 db2gse.ST\_Geometry)

#### **Return type**

db2gse.ST\_Geometry

#### **Examples**

The fire marshall must obtain the areas of the hospitals, schools, and nursing homes that are intersected by the radius of a possible hazardous waste contamination.

The sensitive areas are stored in the table SENSITIVE\_AREAS that is created with the following CREATE TABLE statement. The ZONE column is defined as a polygon that stores the outline of each of the sensitive areas.

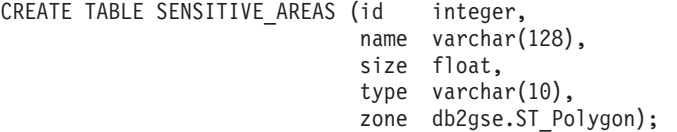

The hazardous sites are stored in the HAZARDOUS\_SITES table that is created with the following CREATE TABLE statement. The LOCATION column, defined as a point, stores a location that is the geographic center of each hazardous site.

```
CREATE TABLE HAZARDOUS_SITES (site_id integer,
                            name varchar(128),
                            location db2gse. ST Point);
```
The buffer function generates a five-mile buffer that surrounds the hazardous waste site locations. The ST\_Intersection function generates polygons from the intersection of the buffered hazardous waste site polygons and the sensitive areas. The ST\_Area function returns the intersection polygon's area, which is summarized for each hazardous site by the SUM function. The GROUP BY clause directs the query to aggregate the intersected areas by the hazardous waste site\_ID.

SELECT hs.name,SUM(db2gse.ST\_Area(db2gse.ST\_Intersection (sa.zone, db2gse.ST buffer hs.location, $(5 * 5280))$ ) FROM SENSITIVE AREAS sa, HAZARDOUS SITES hs GROUP BY hs.site id;

In Figure 35, the circles represent the buffered polygons that surround the hazardous waste sites. The intersection of these buffer polygons with the sensitive area polygons produces three other polygons. The hospital in the upper left hand corner is intersected twice, while the school in the lower right hand corner is intersected only once.

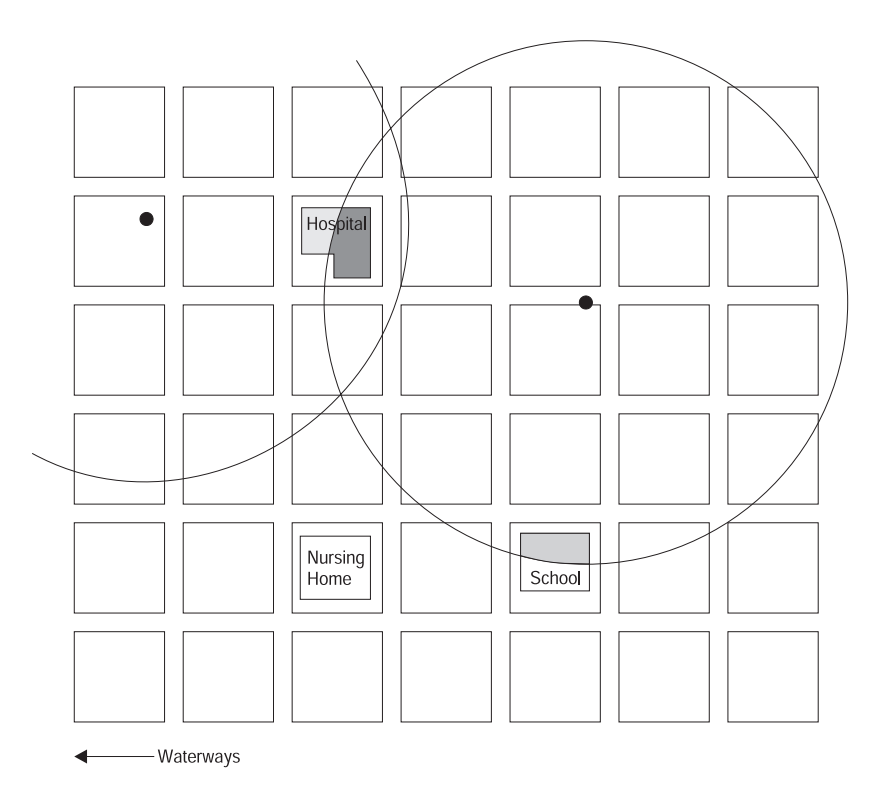

*Figure 35. Using ST\_Intersection to determine how large an area in each of the buildings might be affected by hazardous waste*

#### **ST\_Intersects**

ST\_Intersects takes two geometries and returns 1 (TRUE), if the intersection of two geometries does not result in an empty set. Otherwise, it returns 0 (FALSE).

#### **Syntax**

db2gse.ST\_Intersects(g1 db2gse.ST\_Geometry, g2 db2gse.ST\_Geometry)

#### **Return type**

Integer

#### **Examples**

The fire marshall needs a list of all sensitive areas within a five-mile radius of a hazardous waste site.

The sensitive areas are stored in the table SENSITIVE\_AREAS that is created with the following CREATE TABLE statement. The ZONE column is defined as a polygon that stores the outline of each of the sensitive areas.

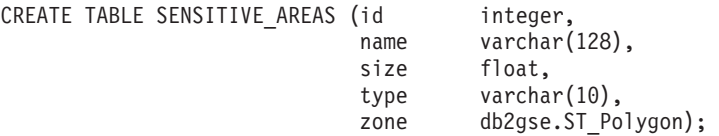

The hazardous sites are stored in the HAZARDOUS\_SITES table created with the following CREATE TABLE statement. The LOCATION column, defined as a point, stores a location that is the geographic center of each hazardous site.

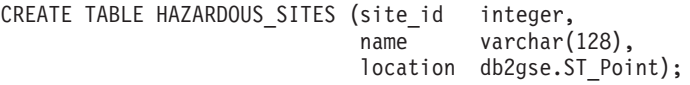

The query returns a list of sensitive areas and hazardous site names for sensitive areas that intersect the five-mile buffer of the hazardous sites.

```
SELECT sa.name, hs.name
FROM SENSITIVE AREAS sa, HAZARDOUS SITES hs
WHERE db2gse.ST Intersects(db2gse.ST Buffer(hs.location,(5 * 5280)),sa.zone)
= 1;
```
## **ST\_IsClosed**

ST\_IsClosed takes a linestring or multilinestring and returns 1 (TRUE) if it is closed; otherwise it returns 0 (FALSE).

#### **Syntax**

db2gse.ST\_IsClosed(c db2gse.ST\_Curve) db2gse.ST\_IsClosed(mc db2gse.ST\_MultiCurve)

#### **Return type**

Integer

## **Examples**

The following CREATE TABLE statement creates the CLOSED\_LINESTRING table, which has a single linestring column.

CREATE TABLE CLOSED LINESTRING (ln1 db2gse.ST LineString)

The following INSERT statements insert two records into the CLOSED\_LINESTRING table. The first record is not a closed linestring, while the second is.

```
INSERT INTO CLOSED_LINESTRING
VALUES(db2gse.ST_LineFromText('linestring (10.02 20.01,10.32 23.98,
       11.92 25.64)', db2gse.coordref()..srid(0)))
INSERT INTO CLOSED_LINESTRING
VALUES(db2gse.ST_LineFromText('linestring (10.02 20.01,11.92 35.64,
      25.02 34.15, 19.15 33.94,10.02 20.01)',
```
db2gse.coordref()..srid(0)))

The following SELECT statement and the corresponding result set shows the results of the ST\_IsClosed function. The first row returns a 0 because the linestring is not closed, while the second row returns a 1 because the linestring is closed.

SELECT db2gse.ST\_IsClosed(ln1) "Is it closed" FROM CLOSED\_LINESTRING

Is it closed ------------ 0 1

2 record(s) selected.

The following CREATE TABLE statement creates the CLOSED\_MULTILINESTRING table, which has a single multilinestring column.

```
CREATE TABLE CLOSED MULTILINESTRING (mln1 db2gse.ST MultiLineString)
```
The following INSERT statements insert two records into CLOSED\_MULTILINESTRING, a multilinestring record that is not closed and another that is. INSERT INTO CLOSED\_MULTILINESTRING VALUES(db2gse.ST\_MLineFromText('multilinestring ((10.02 20.01,10.32 23.98,  $11.92 \t25.\overline{64}$ ,  $(9.55 \t23.75, 15.36 \t30.11))$ db2gse.coordref()..srid(0)))

```
INSERT INTO CLOSED_MULTILINESTRING
VALUES(db2gse.ST_MLineFromText('multilinestring ((10.02 20.01,11.92 35.64,
       25.02 34.15, 19.15 33.94,10.02 20.01),
                                       (51.71 21.73,73.36 27.04,71.52 32.87,
                                        52.43 31.90,51.71 21.73))',
                     db2gse.coordref()..srid(0)))
```
The following SELECT statement and the corresponding result set shows the results of the ST\_IsClosed function. The first row returns 0 because the multilinestring is not closed, while the second row returns 1 because the multilinestring is closed. A multilinestring is closed if all of its linestring elements are closed.

```
SELECT db2gse.ST_IsClosed(mln1) "Is it closed" FROM CLOSED_MULTILINESTRING
```

```
Is it closed
------------
            \Theta1
  2 record(s) selected.
```
# **ST\_IsEmpty**

ST\_IsEmpty takes a geometry object and returns 1 (TRUE) if it is empty; otherwise it returns 0 (FALSE).

#### **Syntax**

db2gse.ST\_IsEmpty(g db2gse.ST\_Geometry)

## **Return type**

Integer

## **Examples**

The following CREATE TABLE statement creates the EMPTY\_TEST table with two columns. The GEOTYPE column stores the data type of the subclasses that are stored in the G1 geometry column.

```
CREATE TABLE EMPTY TEST (geotype varchar(20), g1 db2gse.ST Geometry)
```
The following INSERT statements insert two records for the geometry subclasses point, linestring, and polygon. One record is empty and one is not.

```
INSERT INTO EMPTY_TEST
VALUES('Point', db2gse. ST PointFromText('point (10.02 20.01)',
db2gse.coordref()..srid(0)))
INSERT INTO EMPTY_TEST
VALUES('Point', db2gse.ST_PointFromText('point empty',
db2gse.coordref()..srid(0)))
INSERT INTO EMPTY_TEST
VALUES('Linestring', db2gse.ST_LineFromText('linestring (10.02 20.01,
       10.32 23.98, 11.92 25.64)',
                                 db2gse.coordref()..srid(0)))
INSERT INTO EMPTY_TEST
VALUES('Linestring', db2gse.ST_LineFromText('linestring empty',
db2gse.coordref()..srid(0)))
INSERT INTO EMPTY_TEST
VALUES('Polygon', db2gse.ST_PolyFromText('polygon ((10.02 20.01,11.92 35.64,
25.02 34.15,19.15 33.94,10.02 20.01))',
                             db2gse.coordref()..srid(0)))
INSERT INTO EMPTY_TEST
VALUES('Polygon', db2gse.ST_PolyFromText('polygon empty',
db2gse.coordref()..srid(0)))
The following SELECT statement and corresponding result set show the
geometry type from the GEOTYPE column and the results of the ST_IsEmpty
function.
```
SELECT geotype, db2gse.ST\_IsEmpty(g1) "It is empty" FROM EMPTY\_TEST

```
GEOTYPE It is empty
```
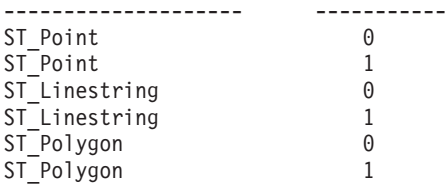

6 record(s) selected.

# **ST\_IsRing**

ST\_IsRing takes a linestring and returns 1 (TRUE) if it is a ring (namely, the linestring is closed and simple); otherwise, it returns 0 (FALSE).

# **Syntax**

db2gse.ST\_IsRing(c db2gse.ST\_Curve)

# **Return type**

Integer

# **Examples**

The following CREATE TABLE statement creates the RING\_LINESTRING table, which has a single linestring column that is called LN1. CREATE TABLE RING LINESTRING (1n1 db2gse.ST LineString)

The following INSERT statements insert three linestrings into the LN1 column. The first row contains a linestring that is not closed and therefore is not a ring. The second row contains a linestring that is closed and is simple and therefore is a ring. The third row contains a linestring that is closed but is not simple because it intersects its own interior, and therefore is not a ring.

```
INSERT INTO RING_LINESTRING
VALUES(db2gse.ST_LineFromText('linestring (10.02 20.01,10.32 23.98,
        11.92 25.64)', db2gse.coordref()..srid(0)))
INSERT INTO RING_LINESTRING
VALUES(db2gse.ST_LineFromText('linestring (10.02 20.01,11.92 35.64,25.02 34.15,
                                 19.15 33.94, 10.02 20.01)',
                    db2gse.coordref()..srid(0)))
INSERT INTO RING_LINESTRING
VALUES(db2gse.ST_LineFromText('linestring (15.47 30.12,20.73 22.12,10.83 14.13,
                                 16.45 17.24,21.56 13.37,11.23 22.56,
```

```
The following SELECT statement and the corresponding result set shows the
results of the ST_IsRing function. The first and third rows return a 0. This is
because the linestrings are not rings, while the second row returns a 1 because
it is a ring.
```
19.11 26.78,15.47 30.12)',

SELECT db2gse.ST\_IsRing(ln1) "Is it ring" FROM RING\_LINESTRING Is it ring -----------  $\Theta$ 1  $\Theta$ 

db2gse.coordref()..srid(0)))

3 record(s) selected.

# **ST\_IsSimple**

ST\_IsSimple takes a geometry object and returns 1 (TRUE) if the object is simple; otherwise, it returns 0 (FALSE).

# **Syntax**

db2gse.ST\_IsSimple(g db2gse.ST\_Geometry)

# **Return type**

Integer

# **Examples**

The following CREATE TABLE statement creates the ISSIMPLE\_TEST table, which has two columns. The PID column, which is a smallint, contains the unique identifier for each row. The G1 geometry column stores the simple and non-simple geometry samples.

```
CREATE TABLE ISSIMPLE TEST (pid smallint, g1 db2gse.ST Geometry)
```
The following INSERT statements insert two records into the ISSIMPLE\_TEST table. The first is simple because it is a linestring that does not intersect its interior. The second is non-simple because it does intersect its interior.

```
INSERT INTO ISSIMPLE_TEST
VALUES (1, db2gse.ST_LineFromText('linestring (10 10, 20 20, 30 30)',
db2gse.coordref()..srid(0)))
```

```
INSERT INTO ISSIMPLE_TEST
VALUES (2, db2gse.ST_LineFromText('linestring (10 10, 20 20,20 30,10 30,10 20,
20 10)', db2gse.coordref()..srid(0)))
```
The following SELECT statement and the corresponding result set shows the results of the ST\_IsSimple function. The first record returns a 1 because the linestring is simple, while the second record returns a 0 because the linestring is not simple.

```
SELECT ST IsSimple(g1)
FROM ISSIMPLE_TEST
```

```
g1
--------------
1
\Omega
```
# **ST\_IsValid**

ST\_IsValid takes an ST\_Geometry and returns 1 (TRUE) if it is valid, otherwise it returns 0 (FALSE). A geometry inserted into a DB2 database will always be valid because the Spatial Extender always validates its spatial data before accepting it. However, other DBMS vendors may not validate the input, but instead require that the application do so.

## **Syntax**

db2gse.ST\_IsValid(g db2gse.ST\_Geometry)

## **Return type**

Integer

## **Examples**

The valid\_test table is created with the columns geotype and g1. The geotype column stores the name of the geometry subclass stored in the g1 geometry column.

```
CREATE TABLE valid test (geotype varchar(20), g1 db2gse.ST Geometry)
```
The INSERT statements inserts a sample subclass into the valid\_test table.

```
INSERT INTO valid_test VALUES(
    'Point', db2gse.ST_PointFromText('point (10.02 20.01)',
   db2gse.coordref()..srid(0))
)
INSERT INTO valid_test VALUES(
'Linestring',
db2gse.ST_LineFromText('linestring (10.02 20.01,10.32 23.98,11.92 25.64)',
db2gse.coordref()..srid(0))
)
INSERT INTO valid_test VALUES(
'Polygon', db2gse.ST_PolyFromText('polygon ((10.02 20.01,11.92 35.64,
   25.02 34.15, 19.15 33.94,10.02 20.01))', db2gse.coordref()..srid(0))
)
INSERT INTO valid_test VALUES(
'Multipoint', db2gse.ST_MPointFromText('multipoint (10.02 20.01,10.32 23.98,
11.92 25.64)', db2gse.coordref()..srid(0))
\lambdaINSERT INTO valid_test VALUES(
'Multilinestring', db2gse.ST_MLineFromText('multilinestring ((10.02 20.01,
10.32 23.98,11.92 25.64),(9.55 23.75,15.36 30.11))',
db2gse.coordref()..srid(0))
)
INSERT INTO valid_test VALUES(
'Multipolygon',
```
db2gse.ST\_MPolyFromText('multipolygon (((10.02 20.01,11.92 35.64, 25.02 34.15,19.15 33.94,10.02 20.01)),((51.71 21.73,73.36 27.04,71.52 32.87, 52.43 31.90,51.71 21.73)))', db2gse.coordref()..srid(0)) )

The SELECT statement lists the subclass name stored in the geotype column with the dimension of that geotype.

SELECT geotype, db2gse.ST\_IsValid(g1) Valid FROM valid\_test

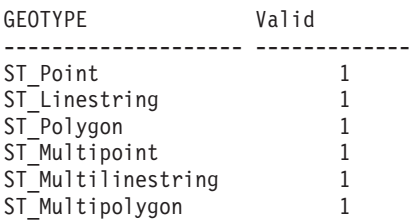

6 record(s) selected.

# **ST\_Length**

ST\_Length takes a linestring or multilinestring and returns its length.

# **Syntax**

db2gse.ST\_Length(c db2gse.ST\_Curve) db2gse.ST\_Length(mc db2gse.ST\_MultiCurve)

# **Return type**

Double

# **Examples**

A local ecologist is studying the migratory patterns of the salmon population in the county's waterways. The ecologist wants to obtain the length of all stream and river systems running through the county.

The following CREATE TABLE statement creates the WATERWAYS table. The ID and NAME columns identify each stream and river system that is stored in the table. The WATER column is a multilinestring because the river and stream systems are often an aggregate of several linestrings.

```
CREATE TABLE WATERWAYS (id integer, name varchar(128),
water db2gse.ST_MultiLineString);
```
The following SELECT statement uses the ST\_Length function to return the name and length of each waterway within the county.

```
SELECT name, db2gse.ST_Length(water) "Length"
FROM WATERWAYS;
```
[Figure 36 on page 261](#page-274-0) displays a the river and stream systems that lie within the county boundary.

<span id="page-274-0"></span>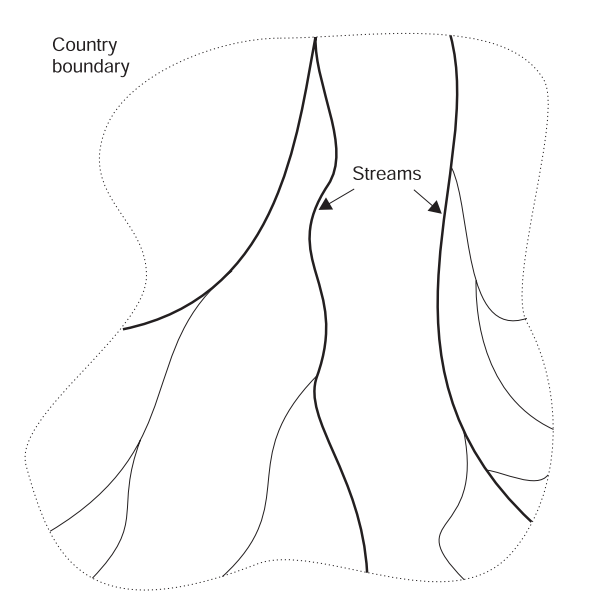

*Figure 36. Using ST\_Length to determine the total length of the waterways in a county*

# **ST\_LineFromText**

ST\_LineFromText takes a well-known text representation of type linestring and a spatial reference system identifier and returns a linestring.

#### **Syntax**

db2gse.ST\_LineFromText(lineStringTaggedText Varchar(4000), SRID db2gse.coordref)

#### **Return type**

db2gse.ST\_LineString

#### **Examples**

The following CREATE TABLE statement creates the LINESTRING\_TEST table, which has a single LN1 linestring column.

CREATE TABLE LINESTRING\_TEST (ln1 db2gse.ST\_LineString)

The following INSERT statement inserts a linestring into the LN1 column by using the ST\_LineFromText function.

INSERT INTO LINESTRING\_TEST

VALUES (db2gse.ST\_LineFromText('linestring(10.01 20.03,20.94 21.34,  $35.93$   $19.\overline{0}4)'$ , db2gse.coordref $($ )..srid $(0)$ ))

#### **ST\_LineFromWKB**

ST\_LineFromWKB takes a well-known binary representation of the type linestring and a spatial reference system identifier, and returns a linestring.

#### **Syntax**

db2gse.ST\_LineFromWKB(WKBLineString Blob(1M), SRID db2gse.coordref)

## **Return type**

db2gse.ST\_LineString

## **Examples**

The following code fragment populates the SEWERLINES table with the unique id, size class, and geometry of each sewer line.

The SEWERLINES table is created with three columns. The first column, SEWER\_ID, uniquely identifies each sewer line. The second column, CLASS, of type integer identifies the type of sewer line, which is generally associated with the line's capacity. The third column, SEWER, of type linestring stores the sewer line's geometry.

```
CREATE TABLE SEWERLINES (sewer id integer,
                         class integer,
                         sewer db2gse.ST LineString);
/* Create the SQL insert statement to populate the sewer id, size class
   and the sewer linestring. The question marks are parameter markers that
   indicate the sewer id, class and sewer geometry values that will be
   retrieved at runtime. */
strcpy (wkb sql,"insert into sewerlines (sewer id,class,sewer)
values (?,?, \overline{)}) db2gse. ST LineFromWKB (cast(? as \overline{b}lob(1m)),
        db2gse.coordref()..srid(0)))");
/* Allocate memory for the SQL statement handle and associate the
   statement handle with the connection handle. */
rc = SQLAllocStmt (handle, &hstmt);
/* Prepare the SQL statement for execution. */
rc = SQLPrepare (hstmt, (unsigned char *)wkb_sql, SQL_NTS);
/* Bind the integer sewer id value to the first parameter. */pcbvalue1 = 0;
rc = SQLBindParameter (hstmt, 1, SQL_PARAM_INPUT, SQL_C_SLONG,
   SQL INTEGER, 0, 0, &sewer id, 0, &pcbvalue1);
/* Bind the integer class value to the second parameter. */pcbvalue2 = 0;
rc = SQLBindParameter (hstmt, 2, SQL_PARAM_INPUT, SQL_C_SLONG,
   SQL_INTEGER, 0, 0, &sewer_class, 0, &pcbvalue2);
/* Bind the shape to the third parameter. */pcbvalue3 = blob_len;
rc = SQLBindParameter (hstmt, 3, SQL_PARAM_INPUT, SQL_C_BINARY,
```

```
SQL_BLOB, blob_len, 0, sewer_wkb, blob_len, &pcbvalue3);
/* Execute the insert statement. */
rc = SQLExecute (hstmt);
```
# **ST\_MLineFromText**

ST\_MLineFromText takes a well-known text representation of type multilinestring and a spatial reference system identifier and returns a multilinestring.

## **Syntax**

db2gse.ST\_MLineFromText(multiLineStringTaggedText String, SRID db2gse.coordref)

## **Return type**

db2gse.ST\_MultiLineString

# **Examples**

The following CREATE TABLE statement creates the MLINESTRING\_TEST table. MLINESTRING\_TEST has two columns: the GID smallint column, which uniquely identifies the row, and the ML1 multilinestring column. CREATE TABLE ST\_MLINESTRING\_TEST (gid smallint, ml1 db2gse.ST\_MultiLineString)

The following INSERT statement inserts the multilinestring with the ST\_MLineFromText function.

INSERT INTO MLINESTRING\_TEST VALUES (1, db2gse.ST\_MLineFromText('multilinestring((10.01 20.03,10.52 40.11, 30.29 41.56,31.78 10.74), (20.93 20.81, 21.52 40.10))', db2gse.coordref()..srid(0)))

#### **ST\_MLineFromWKB**

ST\_MLineFromWKB takes a well-known binary representation of type multilinestring and a spatial reference system identifier and returns a multilinestring.

#### **Syntax**

db2gse.ST\_MLineFromWKB(WKBMultiLineString Blob(1M), SRID db2gse.coordref)

#### **Return type**

db2gse.ST\_MultiLineString

#### **Examples**

The following code fragment populates the WATERWAYS table with a unique id, a name, and a water multilinestring.

The WATERWAYS table is created with the ID and NAME columns, which identify each stream and river system stored in the table. The WATER column is a multilinestring because the river and stream systems are often an aggregate of several linestrings.

```
CREATE TABLE WATERWAYS (id integer,
                            name varchar(128),
                            water db2gse.ST MultiLineString);
/* Create the SQL insert statement to populate the id, name and
  multilinestring. The question marks are parameter markers that
  indicate the id, name and water values that will be retrieved at
  runtime. */
strcpy (shp sql,"insert into WATERWAYS (id,name,water)
values (?,?, db2gse.ST_MLineFromWKB (cast(? as blob(1m)),
db2gse.coordref()..srid(0)))");
/* Allocate memory for the SQL statement handle and associate the
  statement handle with the connection handle. */
rc = SQLAllocStmt (handle, &hstmt);
/* Prepare the SQL statement for execution. */
rc = SQLPrepare (hstmt, (unsigned char *)shp_sql, SQL_NTS);
/* Bind the integer id value to the first parameter. */
pcbvalue1 = 0;
rc = SQLBindParameter (hstmt, 1, SQL_PARAM_INPUT, SQL_C_SLONG,
  SQL_INTEGER, 0, 0, &id, 0, &pcbvalue1);
/* Bind the varchar name value to the second parameter. */pcbvalue2 = name len;rc = SQLBindParameter (hstmt, 2, SQL_PARAM_INPUT, SQL_C_CHAR,
    SQL_CHAR, name_len, 0, &name, name_len, &pcbvalue2);
/* Bind the shape to the third parameter. */
pcbvalue3 = blob len;
```
rc = SQLBindParameter (hstmt, 3, SQL\_PARAM\_INPUT, SQL\_C\_BINARY, SQL\_BLOB, blob\_len, 0, water\_shape, blob\_len, &pcbvalue3);

/\* Execute the insert statement. \*/ rc = SQLExecute (hstmt);

# **ST\_MPointFromText**

ST\_MPointFromText takes a well-known text representation of type multipoint and a spatial reference system identifier and returns a multipoint.

## **Syntax**

db2gse.ST\_MPointFromText(multiPointTaggedText Varchar(4000), SRID db2gse.coordref)

# **Return type**

db2gse.ST\_MultiPoint

# **Examples**

The following CREATE TABLE statement creates the MULTIPOINT\_TEST table with a single multipoint column, MPT1.

CREATE TABLE MULTIPOINT\_TEST (mpt1 db2gse.ST\_MultiPoint)

The following INSERT statement inserts a multipoint into the MPT1 column by using the ST\_MPointFromText column.

INSERT INTO MULTIPOINT\_TEST VALUES (1, db2gse.ST\_MPointFromText('multipoint(10.01 20.03,10.52 40.11, 30.29 41.56,31.78 10.74)', db2gse.coordref()..srid(0)))

#### **ST\_MPointFromWKB**

ST\_MPointFromWKB takes a well-known binary representation of type multipoint and a spatial reference system identifier to return a multipoint.

#### **Syntax**

db2gse.ST\_MPointFromWKB(WKBMultiPoint Blob(1M), SRID db2gse.coordref)

## **Return type**

db2gse.ST\_MultiPoint

## **Examples**

The following code fragment populates the SPECIES\_SITINGS table.

The SPECIES SITINGS table is created with three columns. The SPECIES and GENUS columns uniquely identify each row, while the SITINGS multipoint column stores the locations of the species sitings.

```
CREATE TABLE SPECIES SITINGS (species varchar(32),
                              genus varchar(32),
                              sitings db2gse.ST MultiPoint);
/* Create the SQL insert statement to populate the species, genus and
   sitings. The question marks are parameter markers that
   indicate the species, genus and sitings values that will be retrieved at
   runtime. */
strcpy (wkb sql,"insert into SPECIES SITINGS (species,genus,sitings)
values (?,?, db2gse. ST MPointFromWKB (cast(? as blob(1m)),
db2gse.coordref()..srid(0)))");
/* Allocate memory for the SQL statement handle and associate the
   statement handle with the connection handle. */
rc = SQLAllocStmt (handle, &hstmt);
/* Prepare the SQL statement for execution. */
rc = SQLPrepare (hstmt, (unsigned char *)wkb_sql, SQL_NTS);
/* Bind the varchar species value to the first parameter. */pcbvalue1 = species_len;
rc = SQLBindParameter (hstmt, 1, SQL_PARAM_INPUT, SQL_C_CHAR,
   SQL CHAR, species len, 0, &species, species len, &pcbvalue1);
/* Bind the varchar genus value to the second parameter. */pcbvalue2 = genus_len;
rc = SQLBindParameter (hstmt, 2, SQL_PARAM_INPUT, SQL_C_CHAR,
   SQL CHAR, genus len, 0, &name, genus len, &pcbvalue2);
/* Bind the shape to the third parameter. */pcbvalue3 = sitings_len;
rc = SQLBindParameter (hstmt, 3, SQL_PARAM_INPUT, SQL_C_BINARY,
     SQL BLOB, sitings len, 0, sitings wkb, sitings len, &pcbvalue3);
/* Execute the insert statement. */
rc = SQLExecute (hstmt);
```
## **ST\_MPolyFromText**

ST\_MPolyFromText takes a well-known text representation of type multipolygon and a spatial reference system identifier and returns a multipolygon.

This function cannot take as input a multipolygon that contains multiple polygons with the same coordinates.

#### **Syntax**

db2gse.ST\_MPolyFromText(multiPolygonTaggedText Varchar(4000), SRID db2gse.coordref)

## **Return type**

db2gse.ST\_MultiPolygon

# **Examples**

The following CREATE TABLE statement creates the MULTIPOLYGON\_TEST table, which has a single multipolygon column, MPL1.

CREATE TABLE MULTIPOLYGON\_TEST (mpl1 db2gse.ST\_MultiPolygon)

The following INSERT statement inserts the a multipolygon into the MPL1 column using the ST\_MPolyFromText function.

```
INSERT INTO MULTIPOLYGON_TEST VALUES (
db2gse.ST_MPolyFromText('multipolygon(((10.01 20.03,10.52 40.11,
30.29 41.56,31.78 10.74,10.01 20.03),(21.23 15.74,21.34 35.21,28.94 35.35,
29.02 16.83, 21.23 15.74)),((40.91 10.92,40.56 20.19,
 50.01 21.12,51.34 9.81, 40.91 10.92)))',
db2gse.coordref()..srid(0)))
```
# **ST\_MPolyFromWKB**

ST\_MPolyFromWKB takes a well-known binary representation of type multipolygon and a spatial reference system identifier and returns a multipolygon.

#### **Syntax**

db2gse.ST\_MPolyFromWKB(WKBMultiPolygon Blob(1M), SRID db2gse.coordref)

#### **Return type**

db2gse.ST\_MultiPolygon

#### **Examples**

The following code fragment populates the LOTS table.

The LOTS table stores the LOT\_ID, which uniquely identifies each lot, and the LOT multipolygon, which contains the lot line geometry.

CREATE TABLE LOTS (lot id integer, lot db2gse.ST\_MultiPolygon);

```
/* Create the SQL insert statement to populate the lot id, and lot. The
   question marks are parameter markers that indicate the lot_id, and lot
   values that will be retrieved at runtime. */
strcpy (wkb sql,"insert into LOTS (lot id,lot)
values (?, db2gse.ST MPolyFromWKB (cast(? as blob(1m)),
db2gse.coordref()..srid(0)))");
```

```
/* Allocate memory for the SQL statement handle and associate the
   statement handle with the connection handle. */
rc = SQLAllocStmt (handle, &hstmt);
```

```
/* Prepare the SQL statement for execution. */
rc = SQLPrepare (hstmt, (unsigned char *)wkb_sql, SQL_NTS);
```

```
/* Bind the lot id integer value to the first parameter. */pcbvalue1 = 0;
rc = SQLBindParameter (hstmt, 1, SQL_PARAM_INPUT, SQL_C_INTEGER,
     SQL INTEGER, 0, 0, &lot id, 0, &pcbvalue1);
```

```
/* Bind the lot shape to the second parameter. */pcbvalue2 = lot_len;
rc = SQLBindParameter (hstmt, 2, SQL_PARAM_INPUT, SQL_C_BINARY,
     SQL BLOB, lot len, 0, lot wkb, lot len, &pcbvalue2);
```

```
/* Execute the insert statement. */rc = SQLExecute (hstmt);
```
#### **ST\_NumGeometries**

ST\_NumGeometries takes a collection and returns the number of geometries in the collection.

#### **Syntax**

db2gse.ST\_NumGeometries(g db2gse.ST\_GeomCollection)

# **Return type**

Integer

# **Examples**

The city engineer needs to know the actual number of distinct buildings associated with each building footprint.

The building footprints are stored in the BUILDINGFOOTPRINTS table that was created with the following CREATE TABLE statement.

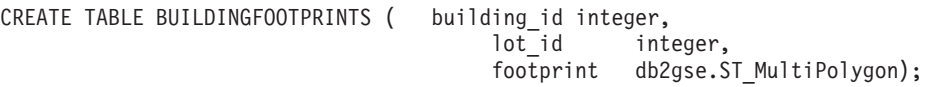

The following SELECT statement uses the ST\_NumGeometries function to list the BUILDING\_ID that uniquely identifies each building and the number of buildings in each footprint.

SELECT building\_id, db2gse.ST\_NumGeometries (footprint) "Number of buildings" FROM BUILDINGFOOTPRINTS;

# **ST\_NumInteriorRing**

ST\_NumInteriorRing takes a polygon and returns the number of its interior rings.

#### **Syntax**

db2gse.ST\_NumInteriorRing(p db2gse.ST\_Polygon)

## **Return type**

Integer

#### **Examples**

An ornithologist, wishing to study a bird population on several south sea islands, knows that the feeding zone of a particular species is restricted to islands containing fresh water lakes. Therefore, she wants to know which islands contain one or more lakes.

The following CREATE TABLE statement creates the ISLANDS table. The ID and NAME columns of the ISLANDS table identify each island, and the LAND polygon column stores the island's geometry.

CREATE TABLE ISLANDS (id integer, name varchar(32), land db2gse. ST Polygon);

Because interior rings represent the lakes, the ST\_NumInteriorRing function is used to list only those islands that have at least one interior ring. SELECT name FROM ISLANDS WHERE db2gse. ST NumInteriorRing(land)  $> 0$ ;

## **ST\_NumPoints**

ST\_NumPoints takes a linestring and returns its number of points.

#### **Syntax**

db2gse.ST\_NumPoints(l db2gse.ST\_LineString)

## **Return type**

Integer

## **Examples**

The following CREATE TABLE statement creates the NUMPOINTS\_TEST table. The GEOTYPE column contains the geometry type stored in the G1 geometry column.

CREATE TABLE NUMPOINTS TEST (geotype varchar(12), g1 db2gse.ST Geometry)

The following INSERT statement inserts a linestring.

```
INSERT INTO NUMPOINTS TEST VALUES ( linestring,
db2gse.ST_LineFromText('linestring (10.02 20.01, 23.73 21.92)',
db2gse.coordref()..srid(0)))
```
The following SELECT statement and the corresponding result set lists the geometry type and the number of points contained within each.

```
SELECT geotype, db2gse.ST NumPoints(g1)
FROM NUMPOINTS_TEST
```

```
GEOTYPE Number of points
------------ ----------------
ST linestring 2
 \overline{1} record(s) selected.
```
## **ST\_OrderingEquals**

ST\_OrderingEquals compares two geometries and returns 1 (TRUE) if the geometries are equal and the coordinates are in the same order; otherwise it returns 0 (FALSE).

#### **Syntax**

db2gse.ST\_OrderingEquals(g1 db2gse.ST\_Geometry, g2 db2gse.ST\_Geometry)

#### **Return type**

Integer

#### **Examples**

The following CREATE TABLE statement creates the LINESTRING\_TEST table, which has two linestring columns, L1 and L2.

```
CREATE TABLE LINESTRING TEST (lid integer, l1 db2gse.ST LineString,
l2 db2gse.ST_LineString);
```
The following INSERT statement inserts two linestrings into L1 and L2 that are equal and have the same coordinate ordering.

```
INSERT INTO linestring_test VALUES (1,
db2gse.LineFromText('linestring (10.01 20.02, 21.50 12.10)',
  db2gse.coordref()..srid(0)),
db2gse.LineFromText('linestring (10.01 20.02, 21.50 12.10)',
  db2gse.coordref()..srid(0)));
```
The following INSERT statement inserts two linestrings into L1 and L2 that are equal but do not have the same coordinate ordering.

```
INSERT INTO linestring_test VALUES (2,
db2gse.LineFromText('linestring (10.01 20.02, 21.50 12.10)',
  db2gse.coordref()..srid(0)),
db2gse.LineFromText('linestring (21.50 12.10,10.01 20.02)',
  db2gse.coordref()..srid(0)));
```
As the following SELECT statement and result set show, the ST\_OrderingEquals function:

- Returns 1 (TRUE) when the geometries given to it as input are equal and that their coordinates are in the same order
- Returns 0 (FALSE) either when the geometries given to it are not equal, or when the coordinates of one of the geometries follow a different order than the coordinates of the other

```
SELECT lid, db2gse.ST_OrderingEquals(l1,l2) OrderingEquals FROM linestring_test
lid OrderingEquals
```

```
--- -----------
\begin{array}{ccc} 1 & 1 \\ 2 & 0 \end{array}2 0
```
## **ST\_Overlaps**

ST\_Overlaps takes two geometry objects and returns 1 (TRUE) if the intersection of the objects results in a geometry object of the same dimension but not equal to either source objects; otherwise it returns 0 (FALSE).

#### **Syntax**

db2gse.ST\_Overlaps(g1 db2gse.ST\_Geometry, g2 db2gse.ST\_Geometry)

#### **Return type**

Integer

#### **Examples**

The county supervisor needs a list of hazardous waste sites whose five-mile radius overlaps sensitive areas.

The following CREATE TABLE statement creates the SENSITIVE\_AREAS table. The SENSITIVE\_AREAS table contains several columns that describe the threatened institutions in addition to the ZONE column, which stores the institution's polygon geometry.

CREATE TABLE SENSITIVE AREAS (id integer,

name varchar(128), size float, type varchar(10), zone db2gse.ST\_Polygon);

The HAZARDOUS\_SITES table stores the identifier of the sites in the SITE\_ID and NAME columns, while the actual geographic location of each site is stored in the LOCATION point column.

CREATE TABLE HAZARDOUS SITES (site id integer, name varchar(128), location db2gse.ST\_Point);

In the following SELECT statement, the SENSITIVE\_AREAS and HAZARDOUS\_SITES tables are joined by the ST\_Overlaps function. It returns 1 (TRUE) for all rows in the SENSITIVE\_AREAS table whose zone polygons overlap the buffered five-mile radius of the HAZARDOUS\_SITES location point.

```
SELECT hs.name
FROM HAZARDOUS SITES hs, SENSITIVE AREAS sa
WHERE db2gse.ST Overlaps (buffer(hs.location,(5 * 5280)),sa.zone) = 1;
```
In [Figure 37 on page 277](#page-290-0), the hospital and the school overlap the five-mile radius of the county's two hazardous waste sites, while the nursing home does not.

<span id="page-290-0"></span>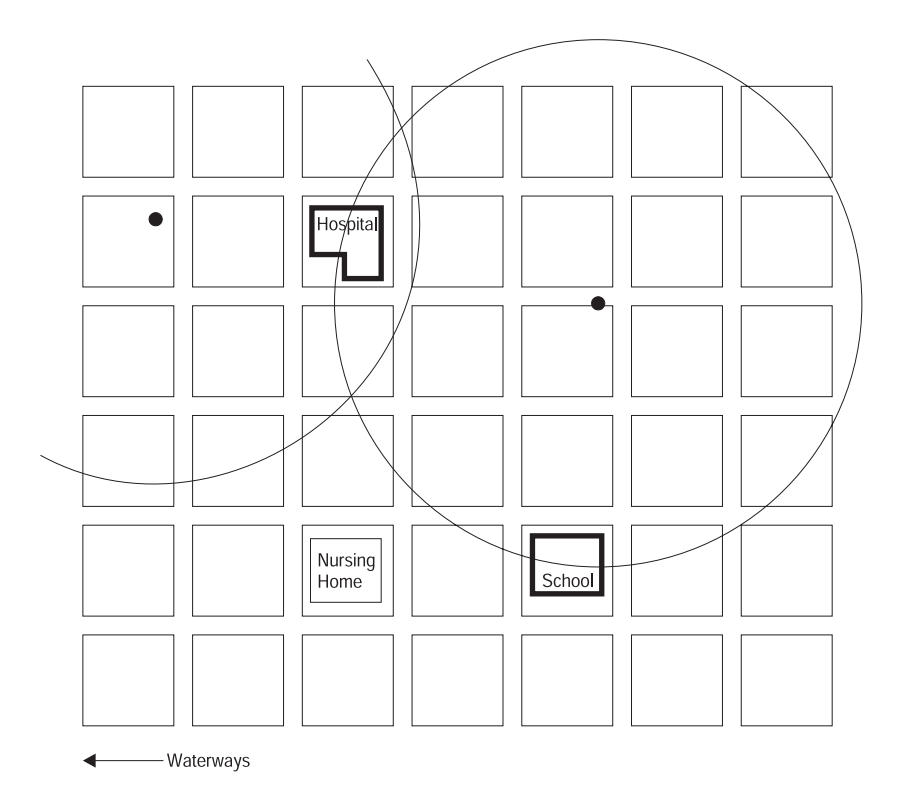

*Figure 37. Using ST\_Overlaps to determine the buildings that are at least partially within of a hazardous waste area*

## **ST\_Perimeter**

ST\_Perimeter returns the perimeter of a polygon.

## **Syntax**

db2gse.ST\_Perimeter(p db2gse.ST\_Polygon)

## **Return type**

Double

## **Examples**

An ecologist studying shoreline birds needs to determine the shoreline for the lakes within a particular area. The lakes are stored as polygons in the WATERBODIES table that was created with the following CREATE TABLE statement.

```
CREATE TABLE WATERBODIES (wbid integer,
                        waterbody db2gse.ST MultiPolygon);
```
In the following SELECT statement, the ST\_Perimeter function returns the perimeter surrounding each body of water, while the SUM function aggregates the perimeters to return their total.

```
SELECT SUM(db2gse.ST Perimeter(waterbody))
FROM waterbodies;
```
## **ST\_Point**

ST\_Point returns an ST\_Point, given an x-coordinate, y-coordinate, and spatial reference.

#### **Syntax**

db2gse.ST\_Point(X Double, Y Double, SRID db2gse.coordref)

## **Return type**

db2gse.ST\_Point

### **Examples**

The following CREATE TABLE statement creates the POINT\_TEST table, which has a single point column, PT1. CREATE TABLE POINT TEST (pt1 db2gse.ST Point)

The ST\_Point function converts the point coordinates into a point geometry before the INSERT statement inserts it into the PT1 column.

```
INSERT INTO point_test VALUES(
    db2gse.ST_Point(10.01,20.03, db2gse.coordref()..srid(0))
)
```
## **ST\_PointFromText**

ST\_PointFromText takes a well-known text representation of type point and a spatial reference system identifier and returns a point.

### **Syntax**

db2gse.ST\_PointFromText(pointTaggedText Varchar(4000), SRID db2gse.coordref)

## **Return type**

db2gse.ST\_Point

## **Examples**

The following CREATE TABLE statement creates the POINT\_TEST table, which has a single point column, PT1.

CREATE TABLE POINT TEST (pt1 db2gse.ST Point)

Before the INSERT statement inserts the point into the PT1 column, the ST\_PointFromText function converts the point text coordinates to the point format.

```
INSERT INTO POINT_TEST VALUES (
      db2gse.ST_PointFromText ('point(10.01 20.03)',
        db2gse.coordref()..srid(0)))
```
#### **ST\_PointFromWKB**

ST\_PointFromWKB takes a well-known binary representation of type point and a spatial reference system identifier to return a point.

#### **Syntax**

db2gse.ST\_PointFromWKB(WKBPoint Blob(1M), SRID db2gse.coordref)

## **Return type**

db2gse.ST\_Point

#### **Examples**

The following code fragment populates the HAZARDOUS\_SITES table.

The hazardous sites are stored in the HAZARDOUS\_SITES table created with the following CREATE TABLE statement. The LOCATION column, defined as a point, stores a location that is the geographic center of each hazardous site.

```
CREATE TABLE HAZARDOUS SITES (site id integer,
                            name varchar(128),
                            location db2gse.ST Point);
```

```
/* Create the SQL insert statement to populate the site id, name and
   location. The question marks are parameter markers that indicate the
   site id, name and location values that will be retrieved at runtime. */strcpy (wkb sql,"insert into HAZARDOUS SITES (site id, name, location)
values (?,?, db2gse. ST PointFromWKB(cast(? as blob(1m)),
db2gse.coordref()..srid(0)))");
```

```
/* Allocate memory for the SQL statement handle and associate the
   statement handle with the connection handle. */
rc = SQLAllocStmt (handle, &hstmt);
```

```
/* Prepare the SQL statement for execution. */
rc = SQLPrepare (hstmt, (unsigned char *)wkb_sql, SQL_NTS);
```

```
/* Bind the site id integer value to the first parameter. */pcbvalue1 = 0;
```
rc = SQLBindParameter (hstmt, 1, SQL\_PARAM\_INPUT, SQL\_C\_INTEGER, SQL INTEGER, 0, 0, &site id, 0, &pcbvalue1);

```
/* Bind the name varchar value to the second parameter. */pcbvalue2 = name len;
rc = SQLBindParameter (hstmt, 2, SQL_PARAM_INPUT, SQL_C_CHAR,
     SQL CHAR, 0, 0, name, 0, &pcbvalue2);
```

```
/* Bind the location shape to the third parameter. */pcbvalue3 = location_len;
rc = SQLBindParameter (hstmt, 3, SQL_PARAM_INPUT, SQL_C_BINARY,
     SQL BLOB, location len, 0, location wkb, location len, &pcbvalue3);
```

```
/* Execute the insert statement. */
rc = SQLExecute (hstmt);
```
## **ST\_PointN**

ST\_PointN takes a linestring and an integer index and returns a point that is the nth vertice in the linestring's path.

#### **Syntax**

db2gse.ST\_PointN(l db2gse.ST\_Curve, n Integer)

## **Return type**

db2gse.ST\_Point

## **Examples**

The following CREATE TABLE statement creates the POINTN\_TEST table, which has two columns: the GID column, which uniquely identifies each row, and the LN1 linestring column.

CREATE TABLE POINTN TEST (gid integer, ln1 db2gse.ST LineString)

The following INSERT statements insert two linestring values. The first linestring does not have Z coordinates or measures, while the second linestring has both.

```
INSERT INTO POINTN_TEST VALUES(1,
db2gse.ST_LineFromText('linestring (10.02 20.01,23.73 21.92,30.10 40.23)',
db2gse.coordref()..srid(0)))
```

```
INSERT INTO POINTN_TEST VALUES(2,
db2gse.ST_LineFromText('linestring zm (10.02 20.01 5.0 7.0,23.73 21.92 6.5 7.1,
     30.10 40.23 6.9 7.2)', db2gse.coordref()..srid(0)))
```
The following SELECT statement and the corresponding result set lists the GID column and the second vertice of each linestring. The first row results in a point without a Z coordinate or measure, while the second row results in a point with a Z coordinate and a measure. The ST\_PointN function returns points with a Z coordinate or a measure if they exist in the source linestring. SELECT gid, CAST(db2gse.ST AsText(db2gse.ST PointN(ln1,2)) AS varchar(60)) "The 2nd vertice" FROM POINTN\_TEST

```
GID The 2nd vertice
----------- ------------------------------------------------------------
         1 POINT ( 23.73000000 21.92000000)
         2 POINT ZM ( 23.73000000 21.92000000 7.00000000 7.10000000)
```
2 record(s) selected.

## **ST\_PointOnSurface**

ST\_PointOnSurface takes a polygon or a multipolygon and a returns an ST\_Point.

#### **Syntax**

db2gse.ST\_PointOnSurface(s db2gse.ST\_Surface) db2gse.ST\_PointOnSurface(ms db2gse.ST\_MultiSurface)

### **Return type**

db2gse.ST\_Point

### **Examples**

The city engineer needs to create a label point for each of the building footprints.

The building footprints are stored in the BUILDINGFOOTPRINTS table that was created with the following CREATE TABLE statement.

CREATE TABLE BUILDINGFOOTPRINTS ( building id integer, lot id integer, footprint db2gse.ST\_MultiPolygon);

The ST\_PointOnSurface function generates a point that is guaranteed to be on the surface of the building footprints.

SELECT db2gse.ST\_PointOnSurface(footprint) FROM BUILDINGFOOTPRINTS;

## **ST\_PolyFromText**

ST\_PolyFromText takes a well-known text representation of type polygon and a spatial reference system identifier and returns a polygon.

#### **Syntax**

db2gse.ST\_PolyFromText(polygonTaggedText Varchar(4000), SRID db2gse.coordref)

#### **Return type**

db2gse.ST\_Polygon

#### **Examples**

| | | | The following CREATE TABLE statement creates the POLYGON\_TEST table with the single polygon column.

CREATE TABLE POLYGON TEST (pl1 db2gse.ST Polygon)

The following INSERT statement inserts a polygon into the polygon column by using the ST\_PolyFromText function.

INSERT INTO POLYGON\_TEST VALUES (db2gse.ST\_PolyFromText( 'polygon((10.01 20.03,10.52 40.11,30.29 41.56, 31.78 10.74,10.01 20.03))', db2gse.coordref()..srid(0)))

## **ST\_PolyFromWKB**

ST\_PolyFromWKB takes a well-known binary representation of type polygon and a spatial reference system identifier to return a polygon.

#### **Syntax**

db2gse.ST\_PolyFromWKB(WKBPolygon Blob(1M), SRID db2gse.coordref)

#### **Return type**

db2gse.ST\_Polygon

#### **Examples**

The following code fragment populates the SENSITIVE\_AREAS table.

The SENSITIVE\_AREAS table contains several columns that describe the threatened institutions in addition to the zone column, which stores the institution's polygon geometry.

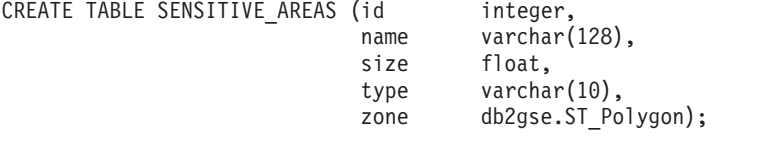

/\* Create the SQL insert statement to populate the id, name, size, type and zone. The question marks are parameter markers that indicate the id,name, size, type and zone values that will be retrieved at runtime.  $*/$ strcpy (shp wkb,"insert into SENSITIVE AREAS (id, name, size, type, zone) values  $(?,?,?,?,$ , db2gse.ST PolyFromWKB (cast(? as blob(1m)),  $db2gse.coordref(),.srid(0)\overline{})$ ");

/\* Allocate memory for the SQL statement handle and associate the statement handle with the connection handle. \*/ rc = SQLAllocStmt (handle, &hstmt);

```
/* Prepare the SQL statement for execution. */
rc = SQLPrepare (hstmt, (unsigned char *)wkb sql, SQL NTS);
```
/\* Bind the id integer value to the first parameter.  $*/$ pcbvalue1 =  $0$ ; rc = SQLBindParameter (hstmt, 1, SQL\_PARAM\_INPUT, SQL\_C\_INTEGER,

SQL INTEGER, 0, 0, &id, 0, &pcbvalue1);

 $/*$  Bind the name varchar value to the second parameter.  $*/$  $pcbvalue2 = name len;$ rc = SQLBindParameter (hstmt, 2, SQL\_PARAM\_INPUT, SQL\_C\_CHAR, SQL CHAR, 0, 0, name, 0, &pcbvalue2);

```
/* Bind the size float to the third parameter. */pcbvalue3 = 0;
rc = SQLBindParameter (hstmt, 3, SQL_PARAM_INPUT, SQL_C_FLOAT,
     SQL REAL, 0, 0, &size, 0, &pcbvalue3);
```

```
/* Bind the type varchar to the fourth parameter. */
pcbvalue4 = typelen;
rc = SQLBindParameter (hstmt, 3, SQL_PARAM_INPUT, SQL_C_CHAR,
     SQL_VARCHAR, type_len, 0, type, type_len, &pcbvalue4);
/* Bind the zone polygon to the fifth parameter. */
pcbvalue5 = zone_len;
rc = SQLBindParameter (hstmt, 3, SQL_PARAM_INPUT, SQL_C_BINARY,
     SQL BLOB, zone len, 0, zone wkb, zone<sup>len, &pcbvalue5);</sup>
/* Execute the insert statement. */
rc = SQLExecute (hstmt);
```
## **ST\_Polygon**

|

|

| | | | ST\_Polygon generates an ST\_Polygon from an ST\_LineString.

## **Syntax**

db2gse.ST\_Polygon(l db2gse.ST\_LineString)

## **Return type**

db2gse.ST\_Polygon

## **Examples**

The following CREATE TABLE statement creates the POLYGON\_TEST table, which has a single column, P1.

CREATE TABLE POLYGON\_TEST (p1 db2gse.ST\_polygon)

The following INSERT statement converts a ring (a linestring that is both closed and simple) into a polygon and inserts it into the P1 column using the ST\_LineFromText function within the ST\_Polygon function.

INSERT INTO POLYGON\_TEST VALUES ( db2gse.ST\_Polygon(db2gse.ST\_LineFromText('linestring(10.01 20.03,20.94  $21.34,35.\overline{9}3$   $10.04,10.01$   $20.\overline{0}3)'$ , db2gse.coordref $($ )..srid $(0)$ )) )

#### **ST\_Relate**

ST\_Relate compares two geometries and returns 1 (TRUE) if the geometries meet the conditions specified by the DE-9IM pattern matrix string; otherwise, 0 (FALSE) is returned. For information about DE-9IM pattern matrices, see ["Predicate functions"](#page-174-0) on page 161.

#### **Syntax**

db2gse.ST\_Relate(g1 db2gse.ST\_Geometry, g2 db2gse.ST\_Geometry, patternMatrix CHAR(9))

#### **Return type**

Integer

#### **Examples**

A DE-9IM pattern matrix is a device for comparing geometries. There are several types of such matrices. For example, the *equals* pattern matrix will tell you if any two geometries are equal.

In this example, an equals pattern matrix, shown in Table 57, is read left to right and top to bottom into a string ("T\*F\*\*FFF\*").

*Table 57. Equals pattern matrix*

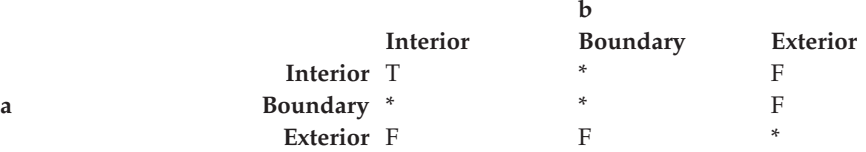

Next, the table RELATE\_TEST is created with the following CREATE TABLE statement.

CREATE TABLE RELATE\_TEST (rid integer, g1 db2gse.ST\_Geometry, g2 db2gse.ST\_Geometry, g3 db2gse.ST\_Geometry);

The following INSERT statements insert a sample subclass into the RELATE\_TEST table.

```
INSERT INTO RELATE_TEST VALUES(
       1,
        db2gse.ST_PointFromText('point (10.02 20.01)',
            db2gse.coordref()..srid(0),
        db2gse.ST_PointFromText('point (10.02 20.01)',
            db2gse.coordref()..srid(0),
        db2gse.ST_PointFromText('point (30.01 20.01)',
            db2gse.coordref()..srid(0)
)
```
The following SELECT statement and the corresponding result set lists the subclass name stored in the GEOTYPE column with the dimension of that geotype.

```
SELECT rid, relate(g1,g2, 'T*F**FFF*') equals FROM relate_test
```
RID equals -------- ----------- 1 1

1 record(s) selected.

#### **ST\_SRID**

| | ST\_SRID takes a geometry object and returns its spatial reference system identifier.

#### **Syntax**

db2gse.ST\_SRID(g1 db2gse.ST\_Geometry)

#### **Return type**

Integer

#### **Examples**

The ST\_SRID function returns the identifier of the spatial reference system associated with the ST\_Geometry value.

For example, a geometry type is used in a CREATE TABLE statement: CREATE TABLE SRID TEST(g1 db2gse.ST Geometry)

In the following INSERT statement, a point geometry located at coordinate 10.01,50.76 is inserted into the geometry column G1. When the point geometry was created by the ST\_PointFromText function, it was assigned the srid value of 1.

```
INSERT INTO SRID_TEST
VALUES (db2gse.ST_PointFromText('point(10.01 50.76)',
   db2gse.coordref()..srid(0)))
```
The ST\_SRID function returns the spatial reference system identifier of the geometry just entered, as illustrated by the following SELECT statement and the corresponding result set.

```
SELECT db2gse.ST SRID(g1) FROM SRID TEST
```
g1 --------------  $\Omega$ 

#### **ST\_StartPoint**

ST\_StartPoint takes a linestring and returns a point that is the linestrings first point.

#### **Syntax**

db2gse.ST\_StartPoint(c db2gse.ST\_Curve)

## **Return type**

db2gse.ST\_Point

### **Examples**

The following CREATE TABLE statement creates the STARTPOINT\_TEST table. STARTPOINT\_TEST has two columns: the GID integer column, which uniquely identifies the rows of the table, and the LN1 linestring column. CREATE TABLE STARTPOINT TEST (gid integer, ln1 db2gse.ST LineString)

The following INSERT statements insert the linestrings into the LN1 column. The first linestring does not have Z coordinates or measures, while the second linestring has both.

```
INSERT INTO STARTPOINT_TEST VALUES(1,
db2gse.ST LineFromText\overline{()'}linestring (10.02 20.01,23.73
21.92,30.10 40.23)', db2gse.coordref()..srid(0)))
INSERT INTO STARTPOINT TEST VALUES(2,
db2gse.ST_LineFromText('linestring zm (10.02 20.01 5.0 7.0,
```

```
23.73 21.92 6.5 7.1,30.10 40.23 6.9 7.2)',
db2gse.coordref()..srid(0)))
```
The following SELECT statement and the corresponding result set shows how the ST\_StartPoint function extracts the first point of each linestring. The ST\_AsText function converts the point to its text format. The first point in the list does not have a Z coordinate or a measure, while the second point has both because the source linestring did.

```
SELECT gid, CAST(db2gse.ST_AsText(db2gse.ST_StartPoint (ln1)) as varchar(60))
"Startpoint"
FROM STARTPOINT_TEST
```
GID Startpoint

----------- ------------------------------------------------------------

1 POINT ( 10.02000000 20.01000000)

2 POINT ZM ( 10.02000000 20.01000000 5.00000000 7.00000000)

2 record(s) selected.

## **ST\_SymmetricDiff**

ST\_SymmetricDiff takes two geometry objects and returns a geometry object that is the symmetrical difference of the source objects.

The ST\_SymmetricDiff function returns the symmetric difference (the Boolean logical XOR of space) of two intersecting geometries that have the same dimension. If these geometries are equal, ST\_SymmetricDiff returns an empty geometry. If they are not equal, then a portion of one or both of them will lie outside the area of intersection. ST\_SymmetricDiff returns the non-intersection portion or portions as a collection; for example, as a multipolygon.

If ST\_SymmetricDiff is given geometries of different dimensions as input, it returns a null.

#### **Syntax**

db2gse.ST\_SymmetricDiff(g1 db2gse.ST\_Geometry, g2 db2gse.ST\_Geometry)

#### **Return type**

db2gse.ST\_Geometry

#### **Examples**

The county supervisor must determine the area of sensitive areas and five-mile hazardous site radius that is not intersected.

The following CREATE TABLE statement creates the SENSITIVE\_AREAS table, which contains several columns that describe the threatened institutions. The SENSITIVE\_AREAS table also contains the ZONE column, which stores the institution's polygon geometry.

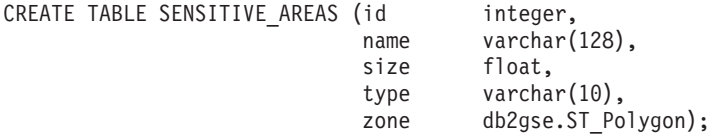

The following CREATE TABLE statement creates the the HAZARDOUS\_SITES table, which stores the identifier of the sites in the SITE\_ID and NAME columns, while the actual geographic location of each site is stored in the LOCATION point column.

```
CREATE TABLE HAZARDOUS SITES (site id integer,
                           name varchar(128),
                           location point);
```
The ST\_Buffer function generates a five-mile buffer surrounding the hazardous waste site locations. The ST\_SymmetricDiff function generates polygons from the intersection of the buffered hazardous waste site polygons and the sensitive areas. The ST\_Area function returns the intersection polygon's area for each hazardous site.

```
SELECT sa.name, hs.name,
      db2gse.ST_Area(db2gse.ST_SymmetricDiff (db2gse.ST_Buffer(hs.location,
(5 * 5280), sa.zone))
FROM HAZARDOUS_SITES hs, SENSITIVE_AREAS sa
```
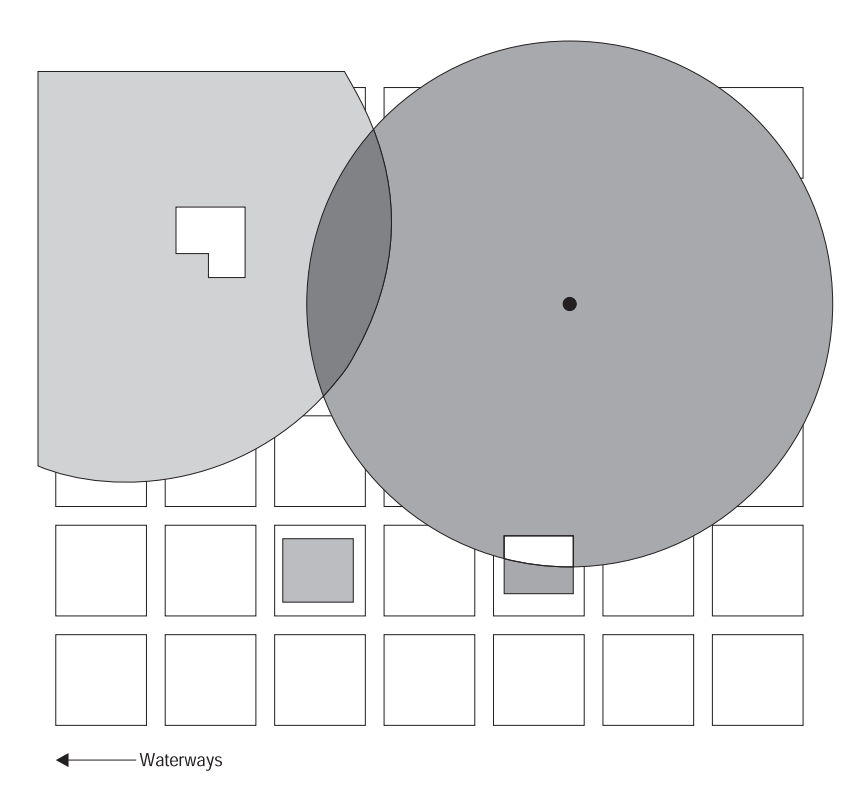

*Figure 38. Using ST\_SymmetricDiff to determine the hazardous waste areas that do not contain sensitive areas (inhabited buildings)*

In Figure 38, the symmetric difference of the hazardous waste sites and the sensitive areas results in the subtraction of the intersected areas.

### **ST\_Touches**

ST\_Touches returns 1 (TRUE) if none of the points common to both geometries intersect the interiors of both geometries; otherwise, it returns 0 (FALSE). At least one geometry must be a linestring, polygon, multilinestring, or multipolygon.

#### **Syntax**

db2gse.ST\_Touches(g1 db2gse.ST\_Geometry, g2 db2gse.ST\_Geometry)

#### **Return type**

Integer

#### **Examples**

The GIS technician needs to provide a list of all sewer lines whose endpoints intersect another sewerline.

The following CREATE TABLE statement creates the SEWERLINES table, which has three columns. The first column, SEWER\_ID, uniquely identifies each sewer line. The second column, CLASS, of type integer identifies the type of sewer line, which is generally associated with the line's capacity. The third column, SEWER, of type linestring stores the sewer line's geometry.

```
CREATE TABLE SEWERLINES (sewer id integer, class integer, sewer
   db2gse.ST_LineString);
```
The following SELECT statement returns an ordered list of SEWER\_IDS that touch one another.

```
SELECT s1.sewer id, s2.sewer id
FROM sewerlines s1, sewerlines s2
WHERE db2gse.ST_Touches (s1.sewer, s2.sewer) = 1,
ORDER BY 1,2;
```
## **ST\_Transform**

ST\_Transform associates a geometry to a spatial reference system other than the spatial reference system to which the geometry is currently associated.

#### **Syntax**

db2gse.ST\_Transform(g db2gse.ST\_Geometry, SRID db2gse.coordref)

## **Return type**

db2gse.ST\_Geometry

### **Examples**

The following CREATE TABLE statement creates the TRANSFORM\_TEST table, which has two linestring columns, L1 and L2.

```
CREATE TABLE TRANSFORM TEST (tid integer, 11 db2gse.ST LineString,
l2 db2gse.ST_LineString)
```
The following INSERT statement inserts a linestring into l1 with an SRID of 102.

INSERT INTO TRANSFORM\_TEST VALUES (1, db2gse.ST\_LineFromText('linestring (10.01 40.43, 92.32 29.89)', db2gse.coordref()..srid(102)),NULL)

The ST\_Transform function converts the linestring of L1 from the coordinate reference assigned to SRID 102 to the coordinate reference assigned to SRID 105. The following UPDATE statement stores the transformed linestring in column l2.

```
UPDATE TRANSFORM TEST SET 12 = db2gse.ST Transform(11,
    db2gse.coordref()..srid(105))
```
If the assigned geometry falls outside the coordinate system that underlies the new spatial reference system, ST\_Transform will return the geometry as a null.

For example, consier an ST\_Point geometry with an X coordinate of 10.01 and a Y coordinate 20.02. Suppose that this geometry is assigned to a spatial reference system with the following parameters:

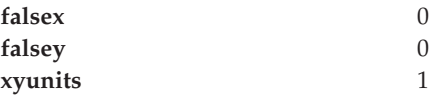

Then suppose that you invoke ST\_Transform to change the ST\_Point geometry's spatial reference system to one with the following parameters:

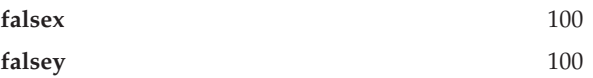

#### **xyunits** 1

ST\_Transform will return the geometry as a null, because the coordinates (10.01, 20.02) fall outside the coordinate system that underlies the new spatial reference system.

## **ST\_Union**

ST\_Union takes two geometry objects and returns a geometry object that is the union of the source objects.

#### **Syntax**

db2gse.ST\_Union(g1 db2gse.ST\_Geometry, g2 db2gse.ST\_Geometry)

## **Return type**

db2gse.ST\_Geometry

### **Examples**

The following CREATE TABLE statement creates the SENSITIVE\_AREAS table, which contains several columns that describe the threatened institutions. The SENSITIVE\_AREAS table also contains the ZONE column, which stores the institution's polygon geometry.

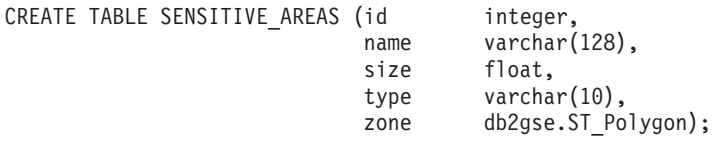

The following CREATE TABLE statement creates the HAZARDOUS\_SITES table, which stores the identifier of the sites in the SITE\_ID and NAME columns. The actual geographic location of each site is stored in the LOCATION point column.

```
CREATE TABLE HAZARDOUS SITES (site id integer, name varchar(128),
location db2gse.ST_Point);
```
The following SELECT statement uses the ST\_Buffer function to generate a five-mile buffer surrounding the hazardous waste site locations. The ST\_Union function generates polygons from the union of the buffered hazardous waste site polygons and the sensitive areas. The ST\_Area function returns the union of polygon's area.

```
SELECT sa.name, hs.name,
       db2gse.ST_Area(db2gse.ST_Union(db2gse.ST_Buffer(hs.location,
(5 * 5280)),sa.zone))
FROM HAZARDOUS SITES hs, SENSITIVE AREAS sa;
```
#### **ST\_Within**

ST\_Within takes two geometry objects and returns 1 (TRUE) if the first object is completely within the second; otherwise it returns 0 (FALSE).

#### **Syntax**

db2gse.ST\_Within(g1 db2gse.ST\_Geometry, g2 db2gse.ST\_Geometry)

## **Return type**

Integer

## **Examples**

In the example below, two tables are created. The first table, BUILDINGFOOTPRINTS, contains a city's building footprints. The second table, LOTS, contains the city's lots. The city engineer wants to make sure that all the building footprints are completely inside their lots.

In both tables, the multipolygon data type stores the geometry of the building footprints and the lots. The database designer selected multipolygons for both features because lots can be disjointed by natural features, such as a river, and building footprints can often be made up of several buildings.

```
CREATE TABLE BUILDINGFOOTPRINTS ( building id integer,
                                 lot id integer,
                                  footprint db2gse.ST_MultiPolygon);
```
CREATE TABLE LOTS ( lot id integer, lot db2gse.ST MultiPolygon );

Using the following SELECT statement, the city engineer first selects the buildings that are not completely within a lot.

```
SELECT building id
  FROM BUILDINGFOOTPRINTS, LOTS
WHERE db2gse. ST Within(footprint,lot) \neq 1;
```
Although the first query will provide a list of all BUILDING\_IDs that have footprints outside of a lot polygon, it will not determine whether the rest have the correct lot\_id assigned to them. This second SELECT statement performs a data integrity check on the LOT\_ID column of the BUILDINGFOOTPRINTS table.

```
SELECT bf.building id "building id",
       bf.lot id "buildings lot id",
       LOTS.lot id "LOTS lot id"
  FROM BUILDINGFOOTPRINTS bf, LOTS
 WHERE db2gse.ST Within(footprint,lot) = 1 AND
       LOTS. lot id \leq b f. lot id;
```
### **ST\_WKBToSQL**

ST\_WKBToSQL constructs a ST\_Geometry value given its well-known binary representation. An SRID value of 0 is automatically used.

#### **Syntax**

db2gse.ST\_WKBToSQL(WKBGeometry Blob(1M))

## **Return type**

db2gse.ST\_Geometry

## **Examples**

The following CREATE TABLE statement creates the LOTS table, which has two columns: the LOT\_ID column, which uniquely identifies each lot, and the LOT multipolygon column, which contains the geometry of each lot.

CREATE TABLE lots (lot id integer, lot db2gse.ST MultiPolygon);

The following C code fragment contains ODBC functions embedded with Spatial Extender SQL functions that insert data into the LOTS table.

The ST\_WKBToSQL function converts WKB representations into Spatial Extender geometry. The entire INSERT statement is copied into a wkb\_sql char string. The INSERT statement contains parameter markers to accept the LOT ID data and the LOT data, dynamically.

 $/*$  Create the SQL insert statement to populate the lot id and the lot multipolygon. The question marks are parameter markers that indicate the lot id and lot values that will be retrieved at run time. \*/

```
strcpy (wkb sql,"insert into lots (lot id, lot)
  values(?, db2gse.ST_WKBToSQL(cast(? as blob(1m))))");
```
/\* Allocate memory for the SQL statement handle and associate the statement handle with the connection handle. \*/

```
rc = SQLAllocStmt (handle, &hstmt);
```
/\* Prepare the SQL statement for execution. \*/

rc = SQLPrepare (hstmt, (unsigned char \*)wkb\_sql, SQL\_NTS);

/\* Bind the integer key value to the first parameter.  $*/$ 

pcbvalue $1 = 0$ : rc = SQLBindParameter (hstmt, 1, SQL\_PARAM\_INPUT, SQL\_C\_SLONG, SQL\_INTEGER, 0, 0, &lot\_id, 0, &pcbvalue1);

 $/*$  Bind the shape to the second parameter.  $*/$ 

```
pcbvalue2 = blob_len;
```
rc = SQLBindParameter (hstmt, 2, SQL\_PARAM\_INPUT, SQL\_C\_BINARY, SQL\_BLOB, blob\_len, 0, shape\_blob, blob\_len, &pcbvalue2);

/\* Execute the insert statement. \*/

rc = SQLExecute (hstmt);

## **ST\_WKTToSQL**

ST\_WKTToSQL constructs a ST\_Geometry value given its well-known textual representation. An SRID value of 0 is automatically used.

#### **Syntax**

db2gse.ST\_WKTToSQL(geometryTaggedText Varchar(4000))

## **Return type**

db2gse.ST\_Geometry

### **Examples**

The following CREATE TABLE statement creates the GEOMETRY\_TEST table, which contains two columns: the GID column of type integer, which uniquely identifies each row, and the G1 column, which stores the geometry.

```
CREATE TABLE GEOMETRY TEST (gid smallint, g1 db2gse.ST Geometry)
```
The following INSERT statements insert the data into the GID and G1 columns of the GEOMETRY\_TEST table. The ST\_WKTToSQL function converts the text representation of each geometry into its corresponding Spatial Extender instantiable subclass.

```
INSERT INTO GEOMETRY_TEST VALUES(
1, db2gse.ST_WKTToSQL ('point (10.02 20.01)')
)
INSERT INTO GEOMETRY_TEST VALUES(
2, db2gse.ST_WKTToSQL('linestring (10.01 20.01, 10.01 30.01, 10.01 40.01)')
)
INSERT INTO GEOMETRY_TEST VALUES(
3, db2gse.ST_WKTToSQL('polygon ((10.02 20.01, 11.92 35.64, 25.02 34.15,
19.15 33.94, 10.02 20.01))')
\lambdaINSERT INTO GEOMETRY_TEST VALUES(
4, db2gse.ST_WKTToSQL('multipoint (10.02 20.01,10.32 23.98,11.92 25.64)')
)
INSERT INTO GEOMETRY_TEST VALUES(
5, db2gse.ST_WKTToSQL('multilinestring ((10.02 20.01, 10.32 23.98,
11.92 25.64),(9.55 23.75,15.36 30.11))')
\lambdaINSERT INTO GEOMETRY_TEST VALUES(
6, db2gse.ST_WKTToSQL('multipolygon (((10.02 20.01, 11.92 35.64,
25.02 34.15, 19.15 33.94,10.02 20.01)),
((51.71 \t21.73, 73.36 \t27.04, 71.52 \t32.87, 52.43 \t31.90, 51.71 \t21.73)))))
```
ST\_X takes a point and returns its X coordinate.

## **Syntax**

ST\_X(p ST\_Point)

## **Return type**

Double

## **Examples**

The following CREATE TABLE statement creates the X\_TEST table, which has two columns: the GID column, which uniquely identifies the row, and the PT1 point column.

```
CREATE TABLE X TEST (gid integer, pt1 db2gse.ST Point)
```
The following INSERT statements insert two rows. One is a point without a Z coordinate or a measure. The other column has both a Z coordinate and a measure.

```
INSERT INTO X TEST VALUES(1,
db2gse.ST_PointFromText('point (10.02 20.01)', db2gse.coordref()..srid(0)))
INSERT INTO X_TEST VALUES(2,
db2gse.ST_PointFromText('point zm (10.02 20.01 5.0 7.0)',
   db2gse.coordref()..srid(0)))
```
The following SELECT statement and the corresponding result set lists the GID column and the Double X coordinate of the points.

```
SELECT gid, db2gse. ST X(pt1) "The X coordinate" FROM X TEST
```
GID The X coordinate ----------- ------------------------ 1 +1.00200000000000E+001 2 +1.00200000000000E+001

2 record(s) selected.

## **ST\_X**

ST\_Y takes a point and returns its Y coordinate.

## **Syntax**

db2gse.ST\_Y(p db2gse.ST\_Point)

## **Return type**

Double

## **Examples**

The following CREATE TABLE statement creates the Y\_TEST table, which has two columns: the GID column, which uniquely identifies the row, and the PT1 point column.

CREATE TABLE Y TEST (gid integer, pt1 db2gse.ST Point)

The INSERT statements insert two rows. One is a point without a Z coordinate or a measure. The other column has both a Z coordinate and a measure.

```
INSERT INTO Y TEST VALUES(1,
db2gse.ST_PointFromText('point (10.02 20.01)', db2gse.coordref()..srid(0)))
INSERT INTO Y_TEST VALUES(2,
db2gse.ST_PointFromText('point zm (10.02 20.01 5.0 7.0)',
    db2gse.coordref()..srid(0)))
```
The following SELECT statement and the corresponding result set lists the GID column and the Double Y coordinate of the points.

```
SELECT gid, db2gse.ST Y(pt1) "The Y coordinate" FROM Y TEST
```
GID The Y coordinate ----------- ------------------------ 1 +2.00100000000000E+001 2 +2.00100000000000E+001

2 record(s) selected.

# **ST\_Y**

Z takes a point and returns its Z coordinate.

#### **Syntax**

Z(p db2gse.ST\_Point)

## **Return type**

Double

## **Examples**

The following CREATE TABLE statement creates the Z\_TEST table is created with two columns: the GID column uniquely identifies the row, and the PT1 point column.

```
CREATE TABLE Z TEST (gid integer, pt1 db2gse.ST Point)
```
The following INSERT statements insert two rows. One is a point without a Z coordinate or a measure. The other column has both a Z coordinate and a measure.

```
INSERT INTO Z_TEST VALUES(1,
db2gse.ST_PointFromText('point (10.02 20.01)', db2gse.coordref()..srid(0)))
INSERT INTO Z_TEST VALUES(2,
db2gse.ST_PointFromText('point zm (10.02 20.01 5.0 7.0)',
   db2gse.coordref()..srid(0)))
```
The following SELECT statement and the corresponding result set lists the GID column and the Double Z coordinate of the points. The first row is NULL because the point does not have a Z coordinate.

SELECT gid, db2gse.Z(pt1) "The Z coordinate" FROM Z TEST

GID The Z coordinate ----------- ------------------------  $1$  -  $-$ 2 +5.00000000000000E+000

2 record(s) selected.

**Z**

# **Chapter 15. Coordinate systems**

This chapter provides reference information about the spatial reference system (SRS) and the coordinate values used to interpret spatial data.

- "Overview of coordinate systems"
- ["Supported linear units"](#page-320-0) on page 307
- v ["Supported angular units"](#page-321-0) on page 308
- ["Supported spheroids"](#page-321-0) on page 308
- ["Supported geodetic datums"](#page-323-0) on page 310
- v ["Supported prime meridians"](#page-325-0) on page 312
- v ["Supported map projections"](#page-325-0) on page 312
- ["Supported conic projections"](#page-326-0) on page 313
- ["Supported azimuthal or planar projections"](#page-326-0) on page 313
- v ["Supported map projection parameters"](#page-326-0) on page 313

#### **Overview of coordinate systems**

The well-known text representation of spatial reference systems provides a standard textual representation for spatial reference system information. The definitions of the well-known text representation is modeled after the Petrotechnical Open Software Corporation/European Professional Surveyors Group (POSC/EPSG) coordinate system data model.

A spatial reference system is a geographic (latitude-longitude), a projected  $(X,Y)$ , or a geocentric  $(X,Y,Z)$  coordinate system. The coordinate system is composed of several objects. Each object has a keyword in uppercase (for example, DATUM or UNIT) followed by the comma-delimited defining parameters of the object in brackets. Some objects are composed of other objects, so the result is a nested structure.

**Note:** Implementations are free to substitute standard brackets ( ) for square brackets [ ] and should be prepared to read both forms of brackets.

The EBNF (Extended Backus Naur Form) definition for the string representation of a coordinate system using square brackets is as follows (see note above regarding the use of brackets):

```
\leqcoordinate system> = \leqprojected cs> | \leqgeographic cs> | \leqgeocentric cs>
<projected cs> = PROJCS["<name>", <geographic cs>, <projection>, {<parameter>,}*
                   <linear unit>]
<projection> = PROJECTION["<name>"]
<parameter> = PARAMETER["<name>", <value>]
\langle \text{value} \rangle = \langle \text{number} \rangle
```
A data set's coordinate system is identified by the PROJCS keyword if the data is in projected coordinates (by GEOGCS if in geographic coordinates, or by GEOCCS if in geocentric coordinates). The PROJCS keyword is followed by all of the ″pieces″ that define the projected coordinate system. The first piece of any object is always the name. Several objects follow the projected coordinate system name: The geographic coordinate system, the map projection, one or more parameters, and the linear unit of measure. All projected coordinate systems is based upon a geographic coordinate system, so this section describes the pieces specific to a projected coordinate system first. For example, UTM zone 10N on the NAD83 datum is defined:

```
PROJCS["NAD_1983_UTM_Zone_10N",
<geographic cs>,
PROJECTION["Transverse Mercator"],
PARAMETER["False Easting",500000.0],
PARAMETER["False Northing", 0.0],
PARAMETER["Central_Meridian",−123.0],
PARAMETER["Scale Factor", 0.9996],
PARAMETER["Latitude of Origin",0.0],
UNIT["Meter",1.0]]
```
The name and several objects define the geographic coordinate system object in turn: the datum, the prime meridian, and the angular unit of measure.

```
<geographic cs> = GEOGCS["<name>", <datum>, <prime meridian>, <angular unit>]
<datum> = DATUM["<name>", <spheroid>]
<spheroid> = SPHEROID["<name>", <semi-major axis>, <inverse flattening>]
<semi-major axis> = <number>
    (semi-major axis is measured in meters and must be > 0.)
<inverse flattening> = <number>
<prime meridian> = PRIMEM["<name>", <longitude>]
<longitude> = <number>
```
The geographic coordinate system string for UTM zone 10 on NAD83:

```
GEOGCS<sup>["GCS North American 1983",</sup>
DATUM["D_North_American_1983",
SPHEROID["GRS_1980",6378137,298.257222101]],
PRIMEM["Greenwich",0],
UNIT["Degree",0.0174532925199433]]
```
The UNIT object can represent angular or linear unit of measures:

```
\langle <angular unit > = \langle = \langle = \rangle<linear unit> = <unit>
<unit> = UNIT["<name>", <conversion factor>]
<conversion factor> = <number>
```
The conversion factor specifies number of meters (for a linear unit) or number of radians (for an angular unit) per unit and must be greater than zero.

So the full string representation of UTM Zone 10N is as follows:

```
PROJCS["NAD_1983_UTM_Zone_10N",
GEOGCS["GCS_North_American_1983",
DATUM[ "D_North_American_1983",SPHEROID["GRS_1980",6378137,298.257222101]],
PRIMEM["Greenwich",0],UNIT["Degree",0.0174532925199433]],
PROJECTION["Transverse Mercator"],PARAMETER["False Easting",500000.0],
PARAMETER["False Northing",0.0],PARAMETER["Central_Meridian",−123.0],
PARAMETER["Scale<sup>-</sup>Factor",0.9996],PARAMETER["Latitude of Origin",0.0],
UNIT["Meter",1.0]]
```
A geocentric coordinate system is quite similar to a geographic coordinate system:

```
<geocentric cs> = GEOCCS["<name>", <datum>, <prime meridian>, <linear unit>]
```
### **Supported linear units**

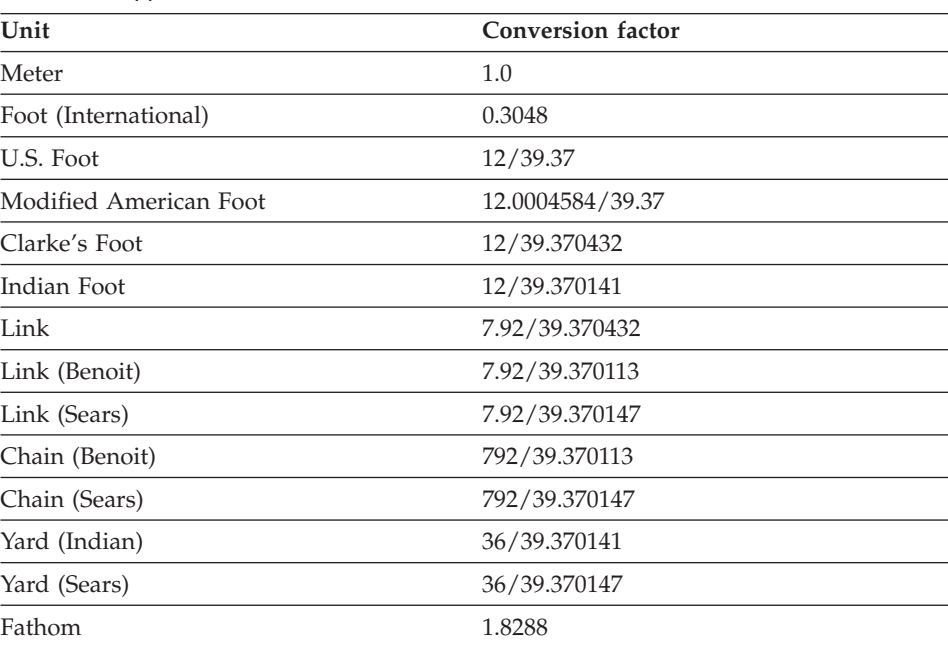

*Table 58. Supported linear units*

## *Table 58. Supported linear units (continued)*

<span id="page-321-0"></span>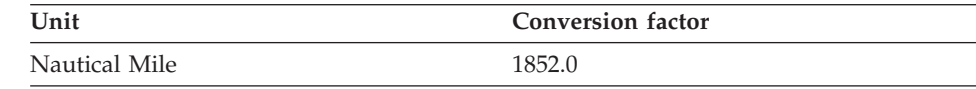

## **Supported angular units**

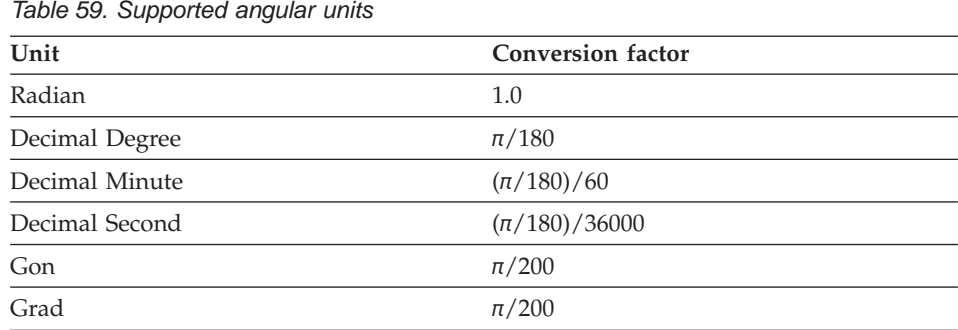

 $\overline{\phantom{0}}$ 

## **Supported spheroids**

#### *Table 60. Supported spheroids*

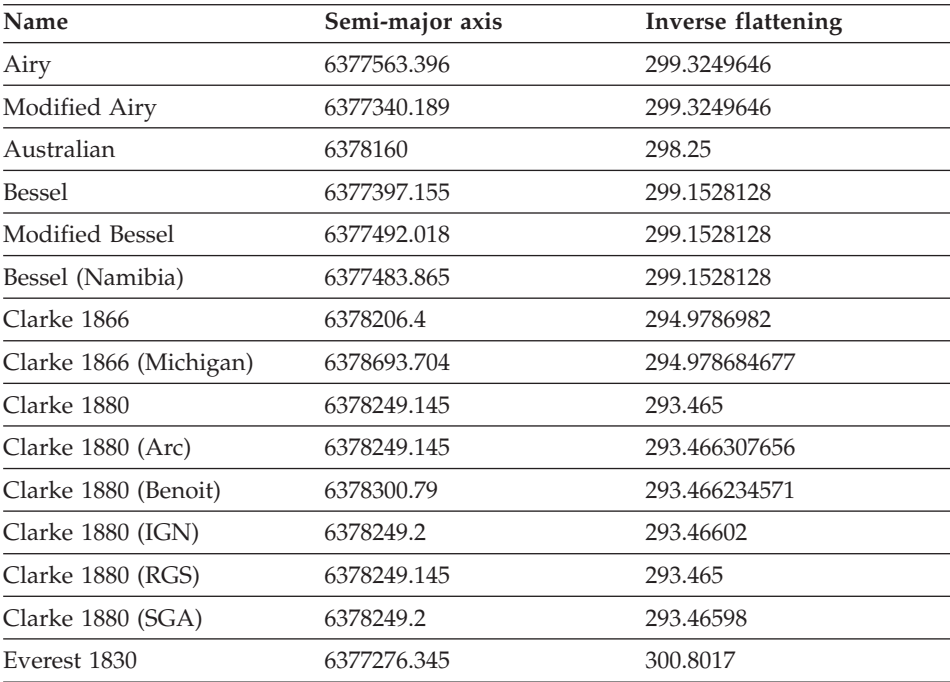

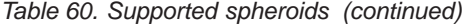

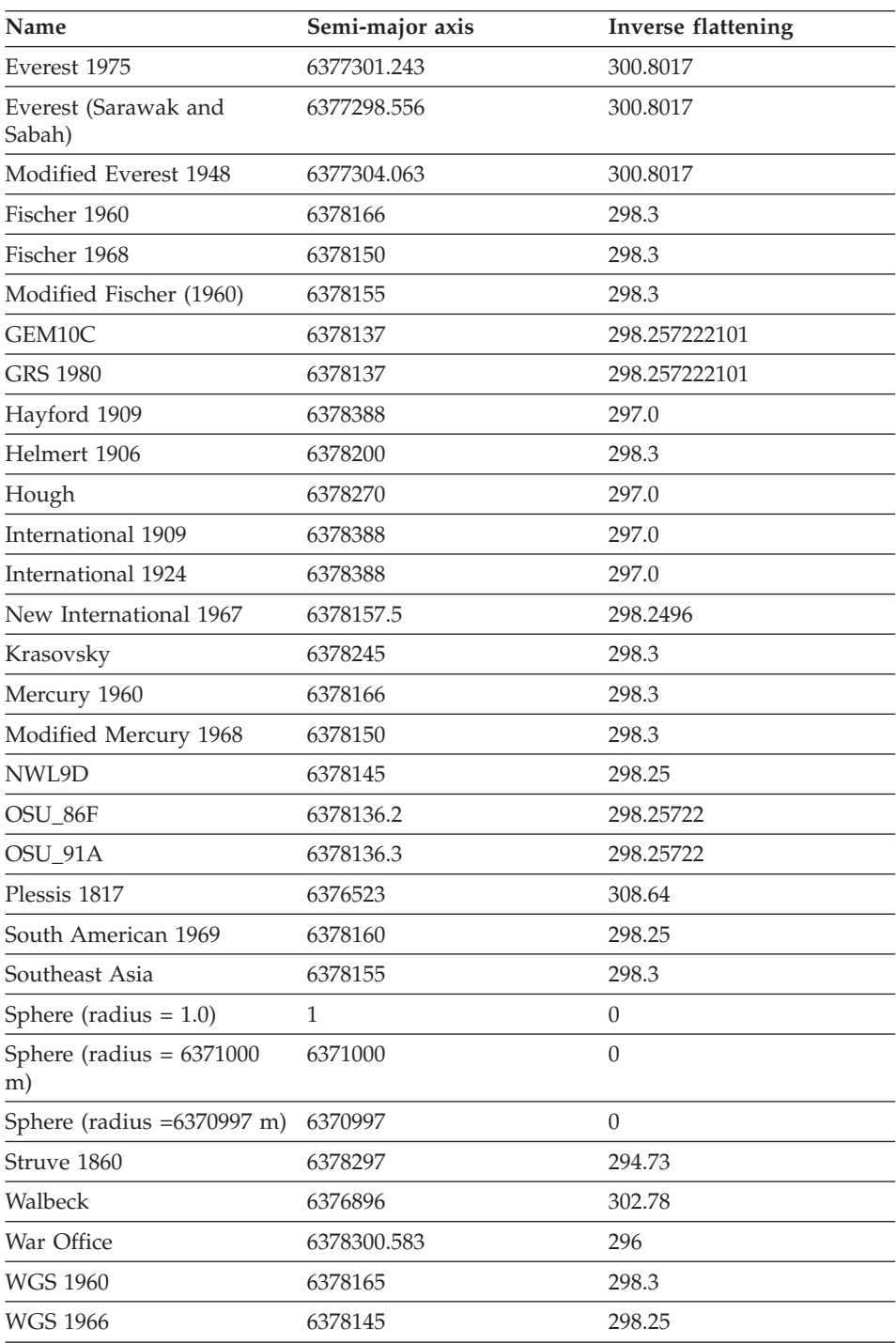

<span id="page-323-0"></span>*Table 60. Supported spheroids (continued)*

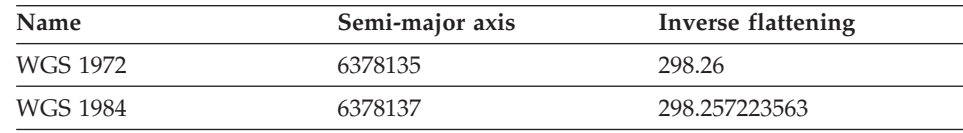

## **Supported geodetic datums**

*Table 61. Supported geodetic datums*

| Supported geodetic datums        |                                  |
|----------------------------------|----------------------------------|
| Adindan                          | Lisbon                           |
| Afgooye                          | Loma Quintana                    |
| Agadez                           | Lome                             |
| Australian Geodetic Datum 1966   | Luzon 1911                       |
| Australian Geodetic Datum 1984   | <b>Mahe 1971</b>                 |
| Ain el Abd 1970                  | Makassar                         |
| Amersfoort                       | Malongo 1987                     |
| Aratu                            | Manoca                           |
| Arc 1950                         | Massawa                          |
| Arc 1960                         | Merchich                         |
| Ancienne Triangulation Francaise | Militar-Geographische Institute  |
| <b>Barbados</b>                  | Mhast                            |
| Batavia                          | Minna                            |
| Beduaram                         | Monte Mario                      |
| Beijing 1954                     | M'poraloko                       |
| Reseau National Belge 1950       | NAD Michigan                     |
| Reseau National Belge 1972       | North American Datum 1927        |
| Bermuda 1957                     | North American Datum 1983        |
| <b>Bern 1898</b>                 | Nahrwan 1967                     |
| <b>Bern 1938</b>                 | Naparima 1972                    |
| Bogota                           | Nord de Guerre                   |
| <b>Bukit Rimpah</b>              | <b>NGO 1948</b>                  |
| Camacupa                         | Nord Sahara 1959                 |
| Campo Inchauspe                  | <b>NSWC 9Z-2</b>                 |
| Cape                             | Nouvelle Triangulation Francaise |
| Supported geodetic datums          |                                       |  |  |
|------------------------------------|---------------------------------------|--|--|
| Carthage                           | New Zealand Geodetic Datum 1949       |  |  |
| Chua                               | OS (SN) 1980                          |  |  |
| Conakry 1905                       | <b>OSGB 1936</b>                      |  |  |
| Corrego Alegre                     | OSGB 1970 (SN)                        |  |  |
| Cote d'Ivoire                      | Padang 1884                           |  |  |
| Datum 73                           | Palestine 1923                        |  |  |
| Deir ez Zor                        | Pointe Noire                          |  |  |
| Deutsche Hauptdreiecksnetz         | Provisional South American Datum 1956 |  |  |
| Douala                             | Pulkovo 1942                          |  |  |
| European Datum 1950                | Qatar                                 |  |  |
| European Datum 1987                | Qatar 1948                            |  |  |
| Egypt 1907                         | Qornoq                                |  |  |
| European Reference System 1989     | RT38                                  |  |  |
| Fahud                              | South American Datum 1969             |  |  |
| Gandajika 1970                     | Sapper Hill 1943                      |  |  |
| Garoua                             | Schwarzeck                            |  |  |
| Geocentric Datum of Australia 1994 | Segora                                |  |  |
| Guyane Francaise                   | Serindung                             |  |  |
| Herat North                        | Stockholm 1938                        |  |  |
| Hito XVIII 1963                    | Sudan                                 |  |  |
| Hu Tzu                             | Shan Tananarive 1925                  |  |  |
| Hungarian Datum 1972               | Timbalai 1948                         |  |  |
| Indian 1954                        | TM65                                  |  |  |
| Indian 1975                        | TM75                                  |  |  |
| Indonesian Datum 1974              | Tokyo                                 |  |  |
| Jamaica 1875                       | Trinidad 1903                         |  |  |
| Jamaica 1969                       | Trucial Coast 1948                    |  |  |
| Kalianpur                          | Voirol 1875                           |  |  |
| Kandawala                          | Voirol Unifie 1960                    |  |  |
| Kertau                             | <b>WGS 1972</b>                       |  |  |
| Kuwait Oil Company                 | WGS 1972 Transit Broadcast Ephemeris  |  |  |
| La Canoa                           | <b>WGS 1984</b>                       |  |  |

*Table 61. Supported geodetic datums (continued)*

*Table 61. Supported geodetic datums (continued)*

| Supported geodetic datums |          |  |
|---------------------------|----------|--|
| Lake                      | Yacare   |  |
| Leigon                    | Yoff     |  |
| Liberia 1964              | Zanderij |  |

## **Supported prime meridians**

*Table 62. Supported prime meridians*

| Location        | Coordinates           |
|-----------------|-----------------------|
| Greenwich       | $0^{\circ} 0' 0''$    |
| Bern            | 7° 26' 22.5" E        |
| Bogota          | 74° 4' 51.3" W        |
| <b>Brussels</b> | 4° 22' 4.71" E        |
| Ferro           | $17^{\circ}$ 40' 0" W |
| Jakarta         | 106° 48' 27.79" E     |
| Lisbon          | 9° 7′ 54.862″ W       |
| Madrid          | 3° 41′ 16.58″ W       |
| Paris           | 2° 20' 14.025" E      |
| Rome            | 12° 27' 8.4" E        |
| Stockholm       | 18° 3' 29" E          |
|                 |                       |

## **Supported map projections**

*Table 63. Supported map projections*

| Pseudocylindrical projections     |  |  |
|-----------------------------------|--|--|
| Craster parabolic                 |  |  |
| Eckert I                          |  |  |
| Eckert II                         |  |  |
| Eckert III                        |  |  |
| Eckert IV                         |  |  |
| Eckert V                          |  |  |
| Eckert VI                         |  |  |
| McBryde-Thomas flat polar quartic |  |  |
|                                   |  |  |

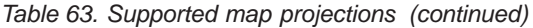

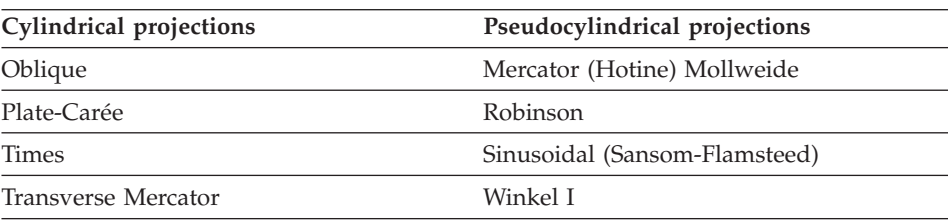

## **Supported conic projections**

*Table 64. Supported conic projections*

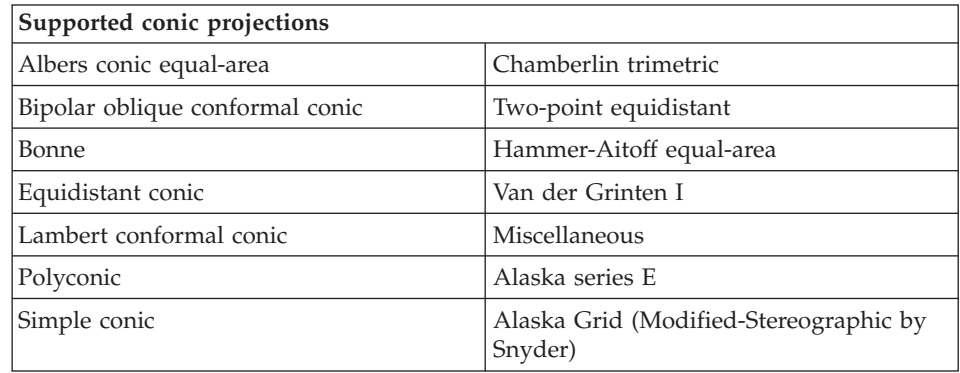

## **Supported azimuthal or planar projections**

- v Azimuthal equidistant
- v General vertical near-side perspective
- Gnomonic
- Lambert Azimuthal equal-area
- Orthographic
- Polar-Stereographic
- Stereographic

## **Supported map projection parameters**

|

 $\overline{\phantom{a}}$ 

|| | *Table 65. Supported map projection parameters*

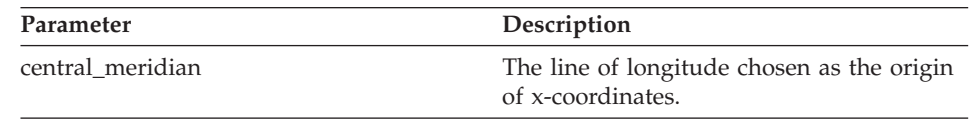

| Parameter                | Description                                                                                        |
|--------------------------|----------------------------------------------------------------------------------------------------|
| scale_factor             | Used generally to reduce the amount of<br>distortion in a map projection.                          |
| standard_parallel_1      | A line of latitude that has no distortion<br>generally. Also used for "latitude of true<br>scale." |
| standard_parallel_2      | A line of longitude that has no distortion<br>generally.                                           |
| longitude_of_center      | The longitude that defines the center point<br>of the map projection.                              |
| latitude_of_center       | The latitude that defines the center point<br>of the map projection.                               |
| longitude_of_origin      | The longitude chosen as the origin of<br>x-coordinates.                                            |
| latitude_of_origin       | The latitude chosen as the origin of<br>y-coordinates.                                             |
| false_easting            | Added to x-coordinates. Used to give<br>positive values.                                           |
| false_northing           | Added to y-coordinates. Used to give<br>positive values.                                           |
| azimuth                  | The angle east of north that defines the<br>center line of an oblique projection.                  |
| longitude_of_point_1     | The longitude of the first point needed for<br>a map projection.                                   |
| latitude_of_point_1      | The latitude of the first point needed for a<br>map projection.                                    |
| longitude_of_point_2     | The longitude of the second point needed<br>for a map projection.                                  |
| latitude_of_point_2      | The latitude of the second point needed<br>for a map projection.                                   |
| longitude_of_point_3     | The longitude of the third point needed<br>for a map projection.                                   |
| latitude_of_point_3      | The latitude of the third point needed for<br>a map projection.                                    |
| landsat_number           | The number of a Landsat satellite.                                                                 |
| path_number              | The orbital path number for a particular<br>satellite.                                             |
| perspective_point_height | The height above the earth of the<br>perspective point of the map projection.                      |

*Table 65. Supported map projection parameters (continued)*

|

|| | | | | | | | | | | | | | | | | | | | | | | | | | | | | | | | |

|| | | |

| Parameter | Description                                   |
|-----------|-----------------------------------------------|
| fipszone  | State Plane Coordinate System zone<br>number. |
| zone      | UTM zone number.                              |

*Table 65. Supported map projection parameters (continued)*

 $\overline{\phantom{a}}$ 

||  $\overline{\phantom{a}}$ | |

 $\begin{array}{c} \hline \end{array}$  $\begin{array}{c} \hline \end{array}$ 

# **Chapter 16. File formats for spatial data**

This chapter documents the Spatial Extender well-known representations. The representations are described as *well-known* because they are defined by the Open GIS Consortium (OGC) and are not specific to Spatial Extender. Three kinds of spatial values are important to understand for the importing and exporting of spatial data:

- The OGC well-known text (WKT) representations
- The OGC well-known binary (WKB) representations
- The ESRI shape representations

### **The OGC well-known text representations**

Spatial Extender has several functions that generate geometries from text descriptions:

### **ST\_GeomFromText**

Creates a geometry from a text representation of any geometry type.

#### **ST\_PointFromText**

Creates a point from a point text representation.

### **ST\_LineFromText**

Creates a linestring from a linestring text representation.

### **ST\_PolyFromText**

Creates a polygon from a polygon text representation.

#### **ST\_MPointFromText**

Creates a multipoint from a multipoint text representations.

#### **ST\_MLineFromText**

Creates a multilinestring from a multilinestring text representation.

### **ST\_MPolyFromText**

Creates a multipolygon from a multipolygon text representation.

The text representation is an ASCII text format string that allows geometry to be exchanged in ASCII text form. You can use these functions in a third- or fourth-generation language (3GL or 4GL) program because they don't require the definitions of any special program structures. The ST\_AsText function converts an existing geometry into a text representation.

Each geometry type has a well-known text representation, which can be used both to construct new instances of the type and to convert existing instances to textual form for alphanumeric display.

The well-known text representation of a geometry is defined as follows: the notation {}\* denotes 0 or more repetitions of the tokens within the braces; the braces do not appear in the output token list.

```
<Geometry Tagged Text> :=
  | <Point Tagged Text>
  | <LineString Tagged Text>
  | <Polygon Tagged Text>
  | <MultiPoint Tagged Text>
  | <MultiLineString Tagged Text>
 | <MultiPolygon Tagged Text>
<Point Tagged Text> :=
POINT (<Point Text>)
<LineString Tagged Text> :=
LINESTRING (<LineString Text>)
<Polygon Tagged Text> :=
POLYGON (<Polygon Text>)
<MultiPoint Tagged Text> :=
MULTIPOINT (<MultiPoint Text>)
<MultiLineString Tagged Text> :=
MULTILINESTRING (<MultiLineString Text>)
<MultiPolygon Tagged Text> :=
MULTIPOLYGON (<MultiPolygon Text>)
<Point Text> := EMPTY
     | <Point>
  | Z (<PointZ>)
  M (<PointM>)
 | ZM (<PointZM>)
\langlePoint> := \langle x \rangle \langle y \rangle<x> := double precision literal
<y> := double precision literal
\langlePointZ> := \langle x \rangle \langle y \rangle \langle z \rangle<x> := double precision literal
<y> := double precision literal
<z> := double precision literal
\langlePointM> := \langle x \rangle \langle y \rangle \langle m \rangle<x> := double precision literal
<y> := double precision literal
<m> := double precision literal
\leq PointZM> := \ltimesx> \ltimesy> \ltimesz> \ltimesm>
<x> := double precision literal
<y> := double precision literal
```

```
<z> := double precision literal
<m> := double precision literal
<LineString Text> := EMPTY
| ( <Point Text > {, <Point Text> }* )
| Z ( <PointZ Text > {, <PointZ Text> }* )
| M ( <PointM Text > {, <PointM Text> }* )
| ZM ( <PointZM Text > \{ , \text{ <PointZM Text> \} \star )
<Polygon Text> := EMPTY
| ( <LineString Text > \{ \,,< LineString Text > \}* )
<MultiPoint Text> := EMPTY
\vert ( <Point Text > \vert, <Point Text > \vert * \vert)
<MultiLineString Text> := EMPTY
\int ( <LineString Text > {,< LineString Text>}* )
<MultiPolygon Text> := EMPTY
| ( < Polygon Text > {, < Polygon Text > }* )
```
The basic function syntax is: function (<text description>,<SRID db2gse.coordref>)

The SRID, the spatial reference identifier, and primary key to the SPATIAL\_REFERENCES table, identifies the geometry's spatial reference system that is stored in the SPATIAL\_REFERENCES table. Before a geometry is inserted into a spatial column, its SRID must match the SRID of the spatial column.

The text description is made up of three basic components that are enclosed in single quotation marks, for example:

```
<'geometry type'> ['coordinate type'] [''coordinate list']
```
where:

|

|

*geometry type*

Is one of the following: point, linestring, polygon, multipoint, multilinestring, or multipolygon.

*coordinate type*

Specifies whether or not the geometry has Z coordinates or measures. Leave this argument blank if the geometry has neither. Otherwise, set the coordinate type to Z for geometries containing Z coordinates, M for geometries with measures, and ZM for geometries that have both.

### *coordinate list*

Defines the vertices of the geometry. Coordinate lists are comma delimited and enclosed by parentheses. Geometries with multiple components require sets of parentheses to enclose each component part. If the geometry is empty, the EMPTY keyword replaces the coordinate.

Table 66 shows a complete list of examples of all possible text representations.

| Geometry type | <b>Text Description</b>                                                     |                                                     |  |
|---------------|-----------------------------------------------------------------------------|-----------------------------------------------------|--|
| point         | point empty                                                                 | empty point                                         |  |
| point         | point z empty                                                               | empty point with z<br>coordinate                    |  |
| point         | point m empty                                                               | empty point with measure                            |  |
| point         | point zm empty                                                              | empty point with z<br>coordinate and measure        |  |
| point         | point (10.05 10.28)                                                         | point                                               |  |
| point         | point z (10.05 10.28 2.51)                                                  | point with z coordinate                             |  |
| point         | point m (10.05 10.28 4.72)                                                  | point with measure                                  |  |
| point         | point zm (10.05 10.28 2.51<br>4.72)                                         | point with z coordinate and<br>measure              |  |
| linestring    | linestring empty                                                            | empty linestring                                    |  |
| linestring    | linestring z empty                                                          | empty linestring with z<br>coordinates              |  |
| linestring    | linestring m empty                                                          | empty linestring with<br>measures                   |  |
| linestring    | linestring zm empty                                                         | empty linestring with z<br>coordinates and measures |  |
| linestring    | linestring (10.05 10.28,<br>20.95 20.89)                                    | linestring                                          |  |
| linestring    | linestring z (10.05 10.28)<br>3.09, 20.95 31.98 4.72, 21.98<br>29.80 3.51)  | linestring with z<br>coordinates                    |  |
| linestring    | linestring m (10.05 10.28)<br>5.84, 20.95 31.98 9.01, 21.98<br>29.80 12.84) | linestring with measures                            |  |
| linestring    | linestring $zm$ $()$                                                        | linestring with z<br>coordinates and measures       |  |
| polygon       | polygon empty                                                               | empty polygon                                       |  |
| polygon       | polygon z empty                                                             | empty polygon with z<br>coordinates                 |  |

*Table 66. Geometry types and their text representations*

| Geometry type   | <b>Text Description</b>                          |                                                          |
|-----------------|--------------------------------------------------|----------------------------------------------------------|
| polygon         | polygon m empty                                  | empty polygon with<br>measures                           |
| polygon         | polygon zm empty                                 | empty polygon with z<br>coordinates and measures         |
| polygon         | polygon ((10 10, 10 20, 20<br>20, 20 15, 10 10)) | polygon                                                  |
| polygon         | polygon z (())                                   | polygon with z coordinates                               |
| polygon         | polygon m (())                                   | polygon with measures                                    |
| polygon         | polygon zm (())                                  | polygon with z coordinates<br>and measures               |
| multipoint      | multipoint empty                                 | empty multipoint                                         |
| multipoint      | multipoint z empty                               | empty multipoint with z<br>coordinates                   |
| multipoint      | multipoint m empty                               | empty multipoint with<br>measures                        |
| multipoint      | multipoint zm empty                              | empty multipoint with z<br>coordinates with measures     |
| multipoint      | multipoint empty                                 | empty multipoint                                         |
| multipoint      | multipoint (10 10, 20 20)                        | multipoint with two points                               |
| multipoint      | multipoint z (10 10 2, 20 20<br>3)               | multipoint with z<br>coordinates                         |
| multipoint      | multipoint m (10 10 4, 20 20<br>5)               | multipoint with measures                                 |
| multipoint      | multipoint zm (10 10 2 4, 20<br>2035             | multipoint with z<br>coordinates and measures            |
| multilinestring | multilinestring empty                            | empty multilinestring                                    |
| multilinestring | multilinestring z empty                          | empty multilinestring with<br>z coordinates              |
| multilinestring | multilinestring m empty                          | empty multilinestring with<br>measures                   |
| multilinestring | multilinestring zm empty                         | empty multilinestring with<br>z coordinates and measures |
| multilinestring | multilinestring (())                             | multilinestring                                          |
| multilinestring | multilinestring $z(())$                          | multilinestring with z<br>coordinates                    |
| multilinestring | multilinestring m (())                           | multilinestring with<br>measures                         |

*Table 66. Geometry types and their text representations (continued)*

| Geometry type<br><b>Text Description</b> |                                                                                                    | Comment                                               |  |
|------------------------------------------|----------------------------------------------------------------------------------------------------|-------------------------------------------------------|--|
| multilinestring                          | multilinestring $zm$ $($ $)$                                                                                             | multilinestring with z<br>coordinates and measures    |  |
| multipolygon                             | multipolygon empty                                                                                                    | empty multipolygon                                    |  |
| multipolygon                             | multipolygon z empty                                                                                                    | empty multipolygon with z<br>coordinates              |  |
| multipolygon                             | multipolygon m empty                                                                                                    | empty multipolygon with<br>measures                   |  |
| multipolygon                             | multipolygon z                                                                                                    | empty multipolygon with z<br>coordinates and measures |  |
| multipolygon                             | multipolygon $(())$                                                                                                    | multipolygon                                          |  |
| multipolygon                             | multipolygon $z((())$                                                                                                    | multipolygon with z<br>coordinates                    |  |
| multipolygon                             | multipolygon m $((10 10 2,$<br>10 20 3, 20 20 4, 20 15 5, 10<br>10 2), (50 40 7, 50 50 3, 60<br>50 4, 60 40 5, 50 40 7)) | multipolygon with<br>measures                         |  |
| multipolygon                             | multipolygon zm ((()))                                                                                                   | multipolygon with z<br>coordinates and measures       |  |

*Table 66. Geometry types and their text representations (continued)*

## **The OGC well-known binary (WKB) representations**

Spatial Extender has several functions that generate geometries from binary representations:

### **ST\_GeomFromWKB**

Creates a geometry from a WKB representation of any geometry type.

### **ST\_PointFromWKB**

Creates a point from a point WKB representation.

#### **ST\_LineFromWKB**

Creates a linestring from a linestring WKB representation.

### **ST\_PolyFromWKB**

Creates a polygon from a polygon WKB representation.

### **ST\_MPointFromWKB**

Creates a multipoint from a multipoint WKB representation.

#### **ST\_MLineFromWKB**

Creates a multilinestring from a multilinestring WKB representation.

### **ST\_MPolyFromWKB**

Creates a multipolygon from a multipolygon WKB reprsentation.

The well-known binary representation is a contiguous stream of bytes. It permits geometry to be exchanged between an ODBC client and an SQL database in binary form. Because these geometry functions require the definition of C programming language structures to map the binary representation, they are intended for use within a third generation language (3GL) program. They are not suited for a fourth generation language (4GL) environment. The ST\_AsBinary function converts an existing geometry value into a well-known binary representation.

The well-known binary representation for geometry is obtained by serializing a geometry instance as a sequence of numeric types. These types are drawn from the set (unsigned integer, double), and then each numeric type is serialized as a sequence of bytes. The types are serialized using one of two well-defined, standard, binary representations for numeric types (NDR, XDR). A one-byte tag that precedes the serialized bytes describes the specific binary encoding (NDR or XDR) used for a geometry byte stream. The only difference between the two encoding of geometry is one of byte order: The XDR encoding is Big Endian; the NDR encoding is Little Endian.

## **Numeric type definitions**

An *unsigned integer* is a 32 bit (4 byte) data type that encodes a non-negative integer in the range [1, 4294967295].

A *double* is a 64 bit (8 byte) double precision data type that encodes a double precision number using the IEEE 754 double precision format.

These definitions are common to both XDR and NDR.

## **XDR (Big Endian) encoding of numeric types**

The XDR representation of an unsigned integer is Big Endian (most significant byte first).

The XDR representation of a double is Big Endian (sign bit is the first bit).

### **NDR (Little Endian) encoding of numeric types**

The NDR representation of an unsigned integer is Little Endian (least significant byte first).

The NDR representation of a double is Little Endian (sign bit is last byte).

## **Conversion between NDR and XDR**

Conversion between the NDR and XDR data types for unsigned integers and doubles is a simple operation. It involving reversing the order of bytes within each unsigned integer or double in the byte stream.

## **Description of WKBGeometry byte streams**

This section describes the well-known binary representation for geometry. The basic building block is the byte stream for a point, which consists of two doubles. The byte streams for other geometries are built using the byte streams for geometries that are already defined.

```
// Basic Type definitions
// byte : 1 byte
// uint32 : 32 bit unsigned integer (4 bytes)
// double : double precision number (8 bytes)
// Building Blocks : Point, LinearRing
Point {
 double x;
 double y;
};
LinearRing {
 uint32 numPoints;
 Point points[numPoints];
};
enum wkbGeometryType {
 wkbPoint = 1,
 wkbLineString = 2,
 wkbPolygon = 3,
 wkbMultiPoint = 4,
 wkbMultiLineString = 5,
 wkbMultiPolygon = 6
};
enum wkbByteOrder {
 wkbXDR = 0,
 wkbNDR = 1 // Little Endian
};
WKBPoint {
 byte byteOrder;
 uint32 wkbType; // 1
 Point point;
};
WKBLineString {
 byte byteOrder;
 uint32 wkbType; // 2
 uint32 numPoints;
 Point points[numPoints];
};
WKBPolygon {
 byte byteOrder;
 uint32 wkbType; <br>uint32 numRings; // 3
             numRings;
 LinearRing rings[numRings];
};
WKBMultiPoint {
 byte byteOrder;
 uint32 wkbType; \frac{1}{4}uint32 num wkbPoints;
```

```
WKBPoint WKBPoints[num_wkbPoints];
};
WKBMultiLineString {
 byte byteOrder;
 uint32 wkbType; \frac{1}{5}uint32 num_wkbLineStrings;<br>WKBLineString WKBLineStrings[num
               WKBLineStrings [num_wkbLineStrings];
};
wkbMultiPolygon {
 byte byteOrder;
 uint32 wkbType; \frac{1}{6}uint32 num wkbPolygons;
 WKBPolygon wkbPolygons[num_wkbPolygons];
};
;WKBGeometry {
 union {
  WKBPoint point;
   WKBLineString linestring;
   WKBPolygon polygon;
   WKBMultiPoint mpoint;
   WKBMultiLineString mlinestring;
   WKBMultiPolygon mpolygon;
 }
};
```
The following figure shows an NDR representation.

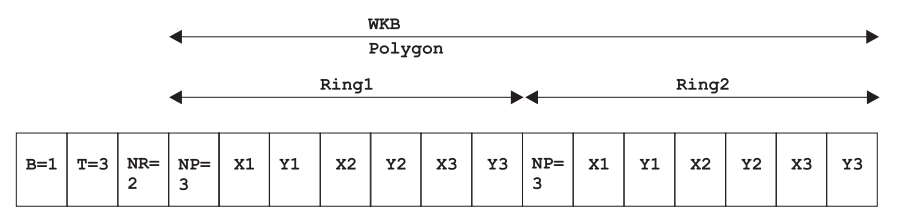

*Figure 39. Representation in NDR format.* (B=1) of type polygon (T=3) with 2 linears (NR=2), each ring having 3 points (NP=3).

## **Assertions for the WKB representation**

The well-known binary representation for geometry is designed to represent instances of the geometry types described in the Geometry Object Model and in the OpenGIS Abstract Specification.

These assertions imply the following for rings, polygons, and multipolygons:

## **Linear rings**

Rings are simple and closed, which means that linear rings cannot self intersect.

### **Polygons**

No two linear rings in the boundary of a polygon can cross each other. The linear rings in the boundary of a polygon can intersect at most at a single point, but only as a tangent.

#### **Multipolygons**

The interiors of two polygons that are elements of a multipolygon cannot intersect. The boundaries of any two polygons that are elements of a multipolygon can touch at only a finite number of points.

### **The ESRI shape representations**

Spatial Extender has several functions that generate geometries from ESRI shape representations. In addition to the two-dimensional representation supported by the open GIS well-known binary representation, the ESRI shape representation also supports optional Z coordinates and measures. The following functions generate geometry from an ESRI shape:

### **GeometryFromShape**

Creates a geometry from a shape representation of any geometry type.

#### **PointFromShape**

Creates a point from a point shape representation.

#### **LineFromShape**

Creates a linestring from a linestring shape representation.

#### **PolyFromShape**

Creates a polygon from a polygon shape representation.

#### **MPointFromShape**

Creates a multipoint from a multipoint shape representation.

#### **MLineFromShape**

Creates a multilinestring from a multilinestring shape representation.

#### **MPolyFromShape**

Creates a multipolygon from a multipolygon shape representation.

The general syntax of these functions is the same. The first argument is the shape representation entered as a binary large object (BLOB) data type. The second argument is the spatial reference identifier integer to assign to the geometry. The GeometryFromShape function has the following syntax: db2gse.GeometryFromShape(ShapeGeometry Blob(1M), cr db2gse.coordref)

Because these shape functions require the definition of C programming language structures to map the binary representation, they are intended for use within a 3GL program and are not suited to a 4GL environment. The AsShape function converts the geometry value into an ESRI shape representation.

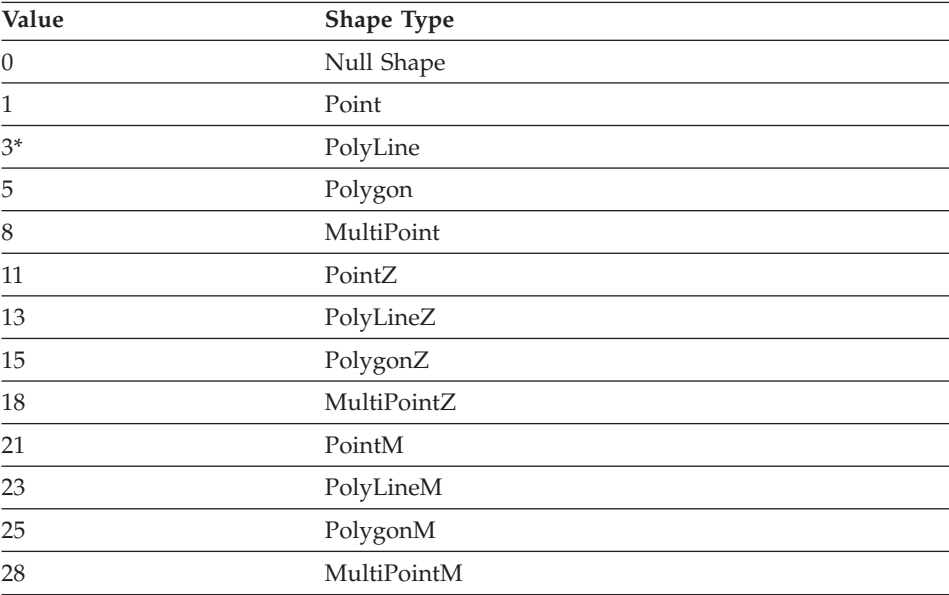

A shape type of 0 indicates a null shape, with no geometric data for the shape.

**Note:** \* Shape types that are not specified above (2, 4, 6, and so forth) are reserved for future use.

## **Shape types in XY space**

## **Point**

A point consists of a pair of double precision coordinates in the order X, Y.

| Position | Field      | Value | <b>Type</b> | Number | Order  |
|----------|------------|-------|-------------|--------|--------|
| Byte 0   | Shape Type |       | Integer     |        | Little |
| Byte 4   |            |       | Double      |        | Little |
| Byte 12  |            |       | Double      |        | Little |

*Table 67. Point byte stream contents*

## **MultiPoint**

A MultiPoint consists of a collection of points. The bounding box is stored in the order Xmin, Ymin, Xmax, Ymax.

*Table 68. MultiPoint byte stream contents*

| Position | Field      | Value            | Type    | Number           | Order  |
|----------|------------|------------------|---------|------------------|--------|
| Byte 0   | Shape Type | 8                | Integer |                  | Little |
| Byte 4   | Box        | Box              | Double  |                  | Little |
| Byte 36  | NumPoints  | <b>NumPoints</b> | Integer |                  | Little |
| Byte 40  | Points     | Points           | Point   | <b>NumPoints</b> | Little |

## **PolyLine**

A PolyLine is an ordered set of vertices that consists of one or more parts. A part is a connected sequence of two or more points. Points might or might not be connected to each other. Parts might or might not intersect each other.

Because this specification does not forbid consecutive points with identical coordinates, shapefile readers must handle such cases. On the other hand, the degenerate, zero length parts that might result are not allowed.

The fields for a PolyLine are:

**Box** The bounding box for the PolyLine stored in the order Xmin, Ymin, Xmax, Ymax.

## **NumParts**

The number of parts in the PolyLine.

## **NumPoints**

The total number of points for all parts.

- **Parts** An array of length NumParts. Each PolyLine stores the index of its first point in the points array. Array indexes are with respect to 0.
- **Points** An array of length NumPoints. The points for each part in the PolyLine are stored end to end. The points for part 2 follow the points for part 1, and so on. The parts array holds the array index of the starting point for each part. There is no delimiter in the points array between parts.

| Position | Field            | Value            | <b>Type</b> | Number           | Order  |
|----------|------------------|------------------|-------------|------------------|--------|
| Byte 0   | Shape Type       | 3                | Integer     |                  | Little |
| Byte 4   | Box              | Box              | Double      | 4                | Little |
| Byte 36  | <b>NumParts</b>  | <b>NumParts</b>  | Integer     |                  | Little |
| Byte 40  | <b>NumPoints</b> | <b>NumPoints</b> | Integer     |                  | Little |
| Byte 44  | Parts            | Parts            | Integer     | <b>NumParts</b>  | Little |
| Byte $X$ | Points           | Points           | Point       | <b>NumPoints</b> | Little |

*Table 69. PolyLine byte stream contents*

Note:  $X = 44 + 4 * NumParts.$ 

## **Polygon**

A polygon consists of one or more rings. A ring is a connected sequence of four or more points that forms a closed, non-self-intersecting loop. A polygon can contain multiple outer rings. The order of vertices or orientation for a ring indicates which side of the ring is the interior of the polygon. The neighborhood to the right of an observer walking along the ring in vertex order is the neighborhood inside the polygon. Vertices of rings that define holes in polygons are in a counter-clockwise direction. Vertices for a single, ringed polygon are, therefore, always in clockwise order. The rings of a polygon are called parts.

Because this specification does not forbid consecutive points with identical coordinates, shapefile readers must handle such cases. On the other hand, the degenerate, zero length, or zero area parts that might result are not allowed.

The fields for a polygon are:

**Box** The bounding box for the polygon stored in the order Xmin, Ymin, Xmax, Ymax.

#### **NumParts**

The number of rings in the polygon.

#### **NumPoints**

The total number of points for all rings.

- **Parts** An array of length NumParts. Stores, for each ring, the index of its first point in the points array. Array indexes are with respect to 0.
- **Points** An array of length NumPoints. The points for each ring in the polygon are stored end to end. The points for Ring 2 follow the points for Ring 1, and so on. The parts array holds the array index of the starting point for each ring. There is no delimiter in the points array between rings.

### **Important notes about Polygon shapes:**

- The rings are closed (the first and last vertex of a ring MUST be the same).
- The order of rings in the points array is not significant.
- Polygons stored in a shapefile must be clean. A clean polygon is one that:
	- Has no self-intersections. This means that a segment belonging to one ring can not intersect a segment belonging to another ring.

The rings of a polygon can touch each other at vertices but not along segments. Colinear segments are considered intersecting.

– Has the inside of the polygon on the ″correct″ side of the line that defines it. The neighborhood to the right of an observer walking along the ring in vertex order is the inside of the polygon. Vertices for a single, ringed polygon is, therefore, always in clockwise order. Rings defining holes in these polygons have a counterclockwise orientation.

″Dirty″ polygons occur when the rings that define holes in the polygon also go clockwise, which causes overlapping interiors.

#### **An Example Polygon Instance:**

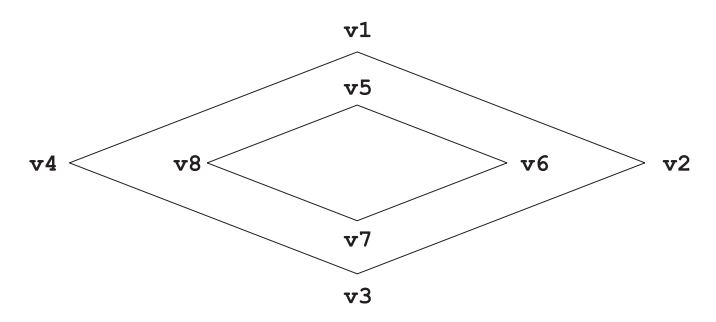

*Figure 40. A polygon with a hole and eight vertices*

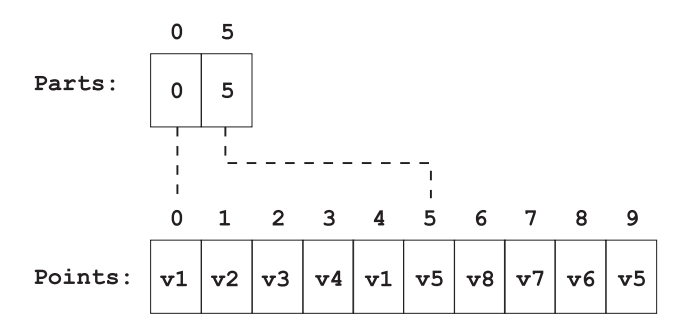

*Figure 41. Contents of the polygon byte stream.* NumParts equals 2 and NumPoints equals 10. Note that the order of the points for the donut (hole) polygon are reversed.

*Table 70. Polygon byte stream contents*

| Position | Field           | Value           | Type    | Number | Order  |  |
|----------|-----------------|-----------------|---------|--------|--------|--|
| Byte 0   | Shape Type      | 5               | Integer |        | Little |  |
| Byte 4   | Box             | Box.            | Double. |        | Little |  |
| Byte 36  | <b>NumParts</b> | <b>NumParts</b> | Integer |        | Little |  |

| Position | Field     | Value     | Type    | Number           | Order  |
|----------|-----------|-----------|---------|------------------|--------|
| Byte 40  | NumPoints | NumPoints | Integer |                  | Little |
| Byte 44  | Parts     | Parts     | Integer | NumParts         | Little |
| Byte X   | Points    | Points    | Point   | <b>NumPoints</b> | Little |

*Table 70. Polygon byte stream contents (continued)*

**Note:**  $X = 44 + 4 * NumParts.$ 

## **Measured shape types in XY space**

## **PointM**

A PointM consists of a pair of double precision coordinates in the order X, Y, plus a measure M.

*Table 71. PointM byte stream contents*

| Position | Field      | Value | <b>Type</b> | Number | Order  |
|----------|------------|-------|-------------|--------|--------|
| Byte 0   | Shape Type | 21    | Integer     |        | Little |
| Byte 4   |            |       | Double      |        | Little |
| Byte 12  |            |       | Double      |        | Little |
| Byte 20  | М          | М     | Double      |        | Little |

## **MultiPointM**

The fields for a MultiPointM are:

**Box** The bounding box for the MultiPointM stored in the order Xmin, Ymin, Xmax, Ymax.

## **NumPoints**

The number of Points.

**Points** An array of Points of length NumPoints.

#### **NumMs**

The number of Measures that follow. NumMs can only have two values zero if no Measures follow this field; or equal to NumPoints if Measures are present.

#### **M Range**

The minimum and maximum measures for the MultiPointM stored in the order Mmin, Mmax.

### **M Array**

An array of Measures of length NumPoints.

*Table 72. MultiPointM byte stream contents*

| Position      | Field            | Value            | <b>Type</b> | Number           | Order  |
|---------------|------------------|------------------|-------------|------------------|--------|
| Byte 0        | Shape Type       | 28               | Integer     | 1                | Little |
| Byte 4        | Box              | Box              | Double      | 4                | Little |
| Byte 36       | <b>NumPoints</b> | <b>NumPoints</b> | Integer     | 1                | Little |
| Byte 40       | Points           | Points           | Point       | <b>NumPoints</b> | Little |
| Byte $X$      | <b>NumMs</b>     | <b>NumMs</b>     | Integer     | 1                | Little |
| Byte $X+4^*$  | Mmin             | Mmin             | Double      | 1                | Little |
| Byte $X+12^*$ | Mmax             | Mmax             | Double      | 1                | Little |
| Byte $X+20^*$ | Marray           | Marray           | Double      | <b>NumPoints</b> | Little |

### **Notes:**

- 1.  $X = 40 + (16 * NumPoints)$
- 2. \* optional

## **PolyLineM**

A shapefile PolyLineM consists of one or more parts. A part is a connected sequence of two or more points. Parts might or might not be connected to each other. Parts might or might not intersect one another.

The fields for a PolyLineM are:

**Box** The bounding box for the PolyLineM stored in the order Xmin, Ymin, Xmax, Ymax.

### **NumParts**

The number of parts in the PolyLineM.

### **NumPoints**

The total number of points for all parts.

- **Parts** An array of length NumParts. Stores, for each part, the index of its first point in the points array. Array indexes are with respect to 0.
- **Points** An array of length NumPoints. The points for each part in the PolyLineM are stored end to end. The points for part 2 follow the points for part 1, and so on. The parts array holds the array index of the starting point for each part. There is no delimiter in the points array between parts.

### **NumMs**

The number of Measures that follow. NumMs can only have two values zero if no Measures follow this field; or equal to NumPoints if Measures are present.

## **M Range**

The minimum and maximum measures for the PolyLineM stored in the order Mmin, Mmax.

## **M Array**

An array of length NumPoints. The measures for each part in the PolyLineM are stored end to end. The measures for part 2 follow the measures for part 1, and so on. The parts array holds the array index of the starting point for each part. There is no delimiter in the measure array between parts.

| Position      | Field            | Value            | <b>Type</b> | Number           | Order  |
|---------------|------------------|------------------|-------------|------------------|--------|
| Byte 0        | Shape Type       | 13               | Integer     | 1                | Little |
| Byte 4        | Box              | Box              | Double      | 4                | Little |
| Byte 36       | <b>NumParts</b>  | <b>NumParts</b>  | Integer     | 1                | Little |
| Byte 40       | <b>NumPoints</b> | <b>NumPoints</b> | Integer     | 1                | Little |
| Byte 44       | Parts            | Parts            | Integer     | <b>NumParts</b>  | Little |
| Byte $X$      | Points           | Points           | Point       | <b>NumPoints</b> | Little |
| Byte Y        | <b>NumMs</b>     | <b>NumMs</b>     | Integer     | 1                | Little |
| Byte $Y+4^*$  | Mmin             | Mmin             | Double      | 1                | Little |
| Byte $Y+12^*$ | Mmax             | Mmax             | Double      | 1                | Little |
| Byte $Y+20*$  | Marray           | Marray           | Double      | <b>NumPoints</b> | Little |

*Table 73. PolyLineM byte stream contents*

## **Notes:**

1.  $X = 44 + (4 * NumParts)$ ,  $Y = X + (16 * NumPoints)$ .

2. \* optional

## **PolygonM**

A PolygonM consists of a number of rings. A ring is a closed, non-self-intersecting loop. Note that intersections are calculated in XY space, *not* in XYM space. A PolygonM can contain multiple outer rings. The rings of a PolygonM are called parts.

The fields for a PolygonM are:

**Box** The bounding box for the PolygonM stored in the order Xmin, Ymin, Xmax, Ymax.

## **NumParts**

The number of rings in the PolygonM.

## **NumPoints**

The total number of points for all rings.

- **Parts** An array of length NumParts. Stores, for each ring, the index of its first point in the points array. Array indexes are with respect to 0.
- **Points** An array of length NumPoints. The points for each ring in the PolygonM are stored end to end. The points for Ring 2 follow the points for Ring 1, and so on. The parts array holds the array index of the starting point for each ring. There is no delimiter in the points array between rings.

### **NumMs**

The number of Measures that follow. NumMs can have only two zero values if no Measures follow this field, or equal to NumPoints if Measures are present.

### **M Range**

The minimum and maximum measures for the PolygonM stored in the order Mmin, Mmax.

### **M Array**

An array of length NumPoints. The measures for each ring in the PolygonM are stored end to end. The measures for Ring 2 follow the measures for Ring 1, and so on. The parts array holds the array index of the starting measure for each ring. There is no delimiter in the measure array between rings.

## **Important notes about PolygonM shapes:**

- The rings are closed (the first and last vertex of a ring must be the same).
- The order of rings in the points array is not significant.

| Position      | Field            | Value            | <b>Type</b> | Number           | Order  |
|---------------|------------------|------------------|-------------|------------------|--------|
| Byte 0        | Shape Type       | 15               | Integer     | 1                | Little |
| Byte 4        | Box              | Box              | Double      | 4                | Little |
| Byte 36       | <b>NumParts</b>  | <b>NumParts</b>  | Integer     | 1                | Little |
| Byte 40       | <b>NumPoints</b> | <b>NumPoints</b> | Integer     | 1                | Little |
| Byte 44       | Parts            | Parts            | Integer     | NumParts         | Little |
| Byte X        | Points           | Points           | Point       | <b>NumPoints</b> | Little |
| Byte Y        | <b>NumMs</b>     | <b>NumMs</b>     | Integer     | 1                | Little |
| Byte $Y+4*$   | Mmin             | Mmin             | Double      | 1                | Little |
| Byte $Y+12^*$ | Mmax             | Mmax             | Double      | 1                | Little |
| Byte $Y+20*$  | Marray           | Marray           | Double      | <b>NumPoints</b> | Little |

*Table 74. PolygonM byte stream contents*

### **Notes:**

- 1.  $X = 44 + (4 * NumParts), Y = X + (16 * NumPoints).$
- 2. \* optional

## **Shape types in XYZ space**

#### **PointZ**

A PointZ consists of triplet, double precision coordinates in the order X, Y, Z plus a measure.

| Position | Field      | Value | <b>Type</b> | Number | Order  |
|----------|------------|-------|-------------|--------|--------|
| Byte 0   | Shape Type | -11   | Integer     |        | Little |
| Byte 4   | X          | X     | Double      |        | Little |
| Byte 12  |            |       | Double      |        | Little |
| Byte 20  | Z          | Ζ     | Double      |        | Little |
| Byte 28  | Measure    | М     | Double      |        | Little |

*Table 75. PointZ byte stream contents*

### **MultiPointZ**

A MultiPointZ represents a set of PointZs, as follows:

- The bounding box is stored in the order Xmin, Ymin, Xmax, Ymax.
- The bounding Z range is stored in the order Zmin, Zmax. Bounding M Range is stored in the order Mmin, Mmax.

*Table 76. MultiPointZ byte stream contents*

| Position      | Field            | Value            | <b>Type</b> | Number           | Order  |
|---------------|------------------|------------------|-------------|------------------|--------|
| Byte 0        | Shape Type       | 18               | Integer     | 1                | Little |
| Byte 4        | Box              | Box              | Double      | 4                | Little |
| Byte 36       | <b>NumPoints</b> | <b>NumPoints</b> | Integer     | 1                | Little |
| Byte 40       | Points           | Points           | Point       | <b>NumPoints</b> | Little |
| Byte $X$      | Zmin             | Zmin             | Double      | 1                | Little |
| Byte $X+8$    | Zmax             | Zmax             | Double.     | 1                | Little |
| Byte $X+16$   | Zarray           | Zarray           | Double      | <b>NumPoints</b> | Little |
| Byte Y        | <b>NumMs</b>     | <b>NumMs</b>     | Integer     | 1                | Little |
| Byte $Y+4*$   | Mmin             | Mmin             | Double.     | 1                | Little |
| Byte $Y+12^*$ | Mmax             | Mmax             | Double      | 1                | Little |
| Byte $Y+20*$  | Marray           | Marray           | Double      | <b>NumPoints</b> | Little |

## **Notes:**

1.  $X = 40 + (16 * NumPoints); Y = X + 16 + (8 * NumPoints)$ 

2. \* optional

## **PolyLineZ**

A PolyLineZ consists of one or more parts. A part is a connected sequence of two or more points. Parts might or might not be connected to each other. Parts might or might not intersect one another.

The fields for a PolyLineZ are:

**Box** The bounding box for the PolyLineZ stored in the order Xmin, Ymin, Xmax, Ymax.

## **NumParts**

The number of parts in the PolyLineZ.

## **NumPoints**

The total number of points for all parts.

- **Parts** An array of length NumParts. Stores, for each part, the index of its first point in the points array. Array indexes are with respect to 0.
- **Points** An array of length NumPoints. The points for each part in the PolyLineZ are stored end to end. The points for part 2 follow the points for part 1, and so on. The parts array holds the array index of the starting point for each part. There is no delimiter in the points array between parts.

## **Z Range**

The minimum and maximum Z values for the PolyLineZ stored in the order Zmin, Zmax.

## **Z Array**

An array of length NumPoints. The Z values for each part in the PolyLineZ are stored end to end. The Z values for part 2 follow the Z values for part 1, and so on. The parts array holds the array index of the starting point for each part. There is no delimiter in the Z array between parts.

## **NumMs**

The number of Measures that follow. NumMs can only have two values zero if no Measures follow this field; or equal to NumPoints if Measures are present.

## **M Range**

The minimum and maximum measures for the PolyLineZ stored in the order Mmin, Mmax.

## **M Array**

An array of length NumPoints. The measures for each part in the

PolyLineZ are stored end to end. The measures for part 2 follow the measures for part 1, and so on. The parts array holds the array index of the starting measure for each part. There is no delimiter in the measure array between parts.

| Position      | Field            | Value            | <b>Type</b> | Number           | Order  |
|---------------|------------------|------------------|-------------|------------------|--------|
| Byte 0        | Shape Type       | 13               | Integer     | 1                | Little |
| Byte 4        | Box              | Box              | Double      | 4                | Little |
| Byte 36       | <b>NumParts</b>  | <b>NumParts</b>  | Integer     | 1                | Little |
| Byte 40       | <b>NumPoints</b> | <b>NumPoints</b> | Integer     | 1                | Little |
| Byte 44       | Parts            | Parts            | Integer     | <b>NumParts</b>  | Little |
| Byte X        | Points           | Points           | Point       | <b>NumPoints</b> | Little |
| Byte Y        | Zmin             | Zmin             | Double      | 1                | Little |
| Byte $Y+8$    | Zmax             | Zmax             | Double      | 1                | Little |
| Byte $Y+16$   | Zarray           | Zarray           | Double      | <b>NumPoints</b> | Little |
| Byte Z        | <b>NumMs</b>     | <b>NumMs</b>     | Integer     | 1                | Little |
| Byte $Z+4^*$  | Mmin             | Mmin             | Double      | 1                | Little |
| Byte $Z+12^*$ | Mmax             | Mmax             | Double      | 1                | Little |
| Byte $Z+20^*$ | Marray           | Marray           | Double      | <b>NumPoints</b> | Little |

*Table 77. PolyLineZ byte stream contents*

### **Notes:**

- 1.  $X = 44 + (4 * NumParts), Y = X + (16 * NumPoints), Z = Y + 16 + (8 *$ NumPoints)
- 2. \* optional

### **PolygonZ**

A PolygonZ consists of a number of rings. A ring is a closed, non-self-intersecting loop. A PolygonZ can contain multiple outer rings. The rings of a PolygonZ are called parts.

The fields for a PolygonZ are:

**Box** The bounding box for the PolygonZ stored in the order Xmin, Ymin, Xmax, Ymax.

### **NumParts**

The number of rings in the PolygonZ.

#### **NumPoints**

The total number of points for all rings.

- **Parts** An array of length NumParts. Stores, for each ring, the index of its first point in the points array. Array indexes are with respect to 0.
- **Points** An array of length NumPoints. The points for each ring in the PolygonZ are stored end to end. The points for Ring 2 follow the points for Ring 1, and so on. The parts array holds the array index of the starting point for each ring. There is no delimiter in the points array between rings.

### **Z Range**

The minimum and maximum Z values for the arc stored in the order Zmin, Zmax.

### **Z Array**

An array of length NumPoints. The Z values for each ring in the PolygonZ are stored end to end. The Z values for Ring 2 follow the Z values for Ring 1, and so on. The parts array holds the array index of the starting Z value for each ring. There is no delimiter in the Z value array between rings.

### **NumMs**

The number of Measures that follow. NumMs can only have two values zero if no Measures follow this field; or equal to NumPoints if Measures are present.

### **M Range**

The minimum and maximum measures for the PolygonZ stored in the order Mmin, Mmax.

## **M Array**

An array of length NumPoints. The measures for each ring in the PolygonZ are stored end to end. The measures for Ring 2 follow the measures for Ring 1, and so on. The parts array holds the array index of the starting measure for each ring. There is no delimiter in the measure array between rings.

## **Important notes about PolygonZ shapes:**

- The rings are closed (the first and last vertex of a ring MUST be the same).
- The order of rings in the points array is not significant.

| Position | Field            | Value      | <b>Type</b> | Number | Order  |
|----------|------------------|------------|-------------|--------|--------|
| Byte 0   | Shape Type       | 15         | Integer     |        | Little |
| Byte 4   | Box              | <b>Box</b> | Double      |        | Little |
| Byte 36  | <b>NumParts</b>  | NumParts   | Integer     |        | Little |
| Byte 40  | <b>NumPoints</b> | NumPoints  | Integer     |        | Little |

*Table 78. PolygonZ byte stream contents*

| Position      | Field        | Value        | <b>Type</b> | Number           | Order  |
|---------------|--------------|--------------|-------------|------------------|--------|
| Byte 44       | Parts        | Parts        | Integer     | <b>NumParts</b>  | Little |
| Byte $X$      | Points       | Points       | Point       | <b>NumPoints</b> | Little |
| Byte Y        | Zmin         | Zmin         | Double      |                  | Little |
| Byte $Y+8$    | Zmax         | Zmax         | Double      | 1                | Little |
| Byte $Y+16$   | Zarray       | Zarray       | Double      | <b>NumPoints</b> | Little |
| Byte Z        | <b>NumMs</b> | <b>NumMs</b> | Integer     |                  | Little |
| Byte $Z+4^*$  | Mmin         | Mmin         | Double      | 1                | Little |
| Byte $Z+12^*$ | Mmax         | Mmax         | Double      | 1                | Little |
| Byte $Z+20^*$ | Marray       | Marray       | Double      | <b>NumPoints</b> | Little |

*Table 78. PolygonZ byte stream contents (continued)*

**Part 3. Appendixes**

# **Notices**

IBM may not offer the products, services, or features discussed in this document in all countries. Consult your local IBM representative for information on the products and services currently available in your area. Any reference to an IBM product, program, or service is not intended to state or imply that only that IBM product, program, or service may be used. Any functionally equivalent product, program, or service that does not infringe any IBM intellectual property right may be used instead. However, it is the user's responsibility to evaluate and verify the operation of any non-IBM product, program, or service.

IBM may have patents or pending patent applications covering subject matter described in this document. The furnishing of this document does not give you any license to these patents. You can send license inquiries, in writing, to:

IBM Director of Licensing IBM Corporation North Castle Drive Armonk, NY 10504-1785 U.S.A.

For license inquiries regarding double-byte (DBCS) information, contact the IBM Intellectual Property Department in your country or send inquiries, in writing, to:

IBM World Trade Asia Corporation Licensing 2-31 Roppongi 3-chome, Minato-ku Tokyo 106, Japan

**The following paragraph does not apply to the United Kingdom or any other country where such provisions are inconsistent with local law:** INTERNATIONAL BUSINESS MACHINES CORPORATION PROVIDES THIS PUBLICATION "AS IS" WITHOUT WARRANTY OF ANY KIND, EITHER EXPRESS OR IMPLIED, INCLUDING, BUT NOT LIMITED TO, THE IMPLIED WARRANTIES OF NON-INFRINGEMENT, MERCHANTABILITY OR FITNESS FOR A PARTICULAR PURPOSE. Some states do not allow disclaimer of express or implied warranties in certain transactions, therefore, this statement may not apply to you.

This information could include technical inaccuracies or typographical errors. Changes are periodically made to the information herein; these changes will be incorporated in new editions of the publication. IBM may make

improvements and/or changes in the product(s) and/or the program(s) described in this publication at any time without notice.

Any references in this information to non-IBM Web sites are provided for convenience only and do not in any manner serve as an endorsement of those Web sites. The materials at those Web sites are not part of the materials for this IBM product and use of those Web sites is at your own risk.

IBM may use or distribute any of the information you supply in any way it believes appropriate without incurring any obligation to you.

Licensees of this program who wish to have information about it for the purpose of enabling: (i) the exchange of information between independently created programs and other programs (including this one) and (ii) the mutual use of the information which has been exchanged, should contact:

IBM Canada Limited Office of the Lab Director 1150 Eglinton Ave. East North York, Ontario M3C 1H7 CANADA

Such information may be available, subject to appropriate terms and conditions, including in some cases, payment of a fee.

The licensed program described in this information and all licensed material available for it are provided by IBM under terms of the IBM Customer Agreement, IBM International Program License Agreement, or any equivalent agreement between us.

Any performance data contained herein was determined in a controlled environment. Therefore, the results obtained in other operating environments may vary significantly. Some measurements may have been made on development-level systems and there is no guarantee that these measurements will be the same on generally available systems. Furthermore, some measurements may have been estimated through extrapolation. Actual results may vary. Users of this document should verify the applicable data for their specific environment.

Information concerning non-IBM products was obtained from the suppliers of those products, their published announcements or other publicly available sources. IBM has not tested those products and cannot confirm the accuracy of performance, compatibility or any other claims related to non-IBM products. Questions on the capabilities of non-IBM products should be addressed to the suppliers of those products.

All statements regarding IBM's future direction or intent are subject to change or withdrawal without notice, and represent goals and objectives only.

This information may contain examples of data and reports used in daily business operations. To illustrate them as completely as possible, the examples include the names of individuals, companies, brands, and products. All of these names are fictitious and any similarity to the names and addresses used by an actual business enterprise is entirely coincidental.

### COPYRIGHT LICENSE:

This information may contain sample application programs in source language, which illustrates programming techniques on various operating platforms. You may copy, modify, and distribute these sample programs in any form without payment to IBM, for the purposes of developing, using, marketing or distributing application programs conforming to the application programming interface for the operating platform for which the sample programs are written. These examples have not been thoroughly tested under all conditions. IBM, therefore, cannot guarantee or imply reliability, serviceability, or function of these programs.

Each copy or any portion of these sample programs or any derivative work must include a copyright notice as follows:

© (your company name) (year). Portions of this code are derived from IBM Corp. Sample Programs. © Copyright IBM Corp. \_enter the year or years\_. All rights reserved.

## **Trademarks**

The following terms, which may be denoted by an asterisk(\*), are trademarks of International Business Machines Corporation in the United States, other countries, or both.

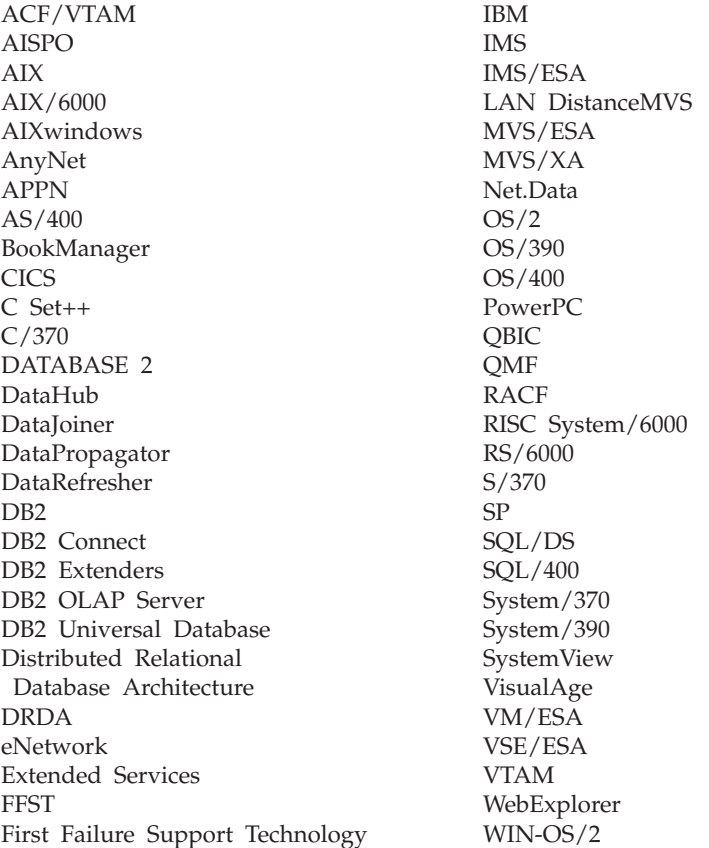

The following terms are trademarks or registered trademarks of other companies:

Microsoft, Windows, and Windows NT are trademarks or registered trademarks of Microsoft Corporation.

Java or all Java-based trademarks and logos, and Solaris are trademarks of Sun Microsystems, Inc. in the United States, other countries, or both.

Tivoli and NetView are trademarks of Tivoli Systems Inc. in the United States, other countries, or both.
UNIX is a registered trademark in the United States, other countries or both and is licensed exclusively through X/Open Company Limited.

Other company, product, or service names, which may be denoted by a double asterisk(\*\*) may be trademarks or service marks of others.

## **Index**

## **A**

AIX [where macro definitions for](#page-90-0) [constants are stored 77](#page-90-0) [where reference data is](#page-44-0) [stored 31](#page-44-0) [angular units 308](#page-321-0) applications [guidelines for writing 67](#page-80-0) [stored procedures 77](#page-90-0) ArcExplorer [using as interface 9](#page-22-0)[, 63](#page-76-0) ArcExplorer Java Version 3.0 [downloading 27](#page-40-0) [AsShape 150](#page-163-0)[, 182](#page-195-0)[, 186](#page-199-0) [attribute data 4](#page-17-0) [automatic geocoding 50](#page-63-0) [azimuthal projections 313](#page-326-0)

### **B**

[B tree indexes 138](#page-151-0) [batch geocoding 50](#page-63-0) [boundary 148](#page-161-0)[, 152](#page-165-0)

## **C**

catalog views [DB2GSE.COORD\\_REF\\_SYS 133](#page-146-0) [DB2GSE.GEOMETRY\\_](#page-147-0) [COLUMNS 134](#page-147-0) [DB2GSE.SPATIAL\\_](#page-147-0) [GEOCODER 134](#page-147-0) [DB2GSE.SPATIAL\\_REF\\_SYS 135](#page-148-0) [class 150](#page-163-0) [conic projections 313](#page-326-0) [coordinate systems 305](#page-318-0) [DB2GSE.COORD\\_REF\\_SYS](#page-146-0) [catalog view 133](#page-146-0) [deriving spatial reference systems](#page-47-0) [from 34](#page-47-0) [description 5](#page-18-0)[, 33](#page-46-0) coordinates [description 5](#page-18-0) X coordinates [description 33](#page-46-0) [properties of geometries 150](#page-163-0) Y coordinates [description 33](#page-46-0) [properties of geometries 150](#page-163-0) Z coordinates [description 33](#page-46-0)

coordinates *(continued)* Z coordinates *(continued)* [properties of geometries 150](#page-163-0) [Create Spatial Index window 61](#page-74-0) Create Spatial Layer window [for registering a table column as](#page-57-0) [a layer 44](#page-57-0) [for registering a view column as](#page-59-0) [a layer 46](#page-59-0) [Create Spatial Reference System](#page-50-0) [window 37](#page-50-0) [Create Spatial References](#page-51-0) [window 38](#page-51-0)

### **D**

[data items 6](#page-19-0) databases disabling support for spatial operations [db2gse.gse\\_disable\\_db 83](#page-96-0) [sample program 68](#page-81-0) enabling for spatial operations [DB2 Control Center menu](#page-45-0) [choices 32](#page-45-0) [db2gse.gse\\_enable\\_db 88](#page-101-0) [discussion 31](#page-44-0) [sample program 68](#page-81-0) DB2 Control Center [Create Spatial Index window 61](#page-74-0) Create Spatial Layer window [for registering a table column](#page-57-0) [as a layer 44](#page-57-0) [for registering a view column](#page-59-0) [as a layer 46](#page-59-0) [Create Spatial Reference System](#page-50-0) [window 37](#page-50-0) [Create Spatial References](#page-51-0) [window 38](#page-51-0) [Export Spatial Data window 59](#page-72-0) [Import Spatial Data window 55](#page-68-0)[,](#page-70-0) [57](#page-70-0)[, 58](#page-71-0) [invoking Spatial Extender](#page-42-0) [from 29](#page-42-0) [Run Geocoder window 52](#page-65-0)[, 53](#page-66-0) [DB2GSE.COORD\\_REF\\_SYS 133](#page-146-0) [db2gse.gse\\_disable\\_autogc 80](#page-93-0) [db2gse.gse\\_disable\\_db 83](#page-96-0) [db2gse.gse\\_disable\\_sref 84](#page-97-0) [db2gse.gse\\_enable\\_autogc 85](#page-98-0)

[db2gse.gse\\_enable\\_db 88](#page-101-0) [db2gse.gse\\_enable\\_idx 89](#page-102-0) [db2gse.gse\\_enable\\_sref 91](#page-104-0) [db2gse.gse\\_export\\_shape 93](#page-106-0) [db2gse.gse\\_import\\_sde 95](#page-108-0) [db2gse.gse\\_import\\_shape 97](#page-110-0) [db2gse.gse\\_register\\_gc 100](#page-113-0) [db2gse.gse\\_register\\_layer 102](#page-115-0) [db2gse.gse\\_run\\_gc 109](#page-122-0) [db2gse.gse\\_unregist\\_gc 111](#page-124-0) [db2gse.gse\\_unregist\\_layer 112](#page-125-0) [DB2GSE.SPATIAL\\_GEOCODER 134](#page-147-0) [DB2GSE.SPATIAL\\_REF\\_SYS 135](#page-148-0) [default geocoder 49](#page-62-0) [dimension 153](#page-166-0) [disk space requirements 17](#page-30-0)

### **E**

[EBNF \(Extended Backus Naur\) 305](#page-318-0) enabling databases for spatial operations [DB2 Control Center menu](#page-45-0) [choices 32](#page-45-0) [description 9](#page-22-0) [discussion 31](#page-44-0) [envelope 139](#page-152-0) [EnvelopesIntersect 166](#page-179-0)[, 187](#page-200-0) [error messages 115](#page-128-0) ESRI shape representations [associated spatial functions 181](#page-194-0) [discussion 326](#page-339-0) [Export Spatial Data window 59](#page-72-0) [exterior 148](#page-161-0)[, 152](#page-165-0)

#### **F**

false M [specifying 36](#page-49-0)[, 39](#page-52-0) false X [specifying 36](#page-49-0)[, 38](#page-51-0) false Y [specifying 36](#page-49-0)[, 39](#page-52-0) false Z [specifying 36](#page-49-0)[, 39](#page-52-0)

### **G**

[DB2GSE.GEOMETRY\\_COLUMNS 134](#page-147-0) [geocentric coordinate system 307](#page-320-0) geocoders [DB2GSE.SPATIAL\\_ GEOCODER](#page-147-0) [catalog view 134](#page-147-0) [default geocoder 49](#page-62-0)

geocoders *(continued)* disabling automatic geocoding [db2gse.gse\\_disable\\_autogc 80](#page-93-0) [Run Geocoder window 53](#page-66-0) [sample program 72](#page-85-0) enabling automatic geocoding [Create Spatial Layer](#page-57-0) [window 44](#page-57-0) [db2gse.gse\\_enable\\_autogc 85](#page-98-0) [discussion 41](#page-54-0)[, 50](#page-63-0) [sample program 71](#page-84-0) non-default geocoders [discussion 49](#page-62-0) [using db2gse.gse\\_register\\_gc](#page-113-0) [to register 100](#page-113-0) [using db2gse.gse\\_unregist\\_gc](#page-124-0) [to unregister 111](#page-124-0) running in batch mode [db2gse.gse\\_run\\_gc 109](#page-122-0) [discussion 50](#page-63-0) [Run Geocoder window 52](#page-65-0) [sample program 70](#page-83-0)[, 72](#page-85-0) geocoding [batch 50](#page-63-0) [description 6](#page-19-0) [discussion 49](#page-62-0) [incremental 50](#page-63-0) [precision 14](#page-27-0) [geodetic datums 310](#page-323-0) [GEOGCS keyword 306](#page-319-0) geographic features [associated data types 42](#page-55-0) [description 3](#page-16-0) [represented by data 4](#page-17-0) geographic information system (GIS) [creating 9](#page-22-0) [description 3](#page-16-0) [using 11](#page-24-0) geometries [correspondence with spatial data](#page-162-0) [types 149](#page-162-0) [discussion 147](#page-160-0) [linestrings 149](#page-162-0)[, 155](#page-168-0) [multilinestrings 149](#page-162-0)[, 158](#page-171-0) [multipoints 149](#page-162-0)[, 158](#page-171-0) [multipolygons 149](#page-162-0)[, 159](#page-172-0) [points 148](#page-161-0)[, 154](#page-167-0) [polygons 149](#page-162-0)[, 156](#page-169-0) properties [boundary 148](#page-161-0)[, 152](#page-165-0) [class 150](#page-163-0) [dimension 153](#page-166-0) [envelope 139](#page-152-0) [exterior 148](#page-161-0)[, 152](#page-165-0) [interior 148](#page-161-0)[, 152](#page-165-0)

geometries *(continued)* properties *(continued)* [measures 151](#page-164-0) [X coordinates 150](#page-163-0) [Y coordinates 150](#page-163-0) [Z coordinates 150](#page-163-0) [spatial index grids 139](#page-152-0) [GeometryFromShape 181](#page-194-0)[, 189](#page-202-0) [grid indexes 61](#page-74-0)

### **I**

[Import Spatial Data window 55](#page-68-0)[, 57](#page-70-0)[,](#page-71-0) [58](#page-71-0) [incremental geocoding 50](#page-63-0) [informational messages 115](#page-128-0) installing Spatial Extender [hardware and software](#page-29-0) [requirements 16](#page-29-0) [verifying 24](#page-37-0) [interfaces to Spatial Extender 8](#page-21-0) [interior 148](#page-161-0)[, 152](#page-165-0) [Is3d 151](#page-164-0)[, 190](#page-203-0) [IsMeasured 151](#page-164-0)[, 191](#page-204-0)

#### **J**

[Java 2 Runtime Environment \(JRE\)](#page-40-0) [v1.2.2 27](#page-40-0)

# **L**

layers [DB2GSE.GEOMETRY\\_](#page-147-0) [COLUMNS catalog view 134](#page-147-0) [description 11](#page-24-0) registering table columns as [Create Spatial Layer](#page-57-0) [window 44](#page-57-0) [db2gse.gse\\_register\\_layer 102](#page-115-0) [sample program 70](#page-83-0) registering view columns as [Create Spatial Layer](#page-59-0) [window 46](#page-59-0) [db2gse.gse\\_register\\_layer 102](#page-115-0) [sample program 72](#page-85-0) [using db2gse.gse\\_unregist\\_layer](#page-125-0) [to unregister 112](#page-125-0) [linear rings 325](#page-338-0) [linear units 307](#page-320-0) [LineFromShape 181](#page-194-0)[, 192](#page-205-0) [linestrings 149](#page-162-0)[, 155](#page-168-0) [LocateAlong 177](#page-190-0)[, 194](#page-207-0) [LocateBetween 177](#page-190-0)[, 196](#page-209-0) **M**

[M 155](#page-168-0)[, 198](#page-211-0) M units [specifying 37](#page-50-0)[, 40](#page-53-0) [map projection parameters 313](#page-326-0) [map projections 312](#page-325-0) [Measured shape types in XY](#page-344-0) [spaces 331](#page-344-0) measures [description 33](#page-46-0)[, 151](#page-164-0) [properties of geometries 151](#page-164-0) [messages 115](#page-128-0) [MLine FromShape 199](#page-212-0) [MLineFromShape 181](#page-194-0) [MPointFromShape 181](#page-194-0)[, 201](#page-214-0) [MPolyFromShape 181](#page-194-0)[, 202](#page-215-0) [multilinestrings 149](#page-162-0)[, 158](#page-171-0) [MultiPoint byte stream](#page-340-0) [contents 327](#page-340-0) [MultiPointM byte stream](#page-344-0) [contents 331](#page-344-0)[, 332](#page-345-0) [multipoints 149](#page-162-0)[, 158](#page-171-0) [MultiPointZ byte stream](#page-348-0) [contents 335](#page-348-0) [multipolygons 149](#page-162-0)[, 159](#page-172-0)

### **N**

[NDR encoding 323](#page-336-0)

### **O**

offset factors [specifying 36](#page-49-0)[, 38](#page-51-0)

### **P**

[pattern matrices 162](#page-175-0) [planar projections 313](#page-326-0) [Point byte stream contentse 327](#page-340-0) [PointFromShape 154](#page-167-0)[, 181](#page-194-0)[, 203](#page-216-0) [PointM byte stream contentse 331](#page-344-0) [points 148](#page-161-0)[, 154](#page-167-0) [PointZ byte stream contents 335](#page-348-0) [PolyFromShape 181](#page-194-0)[, 204](#page-217-0) [Polygon byte stream contents 330](#page-343-0) [PolygonM byte stream contents 334](#page-347-0) [polygons 149](#page-162-0)[, 156](#page-169-0) [PolygonZ byte stream contents 338](#page-351-0) [PolyLine byte stream contents 328](#page-341-0) [PolyLineM byte stream](#page-346-0) [contents 333](#page-346-0) [PolyLineZ byte stream contents 337](#page-350-0) [POSC/EPSB coordinate system](#page-318-0) [model 305](#page-318-0) precision [geocoding 14](#page-27-0)[, 51](#page-64-0) [preserving for spatial reference](#page-47-0) [systems 34](#page-47-0) [prime meridians 312](#page-325-0) [PROJCS keyword 306](#page-319-0) projections [azimuthal 313](#page-326-0) [conic 313](#page-326-0)

projections *(continued)* map [parameters 313](#page-326-0) [types 312](#page-325-0) [planar 313](#page-326-0)

#### **Q**

queries [exploiting spatial indexes 65](#page-78-0) [interfaces for submitting 9](#page-22-0)[, 63](#page-76-0) [sample program 73](#page-86-0) [types of spatial functions to](#page-76-0) [use 63](#page-76-0) [using spatial predicate](#page-77-0) [functions 64](#page-77-0)

## **R**

[reference data 31](#page-44-0) [Run Geocoder window 52](#page-65-0)[, 53](#page-66-0)

## **S**

sample program [description 67](#page-80-0) scale factors [specifying 36](#page-49-0)[, 39](#page-52-0) [scenario of tasks 11](#page-24-0) shapes [in XY space 327](#page-340-0) [in XYZ space 335](#page-348-0) [ShapeToSQL 181](#page-194-0)[, 206](#page-219-0) [source data 5](#page-18-0) [spatial columns 49](#page-62-0) spatial data [derived from attribute data 6](#page-19-0) derived from other spatial data [discussion 7](#page-20-0) [spatial functions that derive](#page-186-0) [the data 173](#page-186-0) exporting [db2gse.gse\\_export\\_shape 93](#page-106-0) [discussion 54](#page-67-0) [Export Spatial Data](#page-71-0) [window 58](#page-71-0) [sample program 73](#page-86-0) file formats [ESRI shape](#page-194-0) [representations 181](#page-194-0)[, 326](#page-339-0) [WKB \(well-known binary\)](#page-192-0) [representations 179](#page-192-0)[, 322](#page-335-0) [WKT \(well-known text\)](#page-191-0) [representations 178](#page-191-0)[, 317](#page-330-0) importing [db2gse.gse\\_import\\_sde 95](#page-108-0) [db2gse.gse\\_import\\_shape 97](#page-110-0) [discussion 8](#page-21-0)[, 54](#page-67-0)

spatial data *(continued)* importing *(continued)* [Import Spatial Data](#page-68-0) [window 55](#page-68-0)[, 57](#page-70-0) [sample program 70](#page-83-0) [nature of 5](#page-18-0) [spatial data types 41](#page-54-0) [correspondence with](#page-162-0) [geometries 149](#page-162-0) [description 41](#page-54-0) Spatial Extender applications [guidelines for writing 67](#page-80-0) [stored procedures 77](#page-90-0) [catalog views 133](#page-146-0) [configuration 15](#page-28-0) [error, warning, and informational](#page-128-0) [messages 115](#page-128-0) installing [hardware and software](#page-29-0) [requirements 16](#page-29-0) [interfaces to 8](#page-21-0) [invoking from DB2 Control](#page-42-0) [Center 29](#page-42-0) [purpose 3](#page-16-0) resources [for spatial operations 31](#page-44-0) [reference data 31](#page-44-0) [summary 31](#page-44-0) sample program [description 67](#page-80-0) [spatial functions 183](#page-196-0) [stored procedures 77](#page-90-0) tasks, summaries of [carried out by stored](#page-91-0) [procedures 78](#page-91-0) [overview 9](#page-22-0) [sample program 67](#page-80-0) [scenario 11](#page-24-0) spatial functions [.ST\\_Area 208](#page-221-0) [AsShape 182](#page-195-0)[, 186](#page-199-0) [categorized by operations](#page-76-0) [performed 63](#page-76-0) [EnvelopesIntersect 166](#page-179-0)[, 187](#page-200-0) [GeometryFromShape 181](#page-194-0) [Is3d 151](#page-164-0)[, 190](#page-203-0) [IsMeasured 151](#page-164-0)[, 191](#page-204-0) [LineFromShape 181](#page-194-0)[, 192](#page-205-0) [LocateAlong 177](#page-190-0)[, 194](#page-207-0) [LocateBetween 177](#page-190-0)[, 196](#page-209-0) [M 155](#page-168-0)[, 198](#page-211-0) [MLine FromShape 199](#page-212-0) [MLineFromShape 181](#page-194-0) [MPointFromShape 181](#page-194-0)[, 201](#page-214-0)

spatial functions *(continued)* [MPolyFromShape 181](#page-194-0)[, 202](#page-215-0) [PointFromShape 154](#page-167-0)[, 181](#page-194-0)[, 203](#page-216-0) [PolyFromShape 181](#page-194-0)[, 204](#page-217-0) [predicates 64](#page-77-0) [ShapeToSQL 181](#page-194-0)[, 206](#page-219-0) [ST\\_Area 157](#page-170-0)[, 160](#page-173-0) [ST\\_AsBinary 180](#page-193-0)[, 210](#page-223-0) [ST\\_AsText 179](#page-192-0)[, 211](#page-224-0) [ST\\_Boundary 152](#page-165-0)[, 212](#page-225-0) [ST\\_Buffer 176](#page-189-0)[, 214](#page-227-0) [ST\\_Centroid 157](#page-170-0)[, 160](#page-173-0)[, 216](#page-229-0) [ST\\_Contains 171](#page-184-0)[, 217](#page-230-0) [ST\\_Convexhull 219](#page-232-0) [ST\\_ConvexHull 178](#page-191-0) [ST\\_CoordDim 151](#page-164-0)[, 221](#page-234-0) [ST\\_Crosses 168](#page-181-0)[, 223](#page-236-0) [ST\\_Difference 174](#page-187-0)[, 225](#page-238-0) [ST\\_Dimension 153](#page-166-0)[, 226](#page-239-0) [ST\\_Disjoint 164](#page-177-0)[, 228](#page-241-0) [ST\\_Distance 172](#page-185-0)[, 230](#page-243-0) [ST\\_Endpoint 155](#page-168-0)[, 231](#page-244-0) [ST\\_Envelope 153](#page-166-0)[, 232](#page-245-0) [ST\\_Equals 163](#page-176-0)[, 234](#page-247-0) [ST\\_ExteriorRing 157](#page-170-0)[, 235](#page-248-0) [ST\\_GeometryN 158](#page-171-0)[, 237](#page-250-0) [ST\\_GeometryType 150](#page-163-0)[, 238](#page-251-0) [ST\\_GeomFromText 179](#page-192-0)[, 240](#page-253-0)[, 317](#page-330-0) [ST\\_GeomFromWKB 180](#page-193-0)[, 242](#page-255-0)[,](#page-335-0) [322](#page-335-0) [ST\\_InteriorRingN 157](#page-170-0)[, 244](#page-257-0) [ST\\_Intersection 173](#page-186-0)[, 249](#page-262-0) [ST\\_Intersects 165](#page-178-0)[, 251](#page-264-0) [ST\\_IsClosed 156](#page-169-0)[, 158](#page-171-0)[, 252](#page-265-0) [ST\\_IsEmpty 152](#page-165-0)[, 254](#page-267-0) [ST\\_IsRing 156](#page-169-0)[, 256](#page-269-0) [ST\\_IsSimple 152](#page-165-0)[, 257](#page-270-0) [ST\\_IsValid 150](#page-163-0)[, 258](#page-271-0) [ST\\_Length 156](#page-169-0)[, 158](#page-171-0)[, 260](#page-273-0) [ST\\_LineFromText 179](#page-192-0)[, 262](#page-275-0)[, 317](#page-330-0) [ST\\_LineFromWKB 180](#page-193-0)[, 263](#page-276-0)[, 322](#page-335-0) [ST\\_MLineFromText 179](#page-192-0)[, 265](#page-278-0)[,](#page-330-0) [317](#page-330-0) [ST\\_MLineFromWKB 180](#page-193-0)[, 266](#page-279-0)[,](#page-335-0) [322](#page-335-0) [ST\\_MPointFromText 179](#page-192-0)[, 268](#page-281-0)[,](#page-330-0) [317](#page-330-0) [ST\\_MPointFromWKB 180](#page-193-0)[, 269](#page-282-0)[,](#page-335-0) [322](#page-335-0) [ST\\_MPolyFromText 179](#page-192-0)[, 270](#page-283-0)[,](#page-330-0) [317](#page-330-0) [ST\\_MPolyFromWKB 180](#page-193-0)[, 271](#page-284-0)[,](#page-335-0) [322](#page-335-0) [ST\\_NumGeometries 158](#page-171-0)[, 272](#page-285-0) [ST\\_NumInteriorRing 157](#page-170-0)[, 273](#page-286-0)

spatial functions *(continued)* [ST\\_NumPoints 156](#page-169-0)[, 274](#page-287-0) [ST\\_OrderingEquals 164](#page-177-0)[, 275](#page-288-0) [ST\\_Overlaps 167](#page-180-0)[, 276](#page-289-0) [ST\\_Perimeter 157](#page-170-0)[, 278](#page-291-0) [ST\\_Point 154](#page-167-0)[, 279](#page-292-0) [ST\\_PointFromText 154](#page-167-0)[, 280](#page-293-0)[, 317](#page-330-0) [ST\\_PointFromWKB 155](#page-168-0)[, 180](#page-193-0)[,](#page-294-0) [281](#page-294-0)[, 322](#page-335-0) [ST\\_PointN 155](#page-168-0)[, 282](#page-295-0) [ST\\_PointOnSurface 157](#page-170-0)[, 283](#page-296-0) [ST\\_PolyFromText 179](#page-192-0)[, 284](#page-297-0)[, 317](#page-330-0) [ST\\_PolyFromWKB 180](#page-193-0)[, 285](#page-298-0)[, 322](#page-335-0) [ST\\_Polygon 178](#page-191-0)[, 287](#page-300-0) [ST\\_Relate 172](#page-185-0)[, 288](#page-301-0) [ST\\_SRID 290](#page-303-0) [ST\\_StartPoint 155](#page-168-0)[, 291](#page-304-0) [ST\\_SymmetricDiff 175](#page-188-0)[, 292](#page-305-0) [ST\\_Touches 166](#page-179-0)[, 294](#page-307-0) ST Transform 295 [ST\\_Union 175](#page-188-0)[, 297](#page-310-0) [ST\\_Within 170](#page-183-0)[, 298](#page-311-0) [ST\\_WKBToSQL 180](#page-193-0)[, 299](#page-312-0) [ST\\_WKTToSQL 179](#page-192-0)[, 301](#page-314-0) [ST\\_X 155](#page-168-0)[, 302](#page-315-0) [ST\\_Y 155](#page-168-0)[, 303](#page-316-0) types [associated with instantiable](#page-167-0) [geometries 154](#page-167-0) [associated with properties of](#page-162-0) [geometries 149](#page-162-0) [data exchange 178](#page-191-0) [functions that compare](#page-174-0) [geometries 161](#page-174-0) [functions that generate](#page-186-0) [geometries 173](#page-186-0) [functions that show](#page-174-0) [relationships between](#page-174-0) [geometries 161](#page-174-0) [predicate functions 161](#page-174-0) [using to exploit spatial](#page-78-0) [indexes 65](#page-78-0) [Z 155](#page-168-0) [spatial indexes 137](#page-150-0) creating [Create Spatial Index](#page-74-0) [window 61](#page-74-0) [db2gse.gse\\_enable\\_idx 89](#page-102-0) [determining grid size 62](#page-75-0)[, 144](#page-157-0) [sample program 71](#page-84-0) [exploiting 65](#page-78-0) [grid indexes 61](#page-74-0) [how they are generated 139](#page-152-0) [using 143](#page-156-0)

spatial information [description 3](#page-16-0) retrieving and analyzing [exploiting spatial indexes 65](#page-78-0) [interfaces to use 9](#page-22-0)[, 63](#page-76-0) [sample program 73](#page-86-0) [types of spatial functions to](#page-76-0) [use 63](#page-76-0) [using spatial predicate](#page-77-0) [functions 64](#page-77-0) spatial reference systems creating [Create Spatial Reference](#page-50-0) [System window 37](#page-50-0) [db2gse.gse\\_enable\\_sref 91](#page-104-0) [discussion 33](#page-46-0) [sample program 68](#page-81-0) [DB2GSE.SPATIAL\\_REF\\_SYS](#page-148-0) [catalog view 135](#page-148-0) [description 10](#page-23-0) dropping [db2gse.gse\\_disable\\_sref 84](#page-97-0) [sample program 68](#page-81-0) specifying parameters [false M 36](#page-49-0)[, 39](#page-52-0) [false X 36](#page-49-0)[, 38](#page-51-0) [false Y 36](#page-49-0)[, 39](#page-52-0) [false Z 36](#page-49-0)[, 39](#page-52-0) [M units 37](#page-50-0)[, 40](#page-53-0) [offset factors 36](#page-49-0)[, 38](#page-51-0) [scale factors 36](#page-49-0)[, 39](#page-52-0) [XY units 36](#page-49-0)[, 39](#page-52-0) [Z units 37](#page-50-0)[, 39](#page-52-0) [spheroids 308](#page-321-0) [SRID \(spatial reference system](#page-332-0) [identifier\) 319](#page-332-0) [ST\\_Area 157](#page-170-0)[, 160](#page-173-0)[, 208](#page-221-0) [ST\\_AsBinary 180](#page-193-0)[, 210](#page-223-0) [ST\\_AsText 179](#page-192-0)[, 211](#page-224-0) [ST\\_Boundary 152](#page-165-0)[, 212](#page-225-0) [ST\\_Buffer 176](#page-189-0)[, 214](#page-227-0) [ST\\_Centroid 157](#page-170-0)[, 160](#page-173-0)[, 216](#page-229-0) [ST\\_Contains 171](#page-184-0)[, 217](#page-230-0) [ST\\_Convexhull 219](#page-232-0) [ST\\_ConvexHull 178](#page-191-0) [ST\\_CoordDim 151](#page-164-0)[, 221](#page-234-0) [ST\\_Crosses 168](#page-181-0)[, 223](#page-236-0) [ST\\_Difference 174](#page-187-0)[, 225](#page-238-0) [ST\\_Dimension 153](#page-166-0)[, 226](#page-239-0) [ST\\_Disjoint 164](#page-177-0)[, 228](#page-241-0) [ST\\_Distance 172](#page-185-0)[, 230](#page-243-0) [ST\\_Endpoint 155](#page-168-0)[, 231](#page-244-0) [ST\\_Envelope 153](#page-166-0)[, 232](#page-245-0) [ST\\_Equals 163](#page-176-0)[, 234](#page-247-0) [ST\\_ExteriorRing 157](#page-170-0)[, 235](#page-248-0)

[ST\\_GeometryN 158](#page-171-0)[, 237](#page-250-0) [ST\\_GeometryType 150](#page-163-0)[, 238](#page-251-0) [ST\\_GeomFromText 179](#page-192-0)[, 240](#page-253-0)[, 317](#page-330-0) [ST\\_GeomFromWKB 180](#page-193-0)[, 242](#page-255-0)[, 322](#page-335-0) [ST\\_InteriorRingN 157](#page-170-0)[, 244](#page-257-0) [ST\\_Intersection 173](#page-186-0)[, 249](#page-262-0) [ST\\_Intersects 165](#page-178-0)[, 251](#page-264-0) [ST\\_IsClosed 156](#page-169-0)[, 158](#page-171-0)[, 252](#page-265-0) [ST\\_IsEmpty 152](#page-165-0)[, 254](#page-267-0) [ST\\_IsRing 156](#page-169-0)[, 256](#page-269-0) [ST\\_IsSimple 152](#page-165-0)[, 257](#page-270-0) [ST\\_IsValid 150](#page-163-0)[, 258](#page-271-0) [ST\\_Length 156](#page-169-0)[, 158](#page-171-0)[, 260](#page-273-0) [ST\\_LineFromText 179](#page-192-0)[, 262](#page-275-0)[, 317](#page-330-0) [ST\\_LineFromWKB 180](#page-193-0)[, 263](#page-276-0)[, 322](#page-335-0) [ST\\_MLineFromText 179](#page-192-0)[, 265](#page-278-0)[, 317](#page-330-0) [ST\\_MLineFromWKB 180](#page-193-0)[, 266](#page-279-0)[, 322](#page-335-0) [ST\\_MPointFromText 179](#page-192-0)[, 268](#page-281-0)[, 317](#page-330-0) [ST\\_MPointFromWKB 180](#page-193-0)[, 269](#page-282-0)[, 322](#page-335-0) [ST\\_MPolyFromText 179](#page-192-0)[, 270](#page-283-0)[, 317](#page-330-0) [ST\\_MPolyFromWKB 180](#page-193-0)[, 271](#page-284-0)[, 322](#page-335-0) [ST\\_NumGeometries 158](#page-171-0)[, 272](#page-285-0) [ST\\_NumInteriorRing 157](#page-170-0)[, 273](#page-286-0) [ST\\_NumPoints 156](#page-169-0)[, 274](#page-287-0) [ST\\_OrderingEquals 164](#page-177-0)[, 275](#page-288-0) [ST\\_Overlaps 167](#page-180-0)[, 276](#page-289-0) [ST\\_Perimeter 157](#page-170-0)[, 278](#page-291-0) [ST\\_Point 154](#page-167-0)[, 279](#page-292-0) [ST\\_PointFromText 154](#page-167-0)[, 280](#page-293-0)[, 317](#page-330-0) [ST\\_PointFromWKB 155](#page-168-0)[, 180](#page-193-0)[, 281](#page-294-0)[,](#page-335-0) [322](#page-335-0) [ST\\_PointN 155](#page-168-0)[, 282](#page-295-0) [ST\\_PointOnSurface 157](#page-170-0)[, 283](#page-296-0) [ST\\_PolyFromText 179](#page-192-0)[, 284](#page-297-0)[, 317](#page-330-0) [ST\\_PolyFromWKB 180](#page-193-0)[, 285](#page-298-0)[, 322](#page-335-0) [ST\\_Polygon 178](#page-191-0)[, 287](#page-300-0) [ST\\_Relate 172](#page-185-0)[, 288](#page-301-0) [ST\\_SRID 290](#page-303-0) [ST\\_StartPoint 155](#page-168-0)[, 291](#page-304-0) [ST\\_SymmetricDiff 175](#page-188-0)[, 292](#page-305-0) [ST\\_Touches 166](#page-179-0)[, 294](#page-307-0) [ST\\_Transform 295](#page-308-0) [ST\\_Union 175](#page-188-0)[, 297](#page-310-0) [ST\\_Within 170](#page-183-0)[, 298](#page-311-0) ST\_WKBToSOL 180[, 299](#page-312-0) ST\_WKTToSOL 179[, 301](#page-314-0) [ST\\_X 155](#page-168-0)[, 302](#page-315-0) [ST\\_Y 155](#page-168-0)[, 303](#page-316-0) stored procedures [db2gse.gse\\_disable\\_autogc 80](#page-93-0) [db2gse.gse\\_disable\\_db 83](#page-96-0) [db2gse.gse\\_disable\\_sref 84](#page-97-0) [db2gse.gse\\_enable\\_autogc 85](#page-98-0) [db2gse.gse\\_enable\\_db 88](#page-101-0) [db2gse.gse\\_enable\\_idx 89](#page-102-0)

stored procedures *(continued)* [db2gse.gse\\_enable\\_sref 91](#page-104-0) [db2gse.gse\\_export\\_shape 93](#page-106-0) [db2gse.gse\\_import\\_sde 95](#page-108-0) [db2gse.gse\\_import\\_shape 97](#page-110-0) [db2gse.gse\\_register\\_gc 100](#page-113-0) [db2gse.gse\\_register\\_layer 102](#page-115-0) [db2gse.gse\\_run\\_gc 109](#page-122-0) [db2gse.gse\\_unregist\\_gc 111](#page-124-0) [db2gse.gse\\_unregist\\_layer 112](#page-125-0)

### **T**

[tessellation 178](#page-191-0) triggers disabling automatic geocoding [db2gse.gse\\_disable\\_autogc 80](#page-93-0) enabling automatic geocoding [db2gse.gse\\_enable\\_autogc 85](#page-98-0) [using to invoke geocoder 41](#page-54-0)[, 50](#page-63-0) Troubleshooting tips [sample program 25](#page-38-0) [using runGseDemo 25](#page-38-0)

## **U**

[UNIT keyword 306](#page-319-0)

### **W**

[warning messages 115](#page-128-0) Windows NT [where macro definitions for](#page-90-0) [constants are stored 77](#page-90-0) [where reference data is](#page-44-0) [stored 31](#page-44-0) WKB (well-known binary) representations [associated spatial functions 179](#page-192-0) [discussion 322](#page-335-0) [WKBGeometry 324](#page-337-0) [WKBGeometry byte streams 324](#page-337-0) WKT (well-known text) representations [associated spatial functions 178](#page-191-0) [discussion 317](#page-330-0)

## **X**

X coordinates [description 33](#page-46-0) [property of geometries 150](#page-163-0) [XDR encoding 323](#page-336-0) XY units [specifying 36](#page-49-0)[, 39](#page-52-0)

## **Y**

Y coordinates [description 33](#page-46-0) [property of geometries 150](#page-163-0)

#### **Z**

[Z 155](#page-168-0) Z coordinates [description 33](#page-46-0) [property of geometries 150](#page-163-0) Z units [specifying 37](#page-50-0)[, 39](#page-52-0)

## **Contacting IBM**

If you have a technical problem, please review and carry out the actions suggested by the *Troubleshooting Guide* before contacting DB2 Customer Support. This guide suggests information that you can gather to help DB2 Customer Support to serve you better.

For information or to order any of the DB2 Universal Database products contact an IBM representative at a local branch office or contact any authorized IBM software remarketer.

If you live in the U.S.A., then you can call one of the following numbers:

- 1-800-237-5511 for customer support
- v 1-888-426-4343 to learn about available service options

#### **Product Information**

If you live in the U.S.A., then you can call one of the following numbers:

- v 1-800-IBM-CALL (1-800-426-2255) or 1-800-3IBM-OS2 (1-800-342-6672) to order products or get general information.
- 1-800-879-2755 to order publications.

#### **http://www.ibm.com/software/data/**

The DB2 World Wide Web pages provide current DB2 information about news, product descriptions, education schedules, and more.

#### **http://www.ibm.com/software/data/db2/library/**

The DB2 Product and Service Technical Library provides access to frequently asked questions, fixes, books, and up-to-date DB2 technical information.

**Note:** This information may be in English only.

#### **http://www.elink.ibmlink.ibm.com/pbl/pbl/**

The International Publications ordering Web site provides information on how to order books.

#### **http://www.ibm.com/education/certify/**

The Professional Certification Program from the IBM Web site provides certification test information for a variety of IBM products, including DB2.

#### **ftp.software.ibm.com**

Log on as anonymous. In the directory /ps/products/db2, you can find demos, fixes, information, and tools relating to DB2 and many other products.

#### **comp.databases.ibm-db2, bit.listserv.db2-l**

These Internet newsgroups are available for users to discuss their experiences with DB2 products.

#### **On Compuserve: GO IBMDB2**

Enter this command to access the IBM DB2 Family forums. All DB2 products are supported through these forums.

For information on how to contact IBM outside of the United States, refer to Appendix A of the *IBM Software Support Handbook*. To access this document, go to the following Web page: http://www.ibm.com/support/, and then select the IBM Software Support Handbook link near the bottom of the page.

**Note:** In some countries, IBM-authorized dealers should contact their dealer support structure instead of the IBM Support Center.

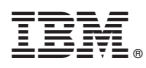

Part Number: CT7M2NA

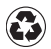

Printed in the United States of America on recycled paper containing 10% recovered post-consumer fiber.

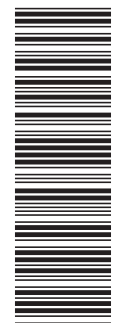

(1P) P/N: CT7M2NA (1P) P/N: CT7M2NA

SC27-0701-01

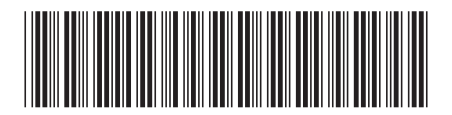

Spine information: Spine information:

**IB2** Spatial Extender DB2 Spatial Extender User's Guide and Reference Puser°s Guide and Reference Reference Version 7  $\mbox{DB2}$  Spatial Extender User's Guide and Reference  $\mathrm{IBM}^{\circ}$ DB2 $^{\circ}$ Spatial Extender البرراا<br>ا<sup>اااا</sup>اا

||:||||<br>||····||

Version $7$